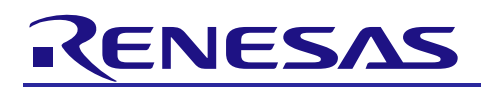

# **RX72M Group**

Communications Board Modbus Startup Manual

# **Introduction**

This application note is a quick start guide for Modbus communication with the RX72M communication board for industrial network evaluation.

This stack runs on e-Force's real-time OS "μC3 (micro-C-cube)" and TCP/IP protocol stack "μNet 3 (micronet-cube)".

# **Target Device**

RX72M Group

R01AN4862EJ0103

Rev.1.03 Nov 20, 2020

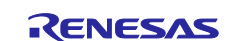

# **Contents**

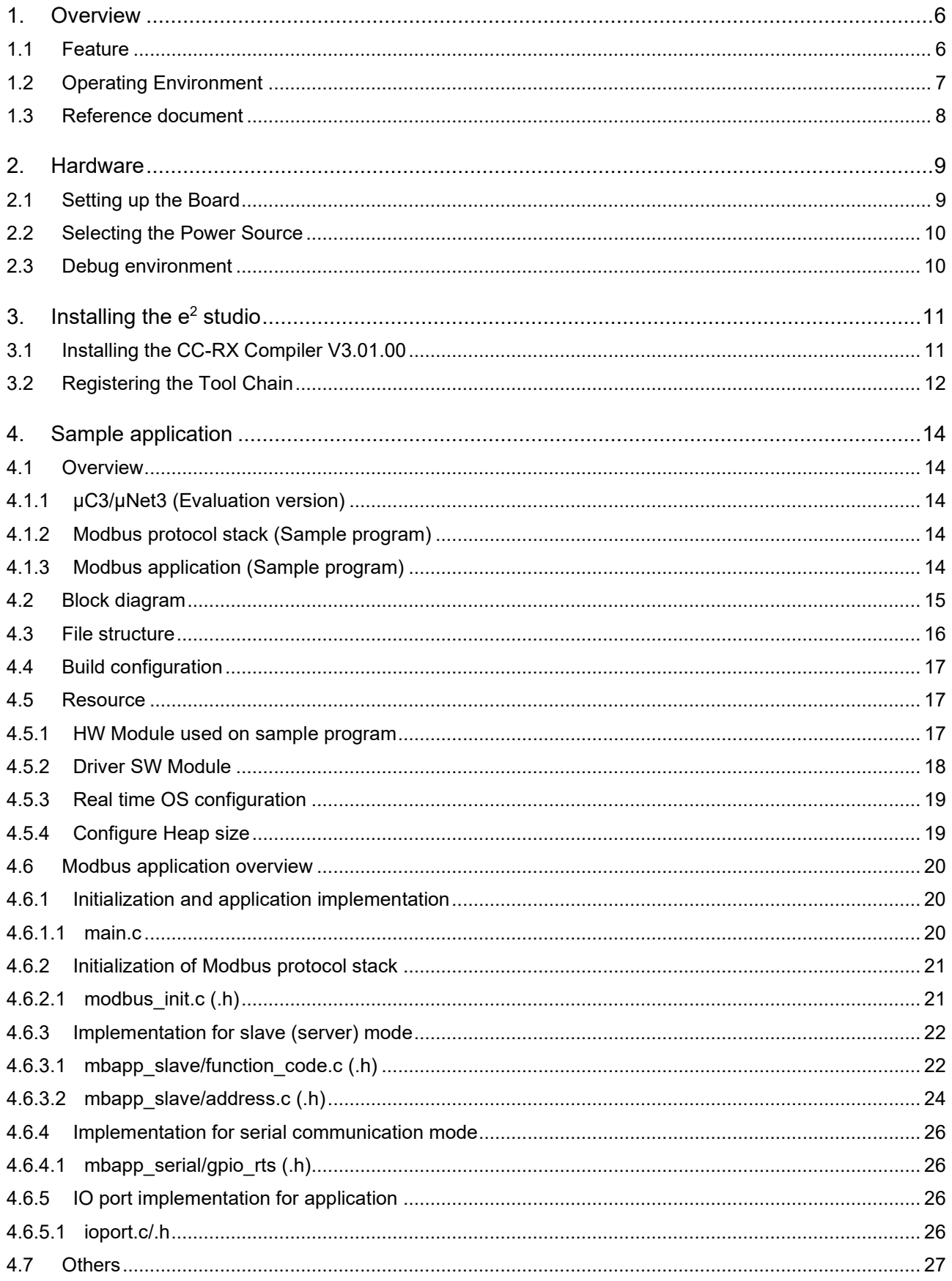

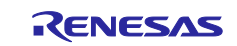

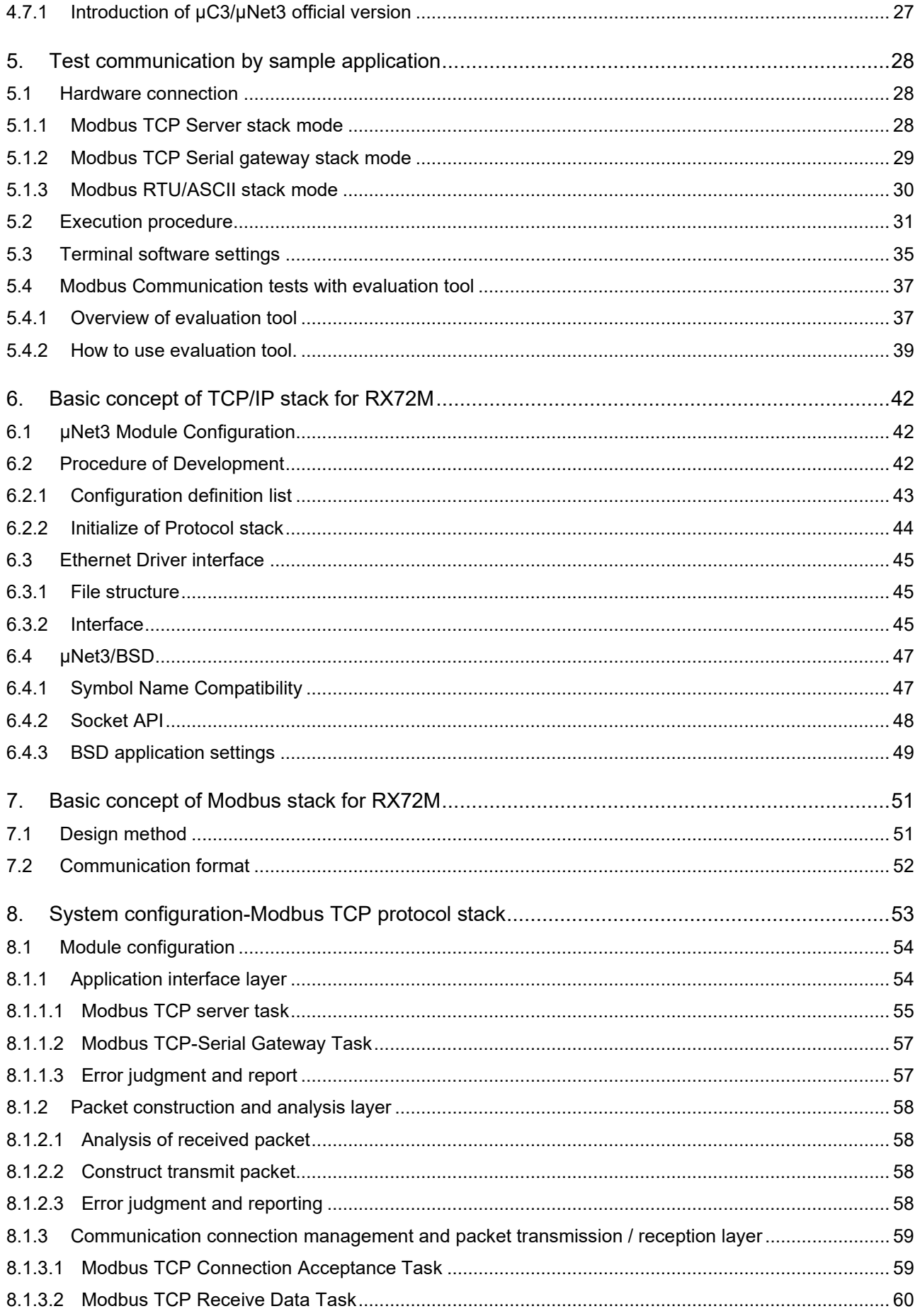

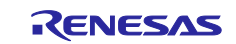

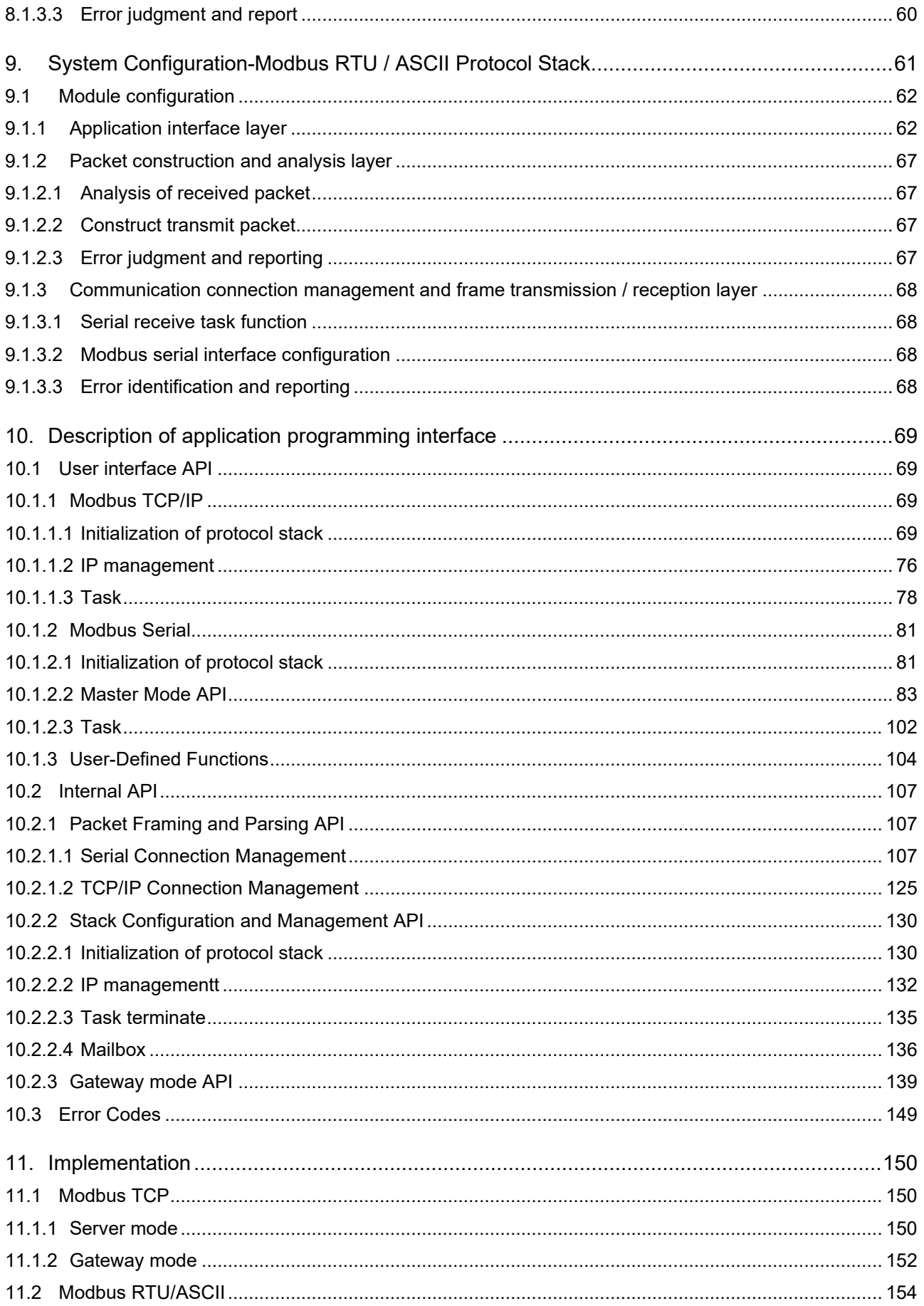

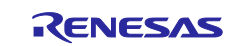

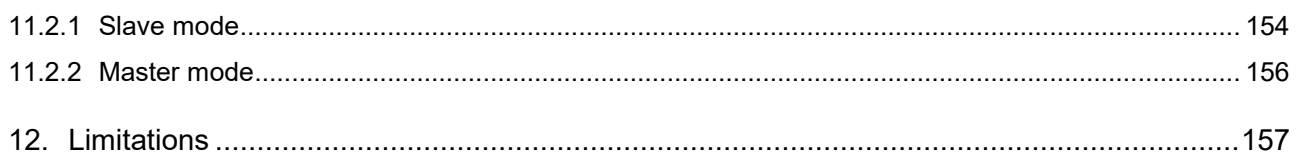

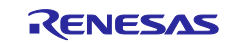

# <span id="page-5-0"></span>**1. Overview**

This is a document of Modbus protocol stack that runs on RX72M, and gives an outline of functions, application programming interface (API), and application sample when developing and implementing an application that uses the protocol stack.

This package supports Ethernet-based Modbus TCP, RS-485 serial communication-based Modbus RTU, and Modbus ASCII protocols.

# <span id="page-5-1"></span>**1.1 Feature**

The Modbus protocol is a communication protocol developed by Modicon Inc. (Schneider Electric SA.) for programmable logic controllers (PLCs), the specifications of which are publicly available.

Refer to the protocol specification (PI-MBUS-300 Rev. J).

The Modbus protocol stack for RX72M allows easy development of the following applications: The stack mode is specified by the initialization API at application execution time.

- Modbus RTU slave
- Modbus RTU master
- Modbus ASCII slave
- Modbus ASCII master
- Modbus TCP server
- Modbus TCP gateway

The Modbus protocol stack for RX72M supports the following nine function codes:

- 1 (0x01)-Read coils
- 2 (0x02)-Read discrete input
- 3 (0x03) Read holding registers
- 4 (0x04) Read input registers
- 5 (0x05)-Write single coil
- 6 (0x06)-Write single register
- 15 (0x0F)-Write multiple coils
- 16 (0x10) Write multiple registers
- 23 (0x17) Read / Write multiple registers

For more information about Modbus, please refer to the following site.

[http://www.modbus.org](http://www.modbus.org/)

「Modicon Modbus Protocol Reference Guide Rev.J」 ( PI\_MBUS\_300.pdf )

「Modbus Application Protocol Specification V1.1b3」( Modbus\_Application\_Protocol\_V1\_1b3.pdf )

Note) The version number may be different due to the update. Please refer to the latest manual.

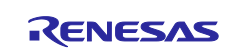

# <span id="page-6-0"></span>**1.2 Operating Environment**

The sample program covered in this manual run in the environment below.

# **Table 1.1 Operating Environment**

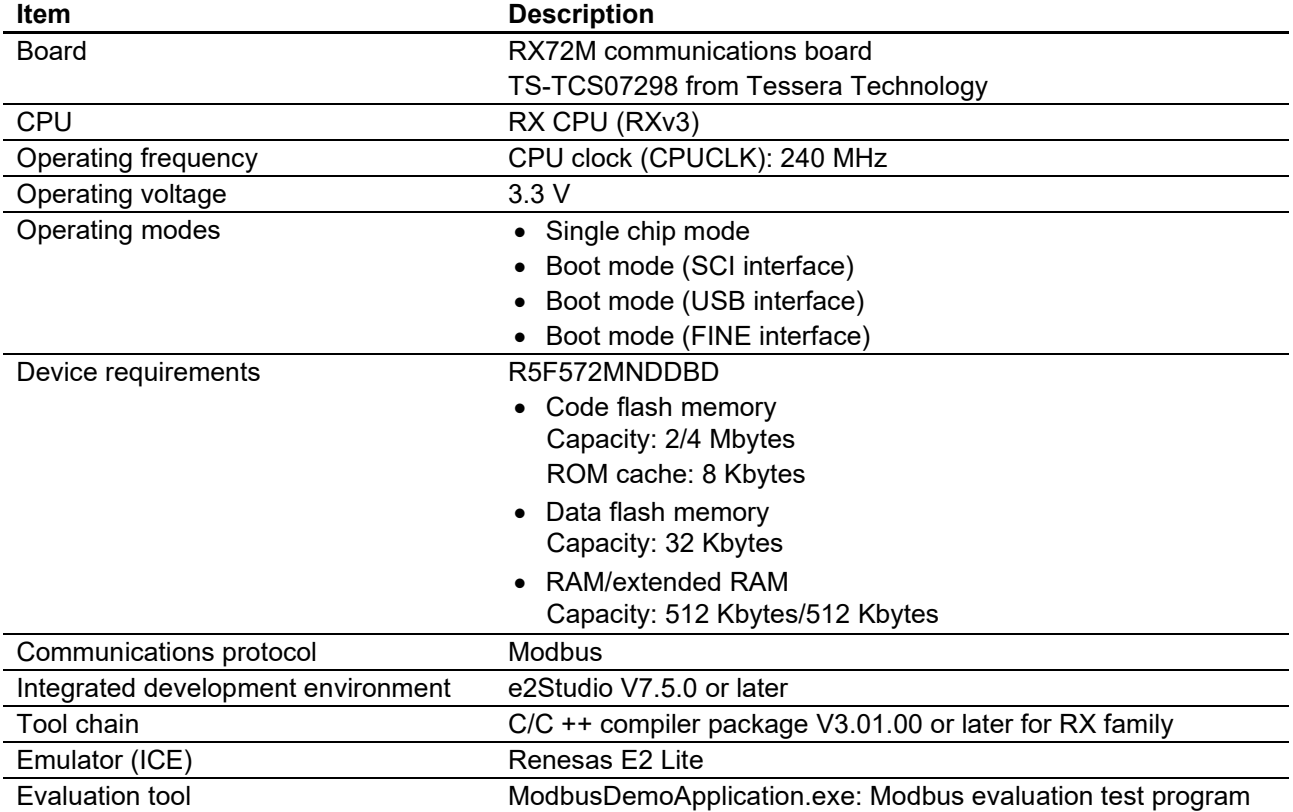

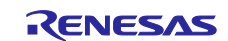

# <span id="page-7-0"></span>**1.3 Reference document**

Technical information on Modbus is available from the Modbus Organization site, and information on the RX72M communication board is available from the Renesas Electronics site.

- Modbus Organization's site : [http://www.modbus.org](http://www.modbus.org/)
- Renesas Electronics website : [http://www.renesas.com](http://www.renesas.com/)

#### **Table 1.2 Modbus related documents**

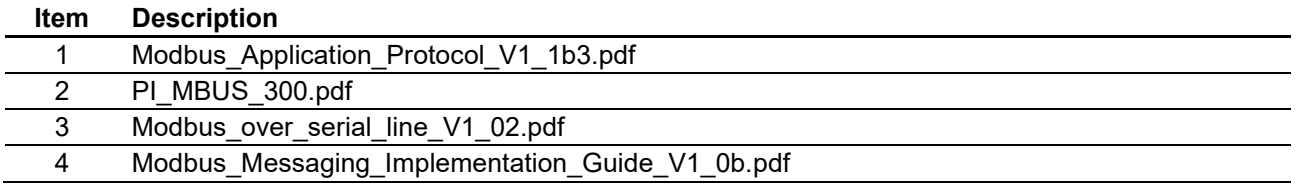

#### **Table 1.3 μC3/μNet3 related documents**

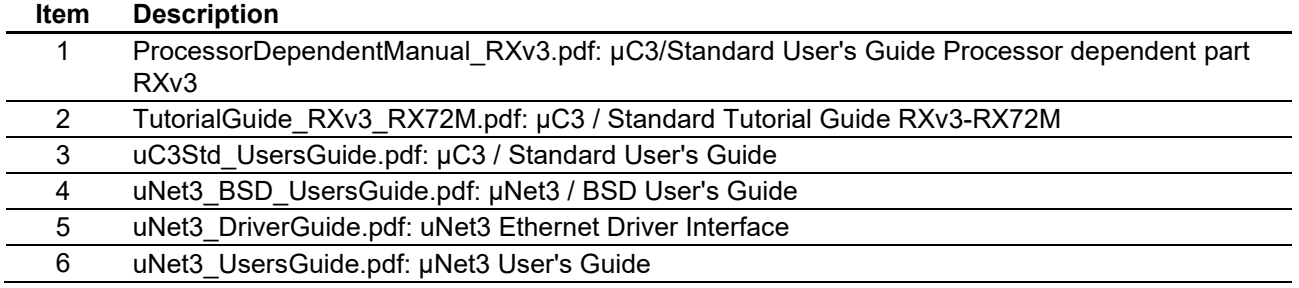

#### **Table 1.4 RX72M Communication board related documents**

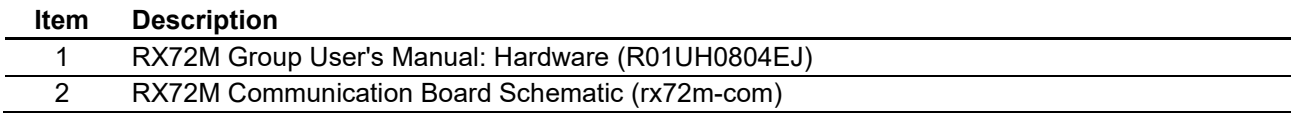

# **Table 1.5 Emulator related documents**

# **Item Description**

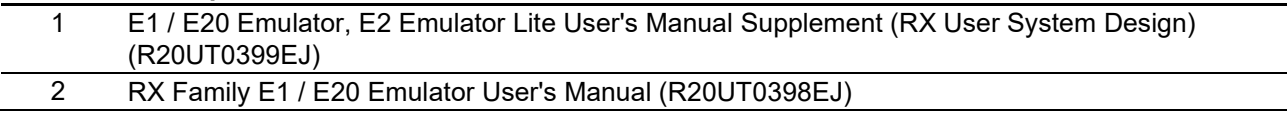

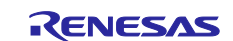

# <span id="page-8-0"></span>**2. Hardware**

For detailed information on the board, refer to the *RX72M Group Communications Board Hardware Manual*.

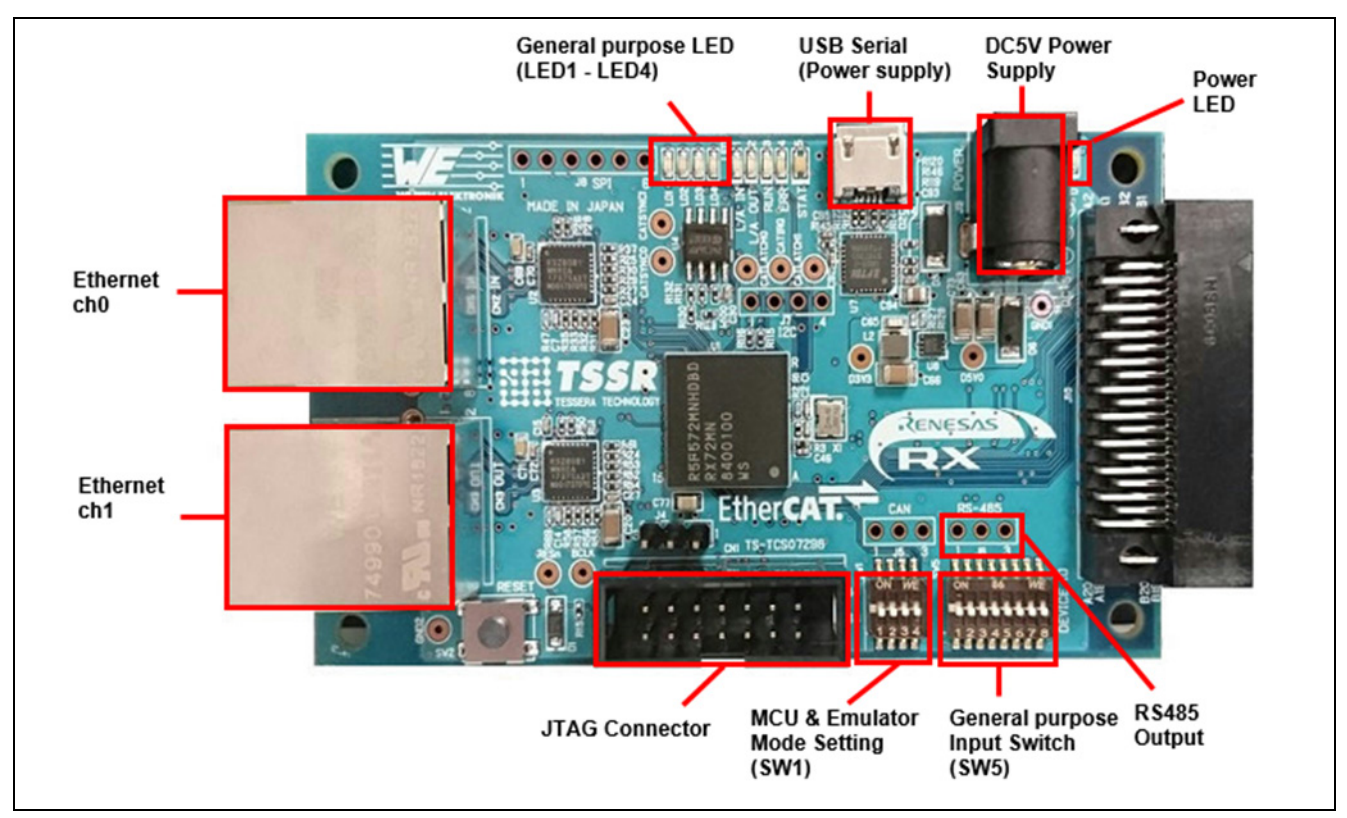

**Figure 2.1 Configuration of the RX72M Communications Board**

# <span id="page-8-1"></span>**2.1 Setting up the Board**

Before supplying power to the board, set up jumpers and connect the cables. In addition, make settings for the JTAG configuration mode. This mode is normally used with a short circuit between jumper pins 2 and 3. However, if the hot plug-in function is to be used, change the combination to jumper pins 1 and 2.

For the detailed locations of the related parts, refer to the *RX72M Communications Board Hardware Manual*.

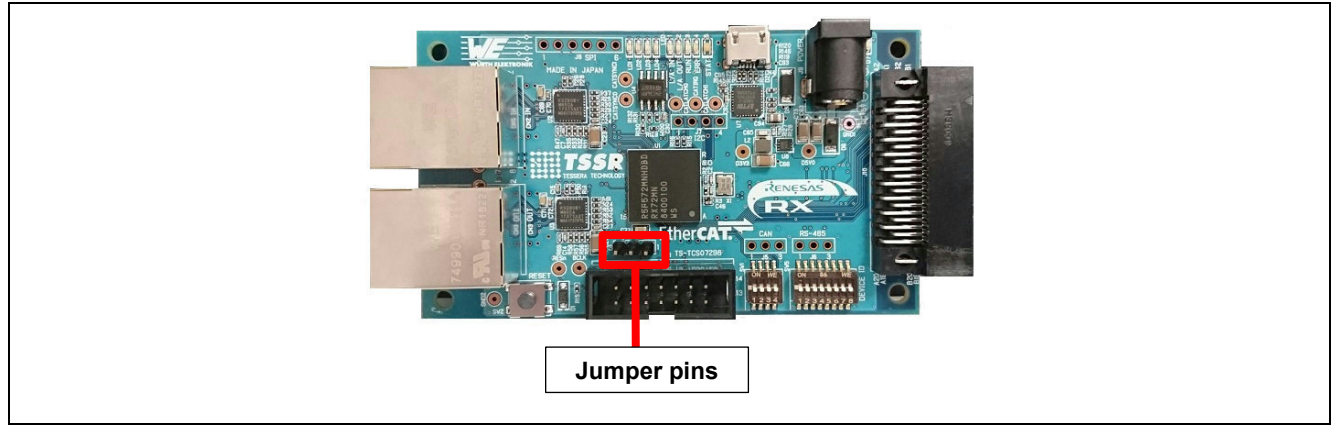

**Figure 2.2 Setting up Jumper Pins**

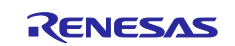

# <span id="page-9-0"></span>**2.2 Selecting the Power Source**

Power to the RX72M can be supplied from a 5-V DC power source or through the USB port. Use whichever is suitable for the configuration of your operating environment.

# <span id="page-9-1"></span>**2.3 Debug environment**

Source code debugging is performed by connecting a CPU board to a PC via the E2 Emulator Lite. The connection between the CPU board, the E2 emulator Lite and the host PC is shown in Figure 2.3.

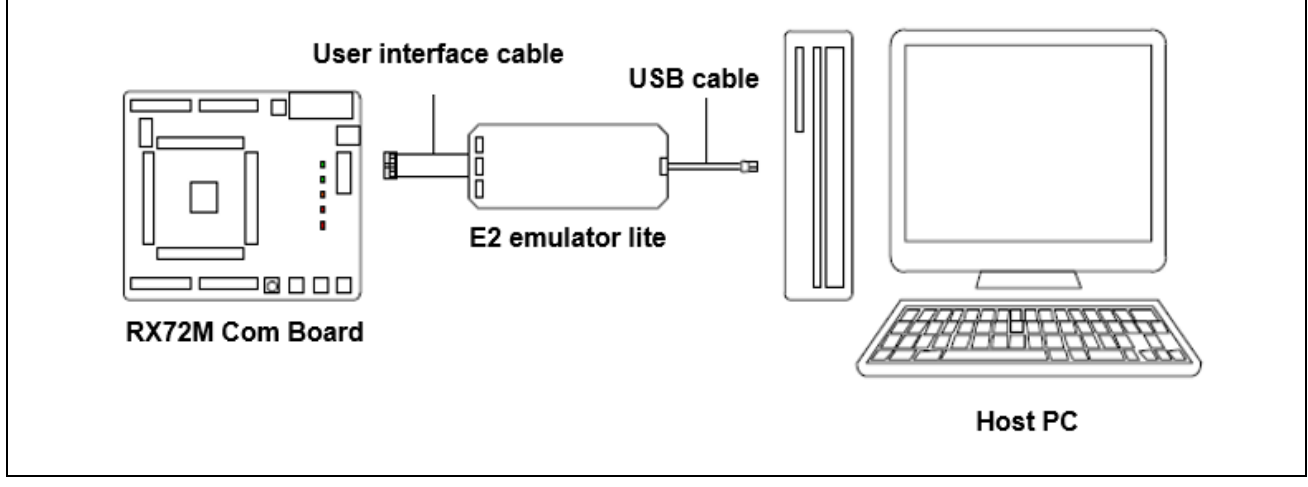

**Figure 2.3 Connection between CPU board, E2 emulator Lite and host PC**

The document about CPU board is shown below.

- Reference document
	- RX72M Communication Board Schematic (rx72m-com)
- ・ CPU board schematic
	- RX72M Group User's Manual: Hardware (R01UH0804EJ)

Hardware specifications (pin layout, memory map, specifications of peripheral functions, electrical characteristics, timing) and operation description

The document about the Renesas development tool (E2 Emulator Lite) is shown below.

- Reference document
	- E1 / E20 Emulator, E2 Emulator Lite User's Manual Supplement (RX User System Design) (R20UT0399EJ)
	- RX Family E1 / E20 Emulator User's Manual (R20UT0398EJ)

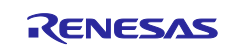

## <span id="page-10-0"></span>**3. Installing the e2 studio**

Download RX72M compatible e2studio (V7.5.0 or later) from the following website.

[https://www.renesas.com/e2studio\\_download](https://www.renesas.com/e2studio_download)

# <span id="page-10-1"></span>**3.1 Installing the CC-RX Compiler V3.01.00**

The compiler selection screen appears while installing e2studio. By selecting [Renesas CCRX v3.0 1.00] and selecting [Next], CC-RX V3.0 1.00 compiler compatible with RX72M will be installed together.

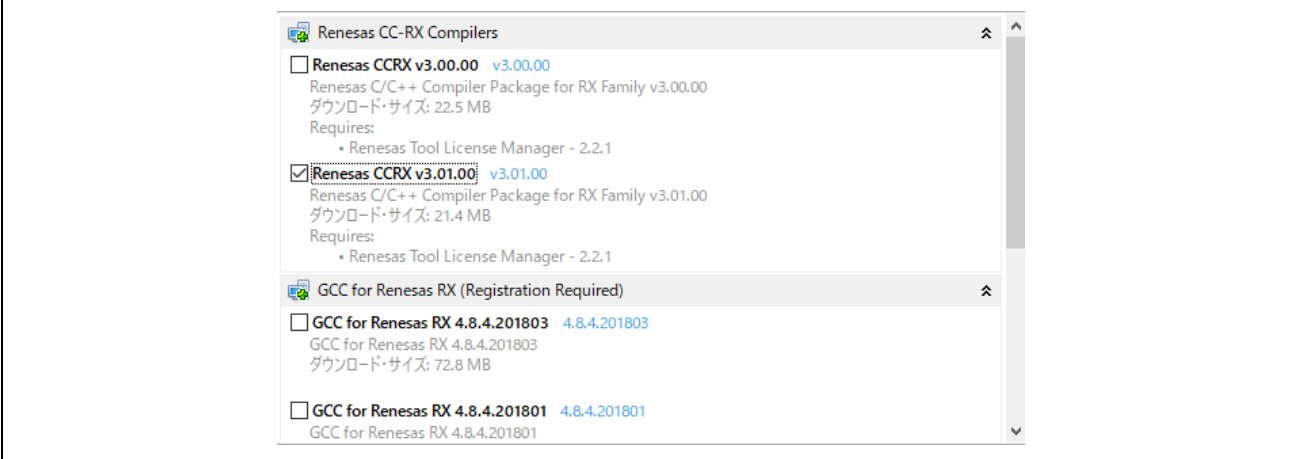

Figure 3.1 e2studio-Compiler selection

To start e2studio, please run "e2studio.exe" located in the installed folder below.

e2\_studio\_rx72m\eclipse

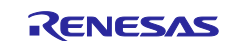

# <span id="page-11-0"></span>**3.2 Registering the Tool Chain**

Register the CC-RX compiler v3.01.00 so that it can be used with the e<sup>2</sup> studio for RX72M.

(1) Start the  $e^2$  studio for RX72M.

(2) Select [File]  $\rightarrow$  [New]  $\rightarrow$  [C/C++Project]  $\rightarrow$  [Next].

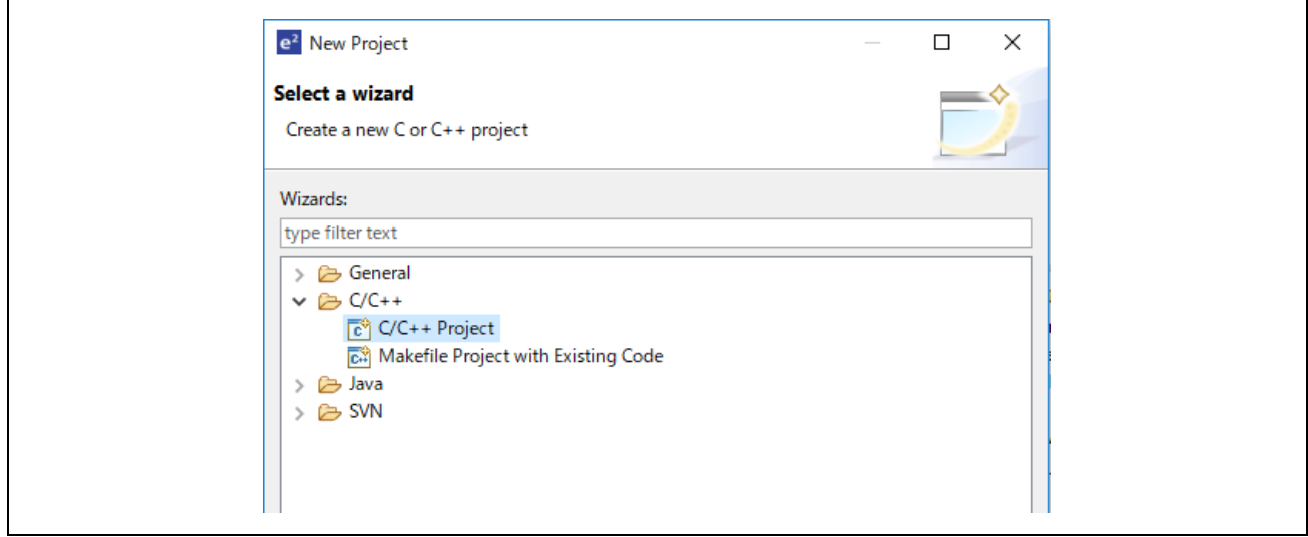

**Figure 3.2 e2studio-Project selection**

(3) In the [Templates for New C/C++ Project] dialog box, select [Renesas RX]  $\rightarrow$  [Renesas CC-RX C/C++ Executable Project]  $\rightarrow$  [Next].

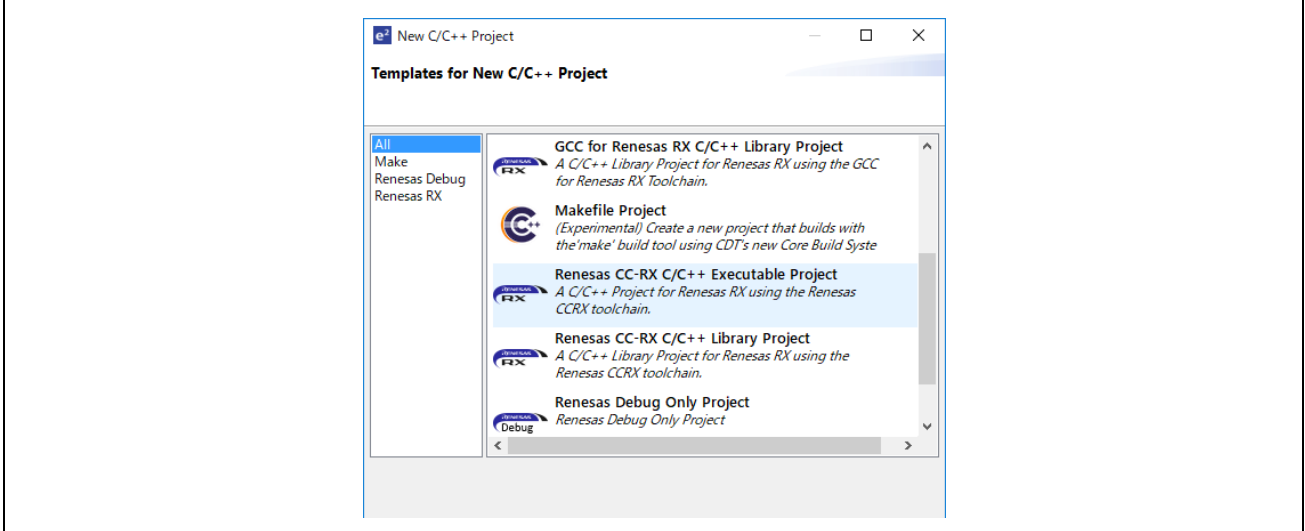

**Figure 3.3 e2studio-Project selection**

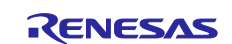

- (4) In the [New Renesas CC-RX C/C++ Executable Project] dialog box, enter a desired project name and select [Next].
- (5) In the [Select toolchain, device & debug settings] dialog box, select [Toolchain Management] under [Toolchain Settings].
- (6) In the [Renesas Toolchain Management] dialog box, select [Add]  $\rightarrow$  [Browse...] to refer to the installation folder "C:¥Renesas¥RX¥3\_0\_1".

The registration was successful if "v3.01.00 has been added under "Renesas CCRX".

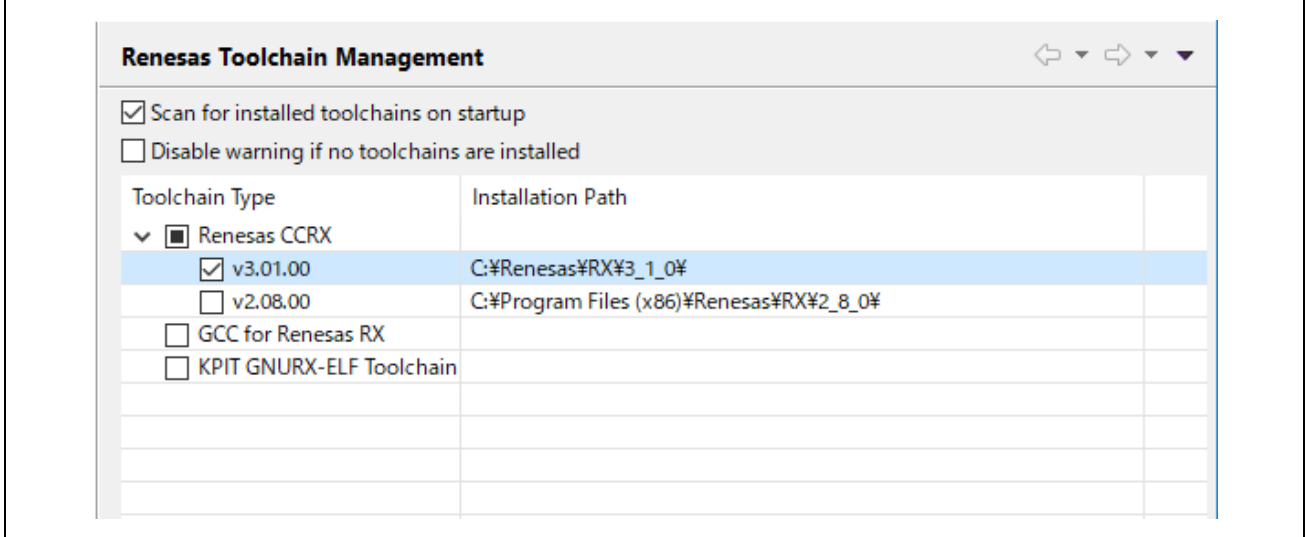

**Figure 3.4 e2studio-Project selection**

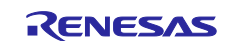

# <span id="page-13-0"></span>**4. Sample application**

# <span id="page-13-1"></span>**4.1 Overview**

This sample application program can be divided three blocks broadly.

- 1. Real time OS μC3 ( micro C cube ) and TCP/IP stack μNet3 ( micro Net cube ) provided by eForce.
- 2. Modbus protocol stack sample program, which uses μC3 and μNet3
- 3. Modbus application sample program, which uses Modbus protocol stack sample program.

# <span id="page-13-2"></span>**4.1.1 μC3/μNet3 (Evaluation version)**

This sample application includes evaluation softwares of real time OS μC3 ( micro C cube ) and TCP/IP stack μNet3 ( micro Net cube ) provided by eForce.

Please refer to chapter [6. Basic concept of TCP/IP stack for RX72M](#page-41-0) in detail.

# <span id="page-13-3"></span>**4.1.2 Modbus protocol stack (Sample program)**

This sample application includes sample program of Modbus protocol stack, which provides TCP or serial communication based on Modbus protocol. This sample program uses μC3 as RTOS and μNet3 as TCP/IP stack (for Modbus TCP protocol).

Please refer to chapter [7](#page-50-0) [Basic concept of Modbus stack for RX72M](#page-50-0) ~ chapter [11. Implementation](#page-149-0) in detail.

## <span id="page-13-4"></span>**4.1.3 Modbus application (Sample program)**

This sample application includes Modbus application sample program, which use μC3, μNet3 and Modbus protocols stack sample program.

Please refer to this chapter and chapter [5. Test communication by sample application](#page-27-0) in detail.

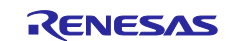

# <span id="page-14-0"></span>**4.2 Block diagram**

A block diagram of this sample application is shown in [Figure 4.1.](#page-14-1)

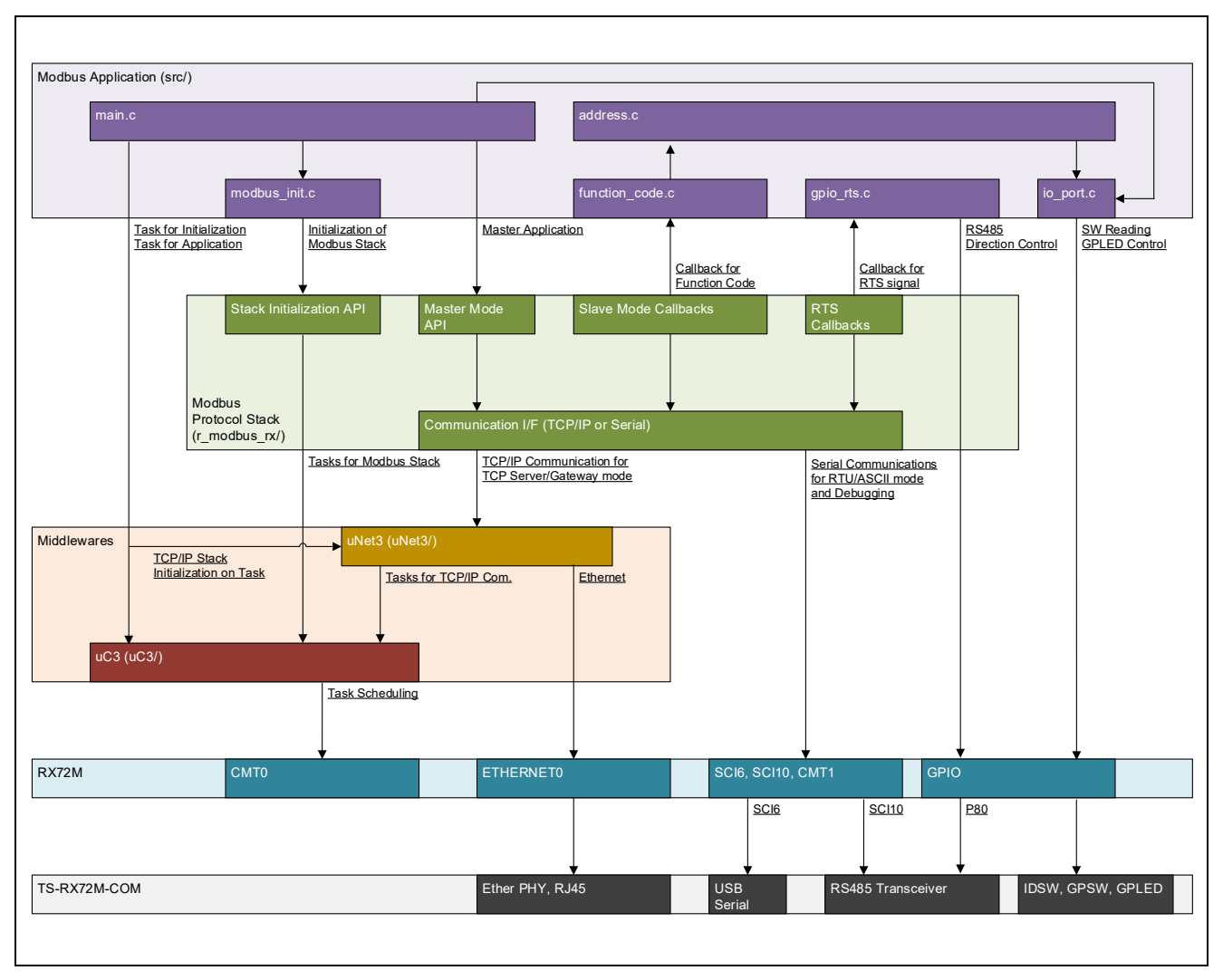

<span id="page-14-1"></span>**Figure 4.1** Feature block diagram of sample application

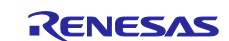

# <span id="page-15-0"></span>**4.3 File structure**

The file structure of the sample application is shown in [Table 4.1.](#page-15-1)

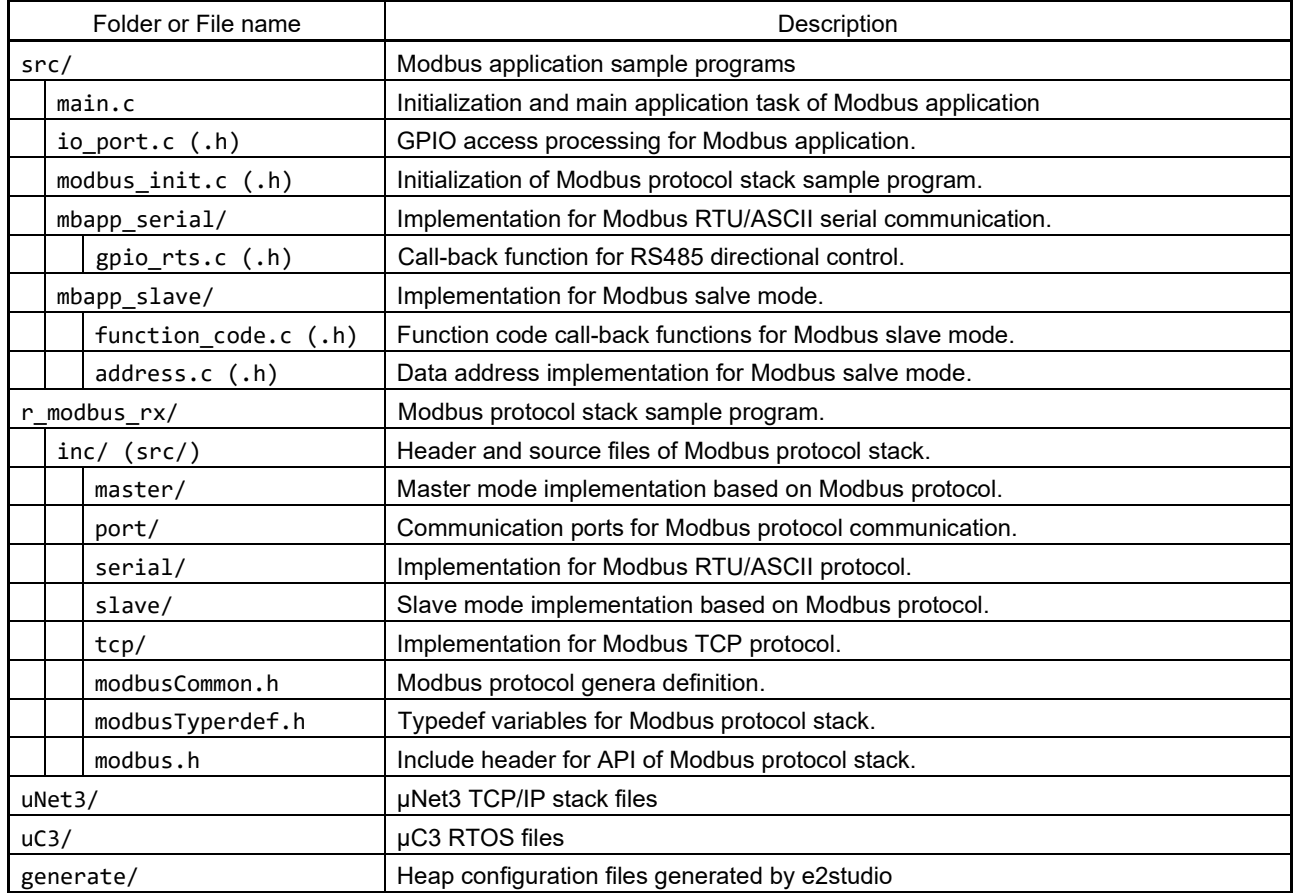

# <span id="page-15-1"></span>**Table 4.1 File structure of the sample application**

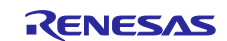

# <span id="page-16-0"></span>**4.4 Build configuration**

The build configurations of the e2studio project of this sample application shown in [Table 4.2.](#page-16-3) This sample application prepares build configurations for each mode of Modbus protocol.

#### <span id="page-16-3"></span>**Table 4.2 Build configuration**

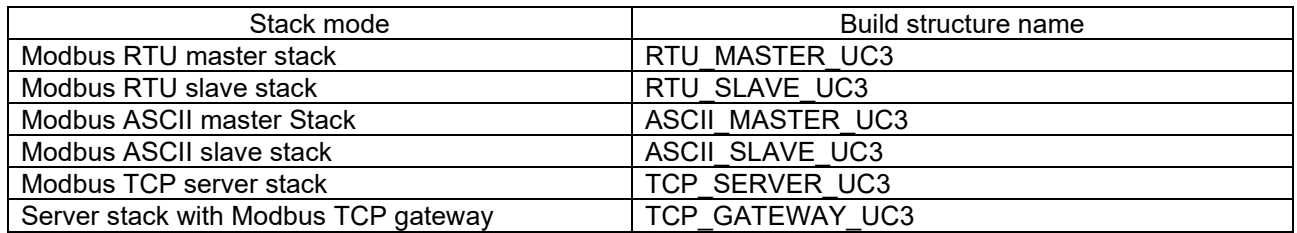

# <span id="page-16-1"></span>**4.5 Resource**

# <span id="page-16-2"></span>**4.5.1 HW Module used on sample program**

The HW modules on RX72M, which are used in each software blocks, are shown in [Table 4.3.](#page-16-4) If you add the new features on this sample program, please note resource contention.

<span id="page-16-4"></span>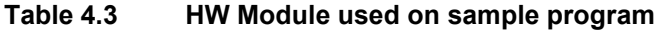

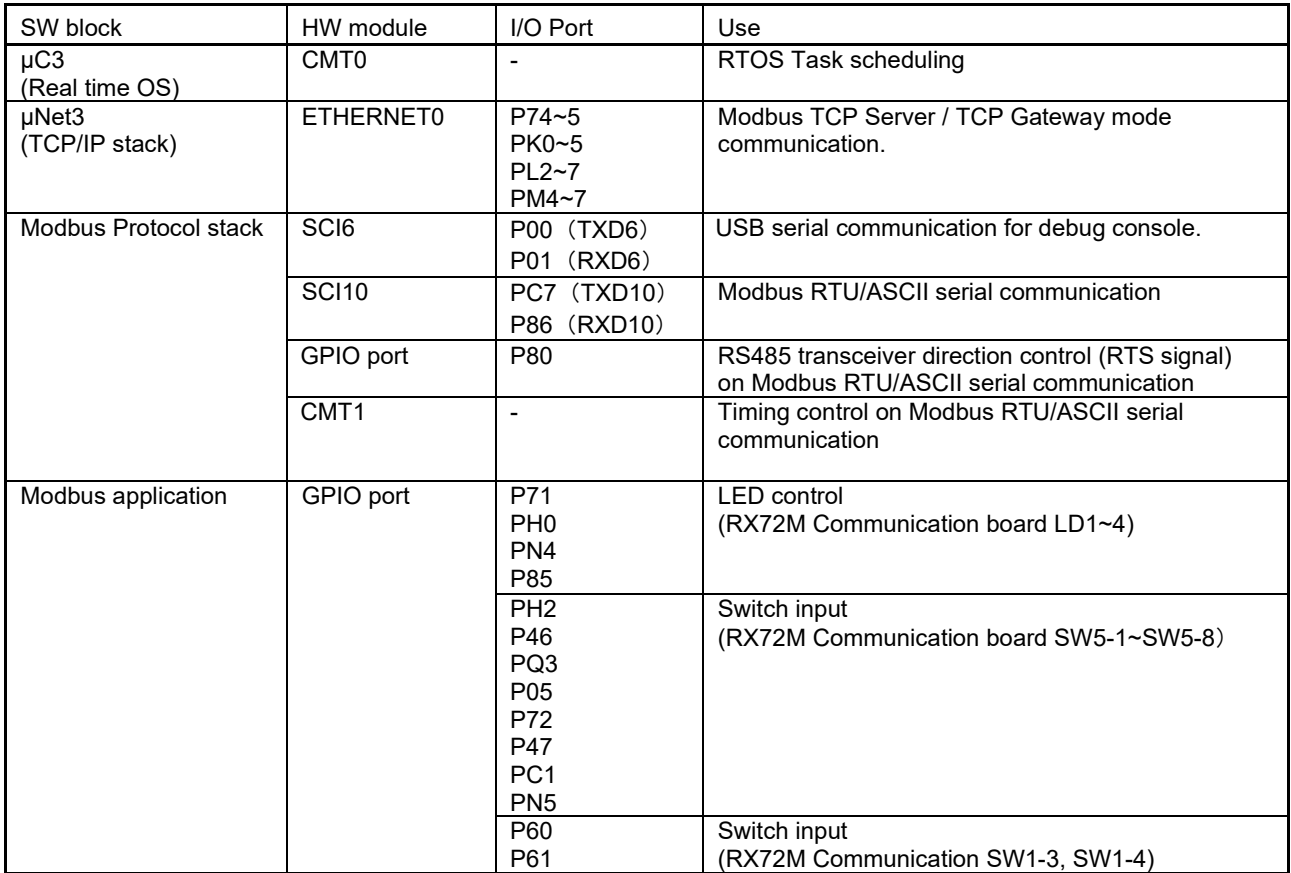

\* CMT : Compare match timer

- \* SCI : Serial communication interface
- \* GPIO : General purpose I/O

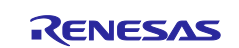

#### <span id="page-17-0"></span>**4.5.2 Driver SW Module**

The device driver software of each HW module are generated by μC3/Configurator, and it is modified for this sample application.

- **DDR\_COM.c**: Micro C Cube Standard, DEVICE DRIVER Standard Communication Interface
	- $\triangleright$  Common modules of serial communication interface module.
- DDR\_RX\_CMT0.c : Micro C Cube Compact, DEVICE DRIVER Interval Timer code for RX CMT
	- $\triangleright$  Driver SW for CMT0 used on RTOS  $\mu$ C3.
- **DDR\_RX\_CMT1.c**: Micro C Cube Compact, DEVICE DRIVER Interval Timer code for RX CMT
	- > Driver SW for CMT1 used on Modbus protocol stack.
- **DDR\_RX\_SCI3.c**: Micro C Cube Compact, DEVICE DRIVER Serial Interface for RX
	- Driver SW for SCI6 used for debug console of Modbus protocol.
	- Driver SW for SCI10 used on Modbus RTU/ASCII communication.
- **DDR\_RX\_ETH0.c**: Micro C Cube Compact, DEVICE DRIVER Ethernet driver for RX
	- Driver SW for ETHERNET0 used on Modbus TCP communication.

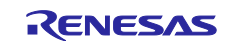

#### <span id="page-18-0"></span>**4.5.3 Real time OS configuration**

The real time OS configuration files are generated by μC3/Configurator, and it is modified for this sample application.

### - **" uC3/ kernel\_cfg.h"**

 $\triangleright$  Configures each parameter for real-time OS.

## - **" uC3/ hw\_init.c"**

- $\triangleright$  init\_peripheral ()
	- $\Diamond$  Implement the configurations of ETHERNET module port and Ether PHY clock.
- $\triangleright$  ddr init ()
	- $\Diamond$  Call initialization functions of CMT driver SWs.

## - **"uC3/kernel\_cfg.c"**

- Generate an instance of real time OS and generates tasks regarding each build configuration.
	- $\Diamond$  Start-up CMTs with \_ddr\_init() function before generating task.
- $\triangleright$  Configure stack size as followings.
	- $\diamond$  #pragma stacksize su = 0x400  $\rightarrow$  1 Time Event Handler  $*/$
	- $\div$  #pragma stacksize si = 0x400 /\* Isr Service Routine \*/

### <span id="page-18-1"></span>**4.5.4 Configure Heap size**

The heap size of sample application is configured on following file and define macro.

#### - **" generate/sbrk.h"**

 $\Diamond$  #define HEAPSIZE 0x10000

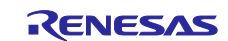

#### <span id="page-19-0"></span>**4.6 Modbus application overview**

This section explains the overview of Modbus application sample program using Modbus protocol stack sample program.

#### <span id="page-19-1"></span>**4.6.1 Initialization and application implementation**

### <span id="page-19-2"></span>**4.6.1.1 main.c**

This file starts up Modbus application with driver SWs, real time OS and TCP/IP stack by following procedure.

- 1. Initialize the peripheral HW modules and their driver SWs.
- 2. Start-up μC3 RTOS and generate all tasks.
	- After starting up μC3, initialization task automatically wake-up.
	- Subsequent initializations are processed on tasks.
- 3. Open serial port for debug console.
	- After this, serial console output can be used with debug printf() function.
	- This feature is implemented for debug in Modbus protocol stack.
- 4. Start-up μNet3 TCP/IP stack for waking up TCP/IP communication tasks.
	- If it starts-up normally, the IP and port configured on device are shown via serial console output.
	- This process is required when using Modbus TCP communication.
- 5. Start-up Modbus protocol stack.
	- Please refer to explanation of modbus\_init.c (.h) in detail.
	- When Modbus protocol stack use RTU/ASCII communication, serial communication configuration is shown via serial console output.
- 6. Wake-up main task and transits to Modbus application for each Modbus stack mode.
	- The application for Modbus RTU/ASCII mode only is implemented. Please refer to chapter 5 in detail.
	- The applications for other modes (slave or gateway) are not implemented because these modes passively work on each task when the tasks receive requests from opposed master device.

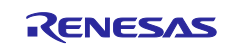

#### <span id="page-20-0"></span>**4.6.2 Initialization of Modbus protocol stack**

#### <span id="page-20-1"></span>**4.6.2.1 modbus\_init.c (.h)**

These files describe an implementation example of initialization of Modbus protocol stack. Please refer to chapter [10](#page-68-0) for API in detail.

This file starts up Modbus protocol stack by following procedure.

- Map callback functions for Modbus function code.
	- $\triangleright$  Used API: Modbus\_slave\_map\_init
	- $\triangleright$  Implement callback functions for processing Modbus function code required Modbus master, and map the callbacks into dedicated function pointers.
		- An implementation example of function code is explained in the section of mbapp\_slave/function\_code.c (.h) .
	- This initialization process is required by Modbus RTU/ASCII slave mode and Modbus TCP Server mode only.
		- In exceptional cases, Modbus TCP Gateway mode requires initialization process, but does not require to set call back functions into dedicated function pointers.
- Enable host IP list and register IPs allowed to access.
	- Used API: Modbus\_tcp\_init\_ip\_table、Modbus\_tcp\_add\_ip\_addr
	- $\triangleright$  Enable host IP list and register master device IPs allowed to access.
	- $\triangleright$  Modbus TCP server mod and Modbus TCP gateway mode can use this feature.
	- $\triangleright$  In this sample code, allows all IPs to access by disabling this feature for make the tutorial easy.
		- If you set constant macro DHCP\_ENB to 1, this feature is enabled.
- Configure serial communication configuration and start-up Modbus protocol stack with each mode.
	- Used API: Modbus\_serial\_stack\_init、Modbus\_tcp\_init\_stack
	- Set serial communication configuration, for Modbus RTU/ASCII communication, into dedicated struct variable.
	- $\triangleright$  Set callback functions, to control RTS signal for RS485 transceiver, into dedicated struct variable.
		- An implementation example of the callback functions to control RTS signal is shown in the section of mbapp\_serial/gpio\_rts.c (.h) .
	- Input the struct variables as arguments into each initialization API to start-up Modbus protocol stack with each stack mode.
	- Modbus TCP server mode does NOT use serial communication then it inputs NULL into struct variable argument.
	- Initialize implementation sample of call back functions for Modbus function code
		- $\triangleright$  In detail, Initialize Modbus data model accessed form call back function for Modbus function code.
		- An implementation example of Modbus data model is explained in mbapp\_slave/address.c (.h) section.

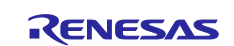

# <span id="page-21-0"></span>**4.6.3 Implementation for slave (server) mode**

The following files becomes targets of build when RTU\_SLAVE\_UC3, ASCII\_SLAVE\_UC3, and TCP\_SERVER\_UC3 build configurations, which runs Modbus protocol stack as slave or server mode, are specified.

## <span id="page-21-1"></span>**4.6.3.1 mbapp\_slave/function\_code.c (.h)**

This file describes an implementation example of callback functions for processing each behavior based on Modbus function code in requests from Modbus master.

- The Modbus protocol stack can register callback functions corresponding to function codes shown in [Table 4.4.](#page-21-2) This source file describes examples for all callback functions.
- Modbus protocol has unique data model which composed of 4 data types and address space of each data type. The four data types supported by this protocol stack are shown in [Table 4.5.](#page-21-3)
- The callback functions are required to process function code which access to each data type corresponding to each function code.
- In Modbus protocol, slaves can have up to 65536 (0x10000) data for each data type and can map the data into any reference data addresses in range 1~65536 (0x00001~0x10000).
- The reference data address can assign any physical address on device.
- This Modbus protocol stack implements processes of function codes as callback functions to access any Modbus data model which can be arbitrarily designed by user.

<span id="page-21-2"></span>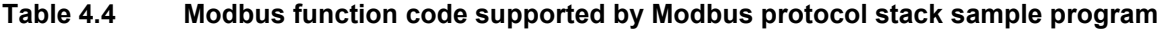

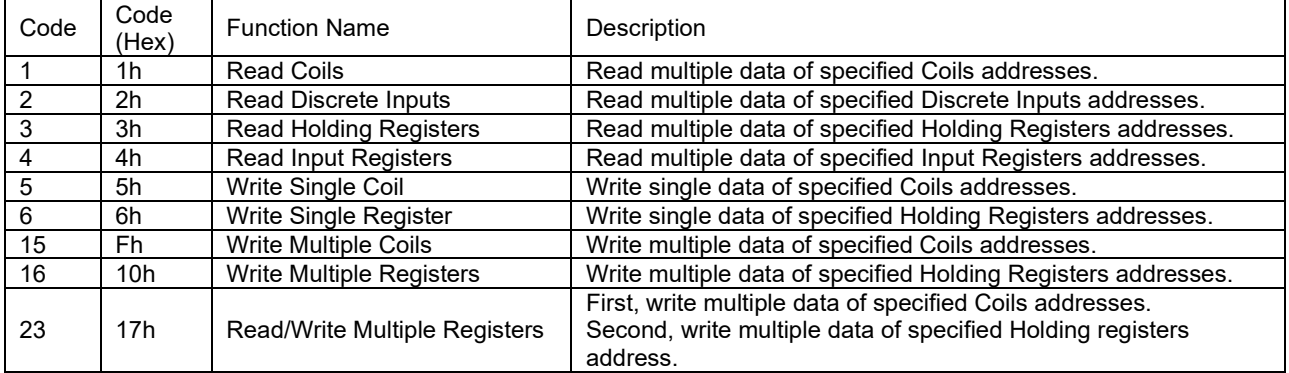

#### <span id="page-21-3"></span>**Table 4.5 Modbus data types supported by Modbus protocol stack sample program**

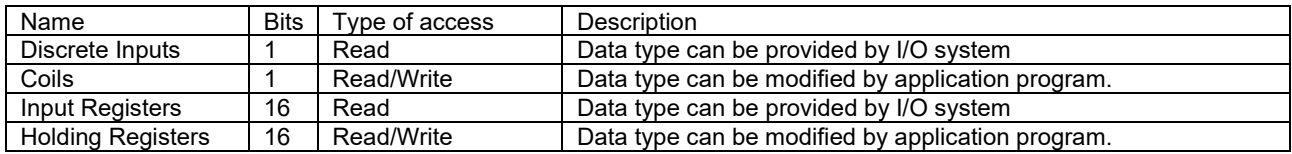

(Continued on next page)

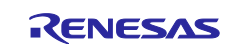

The callback functions for Modbus function code should be implemented the following processes.

- 1. Set a result of function code process based on a request struct variable passed as an argument into a response struct variable passed as an argument.
- 2. Set 0x02: illegal data address exception into the response struct variable when a reference address which a designed Modbus data model does NOT have are referred.

And, this callback function can set 0x04: slave device failure exception into the response struct variable when unrecoverable error occurs during function code process.

#### **Table 4.6 Modbus exception codes can be return in callback functions.**

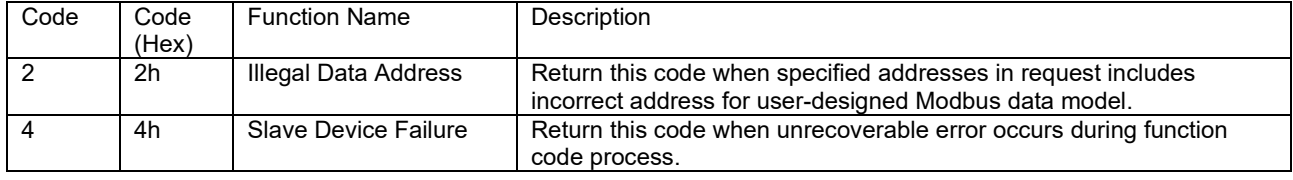

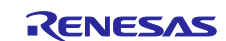

# <span id="page-23-0"></span>**4.6.3.2 mbapp\_slave/address.c (.h)**

This source file describes an implementation example of Modbus data model. The map of reference address and physical address of each data type show in Figure 4.2.

- Each Modbus data type has 32768 data and uses reference address  $0x0001^\sim 0x8000$  (\*1).
- The reference addresses are assigned to RAM memory as array buffer variables having static global attributes.
- Functions to access(read/write) each array buffer of each Modbus data type, which are used in callback functions for Modbus function code, are implemented.
- The read/write access functions assign the buffer array to RX72M peripheral registers when the functions access to specific reference address. (\*2)
	- Coils addresses 0x0001~0x0004: GPIO port assigned to LED on RX72M COM board
	- Discrete Inputs address 0x0001~0x0008: GPIO port assigned to SW5 on RX72M COM board
- When reference address 0x5002 of each data type is referred, the read/write access functions return 0x04 : slave device failure exception code with assuming that unrecoverable error occurs. (\*3)
- Functions to check whether the specified addresses include incorrect address for each Modbus data type are implemented.
- The callback functions for Modbus function code can return 0x02: illegal data address exception before accessing to buffer array to detect incorrect address by the checking functions. (\*4)

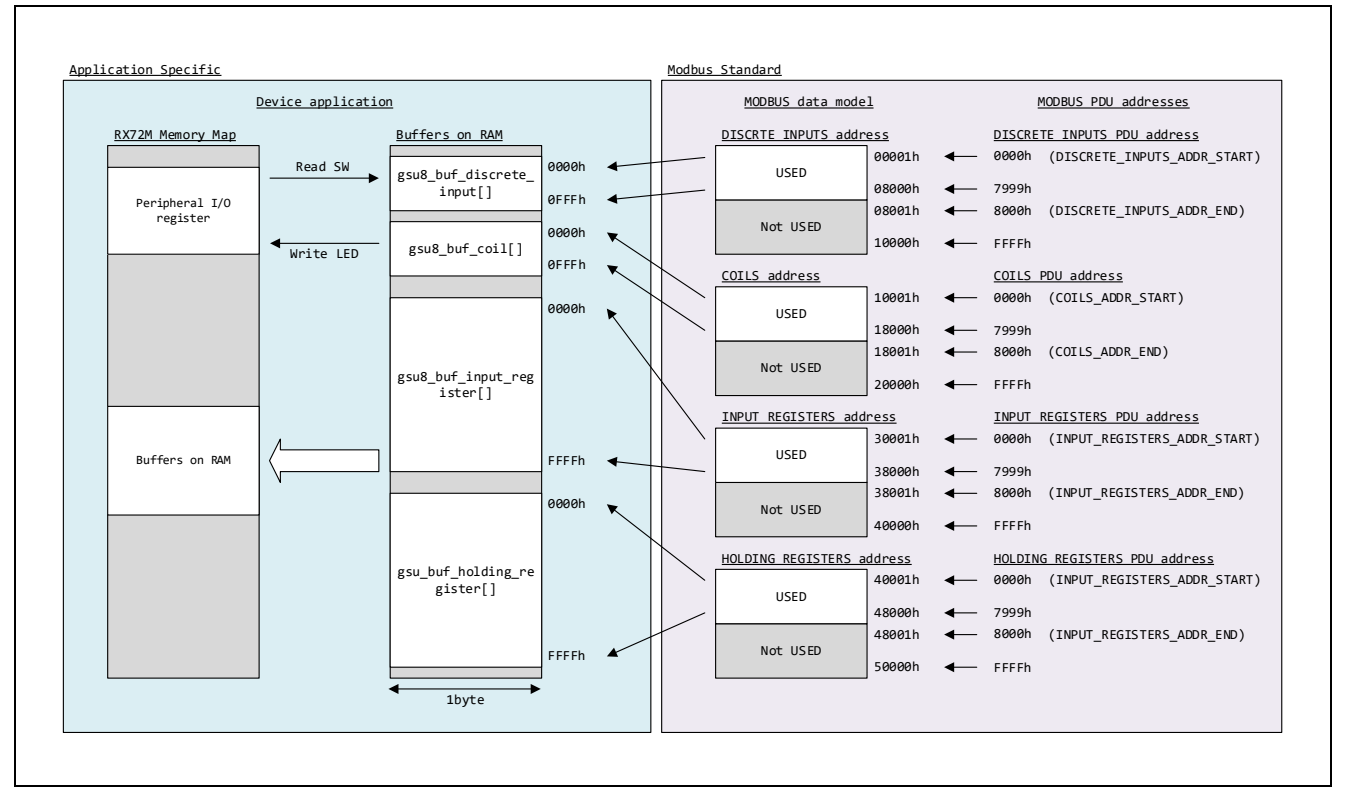

**Figure 4.2 Modbus data model and memory mapping**

(次ページへ続く)

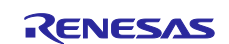

#### \*1

The range of used reference address can be specified by constant macro for each Modbus data type.

- For example, COILS\_ADDR\_START and COILS\_ADDR\_END constant macros can specify the start and end of reference address for Coils data type.
	- $\triangleright$  In default, the start address is set to 0x0000 and the end address is set to 0x8000 for each Modbus data type, respectively.
	- Here, please note the specified address value starting form 0x0000 but not 0x0001 because this is based on address value representation of address in PDU (protocol data unit) of which Modbus request composes. Hereinafter, this address representation is called PDU address.
	- This sample program processes all reference addresses as PDU address.
	- Please note that the end address values such as COILS ADDR END is "exclusive" so that the address specified by the macro becomes "incorrect address" for designed Modbus data model.

## $*2$

In this sample program, the reference addresses assigned to peripheral registers of RX72M are defined by relative address from COILS\_ADDR\_START and DISCRETE\_INPUT\_ADDR\_START.

For example, when COILS\_ADDR\_START is set to 0x1000, Coils reference addresses 0x1001~0x1004 assign GPIO ports corresponding to LED on RX72M Com board.

## \*3

The reference address which returns 0x04: Slave device failure can be specified constant macro PUSEDO\_SLAVE\_FAILURE\_ADDR. Please note that the specified value is PUD address.

#### \*4

Any address can be designed as incorrect address by modifying the checking functions to detect incorrect reference address.

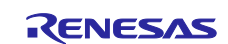

### <span id="page-25-0"></span>**4.6.4 Implementation for serial communication mode**

The following files becomes targets of build when all build configurations "other than TCP\_SERVER\_UC3", which Modbus protocol stack uses Modbus RTU/ASCII communications, are specified.

## <span id="page-25-1"></span>**4.6.4.1 mbapp\_serial/gpio\_rts (.h)**

This source files implement the callback functions for initialization and access for GPIO port to drive RTS signal to control RS485 transceiver. The callback functions are registered in Modbus protocol stack when the stack is initialized.

- cb\_gpio\_init function
	- $\triangleright$  Implementation for initialization process for GPIO port.
- cb\_gpio\_set function
	- $\triangleright$  Implementation for enabling RTS signal.
	- $\triangleright$  Please implement it in response to polarity of RTS signal used.
- cb\_gpio\_reset function
	- $\triangleright$  Implementation for disabling RTS signal.
	- $\triangleright$  Please implement it in response to polarity of RTS signal used.

## <span id="page-25-2"></span>**4.6.5 IO port implementation for application**

#### <span id="page-25-3"></span>**4.6.5.1 ioport.c/.h**

This source files describe the initialization and access for GPIO ports assigning to LED(GPLED), SW1 (GPSW) and SW5(IDSE) on RX72M COM board

If Modbus protocol stack runs as slave mode, these GPIO ports are operated from accessing function for Modbus data implemented in address.c(.h).

If Modbus protocol stack runs as master mode, these GPIO ports are operated from application function for master program implemented in main.c.

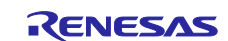

# <span id="page-26-0"></span>**4.7 Others**

## <span id="page-26-1"></span>**4.7.1 Introduction of μC3/μNet3 official version**

The evaluation version of μC3/μNet3 in sample program includes some limitation for the behavior. Please refer to below website to purchase of official version of μC3/μNet3.

- <https://www.eforce.co.jp/>

The official version of μC3/μNet3 can be applied to this sample application by replacing following libraries for evaluation version of μC3/μNet3 to corresponding libraries for official version of μC3/μNet3.

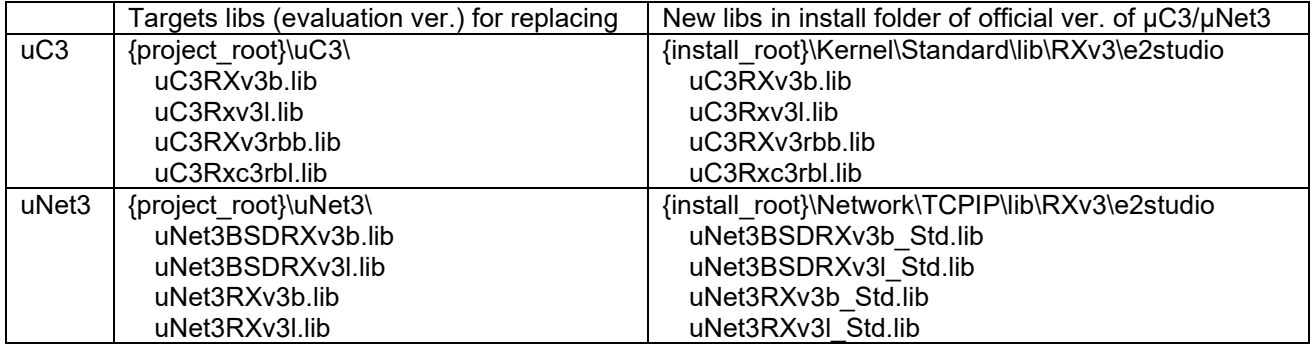

{project\_root}:Root folder of this sample application.

{install\_root}:Install folder of official version μC3/μNet3 for RX72M

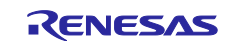

# <span id="page-27-0"></span>**5. Test communication by sample application**

# <span id="page-27-1"></span>**5.1 Hardware connection**

The Modbus protocol stack has different hardware connection methods depending on the stack mode.

# <span id="page-27-2"></span>**5.1.1 Modbus TCP Server stack mode**

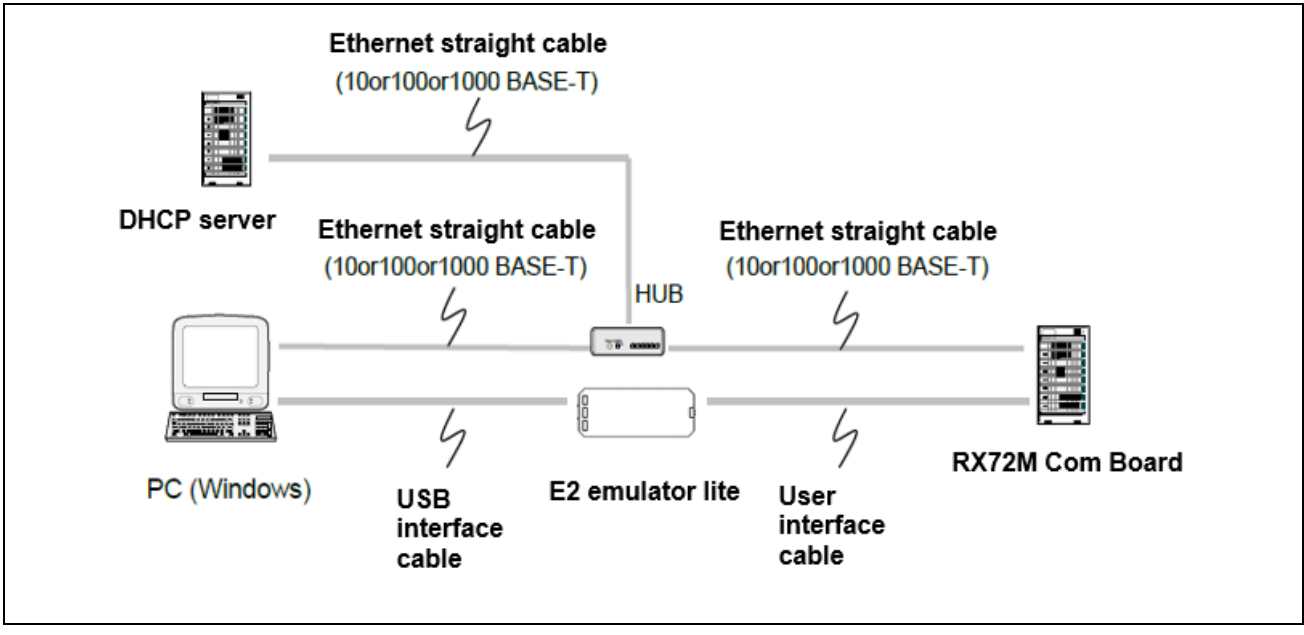

**Figure 5.1 Hardware connection example in Modbus TCP server stack mode**

In this sample program, the IP address is automatically acquired from the DHCP server. When the sample program is started, the log message shown in Figure 5.2 is output to the terminal software.

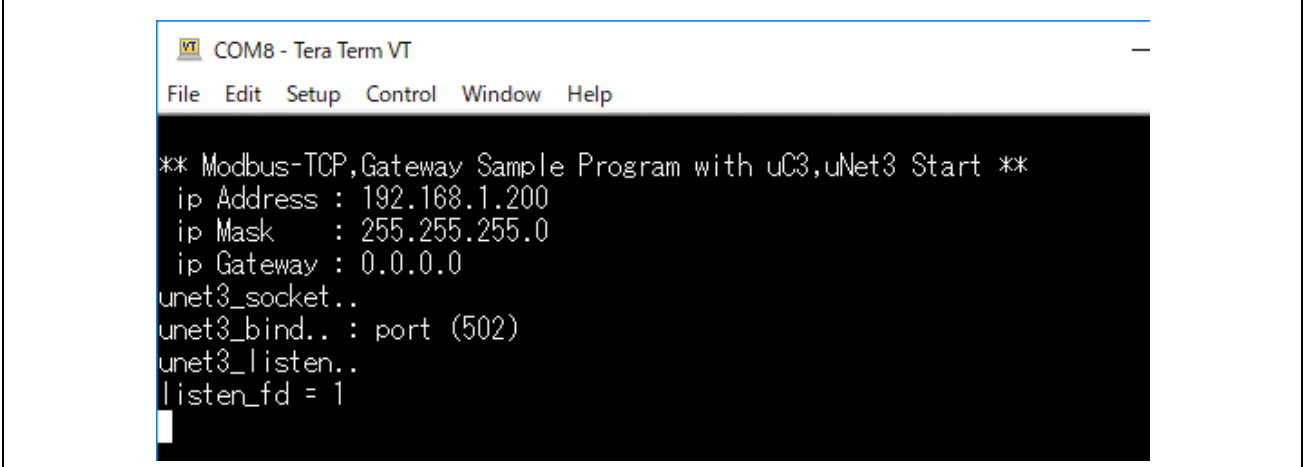

**Figure 5.2 Modbus TCP sample program startup log output message**

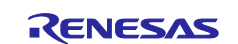

# <span id="page-28-0"></span>**5.1.2 Modbus TCP Serial gateway stack mode**

Change the LED display on the Modbus RTU / ASCII slave device via the gateway device using the application that runs on Windows PC and the Modbus command.

Two evaluation boards are required to check the operation. It becomes evaluation board A (for gateway device) and evaluation board B (RTU / ASCII slave device)

On the evaluation board B (RTU / ASCII slave device) side, please download the RTU\_SLAVE\_UC3 executable file of Modbus RTU / ASCII stack referring to the mounting procedure of Modbus RTU / ASCII stack.

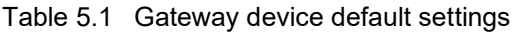

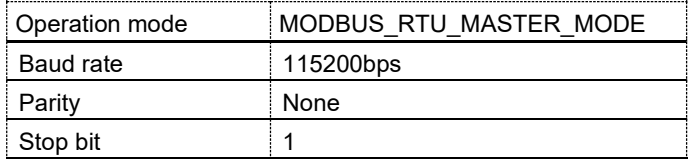

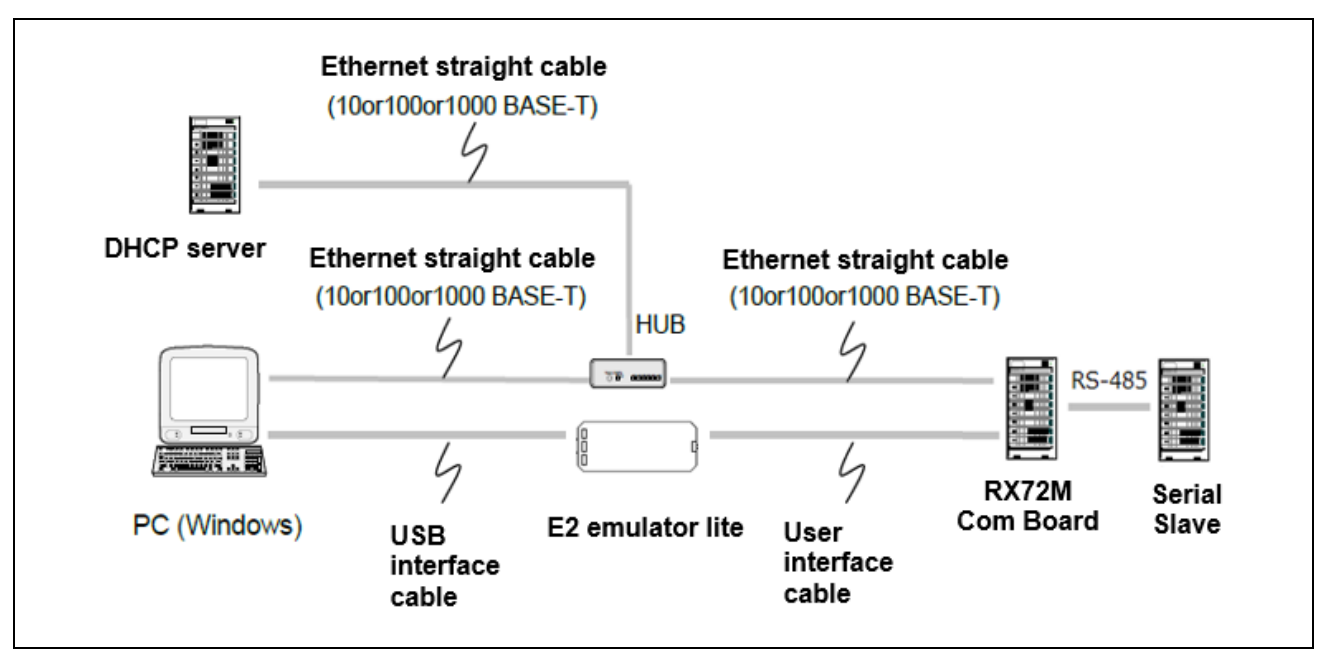

**Figure 5.3 Hardware connection example in Modbus TCP serial gateway stack mode**

【Limitations】

The gateway function uses the function of Modbus RTU / ASCII master mode.

Therefore, in Modbus TCP serial gateway mode, Modbus communication is only possible with function codes supported in Modbus RTU / ASCII master mode.

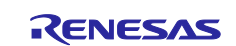

# <span id="page-29-0"></span>**5.1.3 Modbus RTU/ASCII stack mode**

Use RS-485 communication to connect the RX72M communication board to the PC.

The RS-485 transceiver module on the RX72M communication board is connected to the serial I / F channel 10 of the MCU, and the J6 pin is connected to RS-485.

# **Table 5.1 RS-485 I/F connection pin for Modbus RTU/ASCII (channel 6)**

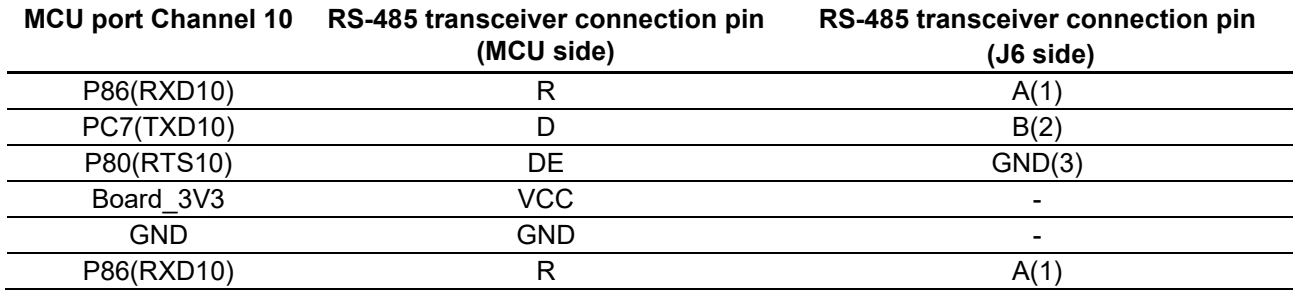

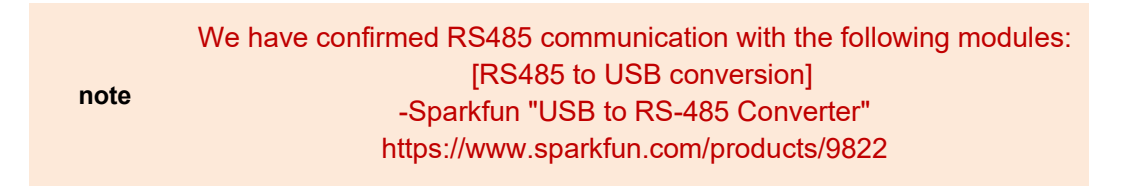

Figure 5.4 is an example of connection when setting up Modbus RTU / ASCII communication with RX72M communication board.

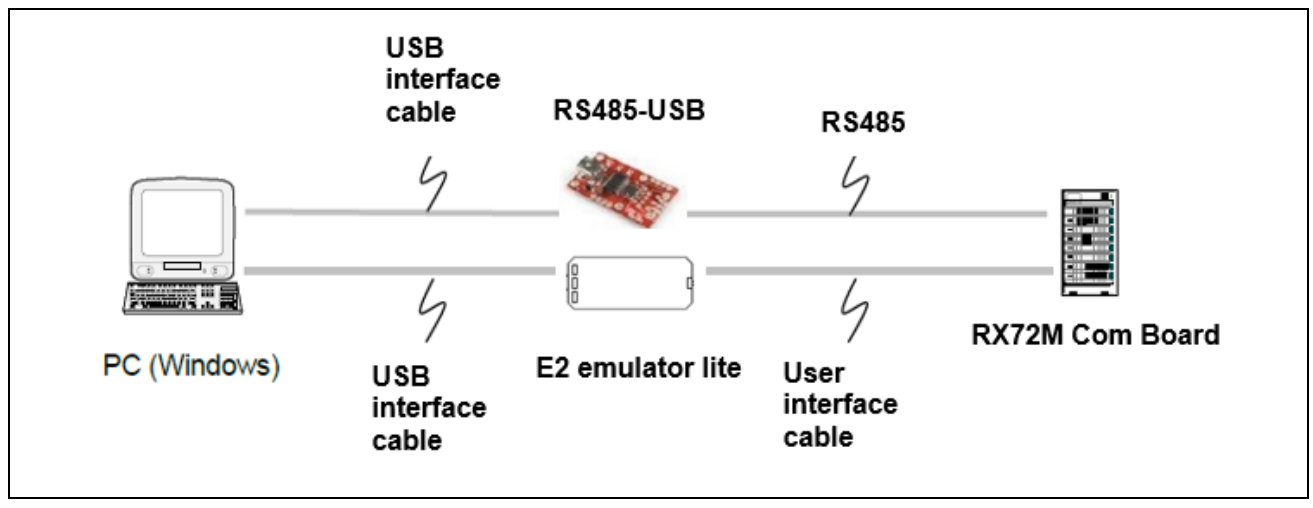

**Figure 5.4 Hardware connection example in Modbus RTU/ASCII stack mode**

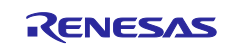

# <span id="page-30-0"></span>**5.2 Execution procedure**

Describes the procedure to execute communication in the sample application.

Complete the hardware connection according to the protocol stack mode to be operated by the sample application referring to 5.1 Hardware Connection in advance.

- (1) After starting e2studio, click "File"-> "Import".
- (2) In the "Select" dialog, select "General" → "To an existing project to workspace" and click "Next".

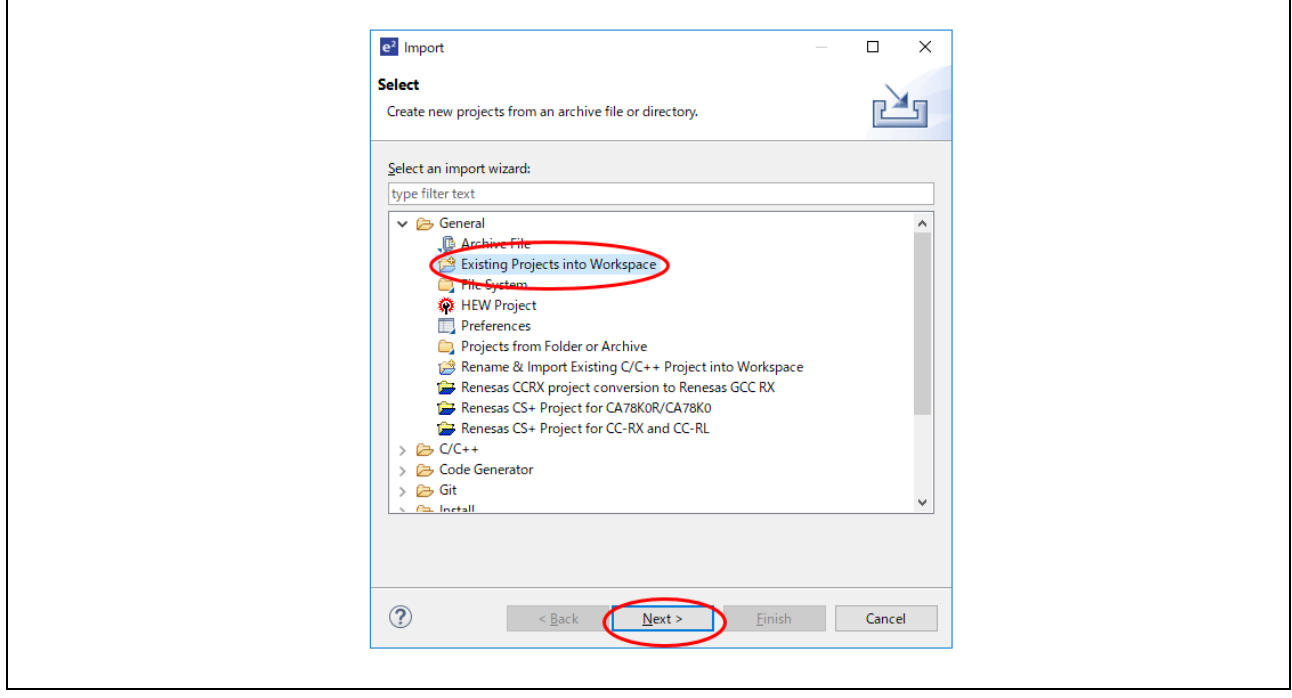

**Figure 5.5 Project import**

(3) Select the "Select archive file" check box in the "Import project" dialog and click "Browse". Select "rx72m\_modbus\_eva.zip" and click "Open". Click Finish to complete the project import.

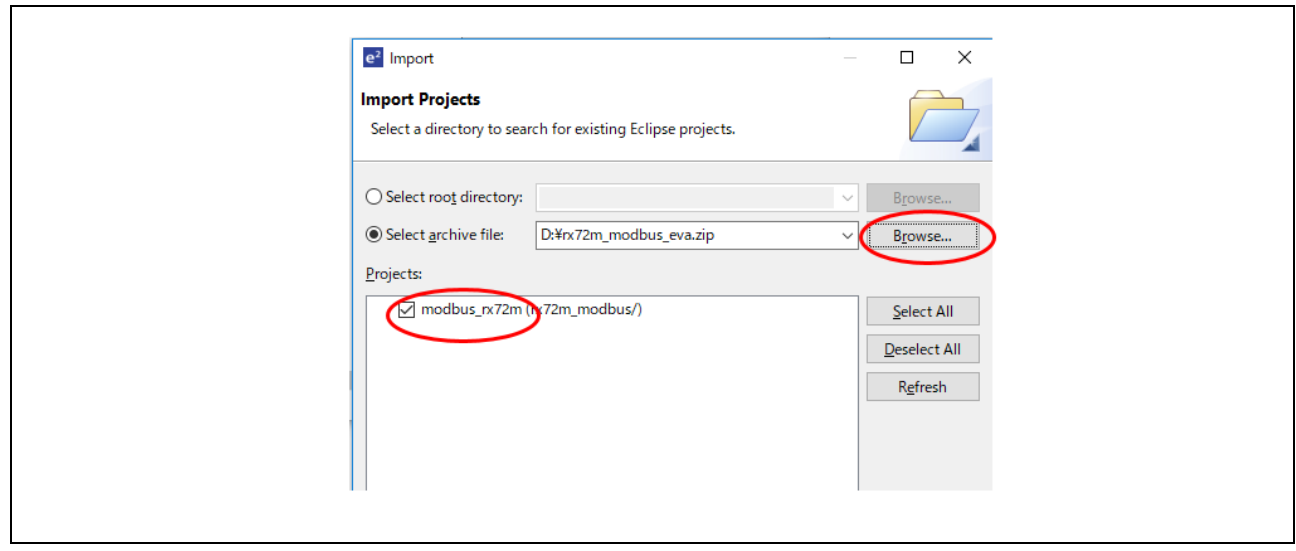

**Figure 5.6 Archive file selection**

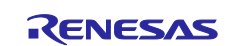

(4) Right-click the sample project, select the stack mode to execute from "Activate" of "Build Configuration", and execute build.

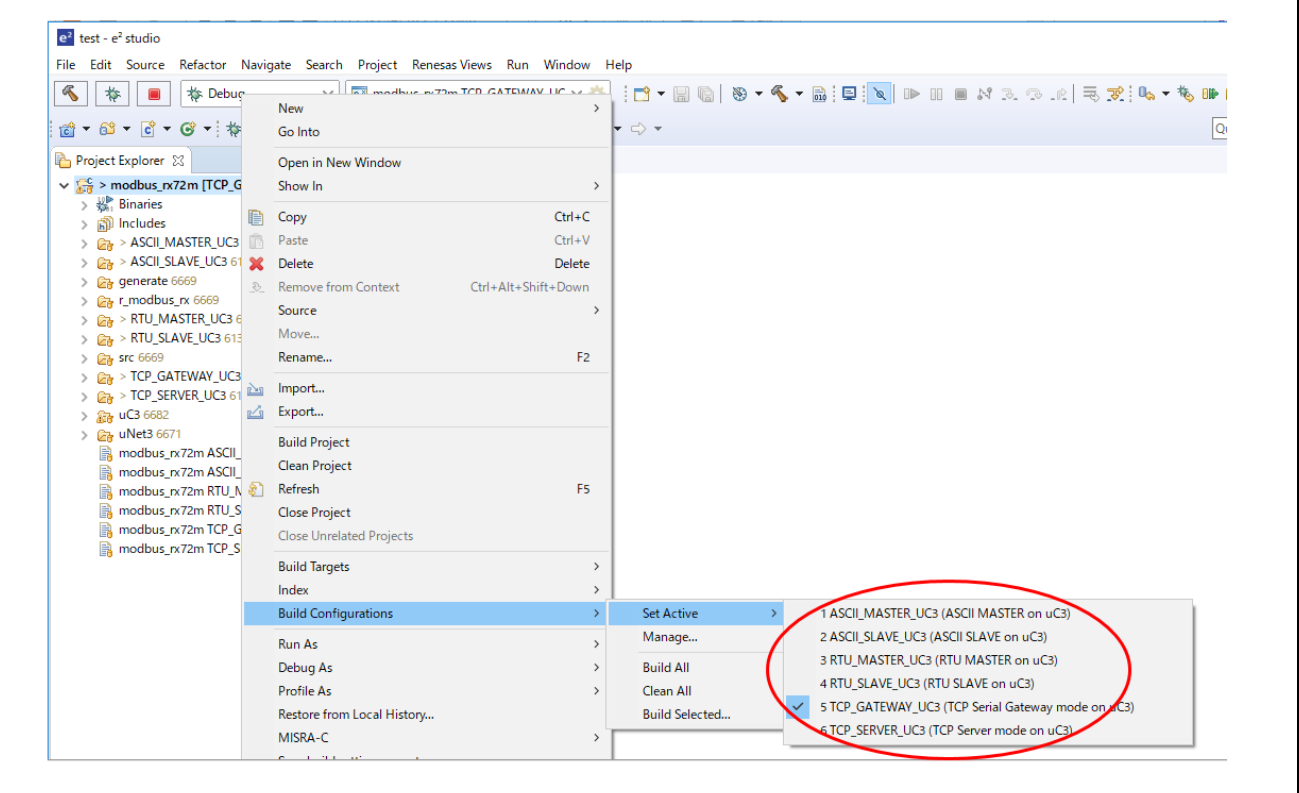

**Figure 5.7 Build configuration settings**

Before building, set the build configuration as follows according to the stack mode to be used.

### [Build configuration settings]

- -For Modbus RTU slave: Activate "RTU\_SLAVE\_UC3"
- -For Modbus RTU master: Activate "RTU\_MASTER\_UC3"
- -For Modbus ASCII slave: Activate "ASCII\_SLAVE\_UC3"
- -For Modbus ASCII master: Activate "ASCII\_MASTER\_UC3"
- -For Modbus TCP server: Activate "TCP\_SERVER\_UC3"
- -For Modbus TCP serial gateway: Activate "TCP\_GATEWAY\_UC3"

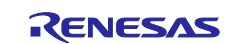

(5) Debug is started from "Configure Debug" under "Run".

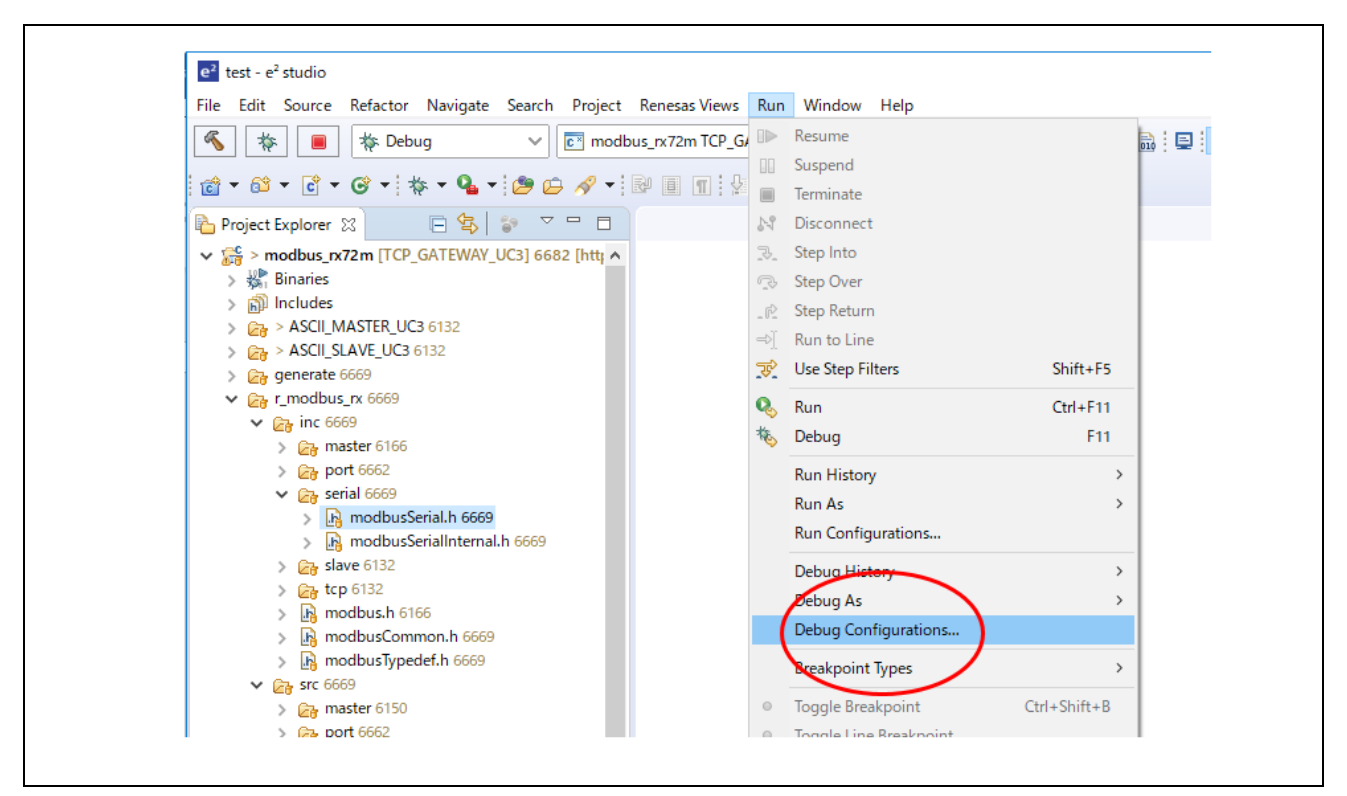

**Figure 5.8 Debug Configuration Selection**

(6) Select "Debug Configuration" according to the build configuration from Renesas GDB Hardware Debugging below, and click the "Debug" button to start the debugger.

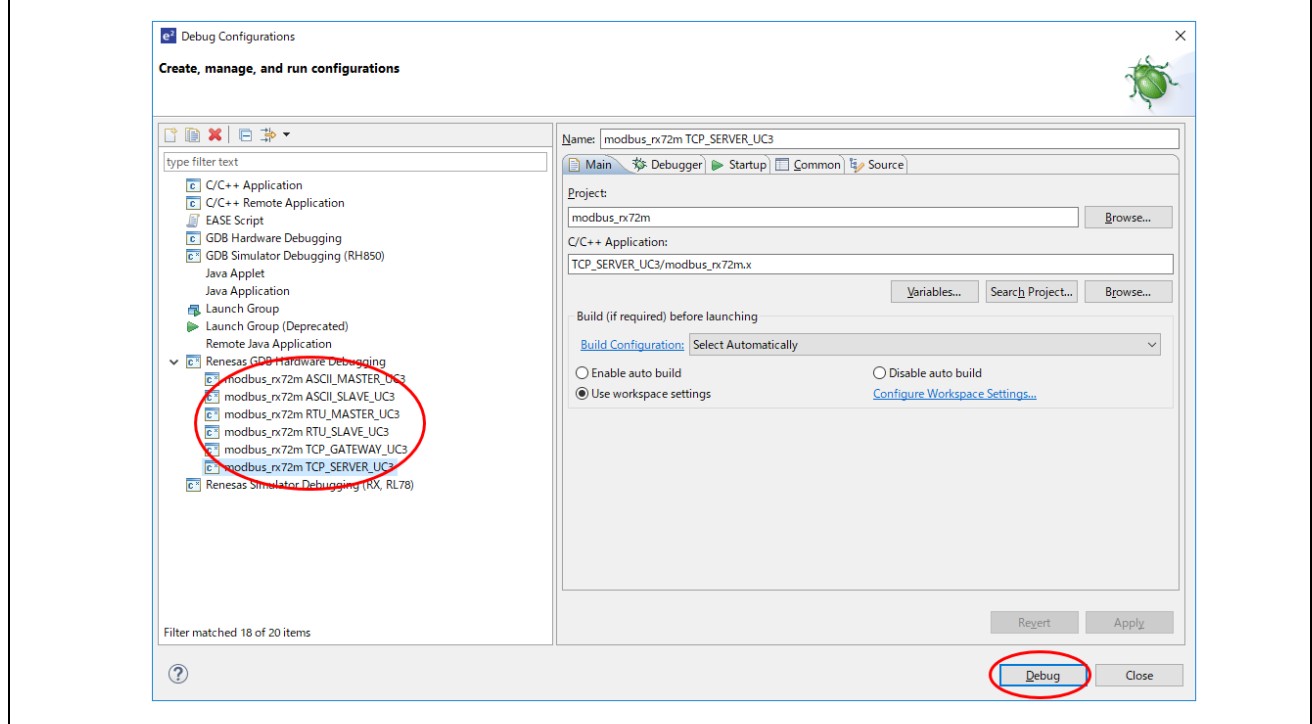

**Figure 5.9 Debugger start**

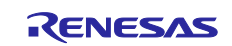

(7) After pressing the "Restart" button, press the "Resume" button to operate the sample application.

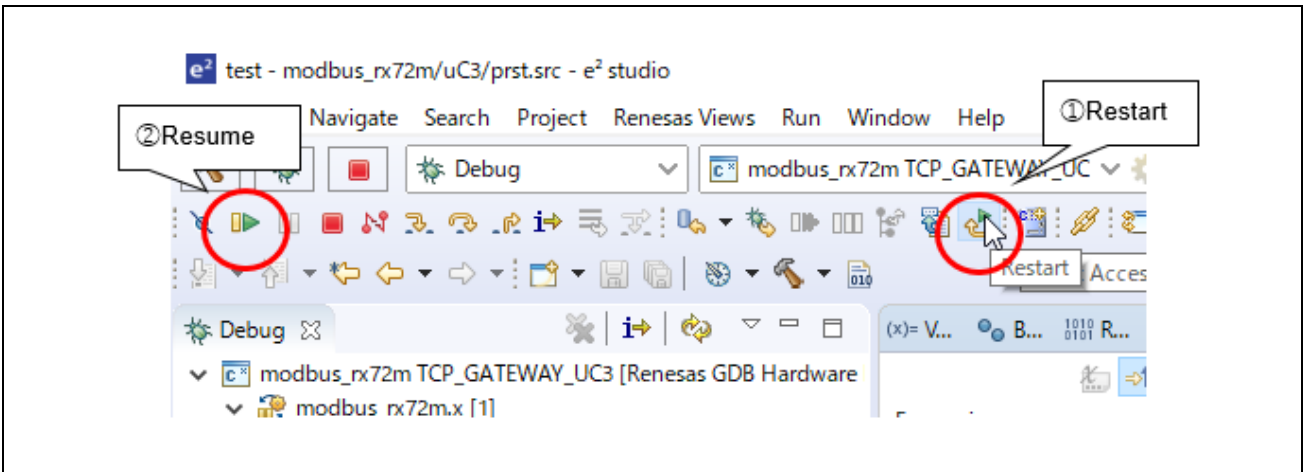

**Figure 5.10 Start sample application**

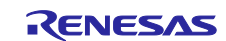

# <span id="page-34-0"></span>**5.3 Terminal software settings**

Debug log output is possible via SB serial conversion I / F (SCI\_CH6).

If do not want to output debug log, open "modbusCommon.h" in the r\_modbus\_rx folder and comment out the "#define ENABLE\_DEBUG\_PRINT" macro.

(1) Start the "Tera Term", press the "new connection" in the "File", and then select the COM port.

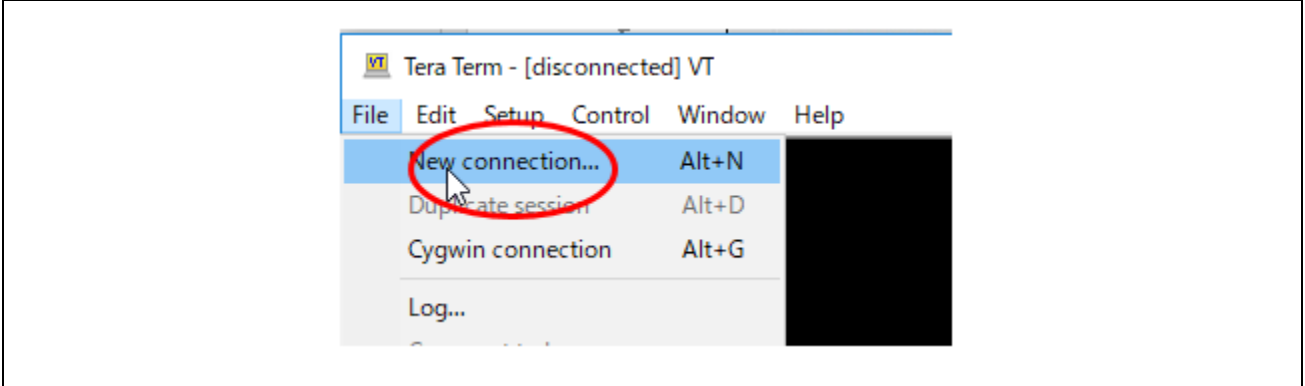

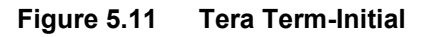

(2) Select the USB serial port for log output.

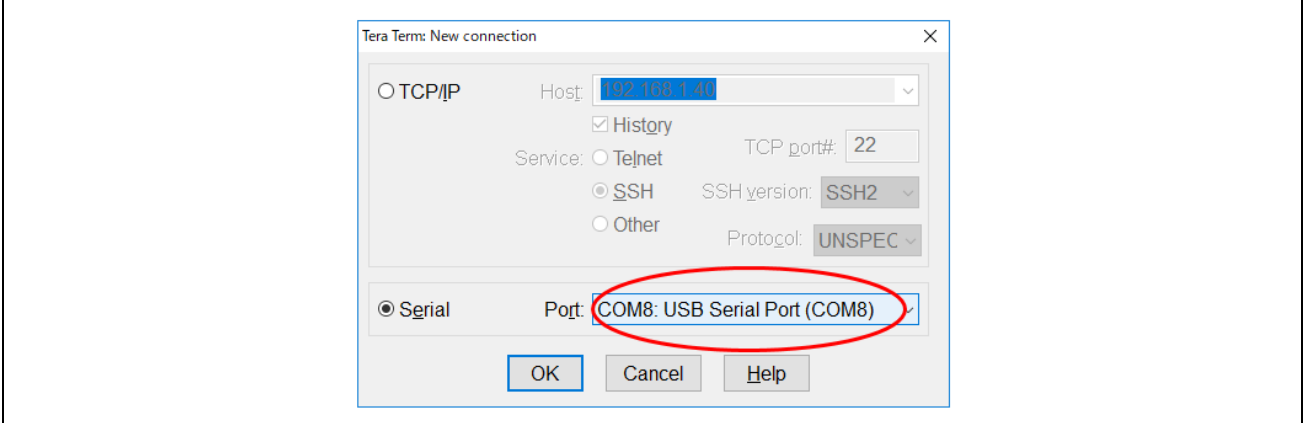

**Figure 5.12 Tera Term-select port setting**

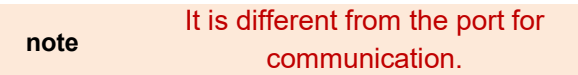

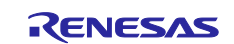

(3) Set serial communication parameters from "Serial Port" in "Settings".

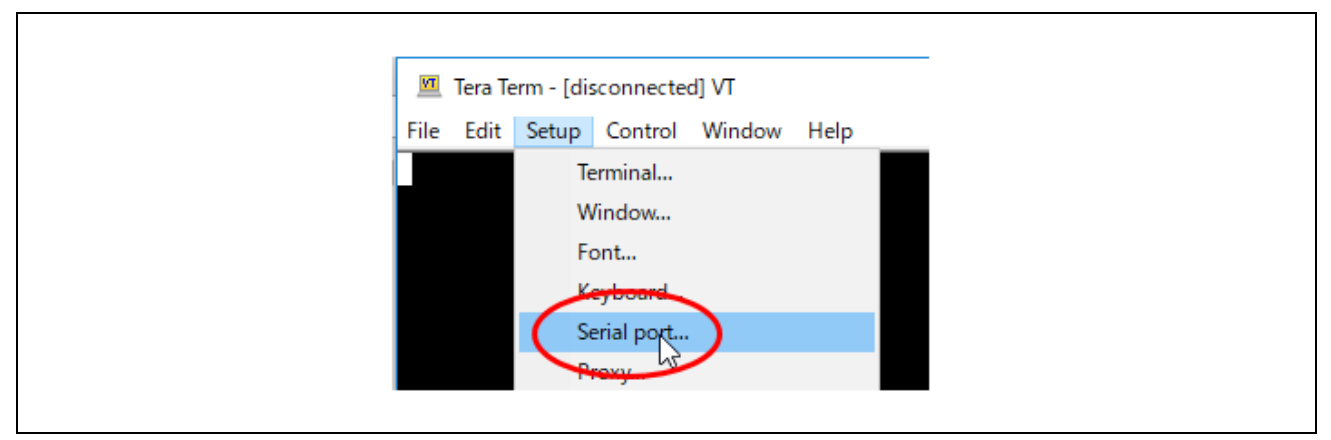

**Figure 5.13 Tera Term-select port setting**

(4) Configure the serial port settings as shown in Figure 5.14.

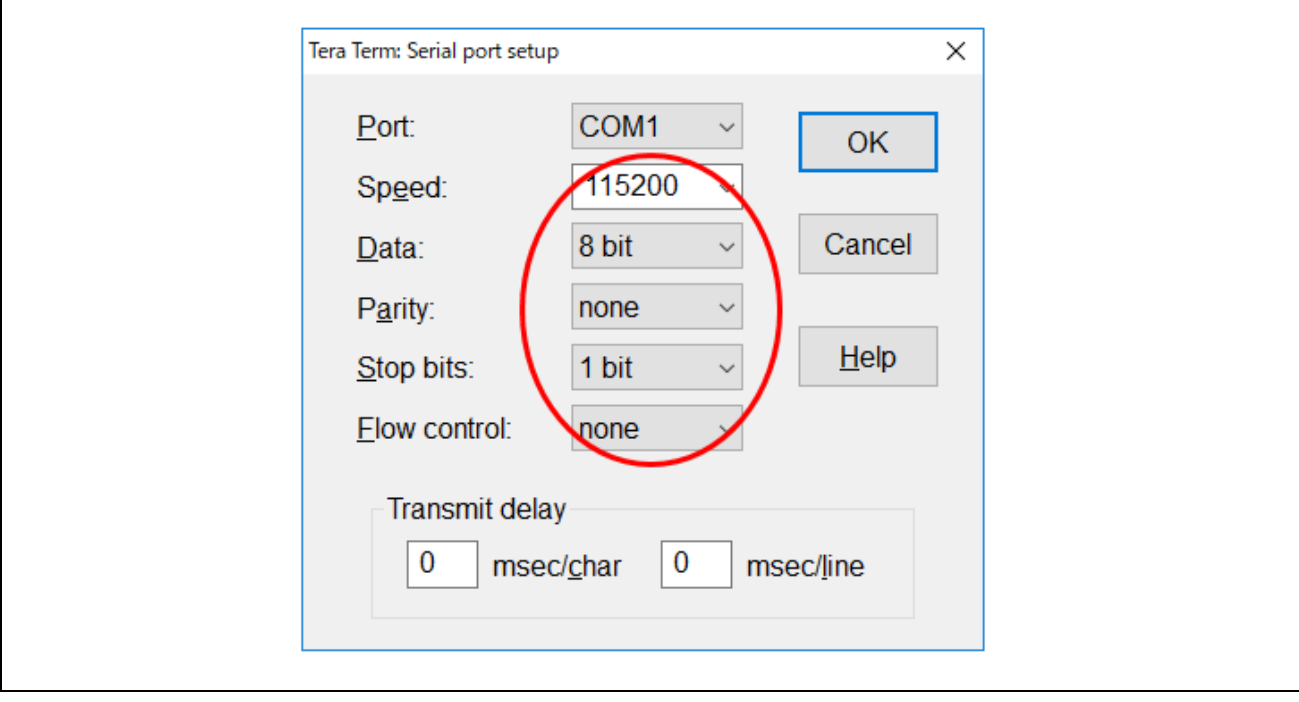

**Figure 5.14 Tera Term- serial port setting**

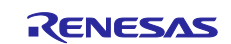
# **5.4 Modbus Communication tests with evaluation tool**

This chapter makes sure the work of sample programs (Modbus protocol stack, and its applications) by using an evaluation tool (ModbusDemoApplication.exe).

### **5.4.1 Overview of evaluation tool**

The evaluation tool runs on PC, and runs as an opposite software of Modbus application sample program on RX72M COM board.

RX72M COM board controls the light of LED or send the state of SW5 in response to Modbus communication with evaluation tool.

Coils address and assigned LEDs are shown in [Table5.1](#page-36-0) and Discrete inputs address and assigned SW5s are shown in [Table 5.2](#page-36-1)

| Coils address | Assigned LED    |
|---------------|-----------------|
| 0001h         | I D1            |
| 0002h         | LD <sub>2</sub> |
| 0003h         | LD3             |
| 0004h         | I D4            |

<span id="page-36-0"></span>**Table5.1 Coil address and assigned LED**

## <span id="page-36-1"></span>**Table 5.2 Discrete Input address and assigned SW**

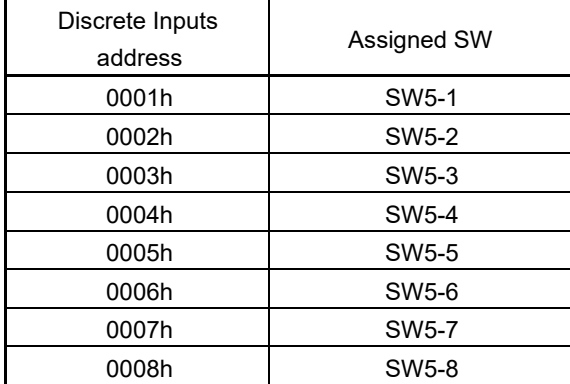

(Continued to next page)

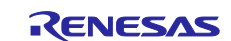

When the sample application runs as Modbus slave, the evaluation tool runs as Modbus master. The behavior can be made sure by following steps.

- The evaluation tool sends a request of Read Discrete Inputs.
- The sample application receives the request of Read Discrete Inputs and send a state of SW5 on RX72M COM board as a response.
- The evaluation tool decides a way of update LED on RX72M COM board depending on the state of SW5-1 received as a response of a request of Read Discrete Inputs and sends a request of Write Multiple Coils.
	- $\triangleright$  When the state of SW5-1 is OFF, change the lighting LED regularly.
	- $\triangleright$  When the state of SW5-1 is ON, apply values specified by Coils text box on Evaluation tool to LED.

When the sample application runs as Modbus master, the evaluation tool runs as Modbus slave.

The behavior can be made sure by following steps.

- The sample application sends request of Read Coils every 1 second.
- The evaluation tool receives the request of Read Coils and sends values set in Coils text box as a response.
- The sample application receives the values as a response of a request of Read Coils, and apply the values to LEDs

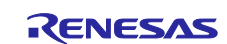

## **5.4.2 How to use evaluation tool.**

Select the operation mode with "Connection" and set various parameters.

- **Connection** 
	- $\triangleright$  Select according to the mode to operate on the device.
	- > TCP server, Serial Master, Serial Slave or TCP Gateway
- Serial setting
	- Set when "Serial Master" or "Serial Slave" is selected in Connection.
	- $\triangleright$  Set COM port, baud rate, operation mode, parity, stop bit according to the device.
- Remote Modbus Server
	- Set when "TCP server" or "TCP Gateway" is selected in Connection.
	- $\triangleright$  Set the IP address and port number according to the device.

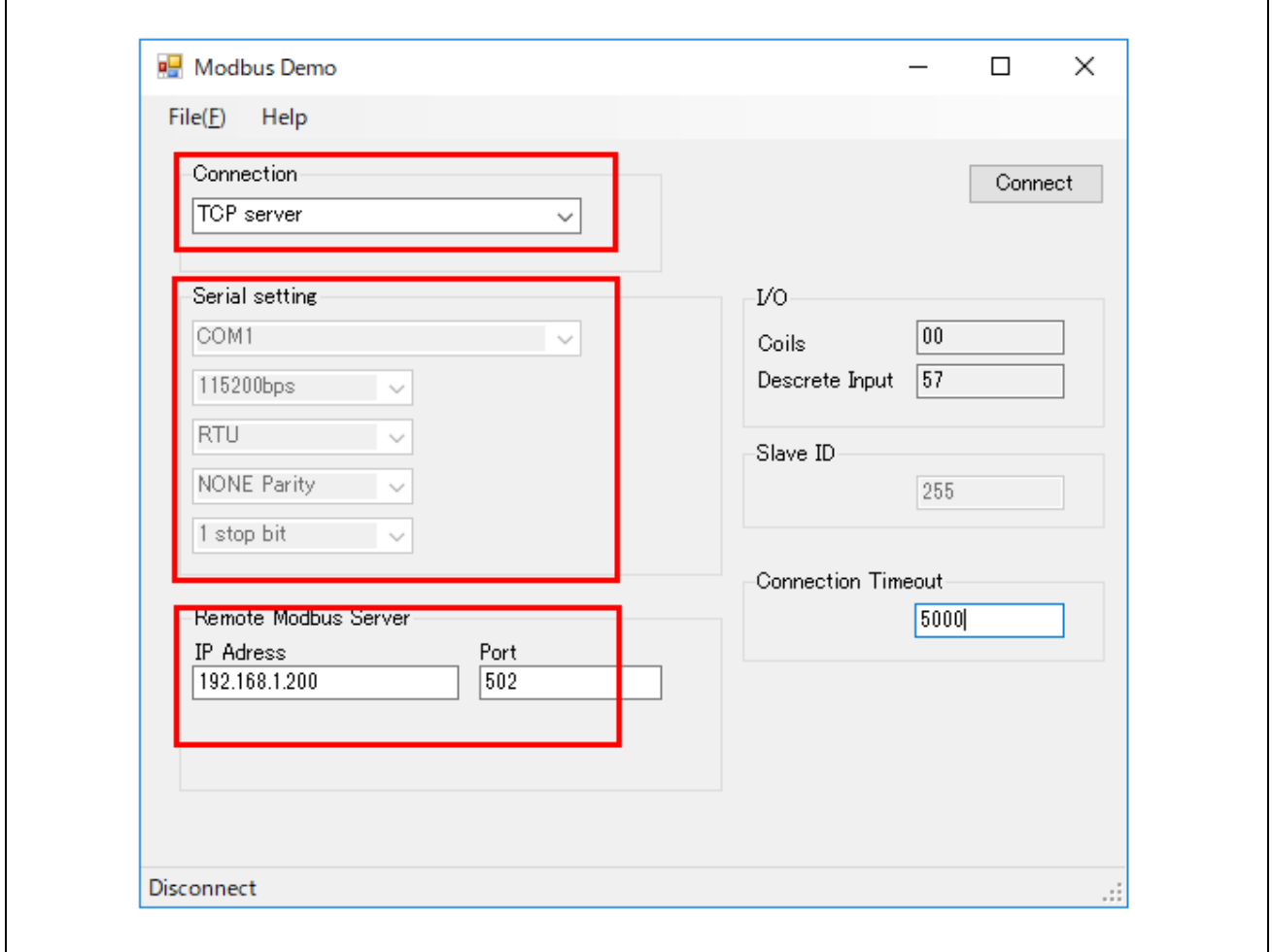

**Figure 5.15 Evaluation tool screen**

(Continued to next page)

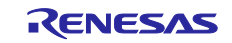

When the evaluation tool runs as Modbus master;

- If SW5-1 is OFF, the Coils text box is automatically updated.
- If SW5-1 is ON, the Coils text box can be manually input by user.
- The values on Coils text box is applied to LEDs on RX72M COM board regularly.

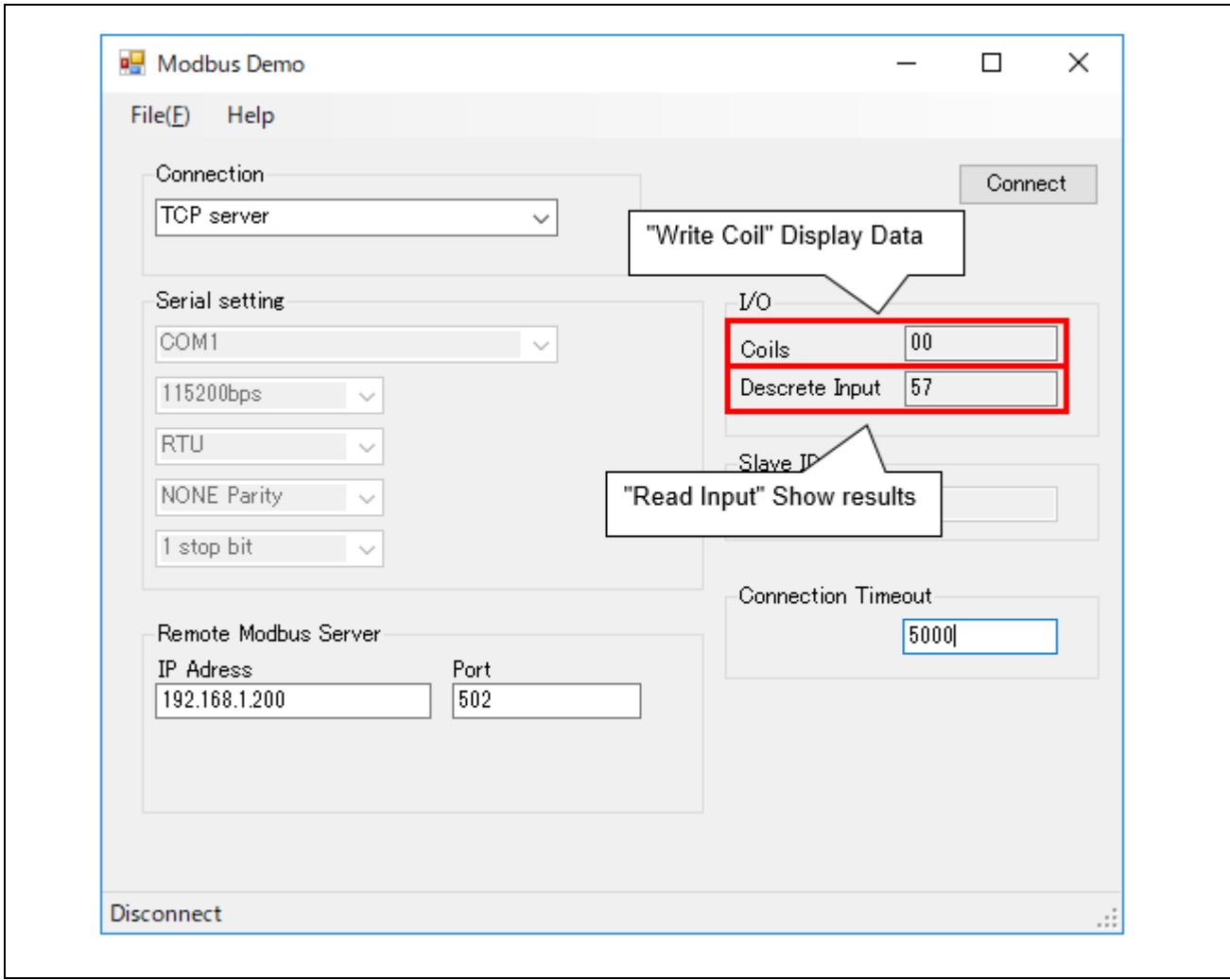

**Figure 5.16 The evaluation tool running as Modbus master**

(Continued to next page)

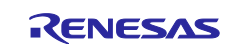

When the evaluation tool runs as Modbus slave;

- the Coils text box can be manually input by user.
- The values on Coils text box is applied to LEDs on RX72M COM board regularly.

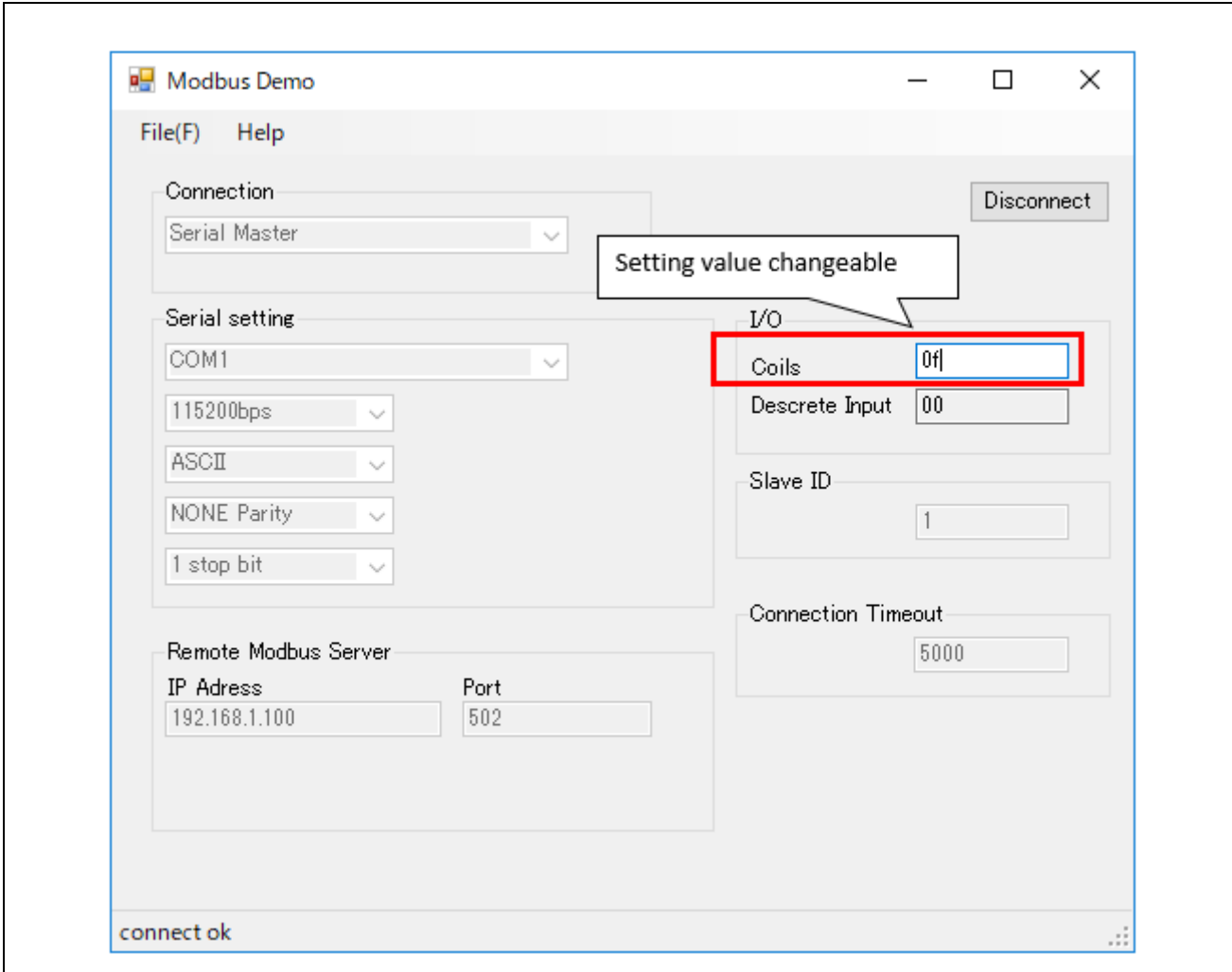

**Figure 5.17 The evaluation tool running as Modbus slave**

**note The sample application side will be the server, so enable communication before the slave device starts operating.**

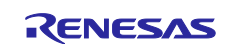

# **6. Basic concept of TCP/IP stack for RX72M**

Modbus TCP stack for RX72M uses eforce TCP/IP protocol stack "μNet3" for Ethernet network interface. This is a TCP/IP protocol stack that is also implemented for RTOS "μC3" from eforce.

## **6.1 μNet3 Module Configuration**

μNet3 consists of three modules: Application Interface, TCP/IP Protocol Stack, and Network Device Control API.

#### Application interface

Provides an interface (API) to use various network services such as establishing connection with remote host, sending / receiving data, etc.

#### TCP/IP protocol stack

It handles network protocols such as TCP, UDP, ICMP, IGMP, IP, and ARP.

#### Network device control API

There may be various network devices in the network system, and each device needs a device driver. The network device control API absorbs the differences between these devices and provides an interface for uniform access. Access each device from the application program using the device number.

Please refer to the following document for details.

- UNet3\_UsersGuide.pdf: μNet3 User's Guide
- UNet3 DriverGuide.pdf: μNet3 Ethernet Driver Interface
- UNet3\_BSD\_UsersGuide.pdf: μNet3 / BSD User's Guide

# **6.2 Procedure of Development**

Describe the configuration such as network configuration (IP address, socket definition), device driver configuration (MAC address, device I / F definition, driver specific feature), μNet3 initialization routine call etc. in net\_cfg.c source file.

Describe each configuration definition in the net\_cfg.h header file.

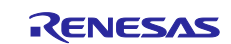

## **6.2.1 Configuration definition list**

Table 6.1 lists the configurable parameters and settings in the Modbus protocol stack.

## Table 6.1 **Configuration definition list**

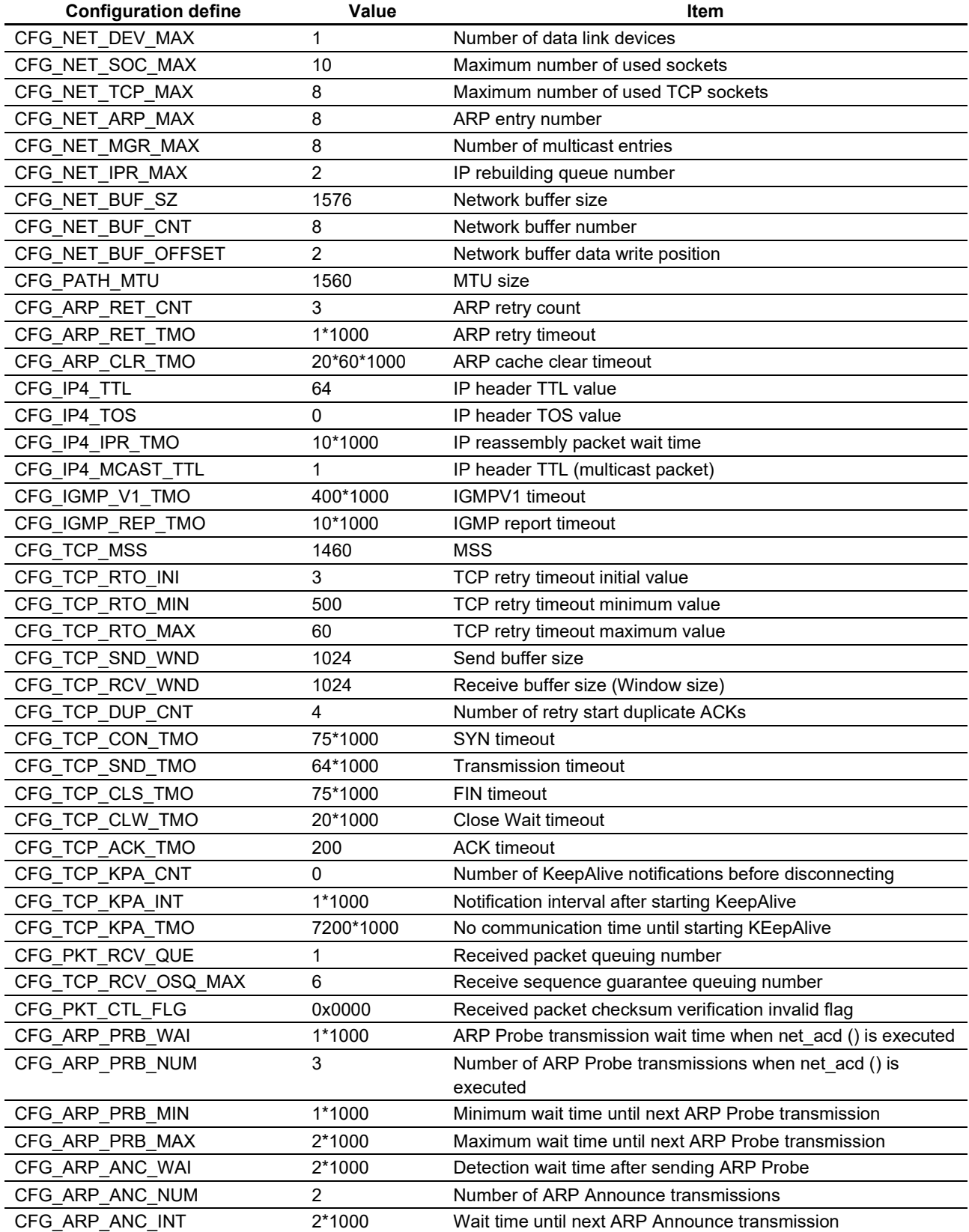

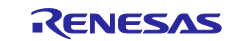

# **6.2.2 Initialize of Protocol stack**

To use eforce's TCP/IP protocol stack "μNet 3", it is necessary to initialize the protocol stack and initialize the network device.

The following shows a sample of initialization.

Initialize of Protocol stack

```
\text{ercd} = \text{net\_ini});
if (ercd != E_OK) {
   return ercd;
}
```
**•** Initialize of Network device (Device# is N)

```
\text{ercd} = \text{net}_\text{dev} ini(N);
if (ercd != E_OK) {
   return ercd;
}
```
The initialization code is implemented in the net\_setup function of net\_cfg.c.

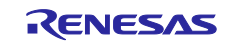

### **6.3 Ethernet Driver interface**

Describes porting methods for implementing the μNet3 protocol stack on network devices and the interfaces necessary for developing network device drivers.

## **6.3.1 File structure**

In order to implement the network device driver, source code needs to be written in the following file.

Net net\_cfg.c

Describe the configuration of μNet3 and the interface with the network device driver.

DDR DDR\_RX\_ETH0.c / DDR\_RX\_ETH0.h

Network device driver itself. Describe the device name etc. This file needs to be newly prepared when developing a new network device driver.

DDR DDR\_RX\_ETH0\_cfg.h

Describe configuration macros for network device drivers such as PHY ID and MII / RMII mode. This file needs to be newly prepared when developing a new network device driver.

#### **6.3.2 Interface**

μNet3 uses the device number to access the network device. The network device driver is implemented by setting the device initialization function, frame transmission function, device release function, device control function, and device state acquisition function to gNET\_DEV [] (\* 1) pointed to by its device number.

In order for μNet3 to process frames received from network devices, it is necessary to implement appropriate reception processing functions in the network device driver.

(\* 1) μNet3 manages control of all network device drivers by gNET\_DEV [] (device object). gNET\_DEV [] is an array of T\_NET\_DEV type in the order of device numbers, and is defined in the net cfg.c file.

Device initialization function: ER eth\_ini (UH dev\_num)

When the application calls the device initialization function net devini (device number) API, μNet3 calls the network device driver initialization function corresponding to the device number.

Set it to the member "ini" of gNET\_DEV [] that corresponds to the device number.

Frame transmission function: ER eth\_snd (UH dev\_num, T\_NET\_BUF \* pkt)

When the application calls send socket snd soc () API, or when μNet3 sends a packet, μNet3 calls the send function of the network device driver corresponding to the device number.

Set it to the member "out" of gNET DEV [] that corresponds to the device number.

Device release function: ER eth\_cls (UH dev\_num)

When the application calls the device release function net dev cls (device number) API, μNet3 calls the nice driver release function on the network corresponding to the device number.

Set it to the member "cls" of gNET\_DEV [] that corresponds to the device number.

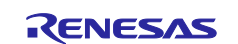

Device control function: ER eth\_ctl (UH dev\_num, UH opt, VP val)

When the application calls the device control function net dev ctl (device number, control code, setting value) API, μNet3 calls the control function of the network device driver corresponding to the device number.

Set to the member "ctl" of gNET\_DEV [] that corresponds to the device number.

Device state acquisition function: ER eth\_ref (UH dev\_num, UH opt, VP val)

When the application calls the device status acquisition function net\_dev\_sts (device number, control code, acquired value) API, μNet3 calls the network device driver status acquisition function corresponding to the device number.

Please set it to the member "ref" of gNET DEV [] that corresponds to the device number.

Frame reception processing: net pkt rcv ()

Call the net pkt rcv () API with the following procedure to transfer frames received from a network device to μNet3. The network buffer used is released by μNet3.

- (1) Get network buffer (T\_NET\_BUF \*) using net\_buf\_get () API.
- (2) Set its own gNET\_DEV [] in the network buffer.
- (3) Write the received frame to the network buffer.
- (4) Set the start address (header address) of the written frame in the network buffer.
- (5) Set the data address of the written frame in the network buffer.
- (6) Set the header size (Ether header size) of the written frame in the network buffer.
- (7) Set the data size (frame size-header size) of the written frame in the network buffer.
- (8) Call net\_pkt\_rcv () with the network buffer as an argument.
- (9) Turn on the power of the RZ / N1 board.
- (10) Download the program using the [Project]  $\rightarrow$  [Download and Debug] menu in EWARM or the [Download and Debug] button in the following figure

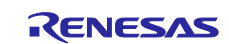

# **6.4 μNet3/BSD**

μNet3 / BSD provides a BSD interface to run BSD applications on μNet3. By using μNet3 / BSD, socket applications running on Linux and BSD will be able to work seamlessly on μNet3.

μNet3 / BSD provides a socket API equivalent to 4.4BSD-Lite.

By using μNet3 / BSD, the application can use BSD socket API and μNet3 proprietary API

- Socket API multiple calls
- select () function
- **•** Loopback address
- Per socket multicast group
- TCP socket Listen queue
- Socket error

# **6.4.1 Symbol Name Compatibility**

The API, structures and macros provided by μNet3 / BSD are prefixed with the unique prefix "unet3\_" to avoid symbol collisions caused by the compiler environment.

The application includes /bsd/unet3\_posix/unet3\_socket.h to replace the POSIX standard symbol names used in the application with these prefixed symbols. Therefore, applications using BSD sockets will run under μNet3 / BSD with the same source files.

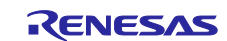

## **6.4.2 Socket API**

Table 6.2 shows the API provided by the TCP / IP protocol stack "μNet3 / BSD" manufactured by eforce.

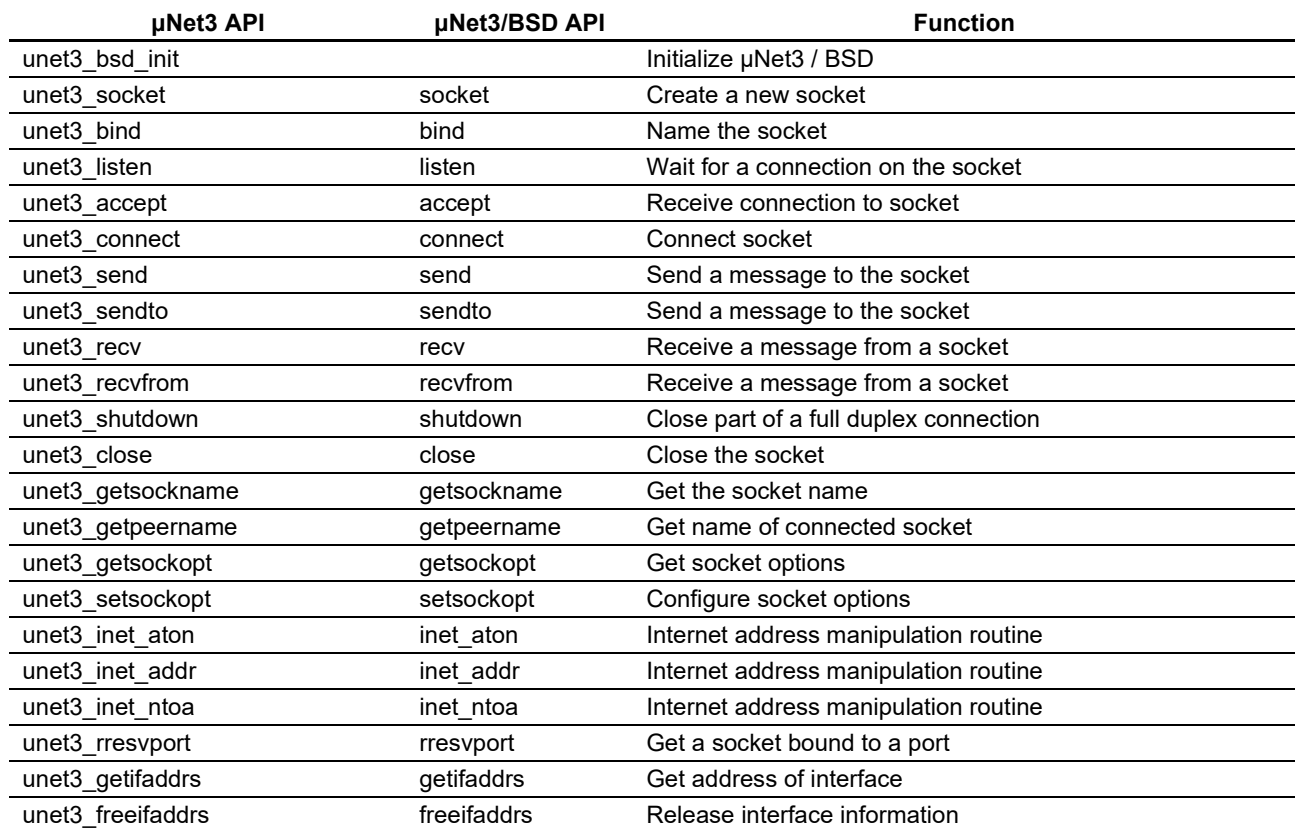

#### **Table 6.2 Socket API List**

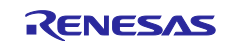

## **6.4.3 BSD application settings**

(1) Source code

Import the four source code directly under uNet3 / into the project.

- unet3\_lodev.c Virtual loopback device
- unet3 option.c socket option functions
- unet3\_socket.c BSD socket API
- unet3\_wrap.c μNet3 / Wrapper task
	- Also, the μNet3 main library links the BSD library.
- uNet3BSDRXv3l.lib μNet3 library for BSD
- (2) Include path

Add the include path settings.

Header files are included under uNet3 / bsd / unet3 posix / folder including POSIX compliant files.

(3) configuration

The macro is defined in unet3\_cfg.h with the maximum number of sockets and the number of application tasks to be used by the application.

Maximum number of sockets

#define BSD\_SOCKET\_MAX CFG\_NET\_SOC\_MAX

- Number of tasks for application #define NUM\_OF\_TASK\_ERRNO (CFG\_TASK\_MAX + 1)
- (4) Resource definition

Prepare the resources needed to run μNet3 / BSD. Resources are tables for μNet3 / BSD to manage information.

- BSD socket management table
	- T\_UNET3\_BSD\_SOC gNET\_BSD\_SOC [BSD\_SOCKET\_MAX];
- Error number management table

UW tsk\_errno [NUM\_OF\_TASK\_ERRNO];

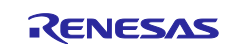

# (5) Kernel object

Kernel objects used by μNet3 / BSD are shown in Table 6.3.

## **Table 6.3 Kernel object list**

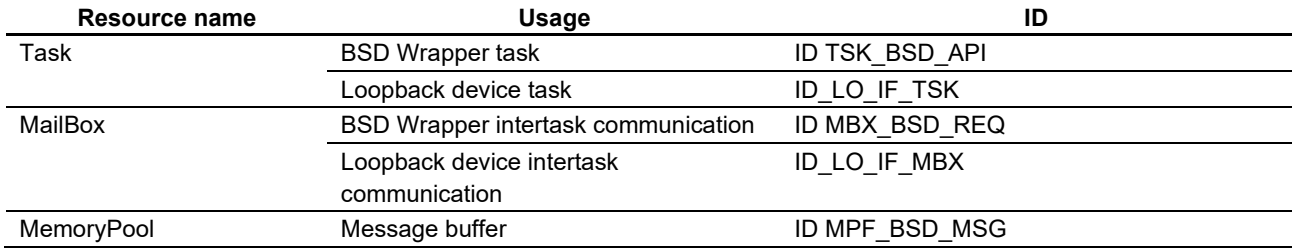

#### (6) Initialize

The application must call the unet3 bsd init () function to initialize the μNet3 / BSD module before using the socket API. Note that to initialize μNet3 / BSD, μNet3 initialization and device driver initialization must have been completed successfully.

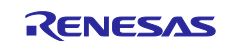

# **7. Basic concept of Modbus stack for RX72M**

# **7.1 Design method**

- (1) A set of software stacked in a hierarchy is called a protocol stack, selecting the functions required to realize the functions that are on the network. This stack is structured as shown in Figure 7.1.
- (2) This stack creates tasks using RTOS "μC3" manufactured by e-force. The stack works in multitasking using RTOS.
- (3) This stack can not use multiple timer channels for Modbus frame timing.

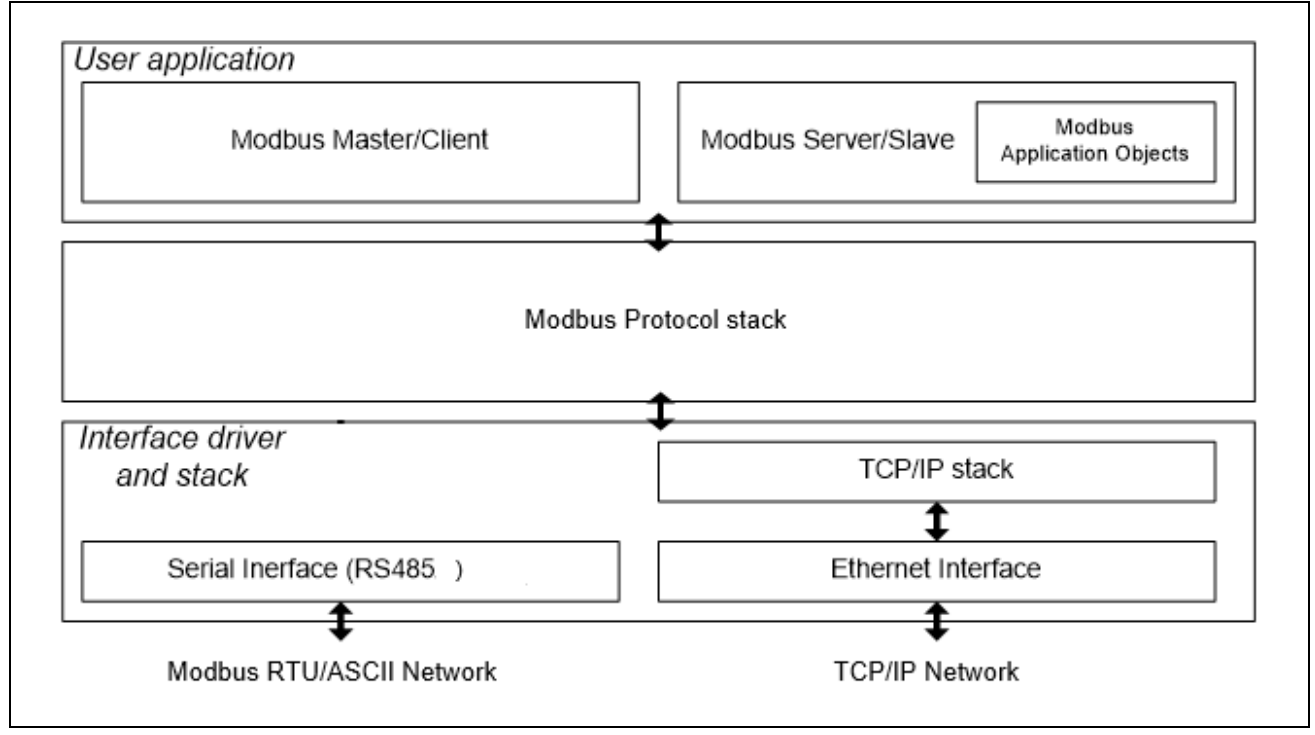

**Figure 7.1 Outline of Modbus stack for RX72M**

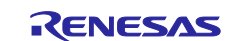

# **7.2 Communication format**

The Modbus TCP communication format includes the Modbus RTU excluding the CRC. Modbus RTU needs to add a CRC check code at the end for error check, but Modbus TCP is not necessary because it uses the check mechanism of the TCP / IP protocol.

In Modbus TCP communication format, it is necessary to add transaction identifier, protocol identifier, message length and unit identifier, which did not exist in Modbus RTU.

The difference between Modbus RTU format and Modbus TCP / IP format is shown in Figure 7.2.

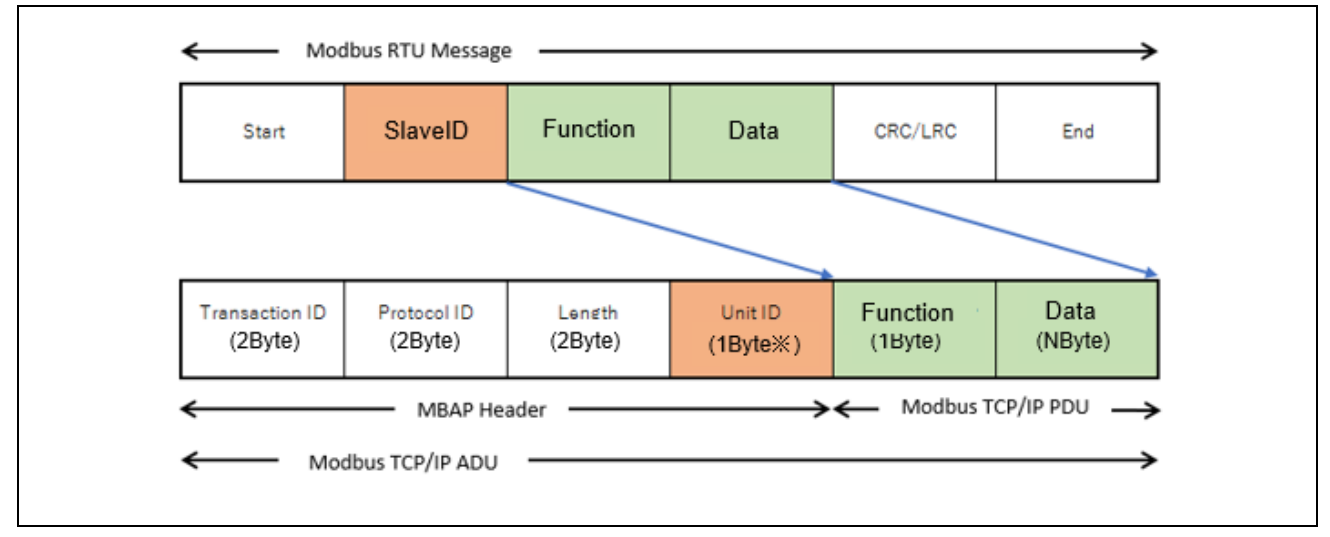

**Figure 7.2 Difference between Modbus RTU format and Modbus TCP / IP format**

ADU:Application Data Unit

MBAP Header: Modbus Application Header

PDU: Protocol Data Unit

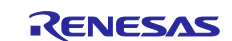

# **8. System configuration-Modbus TCP protocol stack**

This section describes the details of the Modbus TCP and Modbus TCP serial gateway stack.

Modbus TCP Serial Gateway mode uses the Modbus RTU / ASCII master stack as a gateway to the serial network. The initialization of the Modbus RTU / ASCII master stack takes place within the initialization of the gateway stack. Users can select either Modbus RTU or Modbus ASCII Gateway Stack.

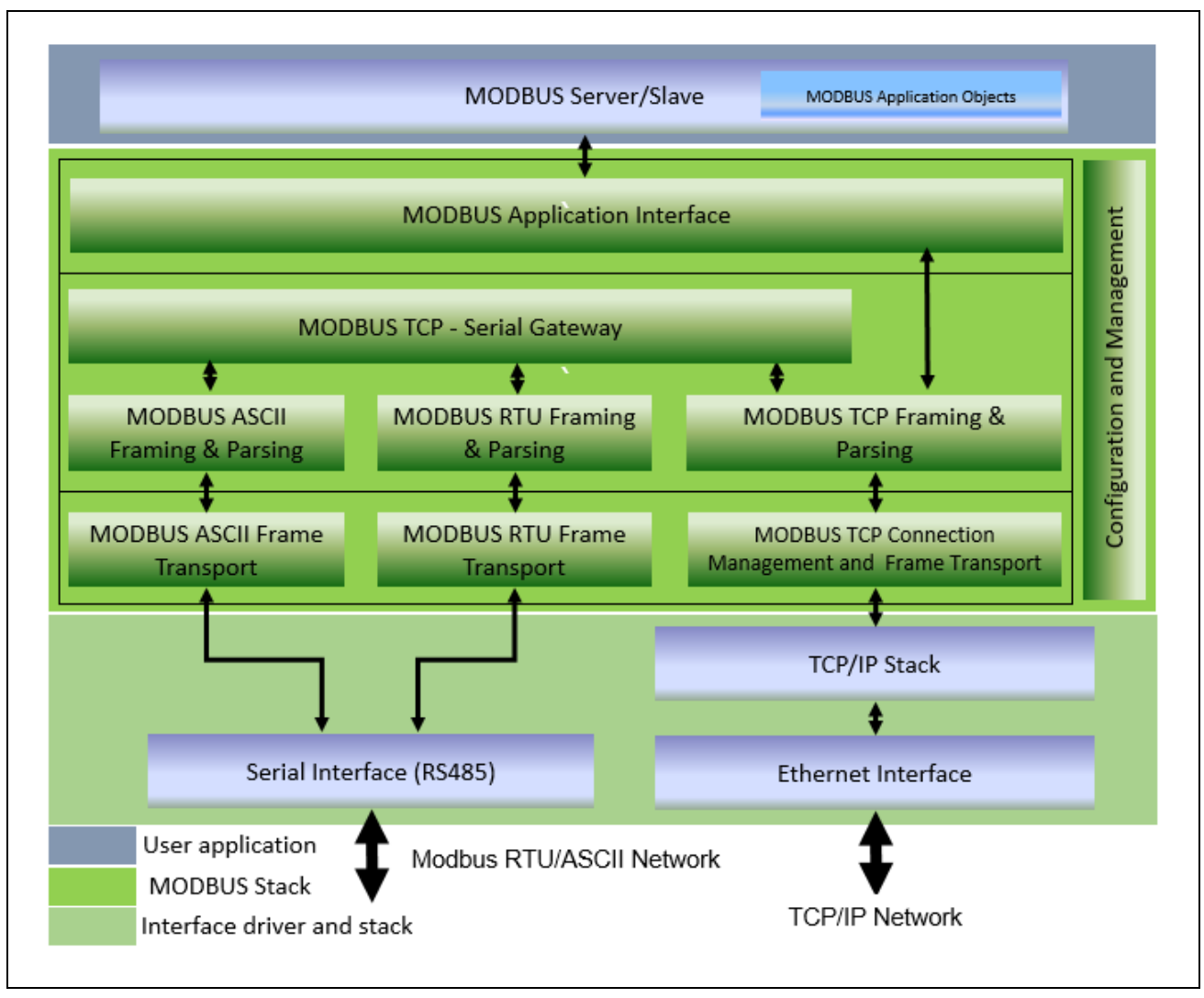

**Figure 8.1 Modbus TCP stack software configuration**

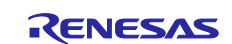

# **8.1 Module configuration**

The TCP server and gateway stacks are divided into several layers based on functionality.

At the top layer, the application interface layer consists of API functions that map two tasks and callback functions to each function code.

The middle layer packet construction and analysis layer consists of functions and queues for packet construction / analysis and mailbox operation. All of these functions are performed by upper layer tasks.

The lowest layer connection management and packet transmission / reception layer consists of functions and tasks that connect and transmit TCP communication. All functions except for the function to send response TCP messages are executed by the task.

The configuration layer is a layer that is called up from the top layer to the bottom layer, and includes the necessary functions along with the configuration API.

### **8.1.1 Application interface layer**

This layer consists of two tasks and multiple functions, and tasks and functions operate based on the specified mode. The gateway task does not work if the stack is in TCP server mode. It is activated only when the gateway function works. However, even with the gateway function only, the TCP server task works.

#### Processing in TCP server mode

- (1) The Modbus initialization function (modbus init ()) is called from the main task (main task) of the sample program.
- (2) The Modbus initialization function starts the following tasks required for Modbus TCP communication.
	- Connection waiting task (Modbus\_tcp\_soc\_wait\_task)
	- Packet Packet reception task (Modbus\_tcp\_recv\_data\_task)
	- Modbus function processing task (Modbus tcp\_req\_process\_task)

#### Processing in TCP serial gateway mode

- (1) The Modbus initialization function (modbus\_init ()) is called from the main task (main\_task) of the sample program.
- (2) The Modbus initialization function starts the following tasks required for Modbus TCP communication.
	- Connection waiting task (Modbus tcp soc wait task)
	- Packet reception task (Modbus\_tcp\_recv\_data\_task)
	- Modbus function processing task (Modbus tcp\_req\_process\_task)
	- Serial gateway task (Modbus\_gateway\_task)
	- Serial task (Modbus\_serial\_task)
	- Serial data reception task (Serial recv\_task)
	- Serial packet reception task (Modbus\_serial\_recv\_task)

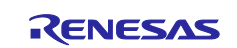

#### **8.1.1.1 Modbus TCP server task**

This task runs when the stack is configured as a Modbus TCP server. When the received Modbus request is sent to the TCP Receive Data task, it waits to get data from the mailbox. When a packet arrives in the mailbox, it copies and processes the packet.

Operation differs depending on the presence or absence of the gateway function**.**

Without gateway function, packets with slave ID other than 0xFF will be discarded and only packets with slave ID 0xFF will be processed. On the other hand, with the gateway function, when the slave ID receives a request other than 0xFF, the request packet is forwarded to the TCP-serial gateway task.

The task state transition diagrams with and without the gateway function are shown respectively.

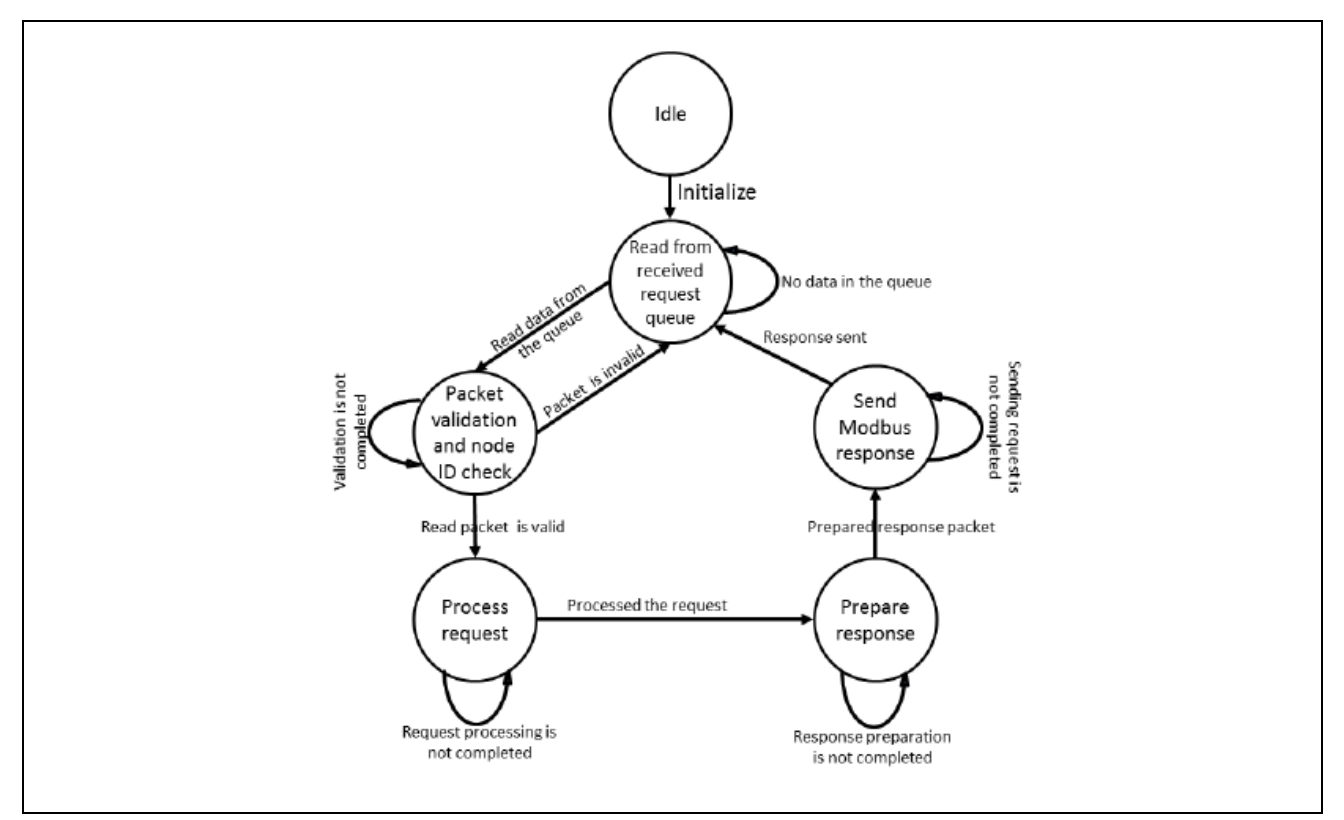

**Figure 8.2 Modbus TCP server task (without gateway function)**

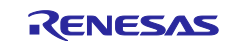

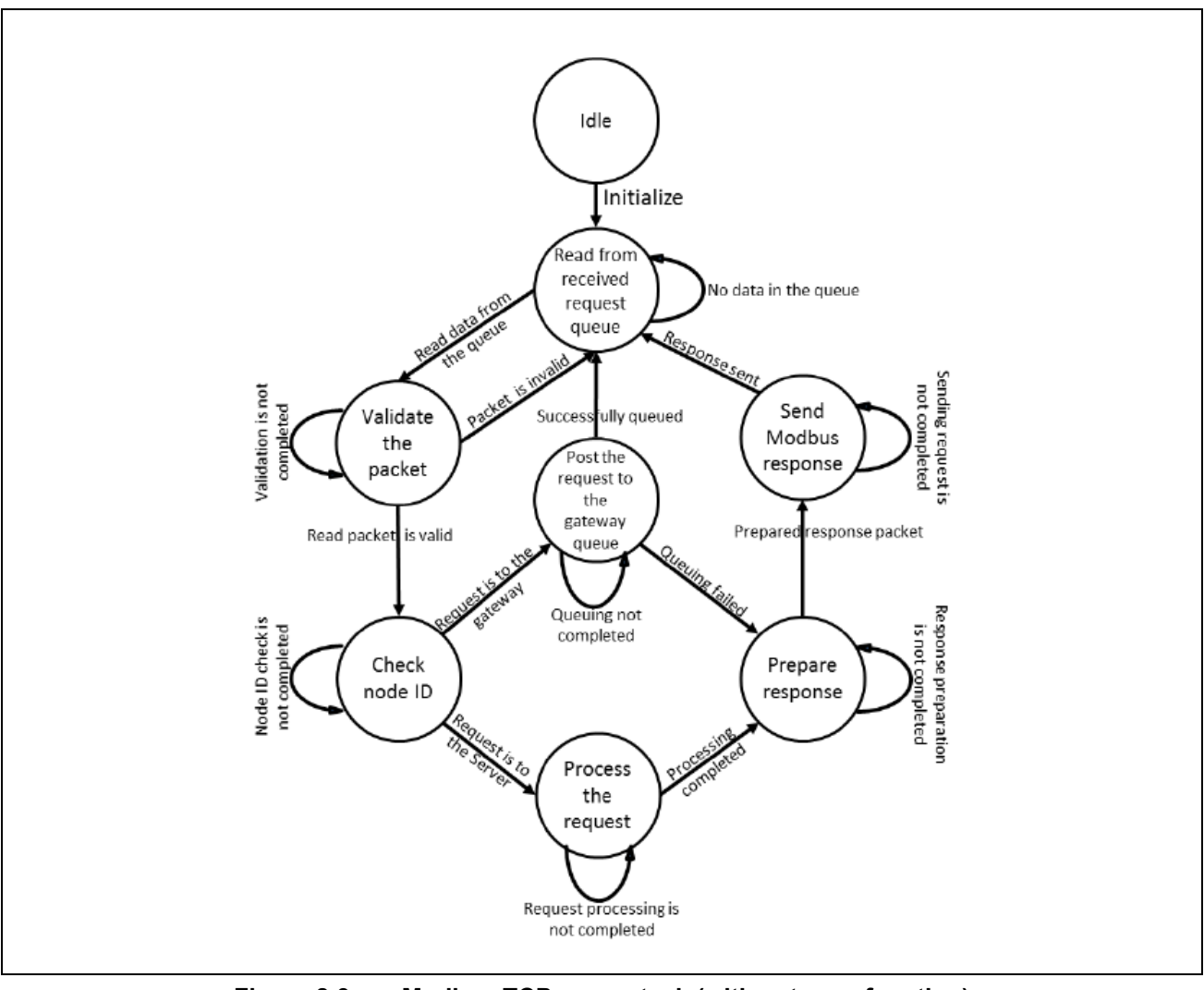

**Figure 8.3 Modbus TCP server task (with gateway function)**

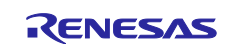

## **8.1.1.2 Modbus TCP-Serial Gateway Task**

This task uses the Modbus RTU / ASCII master stack function to respond to communication via the serial interface.

- Receive requests from Modbus TCP clients.
- When the slave ID receives a request other than 0xFF, it sends the request to the RTU / ASCII master stack.
- Receives a response from the RTU / ASCII master stack and returns the response to the Modbus TCP client.

Figure 8.4 shows the task state transition diagram.

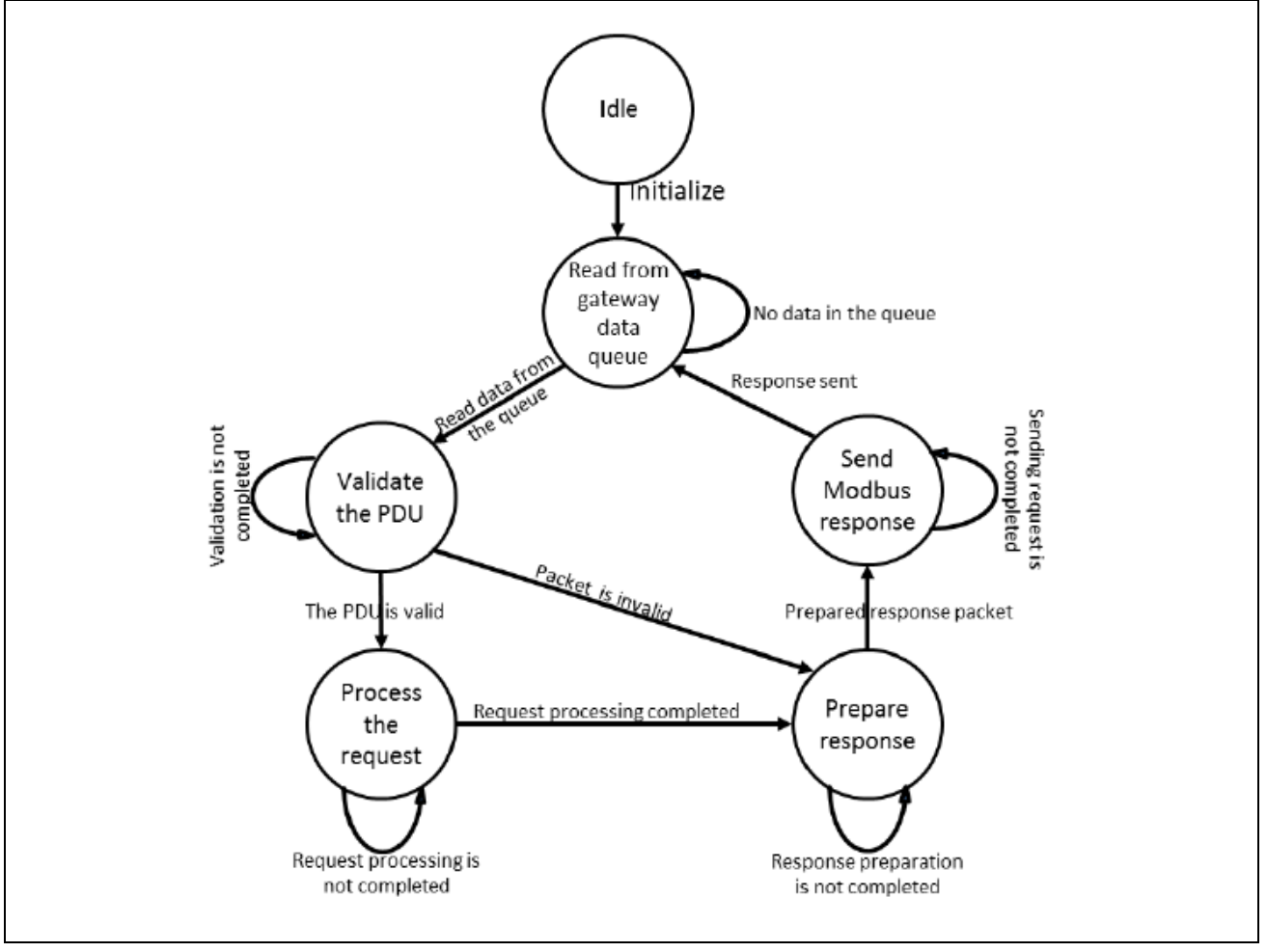

**Figure 8.4 Modbus TCP-Serial Gateway Task (Modbus\_gateway\_task)**

# **8.1.1.3 Error judgment and report**

- Allocate dynamic memory for packet construction. An error is reported if memory can not be allocated.
- The gateway task queues messages up to MAX\_GW\_MBX\_SIZE. If the gateway task can not queue, the TCP server returns an exception code (06) as a response packet to the request packet.

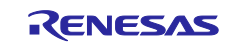

## **8.1.2 Packet construction and analysis layer**

This layer is a layer that implements Modbus packet construction and analysis. It consists of functions and data structures that analyze and construct Modbus packets.

- Received packet analysis (Modbus\_tcp\_parse\_pkt)
- Received packet validation (Modbus\_tcp\_validate\_pkt)
- Transmission packet construction (Modbus\_tcp\_frame\_pkt)

## **8.1.2.1 Analysis of received packet**

If there is an abnormality in the packet length and integrity of the specified value, etc., the received packet is discarded and an error is reported. If the received packet is normal, call the callback function registered by the user to process the request.

## **8.1.2.2 Construct transmit packet**

The response packet is constructed and sent back based on the result of execution in each callback function. Also, if an unsupported function code is specified, such as when an exception code needs to be returned, a response packet is constructed and sent.

### **8.1.2.3 Error judgment and reporting**

- Based on the function code, it verifies that the packet length in the received packet and the specified data length conform to the protocol, and reports an error if there is an error.
- Receive packet analysis dynamically allocates memory. An error is reported if memory can not be allocated.

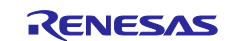

#### **8.1.3 Communication connection management and packet transmission / reception layer**

This layer consists of tasks and functions that accept connections from clients and send and receive packets.

### **8.1.3.1 Modbus TCP Connection Acceptance Task**

This task is initialized when the stack is initialized by the user, and starts waiting for a connection request from the client for port 502 or the port set by the user (only when specified by the user at stack initialization).

When a task receives a connection request, it checks its IP list against it to see if it is connected or acceptable. After accepting the connection, register the IP in the connected list.

#### The maximum number of connections is limited by the setting value of the

"MAXIMUM\_NUMBER\_OF\_CLIENTS" macro defined in "modbusTcpConfig.h" in the r\_modbus\_rx folder.

Figure 8.5 shows this task state transition diagram.

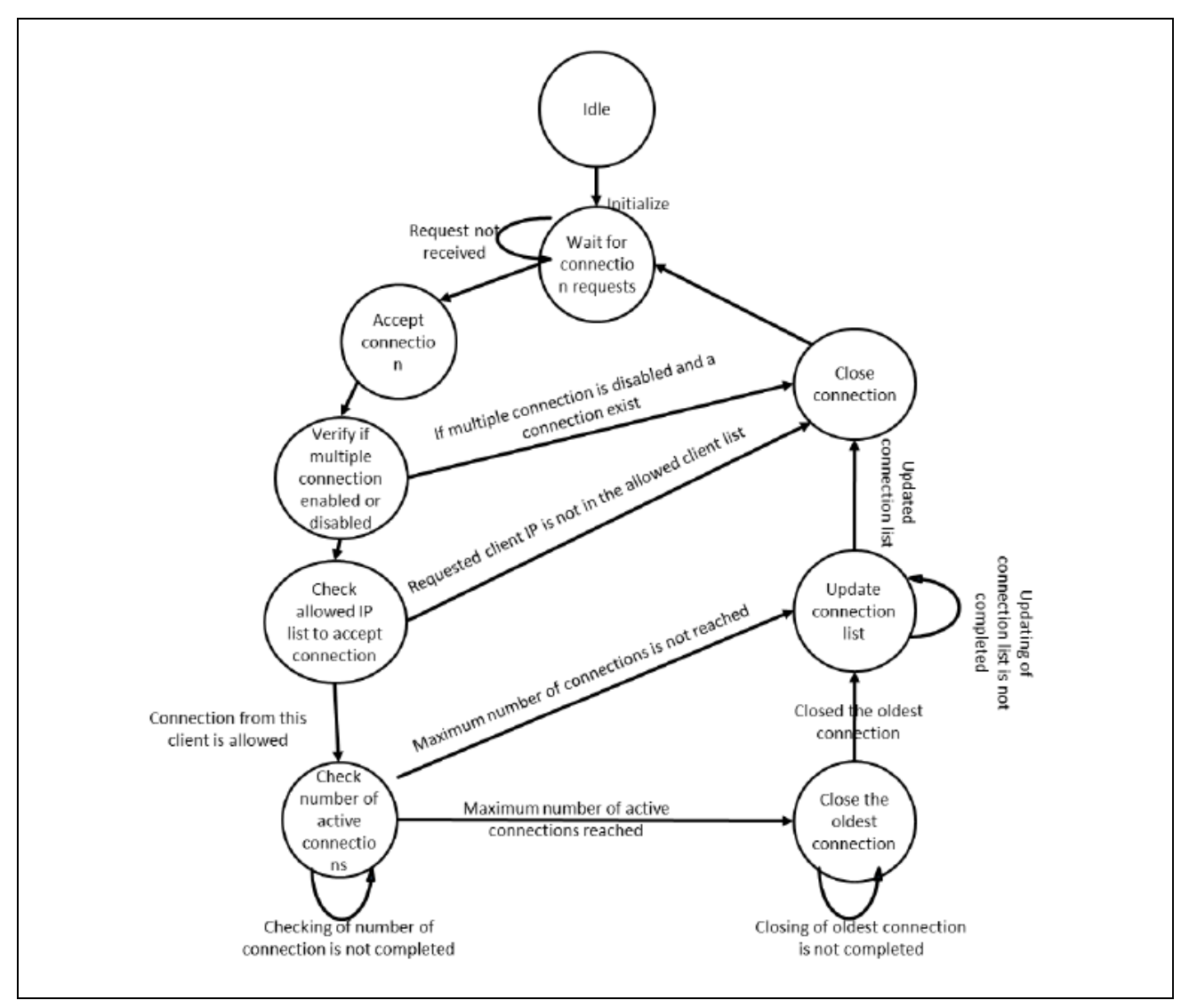

**Figure 8.5 Modbus TCP connection acceptance task (Modbus\_tcp\_soc\_wait\_task)**

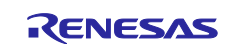

#### **8.1.3.2 Modbus TCP Receive Data Task**

This task is initialized when the stack is initialized. The task waits for data from the connected client, and when it receives a valid packet, it forwards it to the mailbox.

When a request is received from the client, Modbus post to mailbox () is called to send the request to the mailbox. Mail messages are read by the TCP server task using Modbus fetch from mailbox ().

Figure 8.6 shows this task state transition diagram.

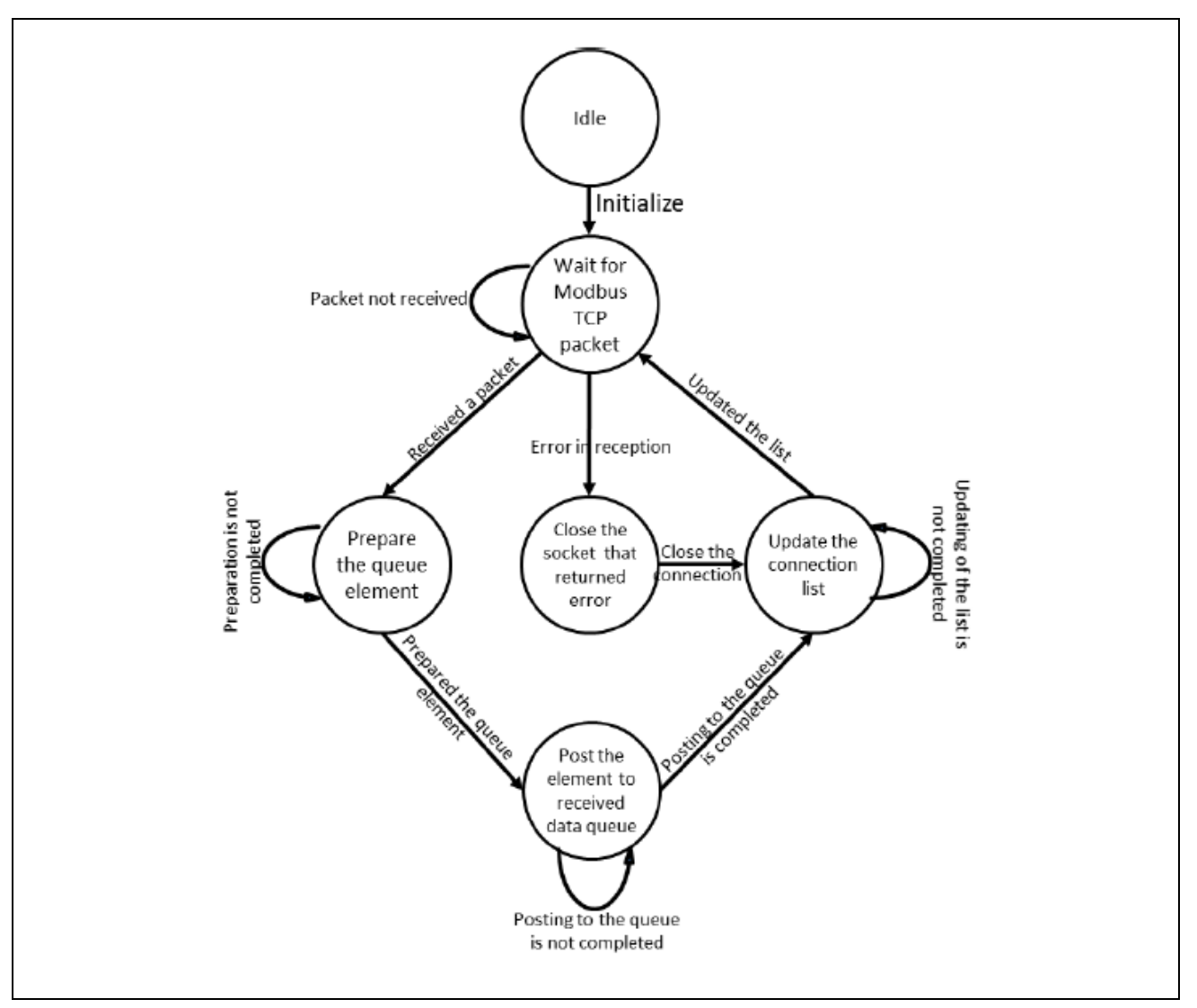

**Figure 8.6 Modbus TCP receive data task (Modbus\_tcp\_recv\_data\_task)**

# **8.1.3.3 Error judgment and report**

- Allocate dynamic memory for packet analysis. An error is reported if memory can not be allocated.
- The TCP server task queues messages up to MAX\_RCV\_MBX\_SIZE. If the TCP server task can not queue, the TCP receive data task returns an exception code (06) as a response packet to the request packet.

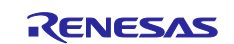

# **9. System Configuration-Modbus RTU / ASCII Protocol Stack**

This section describes the details of the Modbus RTU / ASCII stack.

This stack can be used as a master or server / slave application by setting the necessary configuration. The stack can be configured to support either Modbus RTU or Modbus ASCII. Mode selection is performed when the initialization API is called on the user application.

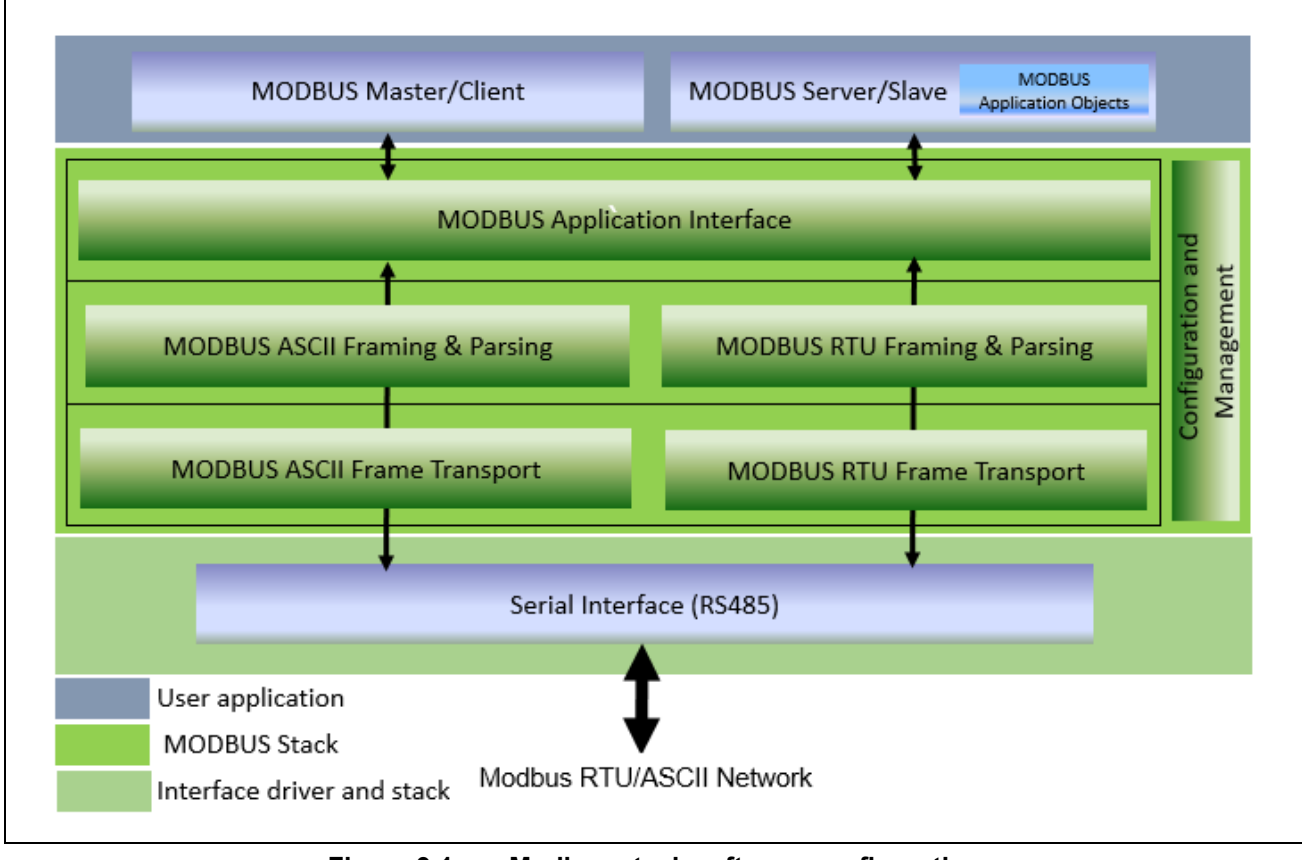

**Figure 9.1 Modbus stack software configuration**

The following sections describe each functional layer.

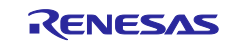

# **9.1 Module configuration**

The stack is divided into the following layers based on functionality.

The application interface layer, the top layer, interacts directly with the user application in both master and slave modes.

The packet construction and analysis layer, which is the middle layer, is responsible for Modbus frame construction, analysis and verification.

The lowest level communication connection management and frame transmission / reception layer manages transmission / reception of Modbus frame with communication logical connection.

There is a configuration layer including configuration API etc. in the form of straddling three layers from the top layer to the bottom layer. The details of each layer are shown below.

## **9.1.1 Application interface layer**

The application interface layer contains the functionality needed to interact with the user application. It also contains threads that maintain the state of the stack. Based on the configured master or slave stack mode, the thread provides the user with the ability to operate in stack mode. This layer has the same function even if the communication mode is RTU or ASCII.

The main components of the application interface layer in Modbus server / slave mode are the serial task function and Modbus slave map init (). Using Modbus slave map init (), the user application registers the callback function corresponding to the specific function code to be called when a valid Modbus request is received.

Analysis of request message and construction of response message are done by serial task function. The serial task function calls the appropriate callback handler when it receives a valid Modbus request. It also sends the response message from the callback handler back to the requesting master.

note **If use a user-specified callback handler, be aware of the execution time. If an error occurs in the handler and processing is delayed, the stack can not process the next command during that time.**

The main component of the application interface layer in Modbus master mode is the various APIs that interface the serial task function with the user application. When the stack is initialized by the user, the serial task function is activated, and Modbus communication is performed by calling various APIs from the user application.

The user application calls the user application interface API corresponding to each function code to send Modbus requests from the stack to the Modbus slave device. The serial task function sends and receives requests.

The User Application Interface API can be called in blocking mode or nonblocking mode. If a callback function is provided by the user as an argument to the API, it will be called in non-blocking mode, and the serial task function will call the callback function provided upon receipt of the response or cause a timeout. If no callback function is provided, these APIs will be blocked until a response from the slave is received or a timeout occurs.

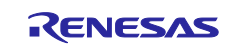

#### (1) **Modbus serial task function**

The Modbus serial task function is used in both Modbus master and slave stacks, regardless of the mode (RTU/ASCII).

For example, if the stack mode is defined as a Modbus RTU master, the Modbus serial task function will function as a Modbus master function. Switching between master and slave is determined when the mode is specified in the initialization API.

Figure 9.2 shows the state transition diagram when the Modbus serial task function is in slave mode. The main\_task (void) function calls the Modbus serial task function and checks that a message is sent. It acts as a master or slave, depending on the type of message received. When acting as a slave, it retains its state until it receives a Modbus request from the Modbus master.

When receiving a request from the client, the function does the following:

- Analyzes and verifies the received request packet.
- If the received packet is normal, it constructs a response packet and sends it to the master device.

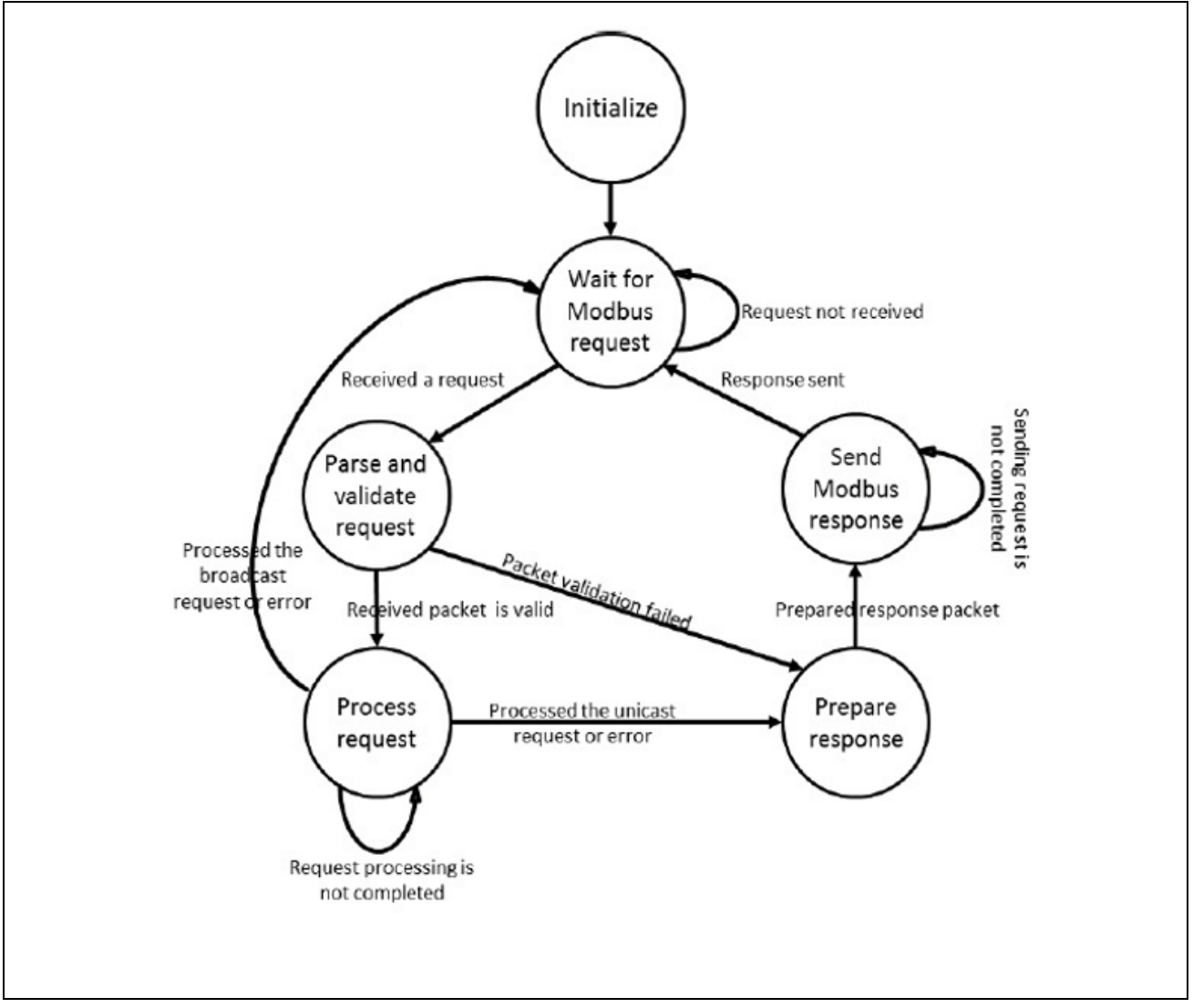

**Figure 9.2 State transition diagram of Modbus serial task function in slave mode**

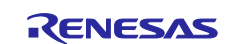

Figure 9.3 shows the state transition diagram when the serial task function is in master mode.

In slave mode, the stack is initialized in Modbus\_serial\_stack\_init () in master mode. The user application calls the API to request the serial task function to perform Modbus communication with the slave device. If you receive a request, do the following.

- **•** Prepare Modbus request packet and send it to slave device.
- If the transmission request is a broadcast request, it waits for the response from the slave device to return until the "turn around delay time".
- If the send request is a unicast request, wait for a response from the slave device until "response timeout time".
- If a valid response is received from the slave device before the response timeout, the response table is updated from the received data and handed over to the user application.
- If it can not receive a response within the response timeout time, it sends the same request up to the maximum number of retries.
- If a response to the retry can not be received, a timeout error is passed to the callback handler.

 $\bullet$ 

The user application can provide a callback handler with the API function call if notification is required when the processing of the command request is complete. Also, API function calls operate in nonblocking mode, and other functions can operate until the request is completed. If no callback function is provided, the API function call operates in blocking mode.

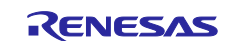

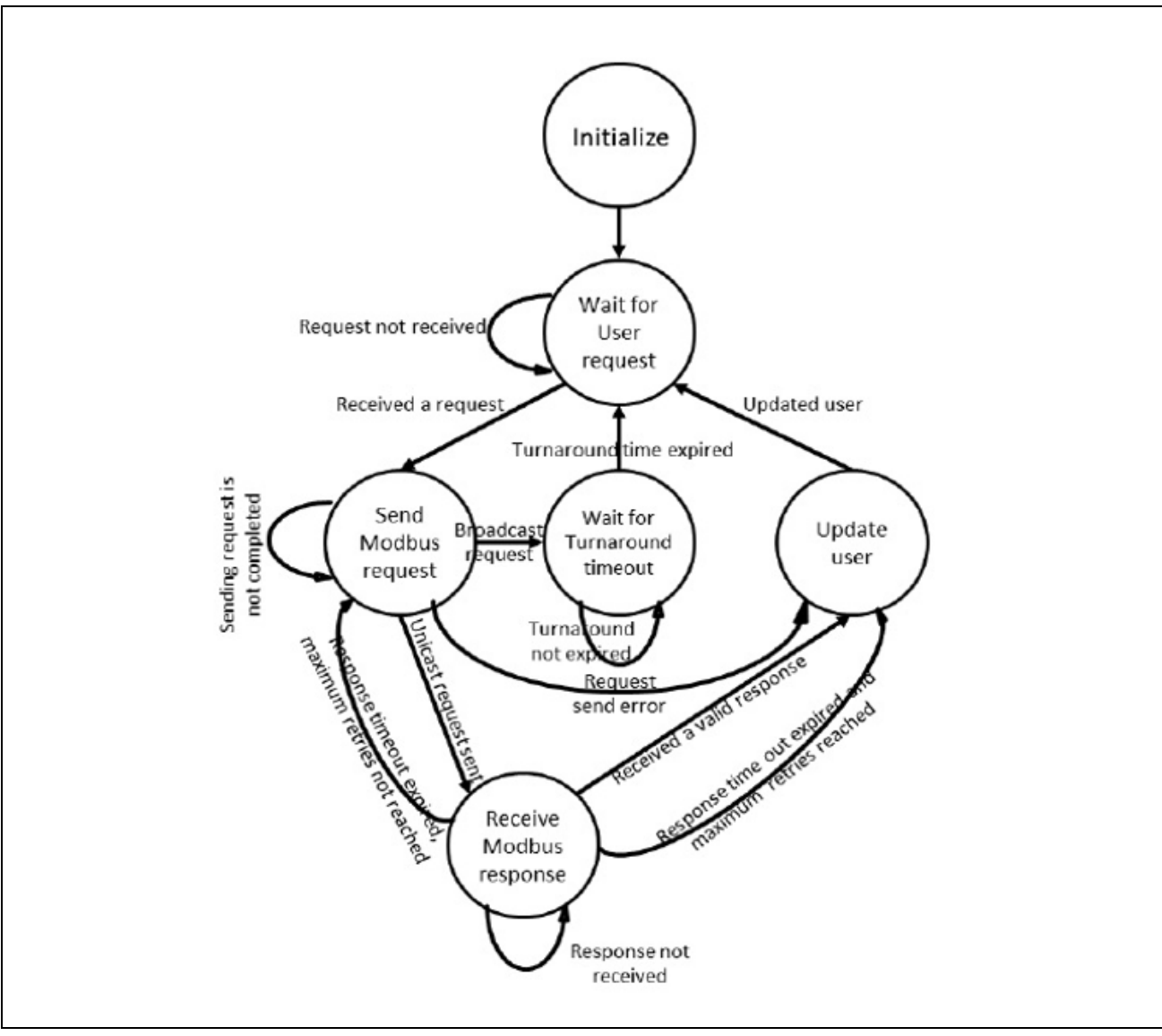

**Figure 9.3 State transition diagram of Modbus serial task function in master mode**

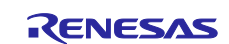

#### (2) **Error judgment and reporting**

- (a) Modbus RTU / ASCII slave
	- In the case of a unicast request, the serial task function constructs an exception response and sends it back to the master device when it receives a request for a function code for which a callback function has not been registered by the user.
	- The callback function written by the user needs to generate an exception response to requests for unimplemented registers or coils.
	- The initialization API performs basic checks on specified parameters and returns the status.
	- In the case of a broadcast request, no response is returned to the client.
- (b) Modbus RTU / ASCII master
	- The initialization API performs basic checks on specified parameters.
	- If the response to the request can not be received even after the specified number of retries, a timeout error is returned.

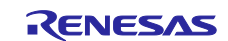

## **9.1.2 Packet construction and analysis layer**

This layer is a layer that implements Modbus packet construction and analysis. It consists of functions and data structures that analyze and construct Modbus packets. These functions are processed according to the set stack mode, but since Modbus packets are internally processed in RTU format, they are also converted to RTU format and processed in ASCII mode.

- Received packet analysis (Modbus\_master\_parse\_pkt, Modbus\_slave\_parse\_pkt)
- Received packet validation (Modbus\_master\_validate\_pkt, Modbus\_slave\_validate\_pkt)
- Transmission packet construction (Modbus\_master\_frame\_request, Modbus\_slave\_frame\_response)

# **9.1.2.1 Analysis of received packet**

- In ASCII mode, packet conversion from ASCII to RTU is performed.
- Receive packet validation is discarded if length check, packet integrity, slave ID mismatch, etc. occur.
- If the received packet is normal, call the callback function registered by the user to process the request.
- When a unicast request is received, if there is an error in the processing of the function code, an exception response message is created and sent to the master device.
- When a broadcast request is received, if the received packet is a light function code, it is accepted as a normal packet, but a response message is not sent to the master device. If the received packet is a read function code, the request packet is discarded as a slave ID error.

# **9.1.2.2 Construct transmit packet**

In master mode, request packets are constructed, and in slave mode, response packets are constructed based on the contents generated by the API. After that, add CRC / LRC to the constructed packet. In ASCII mode, RTU → ASCII conversion is performed because internal processing is performed in RTU format.

# **9.1.2.3 Error judgment and reporting**

- Based on the function code, it verifies that the packet length in the receive and transmit packets, specified data and slave ID conform to the protocol.
- Verify the integrity of the packet using the CRC / LRC embedded in the received packet.
- Allocate dynamic memory for packet analysis. An error is reported if memory can not be allocated.

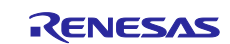

#### **9.1.3 Communication connection management and frame transmission / reception layer**

This layer contains functions and data structures for sending and receiving data through the communication interface. The frame timing of serial communication is managed in this layer.

#### **9.1.3.1 Serial receive task function**

Serial I / F and timer interrupts are registered by Modbus RTU / ASCII stack initialization processing. The serial reception task function is called when a serial I / F and timer interrupt occurs.

The serial reception task function reads reception data with the serial I / F driver function when a serial I / F interrupt occurs. After successfully receiving data, Modbus\_ascii\_recv\_char () or Modbus\_rtu\_recv\_char () is called according to the stack mode. The data is stored in a buffer with these functions.

When a timer interrupt occurs, Modbus\_timer\_handler () is called. The frame timing is determined by this function.

#### **9.1.3.2 Modbus serial interface configuration**

- The serial interface is used to send and receive packets according to the configuration parameters established during stack initialization.
- If an error occurs during receive operation, a status interrupt event is generated. For details on reception errors, refer to the "RX72M Communication Board Hardware Manual".
- The timer is used to measure the idle time.
- The RS485 mode switching is done using the GPIO pin.

#### **9.1.3.3 Error identification and reporting**

If an error occurs during reception, discard the received packet and continue processing.

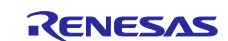

# **10. Description of application programming interface**

This chapter describes the application programming interface (API) specifications in detail.

# **10.1 User interface API**

This chapter describes the APIs used by user applications.

# **10.1.1 Modbus TCP/IP**

## **10.1.1.1 Initialization of protocol stack**

The following API is used in initialization of protocol stack.

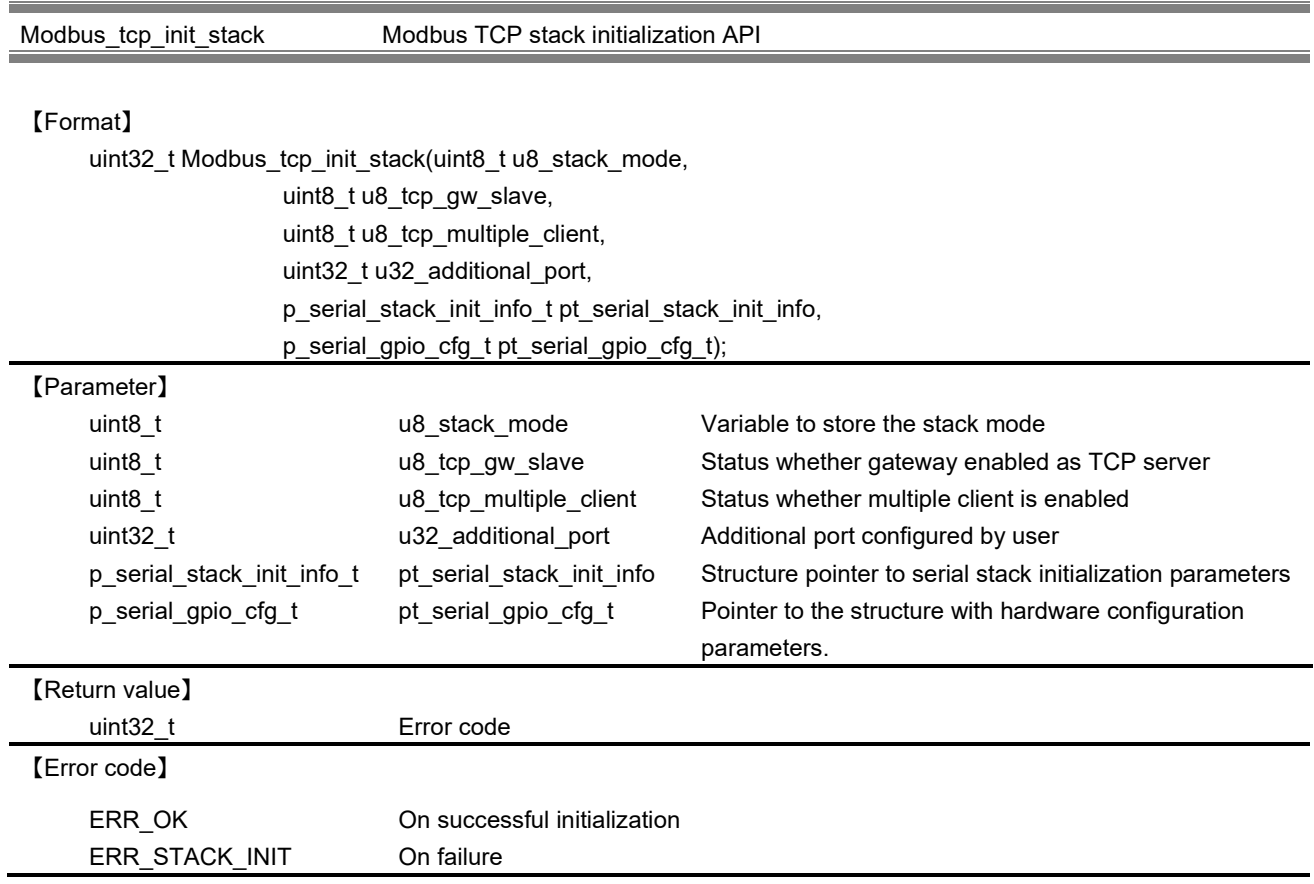

# 【Explanation】

This API initialize Modbus stack based on the user provided information. If the serial stack information structure is NULL, Modbus\_tcp\_server\_init\_stack() is invoked. If the serial stack information structure is provided by user, Modbus\_tcp\_init\_gateway\_stack() is invoked with the required serial parameter configuration.

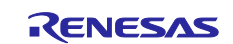

For this few initializing parameters are provided in the APIs.

a. u8 stack mode of type uint8 t is an argument in order to select the Modbus TCP stack type. The user specifies the following macro in this parameter. If user wants to use the gateway mode, please specify the mode to be used to communicate with the serial device.

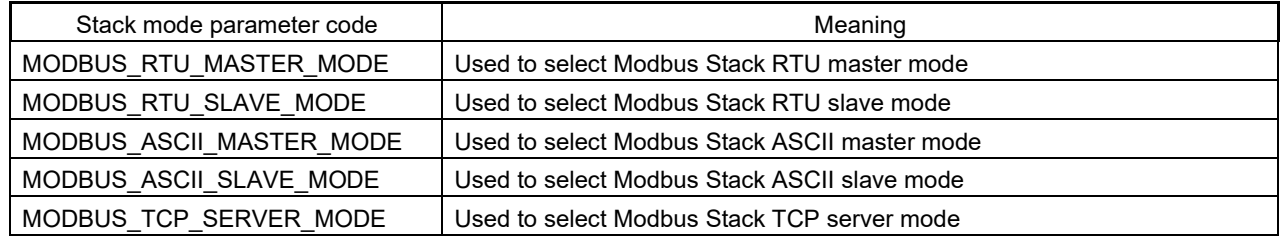

b. u8\_tcp\_gw\_slave of type uint8\_t is an argument in order to select the Modbus gateway mode type. The user specifies the following macro in this parameter.

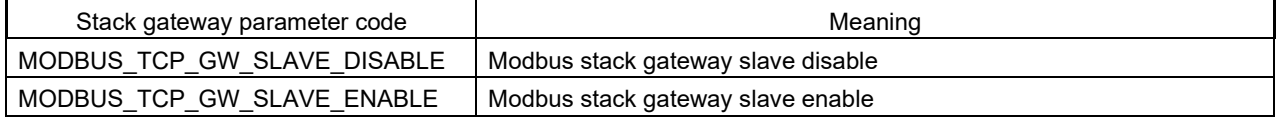

c. u8\_tcp\_multiple\_client of type uint8\_t is an argument in order to select whether accept communication from multiple clients. The user specifies the following macro in this parameter.

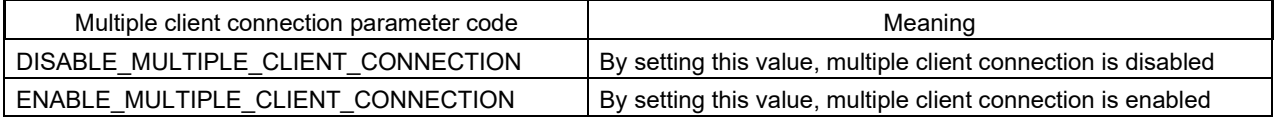

- d. Additional port (other Modbus default port 502) provided by user for MODBUS communication can also be used. If user does not want to add the port, please specify 0.
- e. Structure of type p\_serial\_stack\_init\_info\_t is an argument in order to provide information specific to serial communication. If want to use in TCP server mode, please specify NULL to this argument.
	- ・Structure of serial stack initialization parameters (serial\_stack\_init\_info\_t)

typedef struct \_stack\_init\_info{

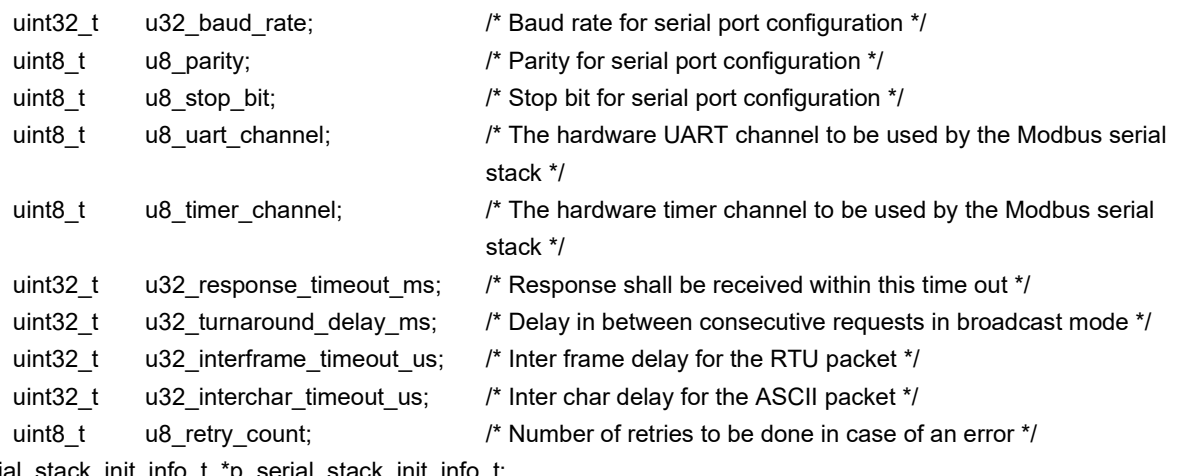

}serial\_stack\_init\_info\_t, \*p\_serial\_stack\_init\_info\_t;

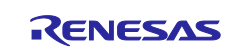

Use the following macro to the parameters of the structure.

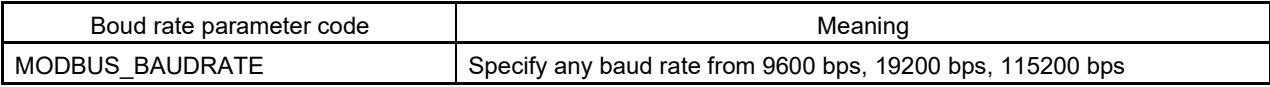

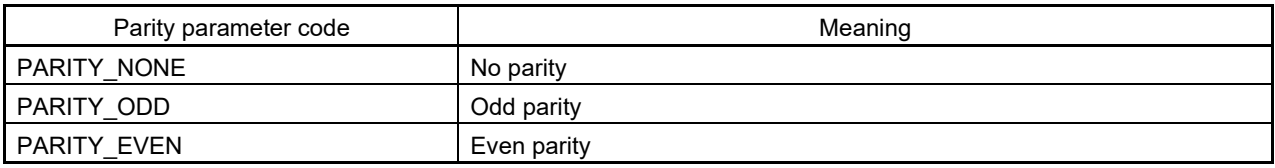

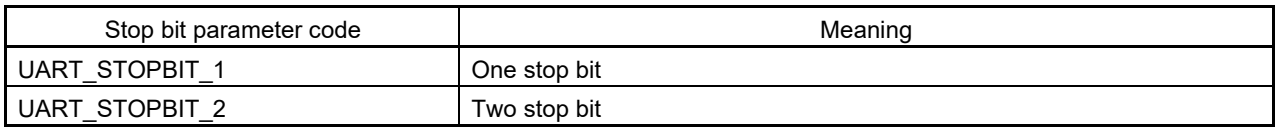

f. Structure of type p\_serial\_gpio\_cfg\_t is an argument in order to provide function pointers to control the GPIO port for RS485 communication. If want to use in TCP server mode, please specify NULL to this argument.

## ・Structure of I/O port configuration information (serial\_gpio\_cfg\_t)

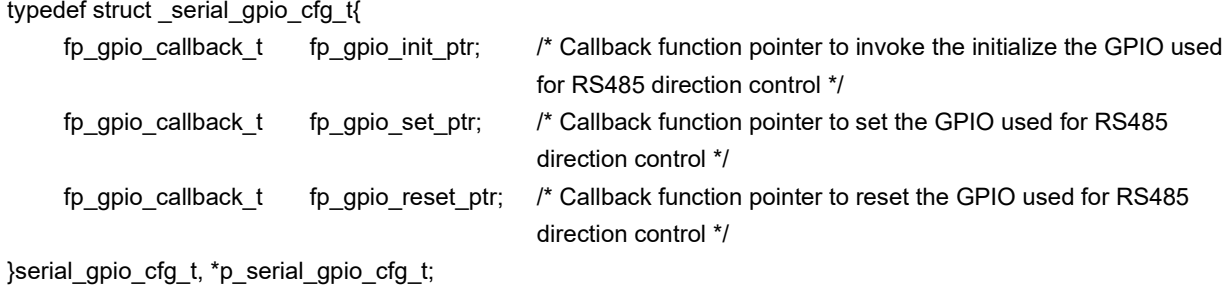

R01AN4862EJ0103 Rev.1.03<br>
Nov 20, 2020<br> **RENESAS** Nov 20, 2020

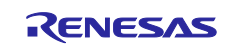

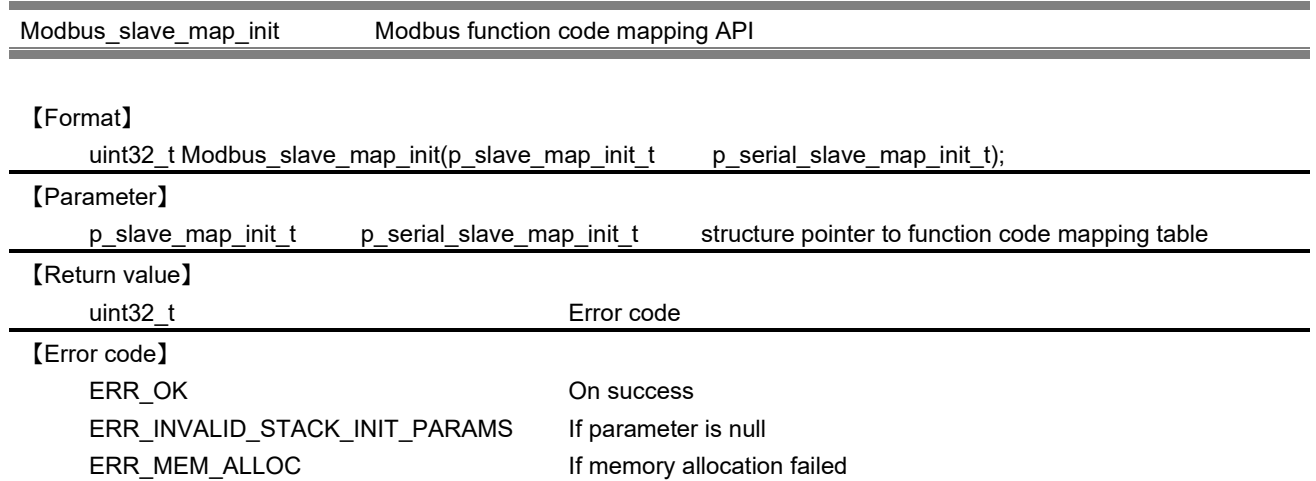

## 【Explanation】

This API does the mapping of user defined functions for processing requests from clients depending on function code. When the Modbus Slave stack receives a request, it invokes the corresponding handler function registered.

This API is only valid when the Modbus stack is configured as Slave mode.

・Structure of function code mapping table (slave\_map\_init\_t)

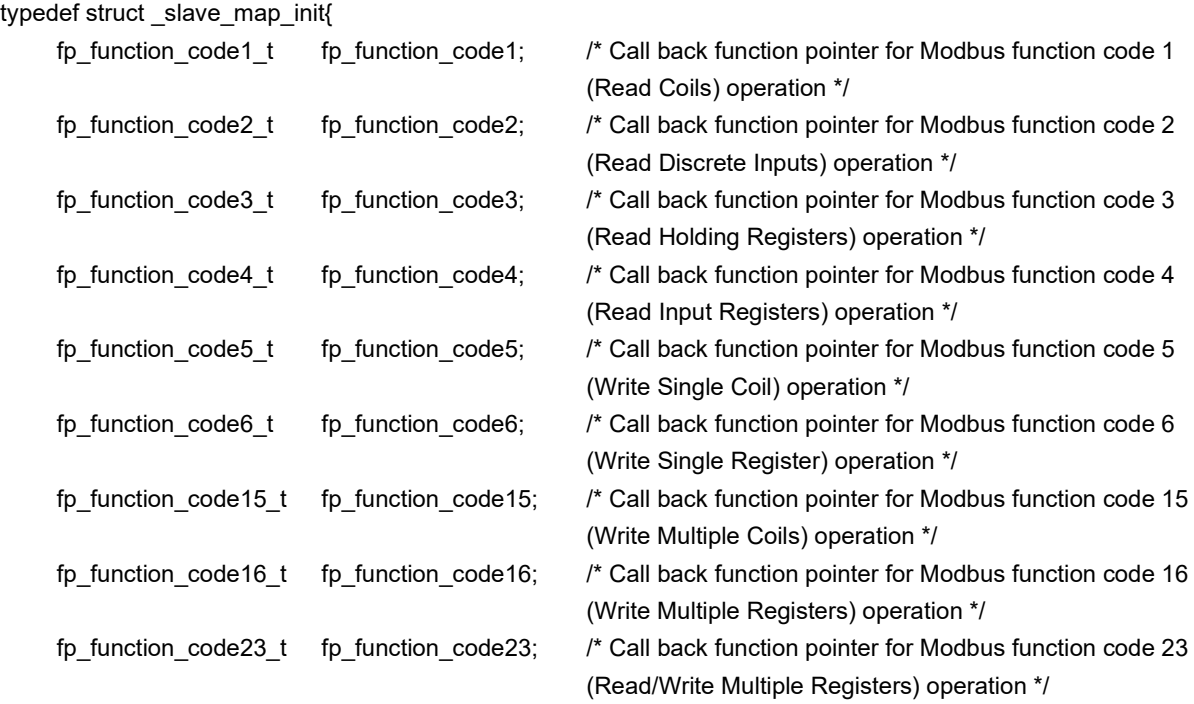

}slave\_map\_init\_t, \*p\_slave\_map\_init\_t;

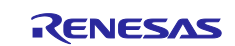
Callback function corresponding to each function code, to the definition in the following format. For more information on the structure to be used in the callback function, please refer to each API of Chapte[r10.1.2.2.](#page-82-0)

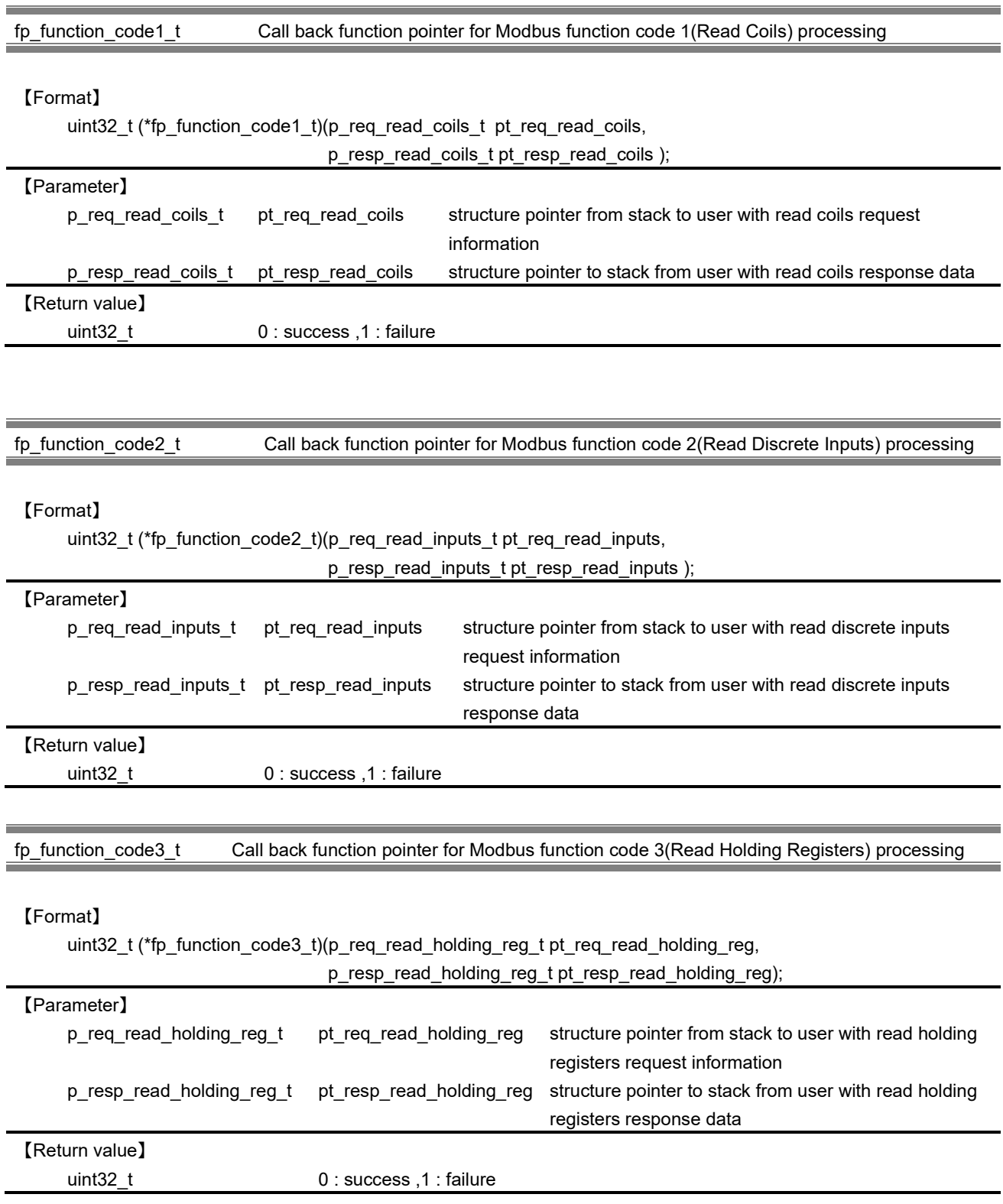

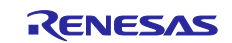

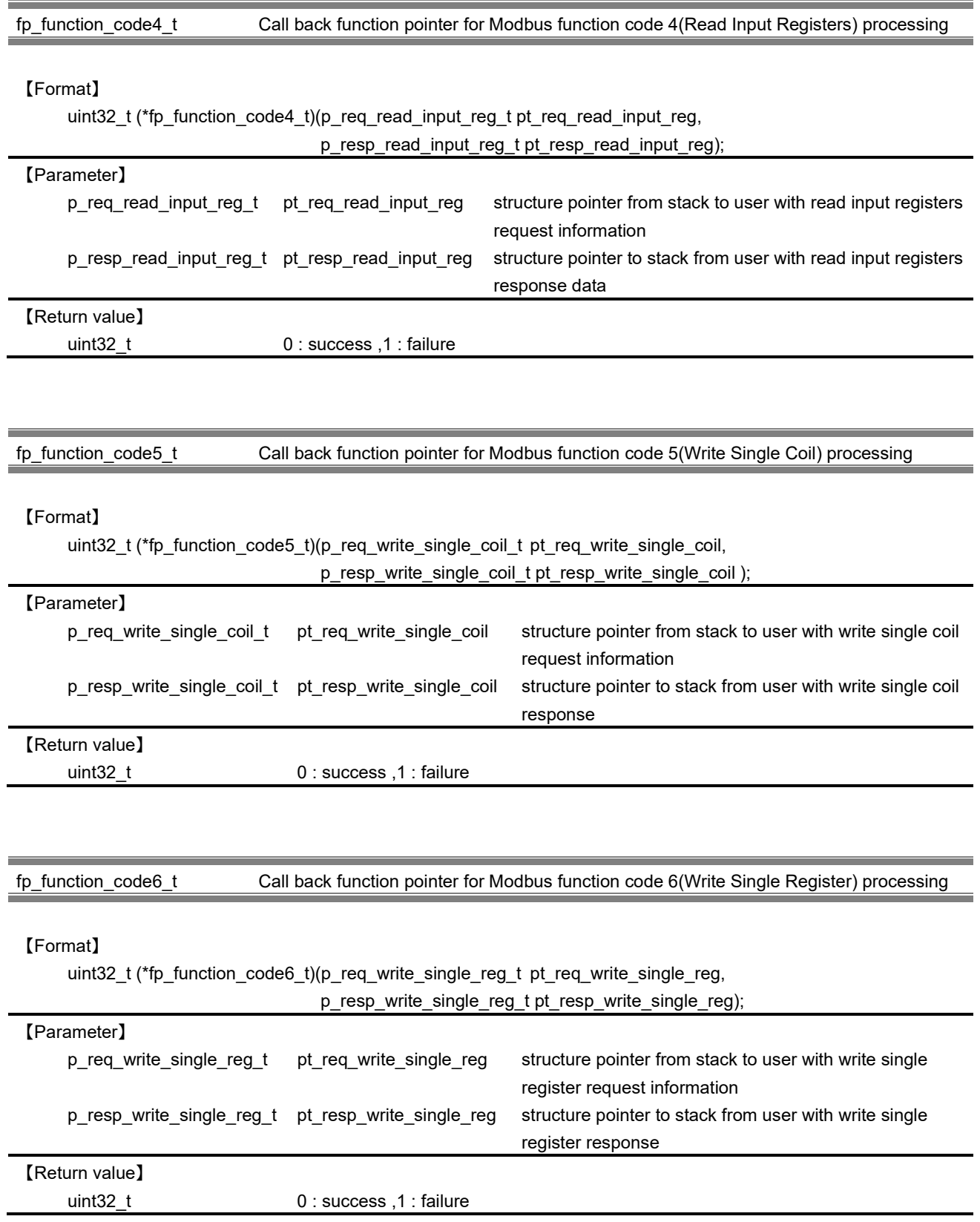

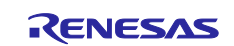

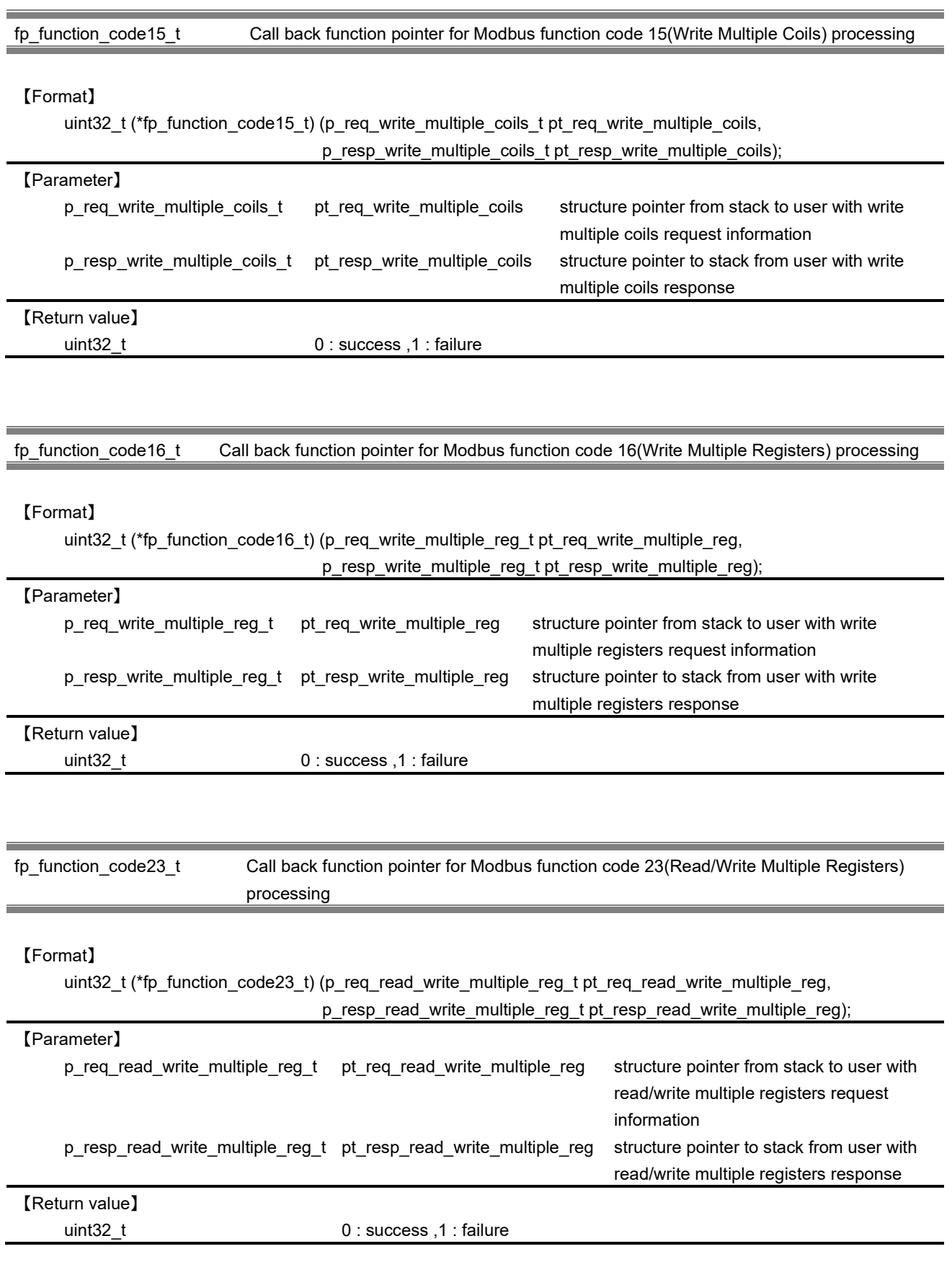

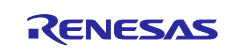

#### **10.1.1.2 IP management**

The following API is used in IP management.

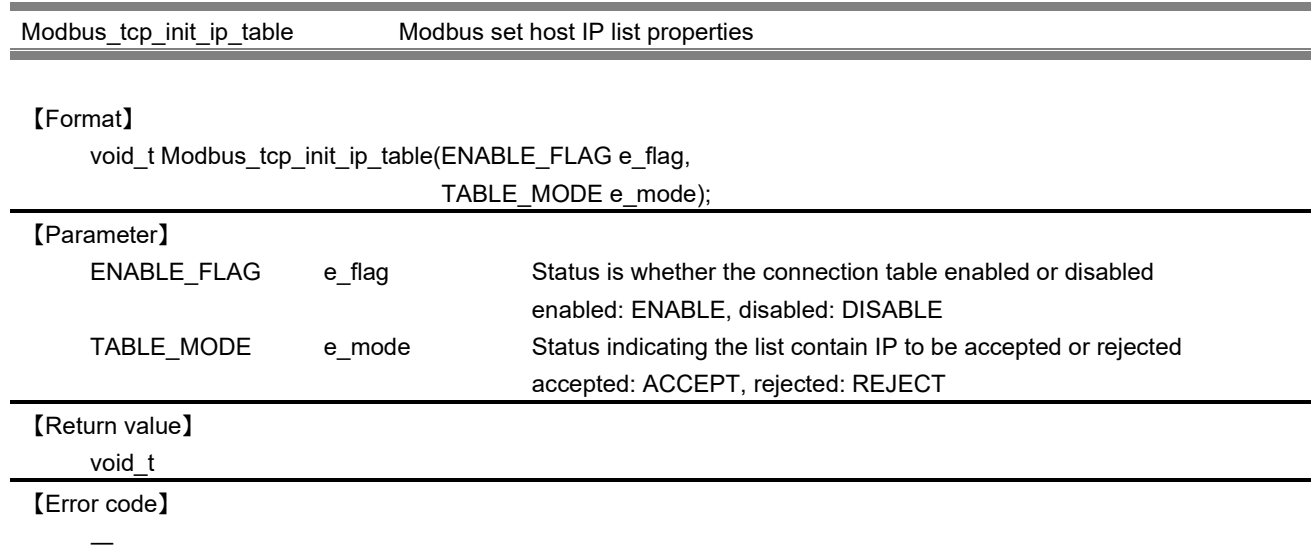

# 【Explanation】

This function is used for specifying mode (accept/reject) and to Enable or Disable the list of IP address by the user. By default the host IP list is disabled.

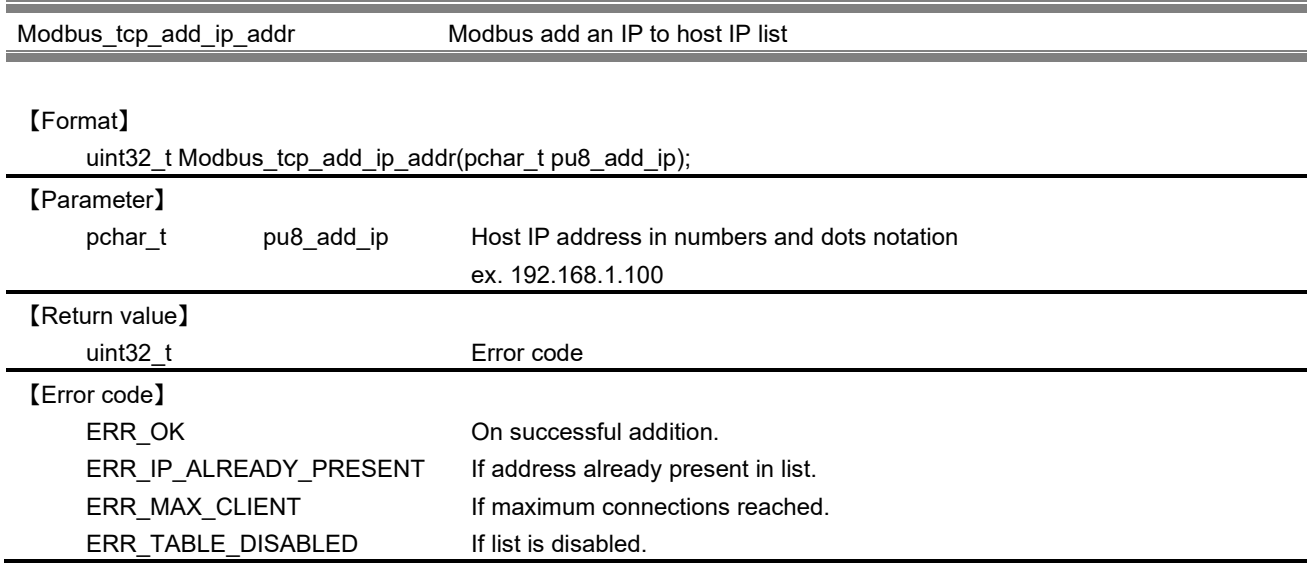

# 【Explanation】

This function is used for adding a IP to the host IP list.

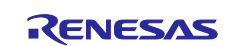

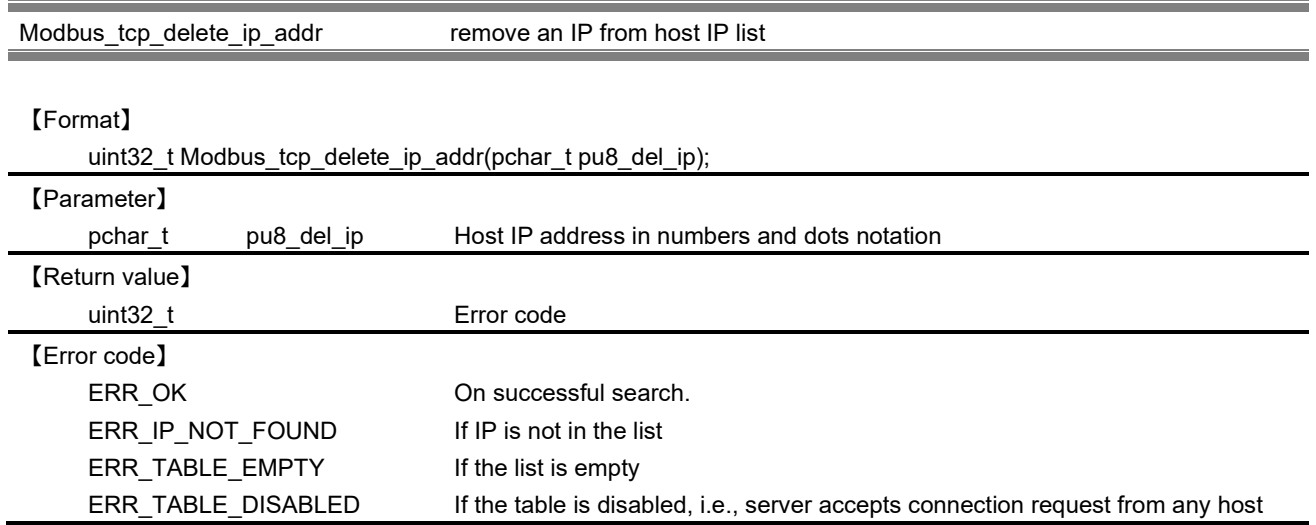

This function is used for removing a host IP from the list.

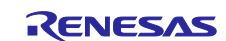

# **10.1.1.3 Task**

The following function is the main processing task operates in the protocol stack.

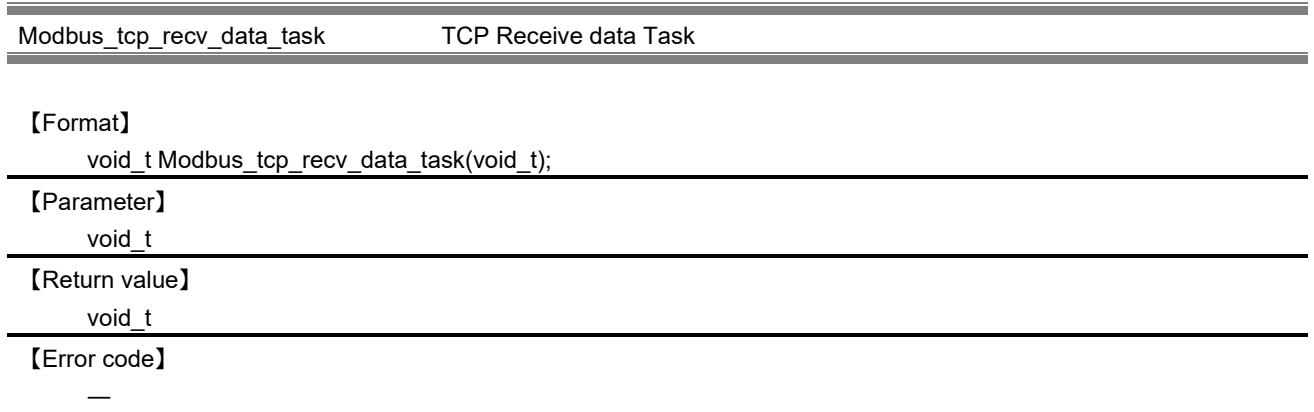

# 【Explanation】

This task waits for a request received in the selected socket ID. It verifies the packet is for Modbus protocol. If so, write the request to the receive mailbox. If the mailbox is found full, send an error server busy to the client.

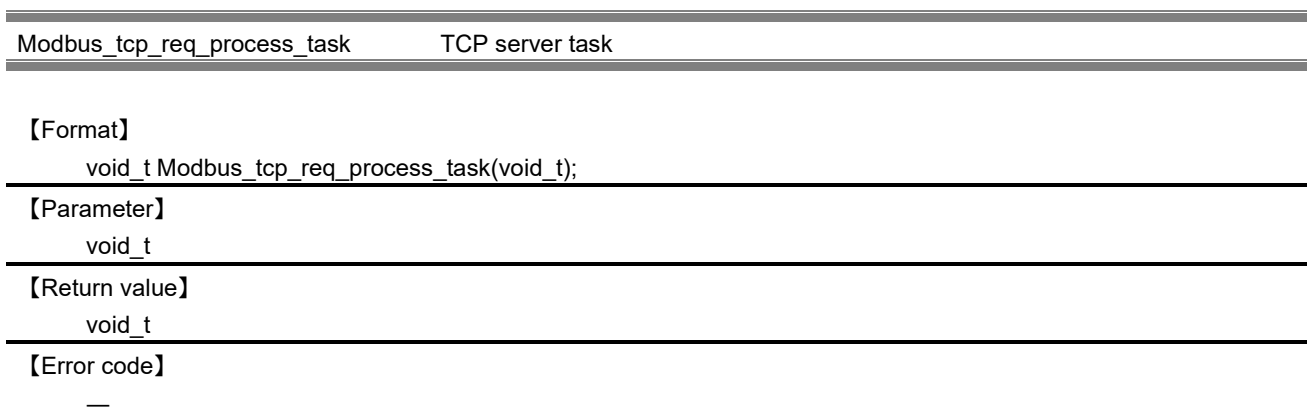

# 【Explanation】

This task wait for a request in the queue. Verify the slave ID in the request packet to determine the packet is for the TCP server or the device connected to it serially. If the packet is for the TCP server process the request read from the queue, prepare the response packet and send it to the TCP client. If the packet is for the serial device connected, write the request to the gateway mailbox.

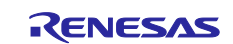

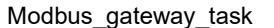

TCP – Serial Gateway task

# 【Format】

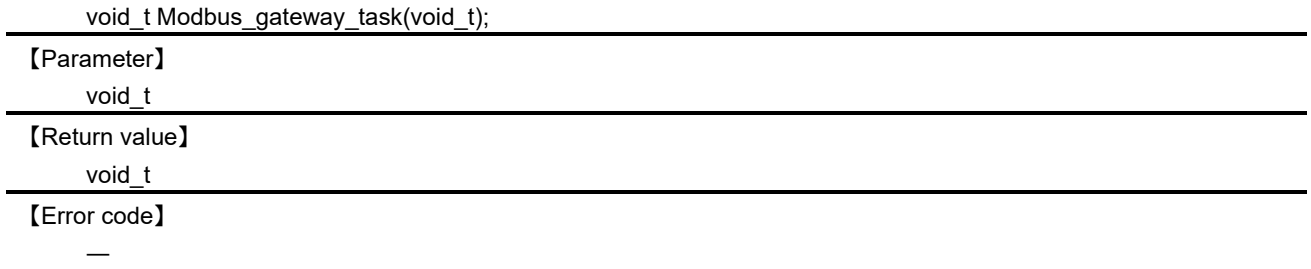

# 【Explanation】

This task wait for a request in the gateway queue for processing the data in the serial device connected to the TCP server. It process the request read from the queue, prepare the response packet and send it to the TCP client.

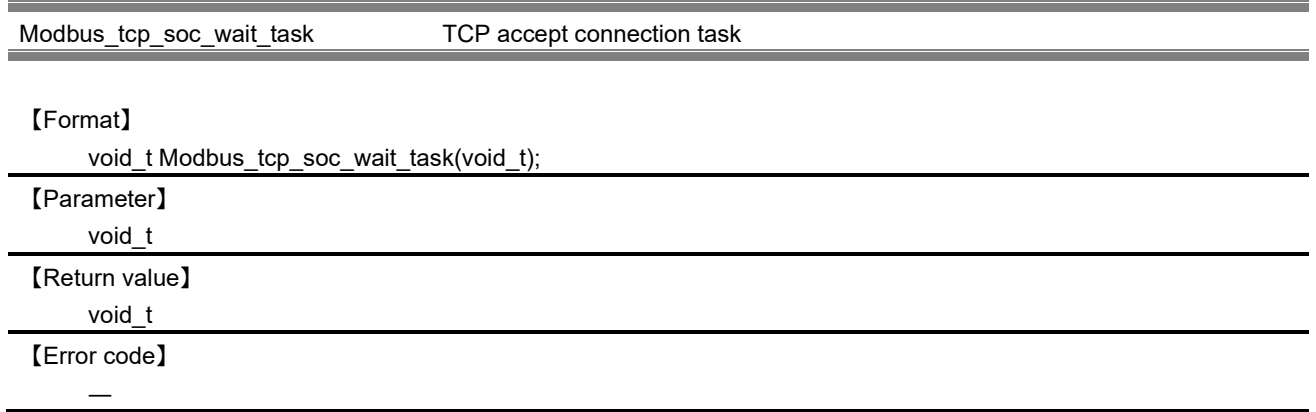

# 【Explanation】

This task waits for a connection from a client in the default Modbus port (502) and an additional port if configured by user. Verify whether the IP table is enabled or not. If enabled, verify the list contains the IP list to accepted or rejected. Accordingly save the socket descriptor to the connection list.

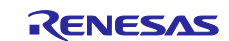

# Modbus\_tcp\_terminate\_stack Modbus terminate TCP stack API

#### 【Format】

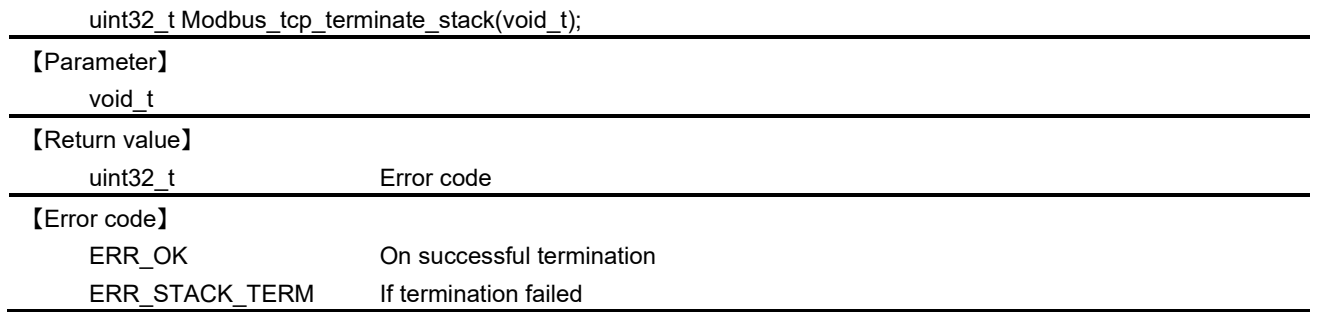

# 【Explanation】

This API terminate Modbus stack. Depending upon the stack mode, corresponding APIs are invoked. If the stack mode is MODBUS\_TCP\_SERVER\_MODE, Modbus\_tcp\_terminate\_stack() is invoked. If the stack mode is gateway mode, call Modbus\_tcp\_terminate\_gateway\_stack () in addition to Modbus\_tcp\_server\_terminate\_stack ().

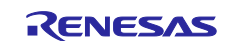

#### **10.1.2 Modbus Serial**

# **10.1.2.1 Initialization of protocol stack**

The following API is used in initialization of protocol stack.

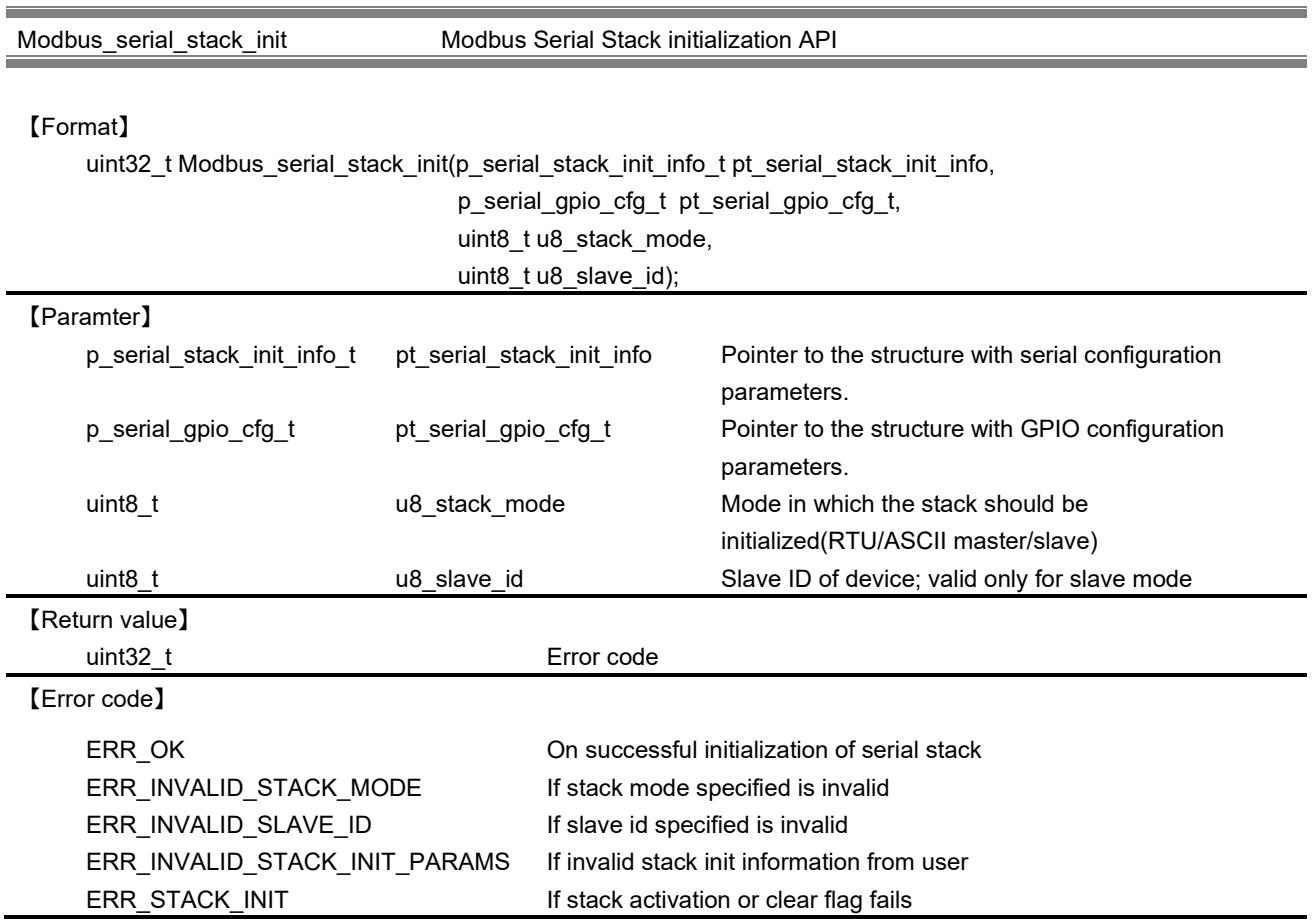

【Explanation】

This API is to initialize the serial stack as per the user provided configuration parameters. By providing different configurations, stack could function in the way user requires.

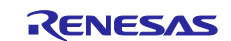

For this few initializing parameters are provided in the APIs.

- a. Structure of type p\_serial\_stack\_init\_info\_t is an argument in order to provide information specific to serial communication.
- b. Structure of type p\_serial\_gpio\_cfg\_t is an argument in order to provide function pointers to control the GPIO port for RS485 communication.
- c. u8\_stack\_mode of type uint8\_t is an argument in order to select the Modbus serial stack type. According to the value assigned for this parameter, stack works in either of the following mode:

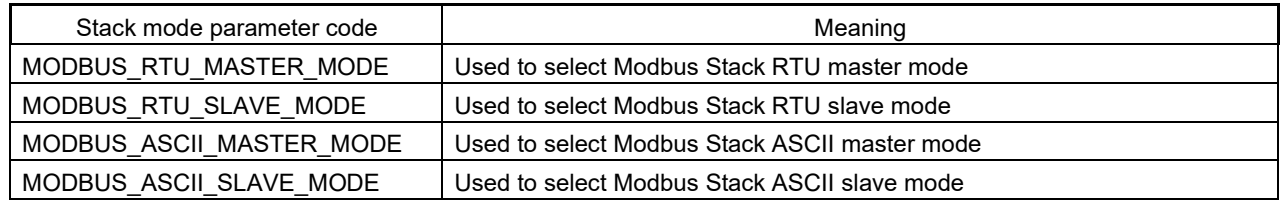

d. u8\_slave\_id of type uint8\_t is an argument in order to set the device ID in slave mode. This parameter is used when the stack is in either ASCII/RTU Slave mode. This parameter can hold any value within the range 1 to 247.

For details on the parameters of the p\_serial\_stack\_init\_info\_t structure and the p\_serial\_gpio\_cfg\_t structure, refer to Chapte[r10.1.1.1.](#page-68-0)

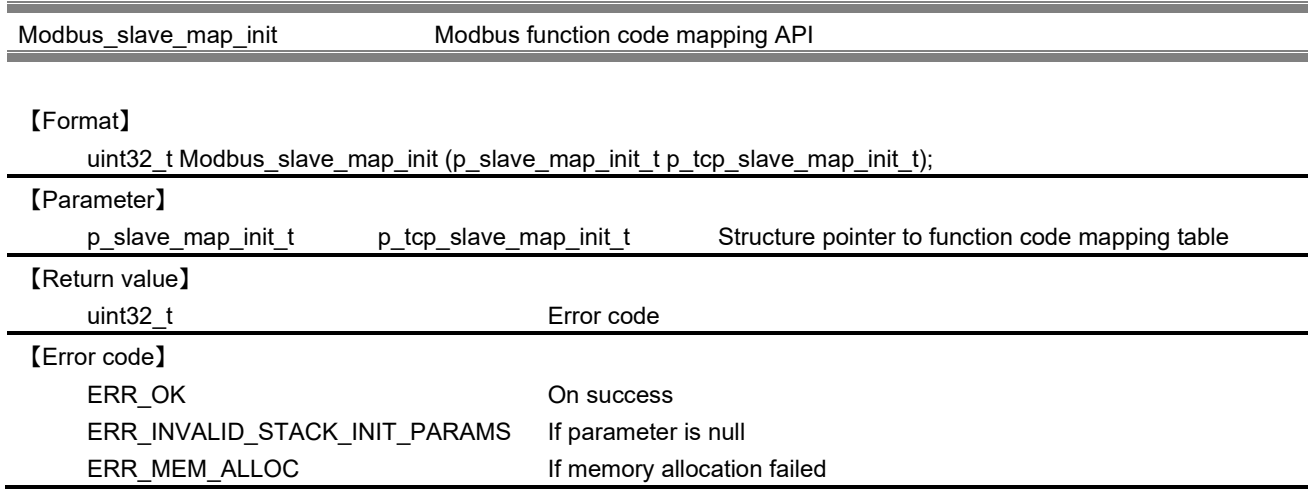

# 【Explanation】

This API is the same function as when the Modbus TCP. Please refer to Chapter [10.1.1.1](#page-68-0) for detail of the function.

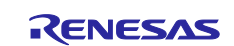

#### <span id="page-82-0"></span>**10.1.2.2 Master Mode API**

The following API is used in master mode.

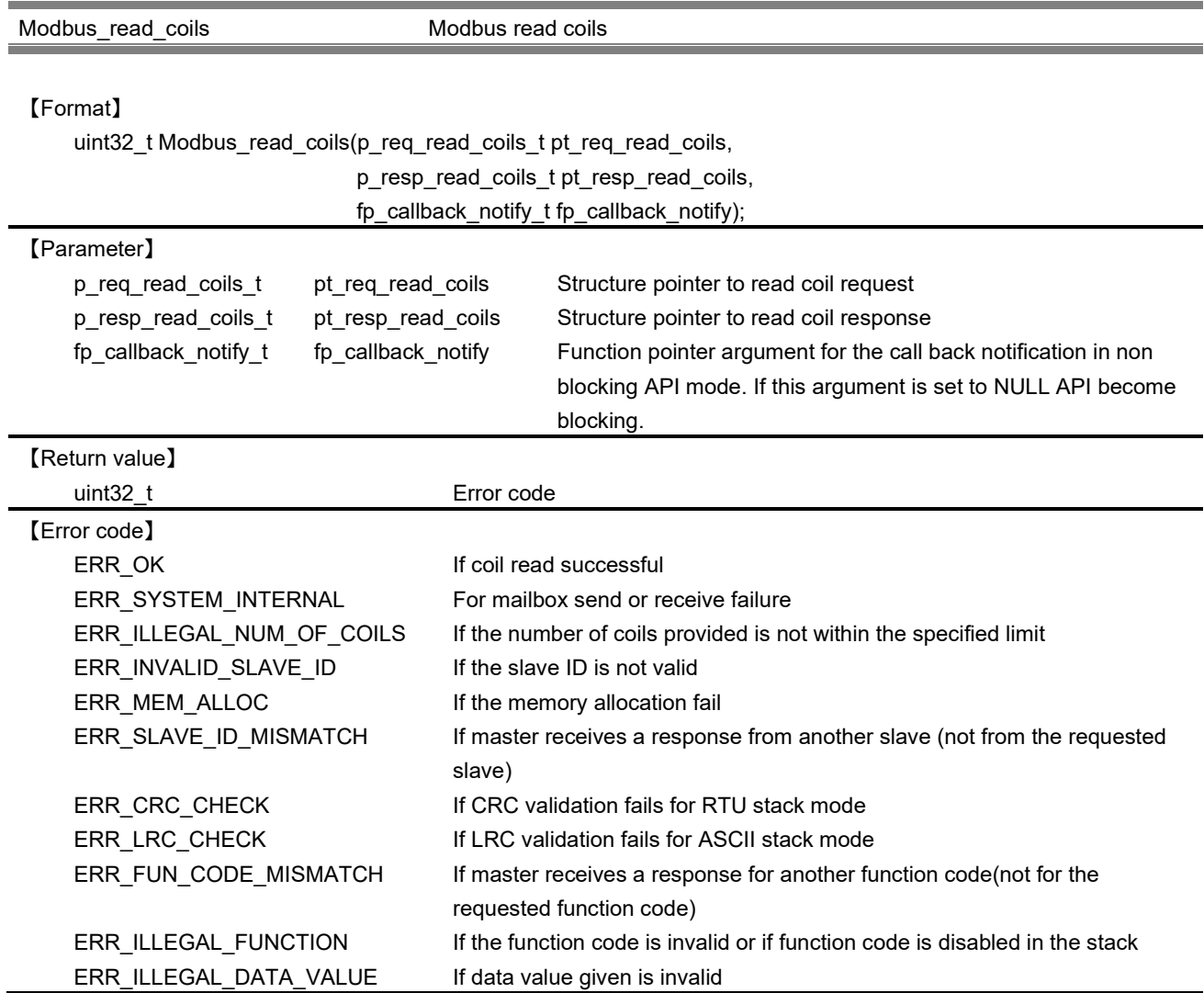

#### 【Explanation】

This API is used to read data from coils when requested.If this API returns an error, the data field in the response structure will be invalid.

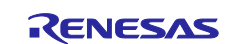

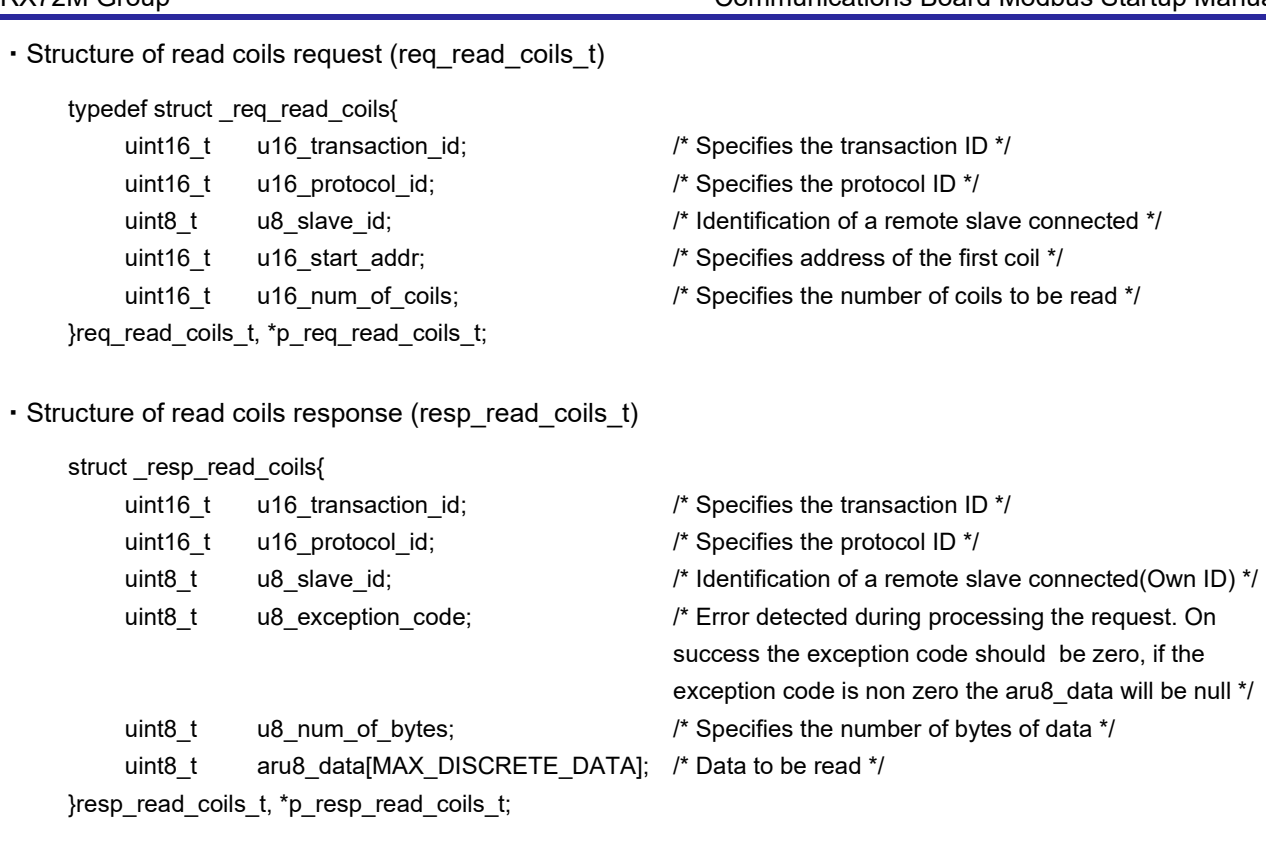

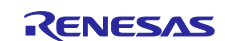

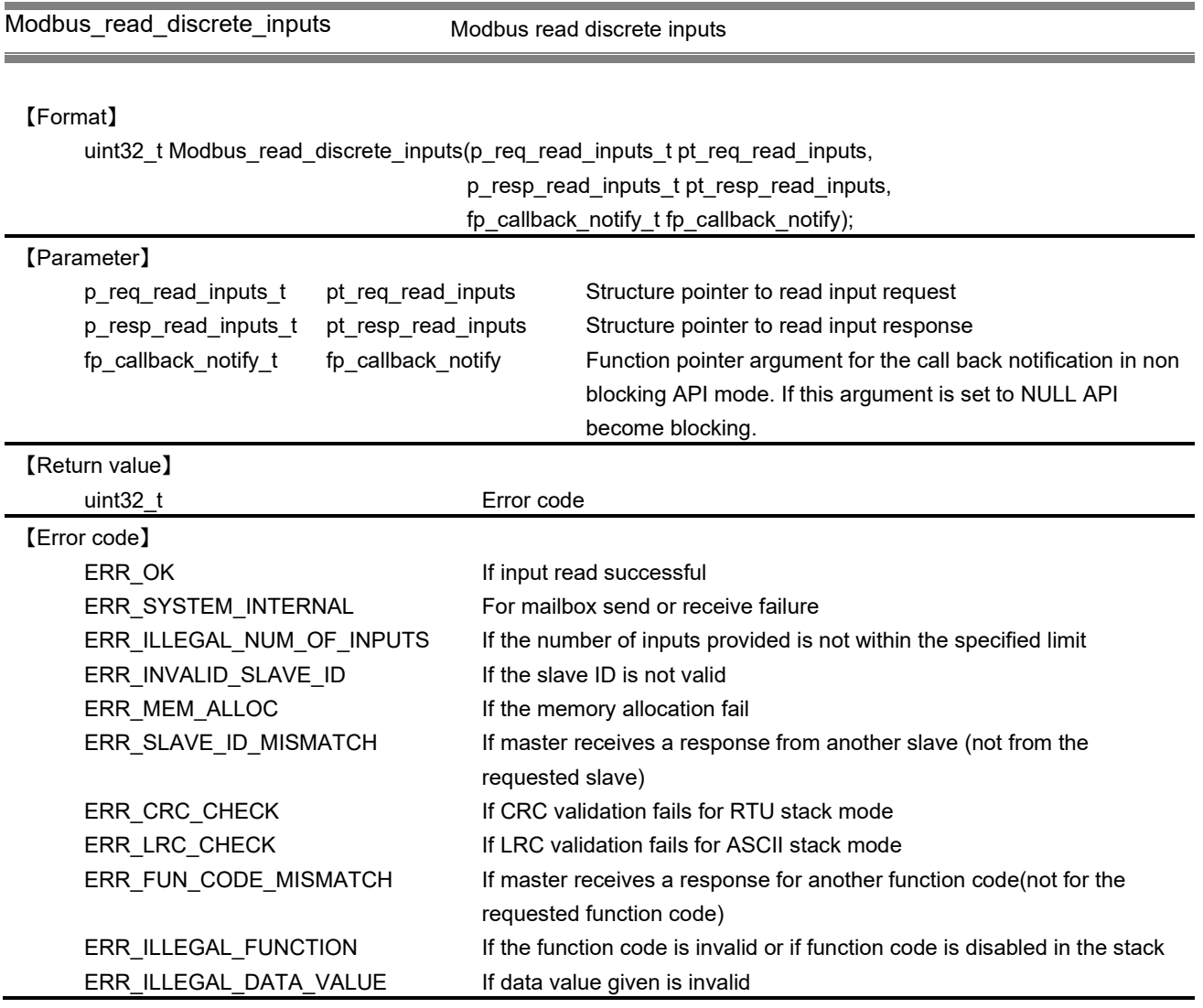

This API is used to read data from discrete input when requested. If this API returns an error, the data field in the response structure will be invalid.

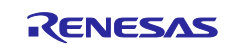

・Structure of read inputs request (req\_read\_inputs\_t) typedef struct \_req\_read\_inputs{ uint16\_t u16\_transaction\_id;  $/$ \* Specifies the transaction ID \*/ uint16\_t u16\_protocol\_id; /\* Specifies the protocol ID \*/ uint8 t u8 slave id; example the unit of a remote slave connected \*/ uint16\_t u16\_start\_addr; extending the specifies address of the first discrete input \*/ uint16\_t u16\_num\_of\_inputs;  $\frac{1}{2}$  /\* Specifies the number of discrete inputs to be read \*/ }req\_read\_inputs\_t, \*p\_req\_read\_inputs\_t; ・Structure of read inputs response (resp\_read\_inputs\_t) typedef struct \_resp\_read\_inputs{ uint16 t u16 transaction id;  $/$ \* Specifies the transaction ID \*/ uint16\_t u16\_protocol\_id; /\* Specifies the protocol ID \*/ uint8<sub>\_</sub>t u8\_slave\_id; example the unit of a remote slave connected \*/ uint8 t u8 exception code;  $/$ \* Error detected during processing the request. On success the exception code should be zero, if the exception code is non zero the aru8\_data will be null \*/ uint8 t u8 num of bytes;  $/$  /\* Specifies the number of bytes of data \*/ uint8 t aru8 data[MAX\_DISCRETE\_DATA]; /\* Buffer to store the read data \*/ }resp\_read\_inputs\_t, \*p\_resp\_read\_inputs\_t;

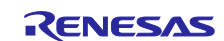

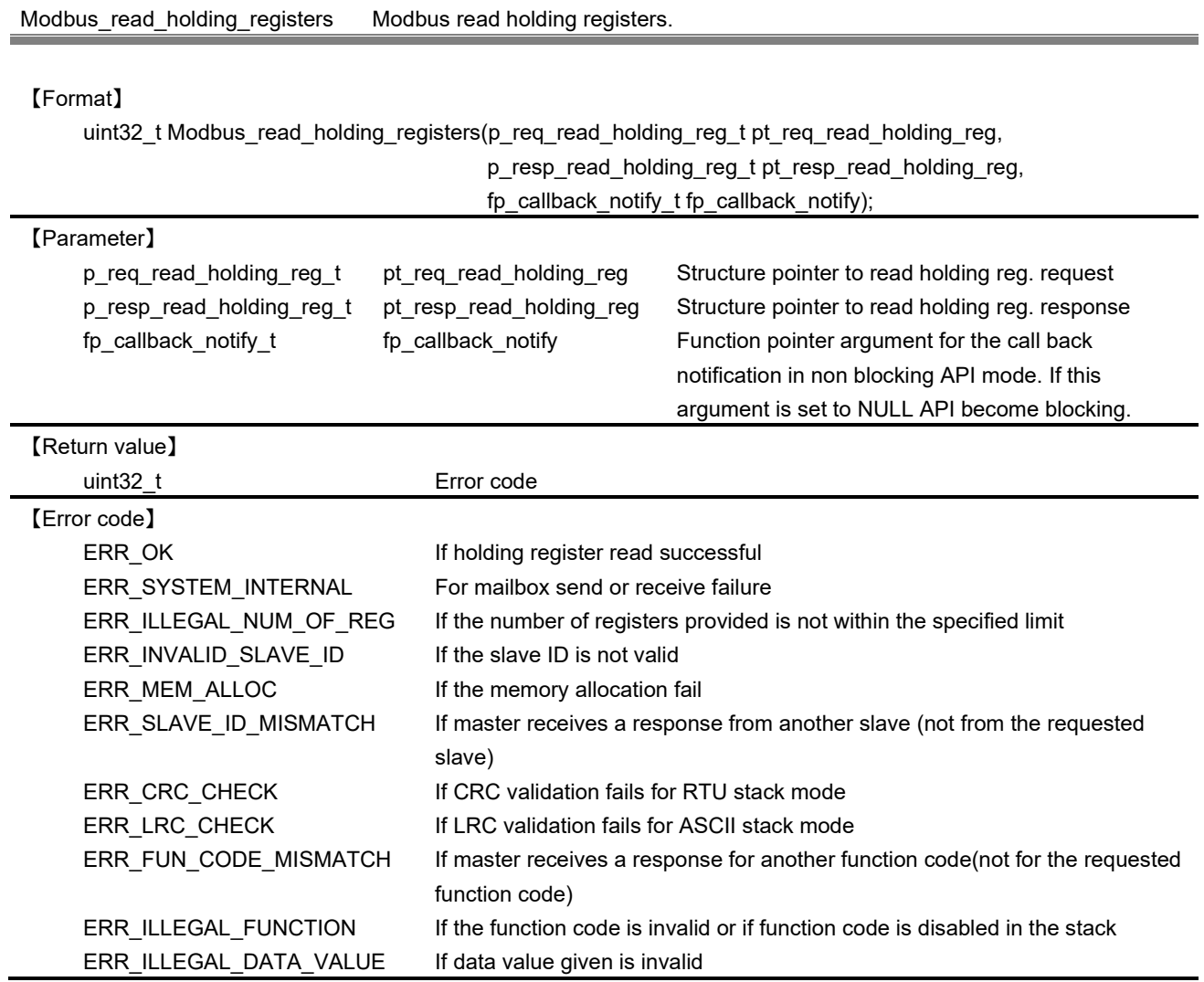

This API is used to read data from holding registers when requested. If this API returns an error, the data field in the response structure will be invalid.

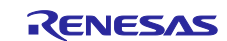

・Structure of read holding registers request (req\_read\_holding\_reg\_t)

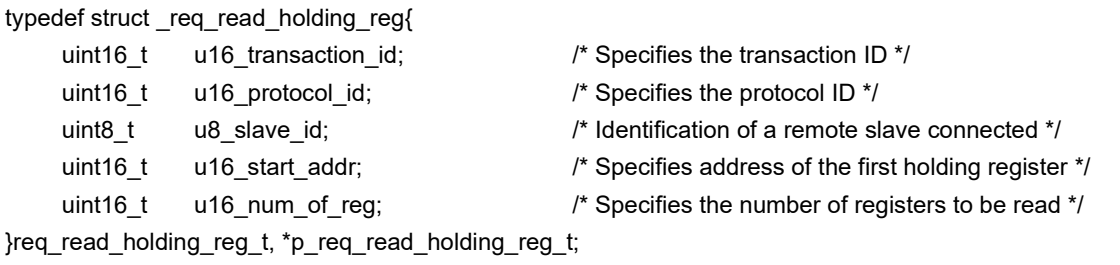

・Structure of read holding registers response (resp\_read\_holding\_reg\_t)

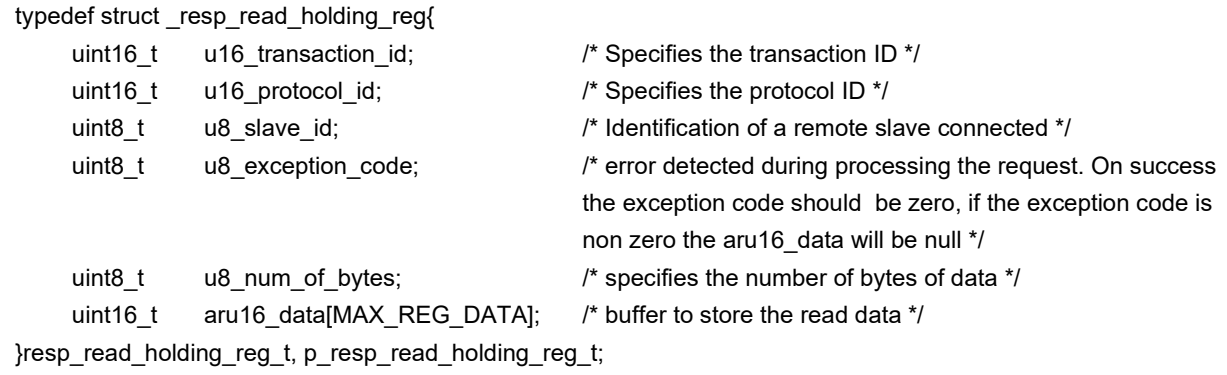

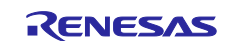

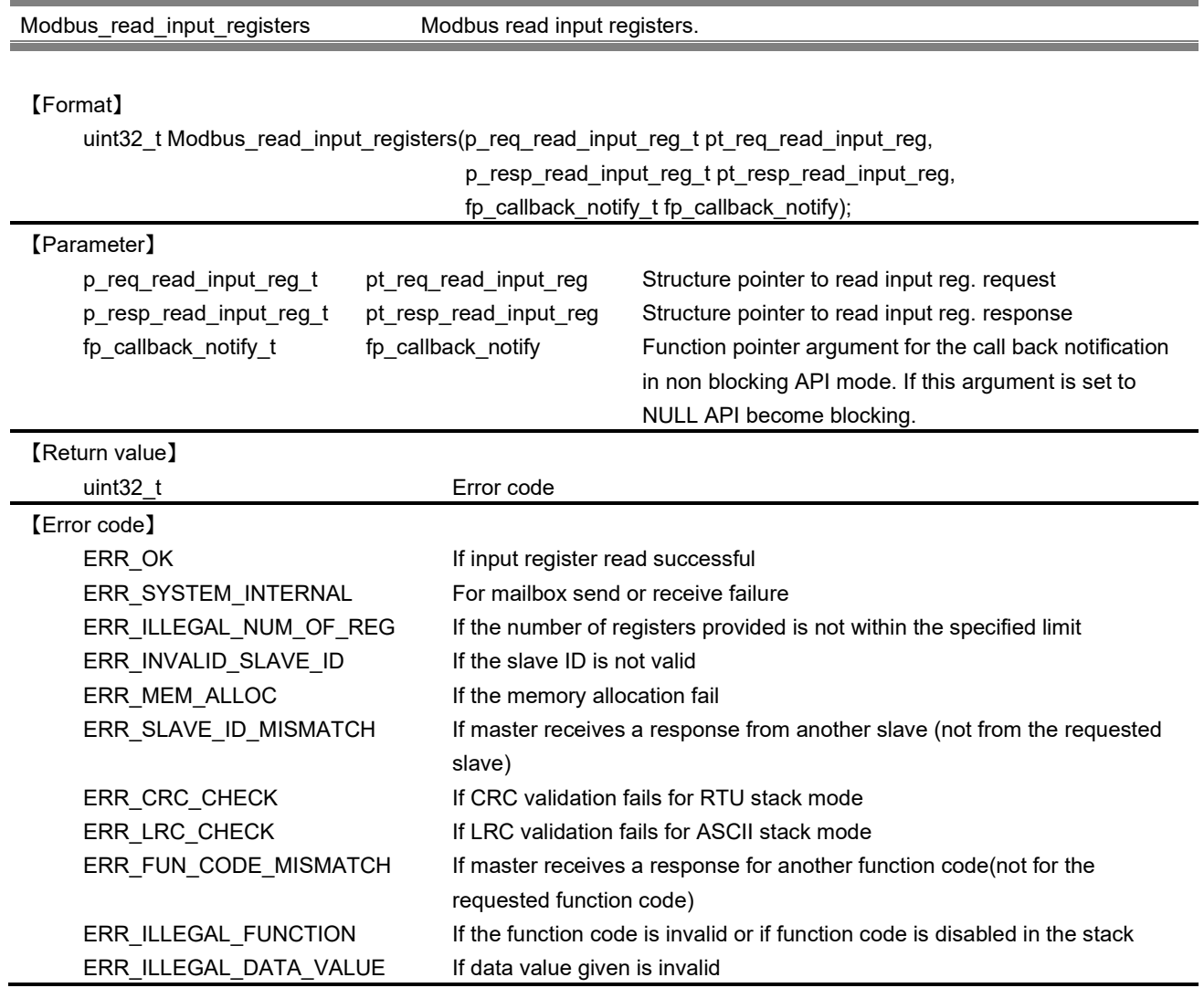

This API is used to read data from input registers when requested. If this API returns an error, the data field in the response structure will be invalid.

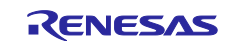

・Structure of read input registers request (req\_read\_input\_reg\_t)

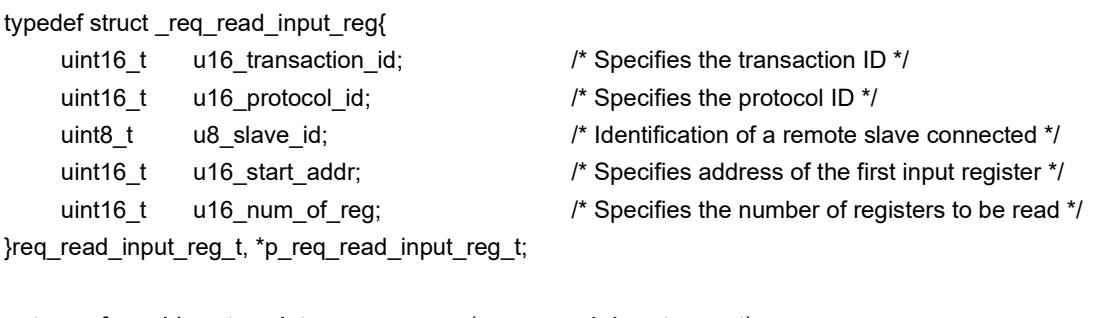

・Structure of read input registers response (resp\_read\_input\_reg\_t)

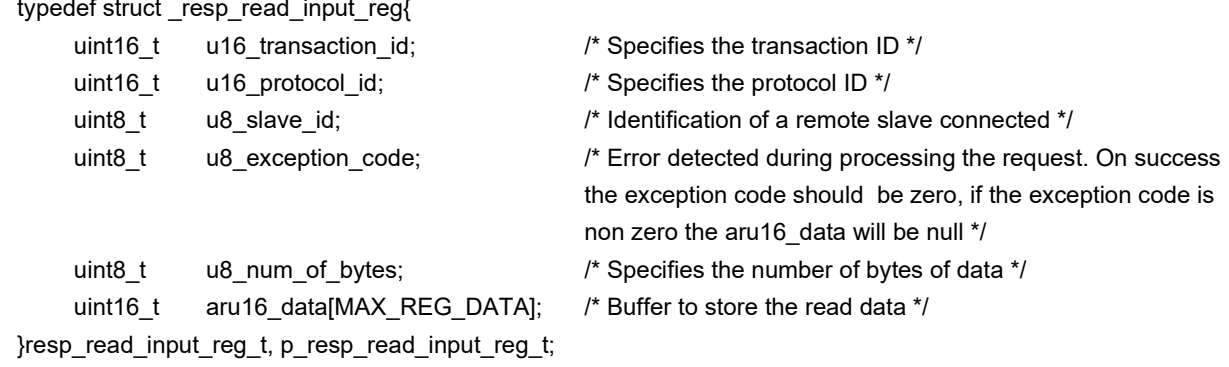

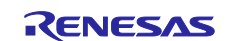

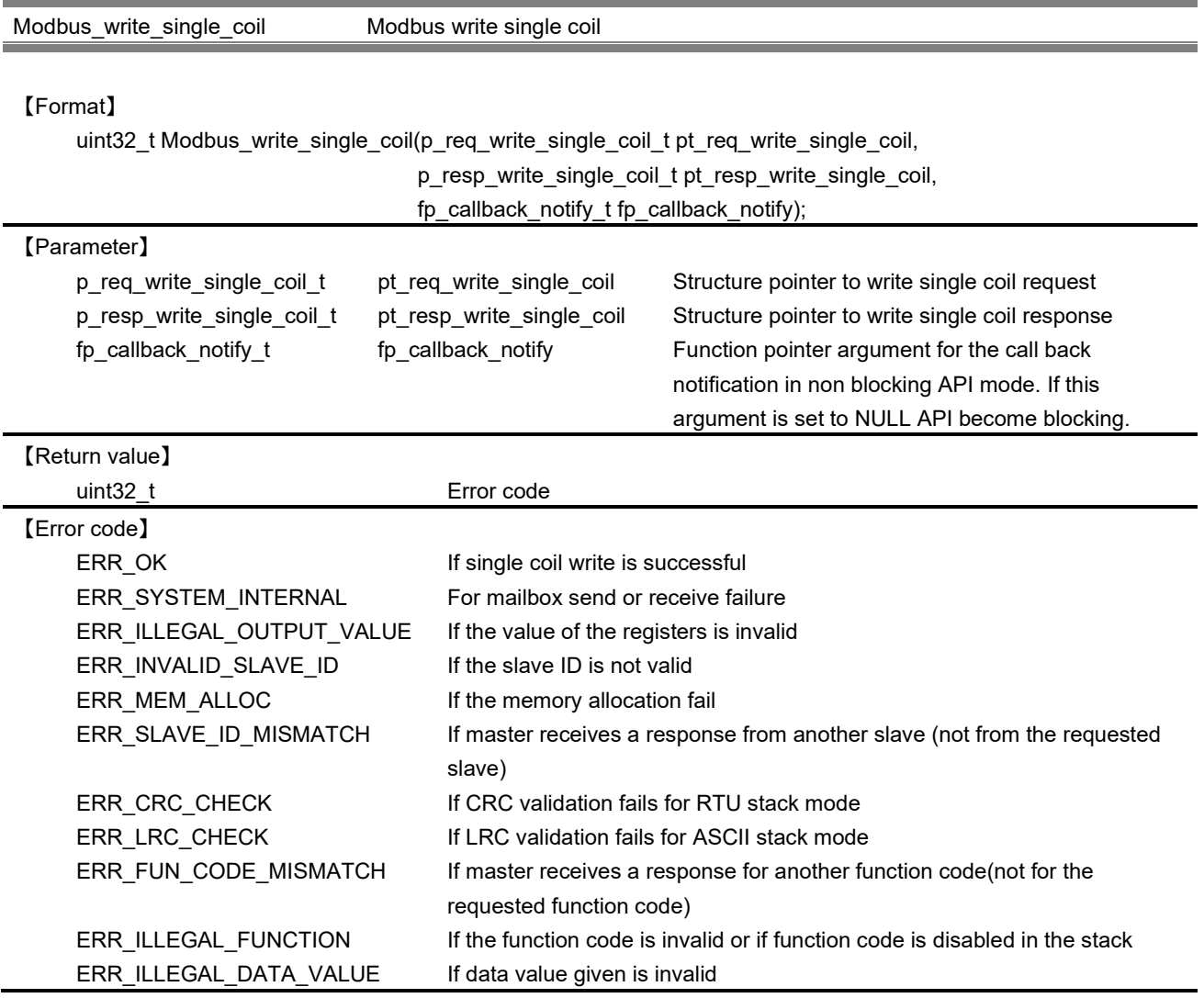

This API is used to write data to single coil when requested.

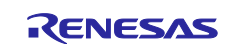

・Structure of write single coil request (req\_write\_single\_coil\_t)

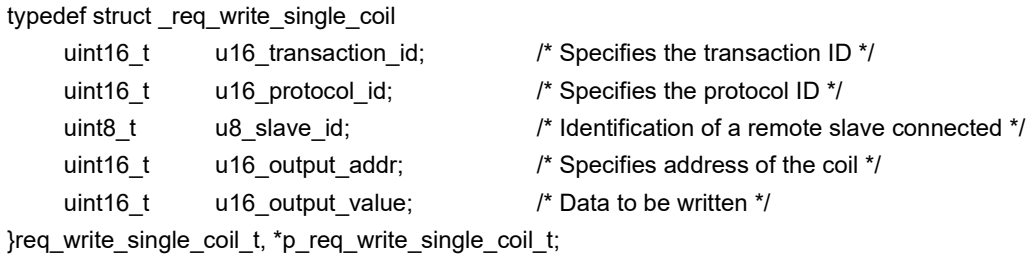

・Structure of write single coil response (resp\_write\_single\_coil\_t)

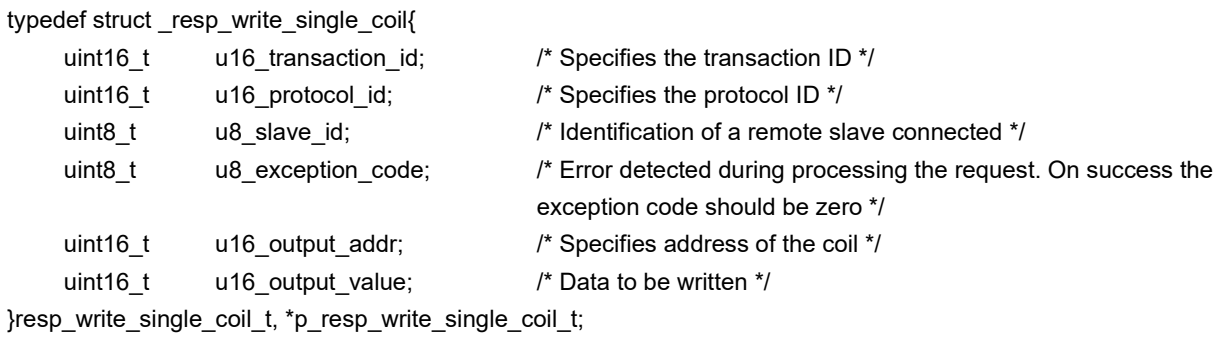

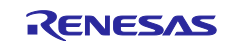

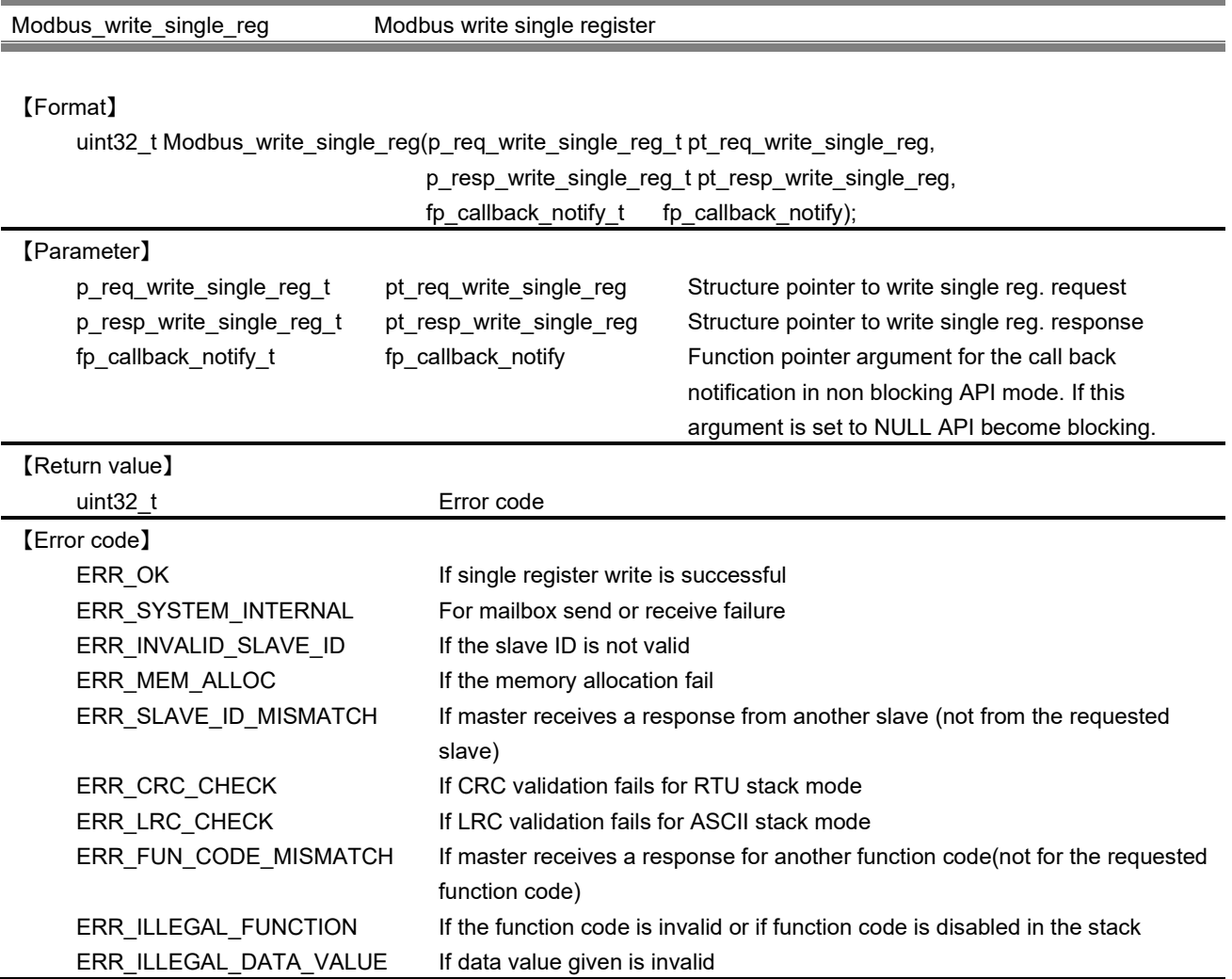

This API is used to write data to single register when requested.

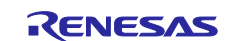

・Structure of write single register request (req\_write\_single\_reg\_t)

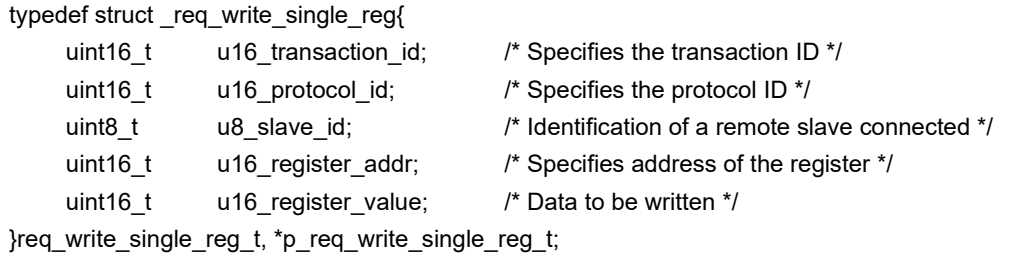

・Structure of write single register response (resp\_write\_single\_reg\_t)

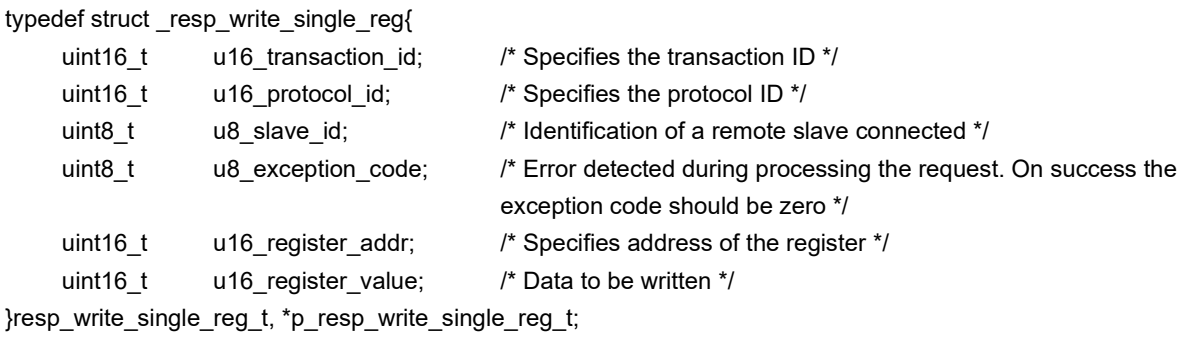

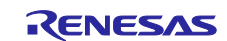

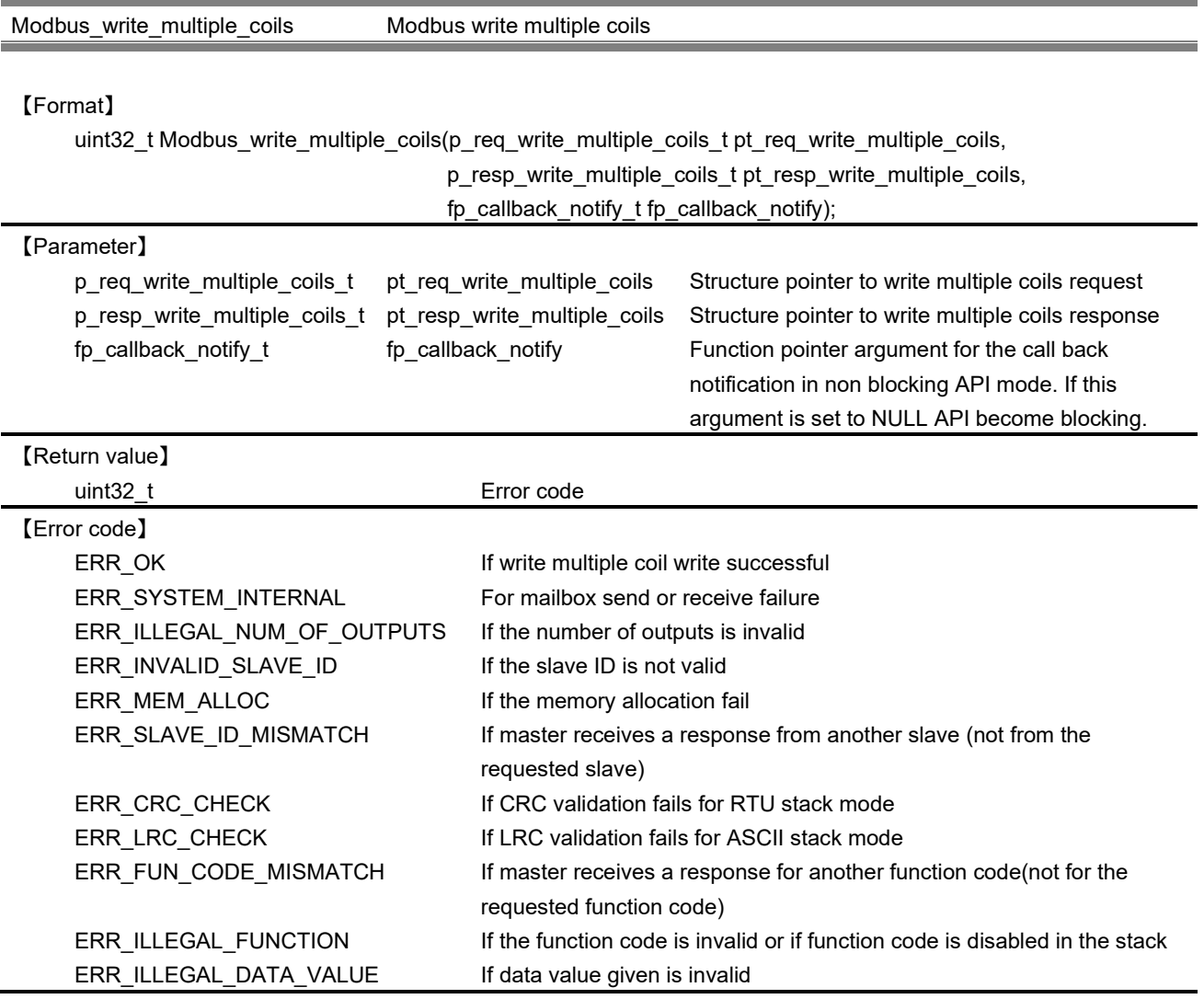

This API is used to write data to multiple coils when requested.

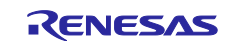

・Structure of write multiple coils request (req\_write\_multiple\_coils\_t)

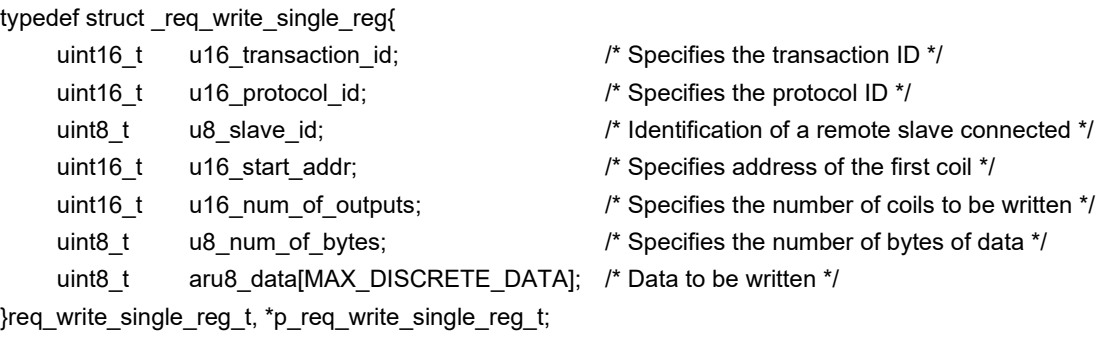

・ Structure of write multiple coils response (resp\_write\_multiple\_coils\_t)

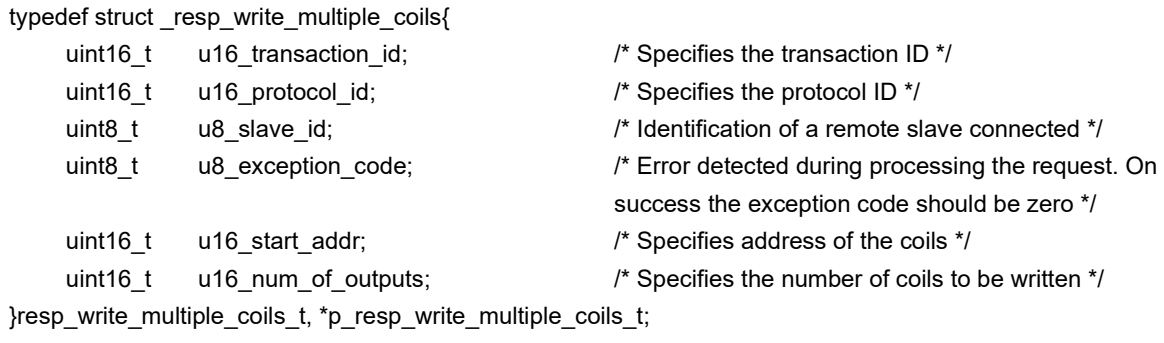

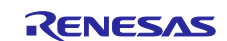

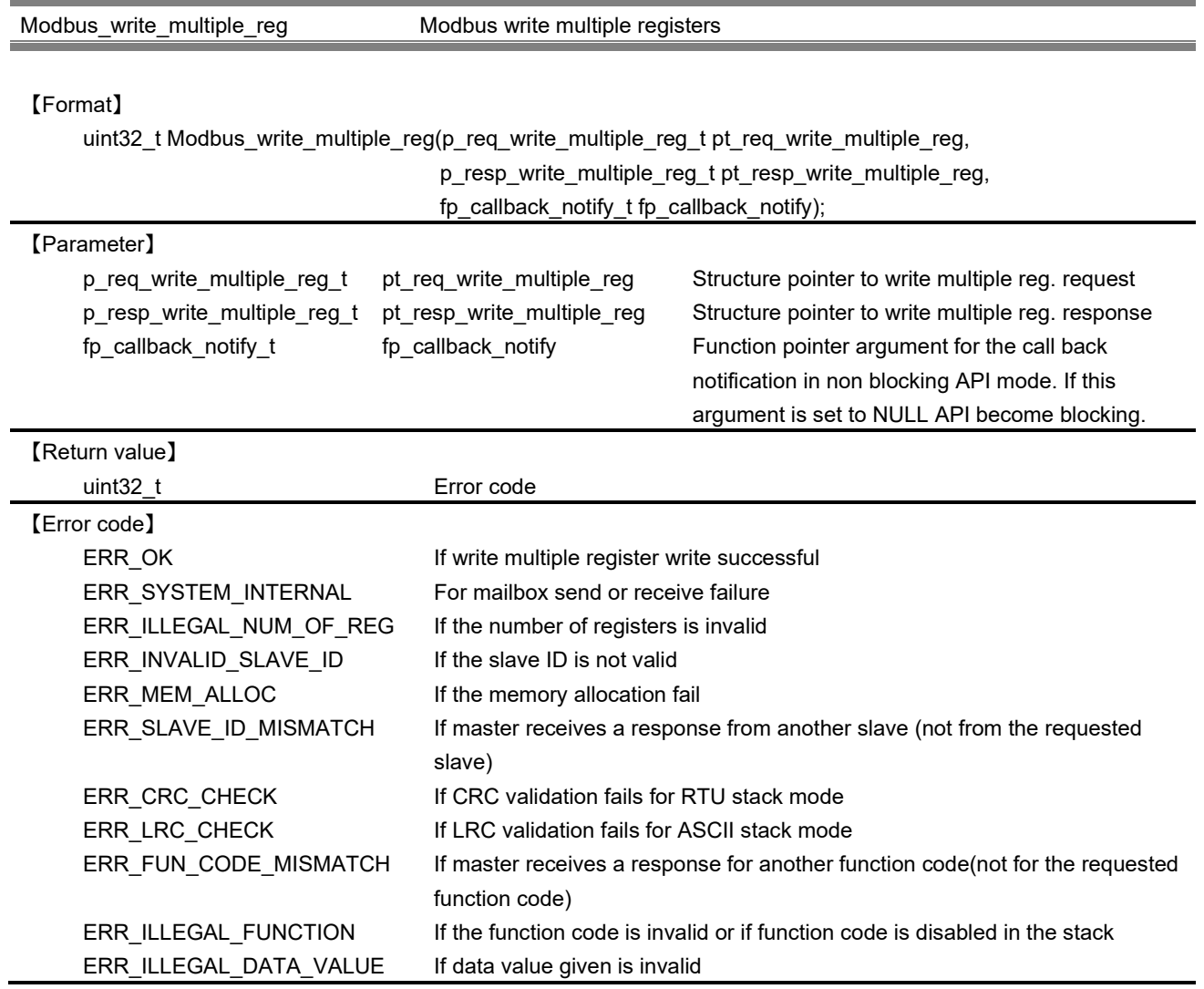

This API is used to write data to multiple registers when requested.

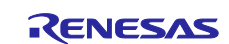

・Structure of write multiple registers request (req\_write\_multiple\_reg\_t)

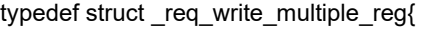

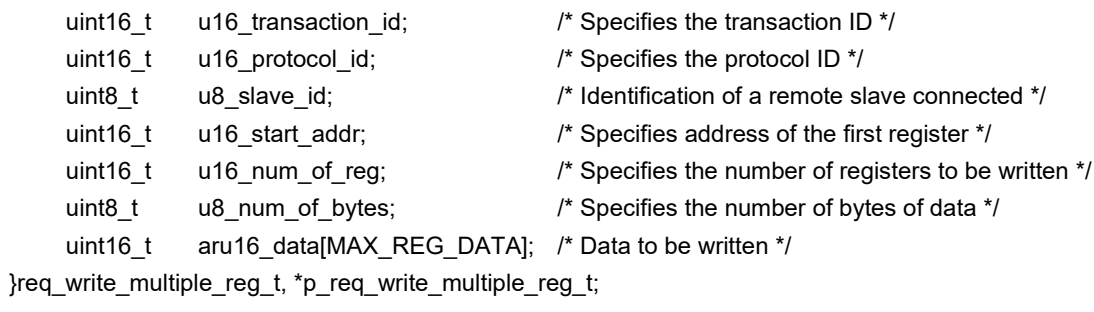

・ Structure of write multiple registers response (resp\_write\_multiple\_reg\_t)

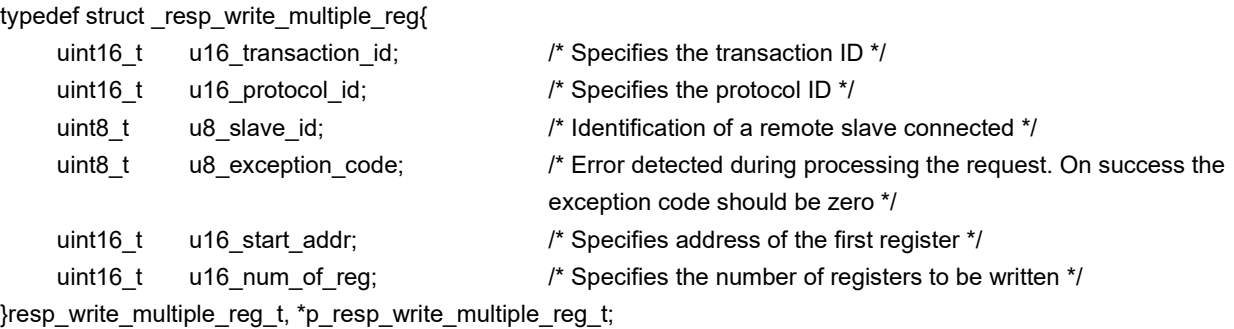

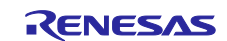

Modbus\_read\_write\_multiple\_reg Modbus read and write multiple registers

#### 【Format】

uint32\_t Modbus\_read\_write\_multiple\_reg(p\_req\_read\_write\_multiple\_reg\_t pt\_req\_read\_write\_multiple\_reg, p\_resp\_read\_write\_multiple\_reg\_t pt\_resp\_read\_write\_multiple\_reg, fp\_callback\_notify\_t fp\_callback\_notify);

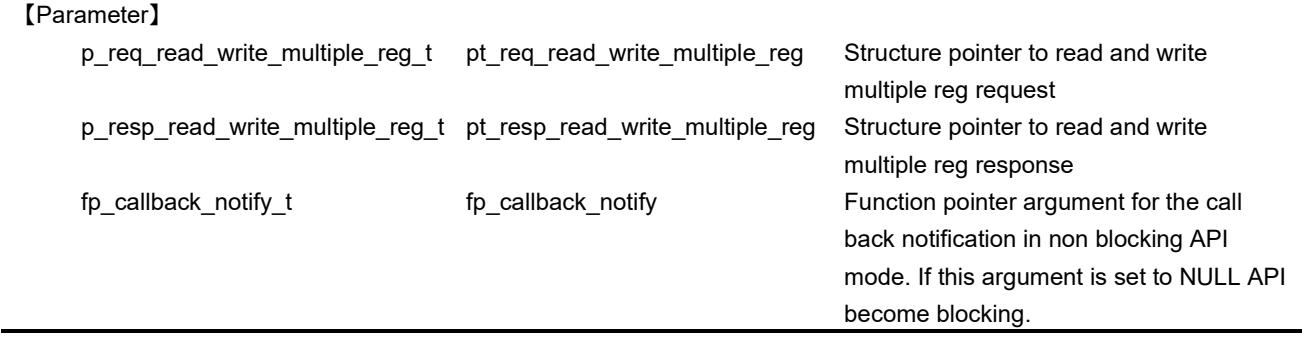

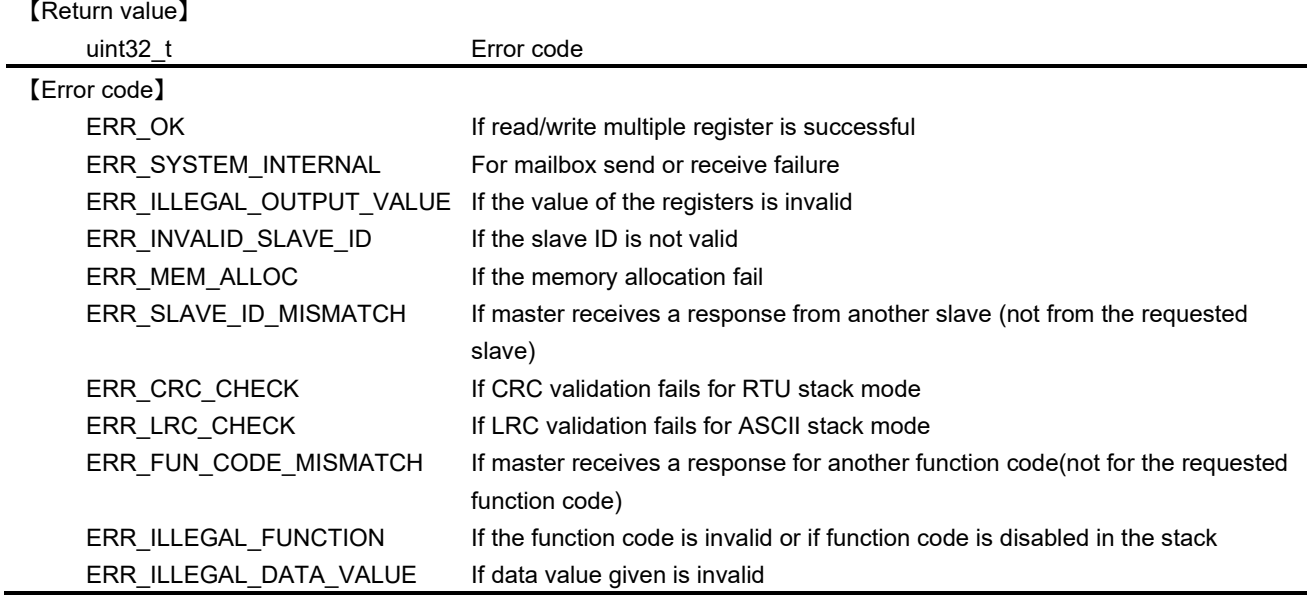

#### 【Explanation】

This API is used to read and write data to multiple registers when requested. If this API returns an error, the data field in the response structure will be invalid.

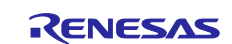

・Structure of read and write multiple registers request (req\_read\_write\_multiple\_reg\_t)

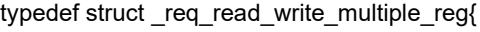

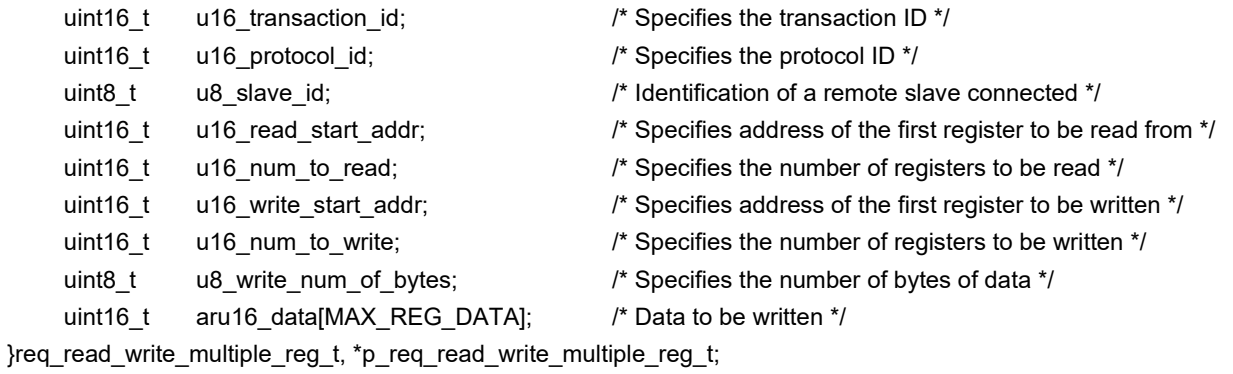

・Structure of read and write multiple registers response (resp\_read\_write\_multiple\_reg\_t)

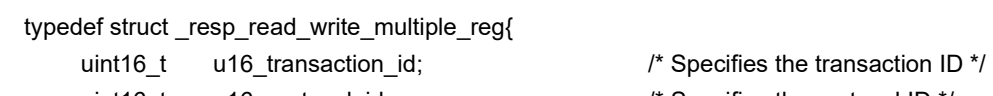

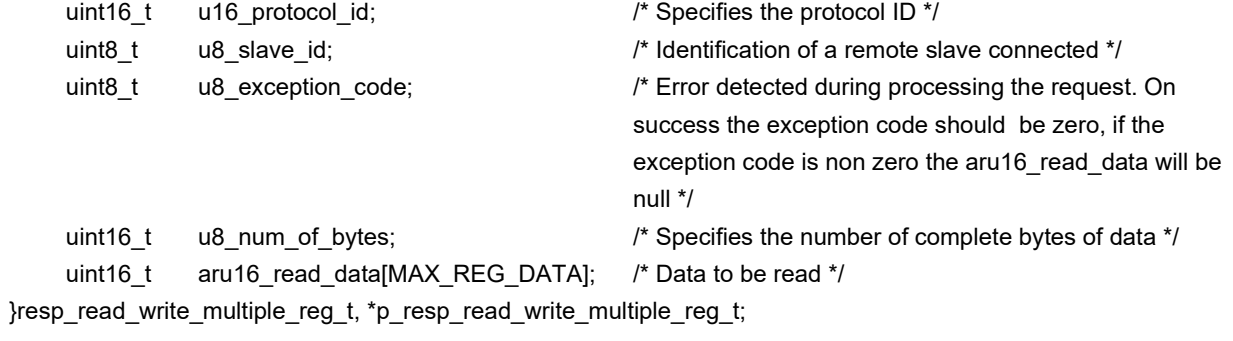

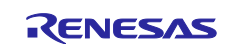

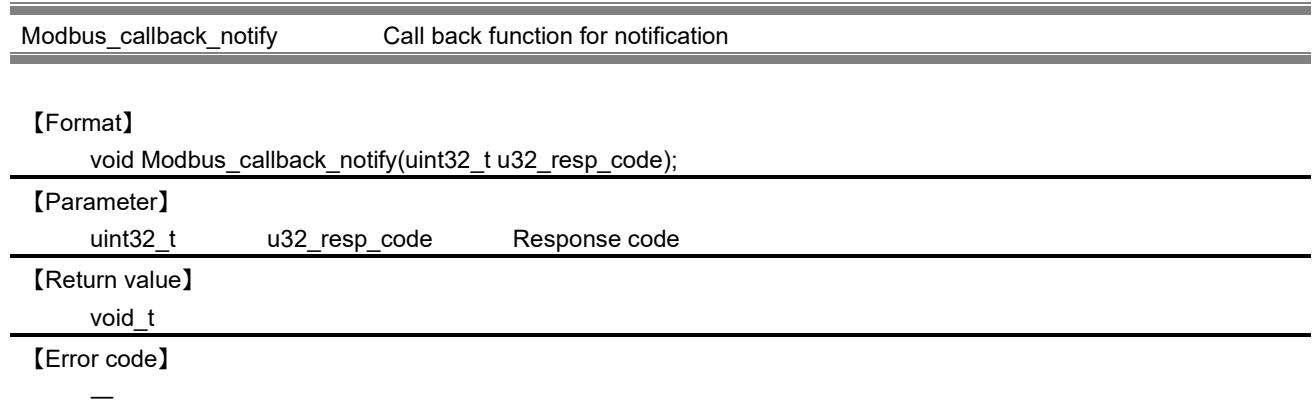

This is the default call back function invoked by the master stack if the caller has not registered their own call back handler. It is only applicable in master mode configuration of Modbus stack.

Stack invokes the registered call back function when read/write request get response from slave side.

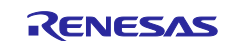

# **10.1.2.3 Task**

The following function is the main processing task operates in the protocol stack.

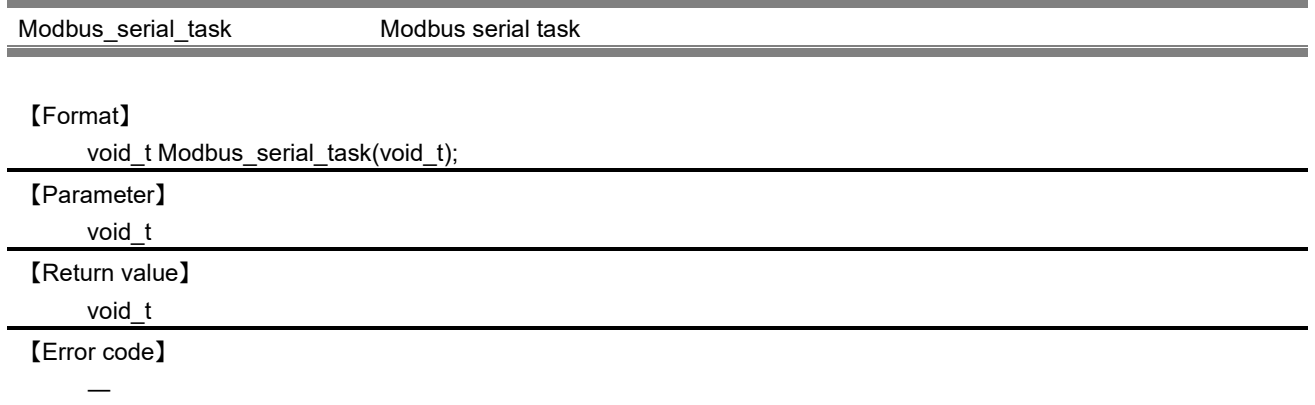

# 【Explanation】

This task runs either as slave task or as master task depending on the stack mode when the stack is in master mode, this task waits for a request from the user. Validate the information provided by the user. If validation is successful, frame the packet and send the packet to the slave device. It waits for the response from the slave. If the callback is provided by the user, task invokes the callback when the response data is received.

When the stack is in slave mode, this task waits for a request. If so process the packet and send the response.

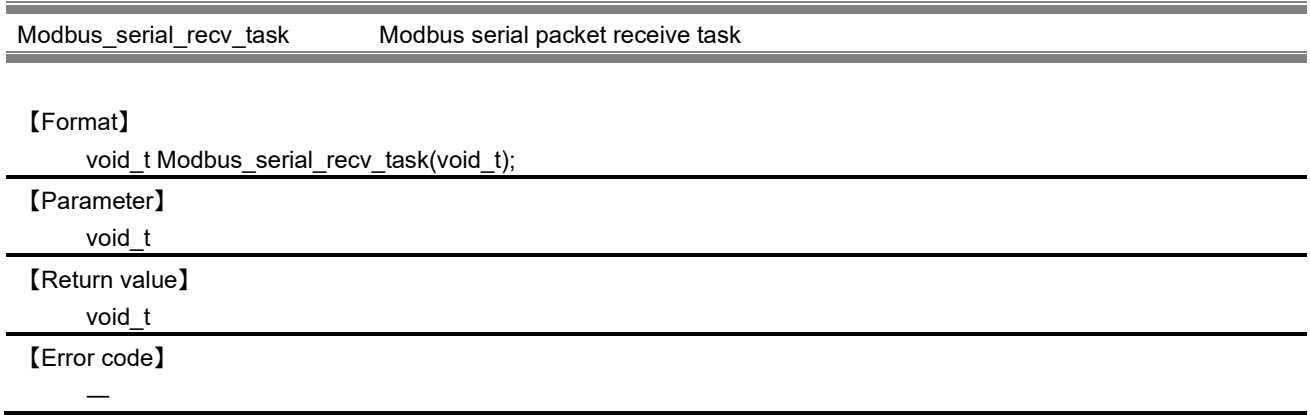

# 【Explanation】

This task is used to receive data from serial I / F. Calls processing according to the event that occurred in the interrupt.

When a serial I / F receive interrupt event occurs, the receive data is read from the serial I / F, and buffering processing corresponding to each RTU / ASCII mode is called.

When the serial I / F status interrupt is detected, invoke driver function for UART status interrupt. Please refer to "RX72M Communication Board Hardware Manual" for serial I / F status interrupt details.

When the Timer interrupt is detected, invoke the buffering stop process.

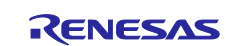

Serial\_recv\_task Modbus serial data receive task

#### 【Format】

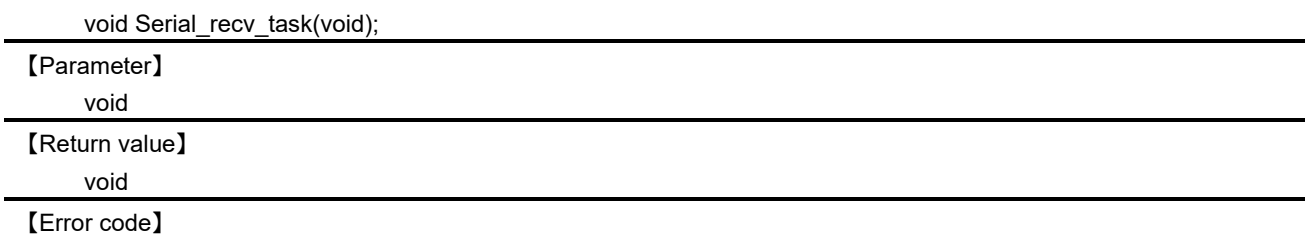

#### 【Explanation】

―

This task detects a data receive interrupt from the serial I / F and generates a serial I / F receive interrupt event.

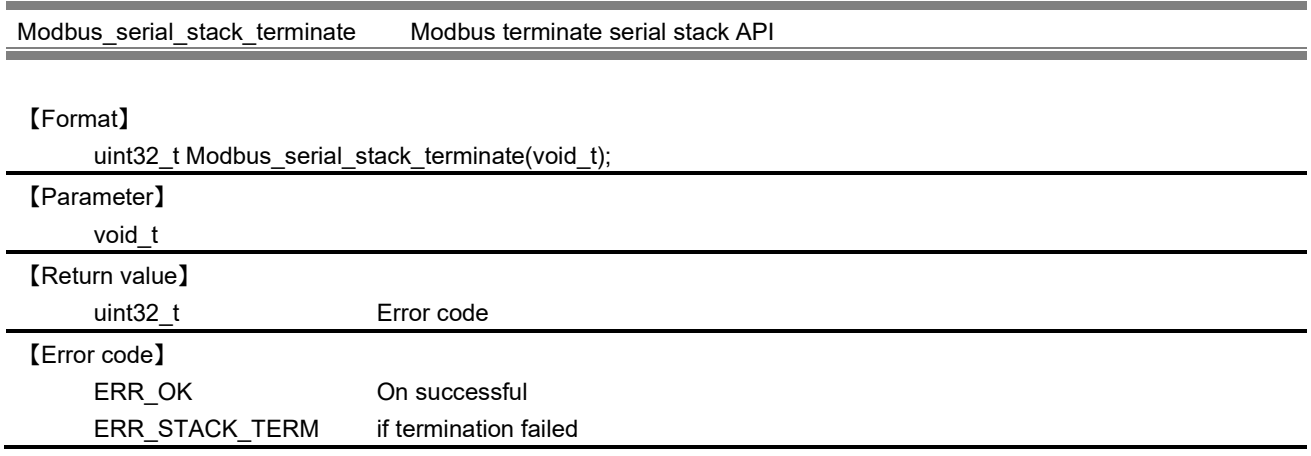

#### 【Explanation】

This API terminate MODBUS serial stack.

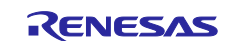

#### **10.1.3 User-Defined Functions**

User-defined functions are defined in the following file. / r\_modbus\_rx / src / src / modbus\_user.c

In slave mode, use the user-defined Read / Write function to process each function. The corresponding Read / write function and its table of each address of Coil / Discrete Input / holding resister / input register are prepared.

If a user-defined function is set as shown below, when a read request for Coil address 00001 (offset 0) is received, the processing function cd\_fun\_code01 () of function code 1 is set from Coil's Read processing function table MB\_Coils\_Read [] to Coil Call Coil Read processing function MB\_Coil\_Read\_00001 at address 00001.

```
/*Read processing function of Coil address 00001 (offset 0) */
uint8_t MB_Coil_Read_00001(uint8_t *coil)
{
  *coil = 0;
  if (LED0 == 0) {
     *coil |= 1; }
   g_Coils_Area[0]=*coil;
   return ERR_OK;
}
/* Coil Read Processing Function Table */
uint8_t (*MB_Coils_Read[])(uint8_t *data)={
  MB Coil Read 00001, /* 00001 */
  MB_Coil_Read_00002, /* 00002 */
…
```
・ Coil function (Read) Function table (MB\_Coils\_Read)

```
uint8 t (*MB_Coils_Read[])(uint8_t *data)={
    MB Coil Read 00001, /* 00001 */
    MB Coil Read 00002, /* 00002 */
    MB Coil Read 00003, /* 00003 */
    MB_Coil_Read_00004, /* 00004 */
    MB_Reg_Exp_Addr_p8 /* 00005 */
    MB_Reg_Exp_Addr_p8 /* 00006 */
    MB_Reg_Exp_Addr_p8 /* 00007 */
    MB_Reg_Exp_Addr_p8 /* 00008 */
```
};

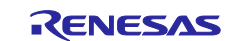

```
・ Coil function (Write) Function table (MB_Coils_Write)
    uint8_t (*MB_Coils_Write[])(uint8_t data)={
         MB_Coil_Write_00001, /* 00001 */
         MB_Coil_Write_00002, /* 00002 */
         MB_Coil_Write_00003, /* 00003 */
         MB_Coil_Write_00004, /* 00004 */
         MB_Reg_Exp_Addr_p8 /* 00005 */
         MB_Reg_Exp_Addr_p8 /* 00006 */
         MB_Reg_Exp_Addr_p8 /* 00007 */
         MB_Reg_Exp_Addr_p8 /* 00008 */
    };
```

```
・Function table for Discrete Input (MB_Discretes_Input)
```

```
uint8_t (*MB_Discretes_Input[])(uint8_t *data)={
    MB_D_Read_10001, /* 10001 */
    MB_D_Read_10002, /* 10002 */
    MB_D_Read_10003, /* 10003 */
   MB_D_Read_10004, /* 10004 */
   MB D Read 10005, /* 10005 */
   MB_D_Read_10006, /* 10006 */
   MB_D_Read_10007, /* 10007 */
   MB D Read 10008, /* 10008 */
    MB_D_Read_10009, /* 10009 */
    MB_Reg_Exp_Addr_p8, /* 10010 */
   MB D Read 10011, /* 10011 */
   MB_D_Read_10012, /* 10012 */
```

```
};
```
・Function (Read) table for holding resister (MB\_HoldingRegs\_Read)

uint8 t (\*MB\_HoldingRegs\_Read[])(uint16\_t \*data)={

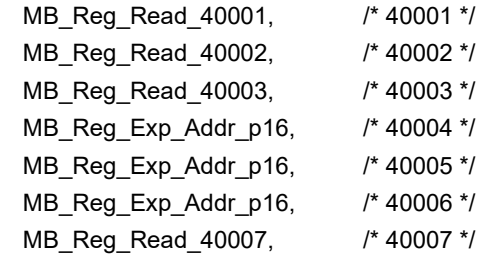

};

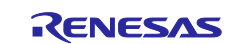

```
・Function table for Input register (MB_Input_Regs)
    uint8_t (*MB_HoldingRegs_Read[])(uint16_t *data)={
        MB_IReg_Read_30001, /* 30001 */
        MB_IReg_Read_30002, /* 30002 */
        MB_IReg_Read_30003, /* 30003 */
        MB_Reg_Exp_Addr_p16, /* 30004 */
        MB_Reg_Exp_Addr_p16, /* 30005 */
        MB_Reg_Exp_Addr_p16, /* 30006 */
        MB_IReg_Read_30008, /* 30007 */
    };
```
・Function (Write) table for Holding resistance (MB\_HoldingRegs\_Write)

```
uint8_t (*MB_HoldingRegs_Write[])(uint16_t data)={
```
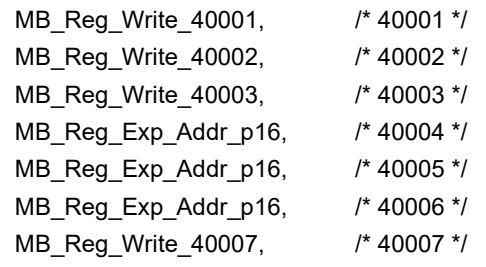

};

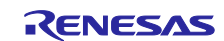

# **10.2 Internal API**

This chapter explains the interface of the API that is used internally.

# **10.2.1 Packet Framing and Parsing API**

#### **10.2.1.1 Serial Connection Management**

The following API has been used in the packet processing of serial communication.

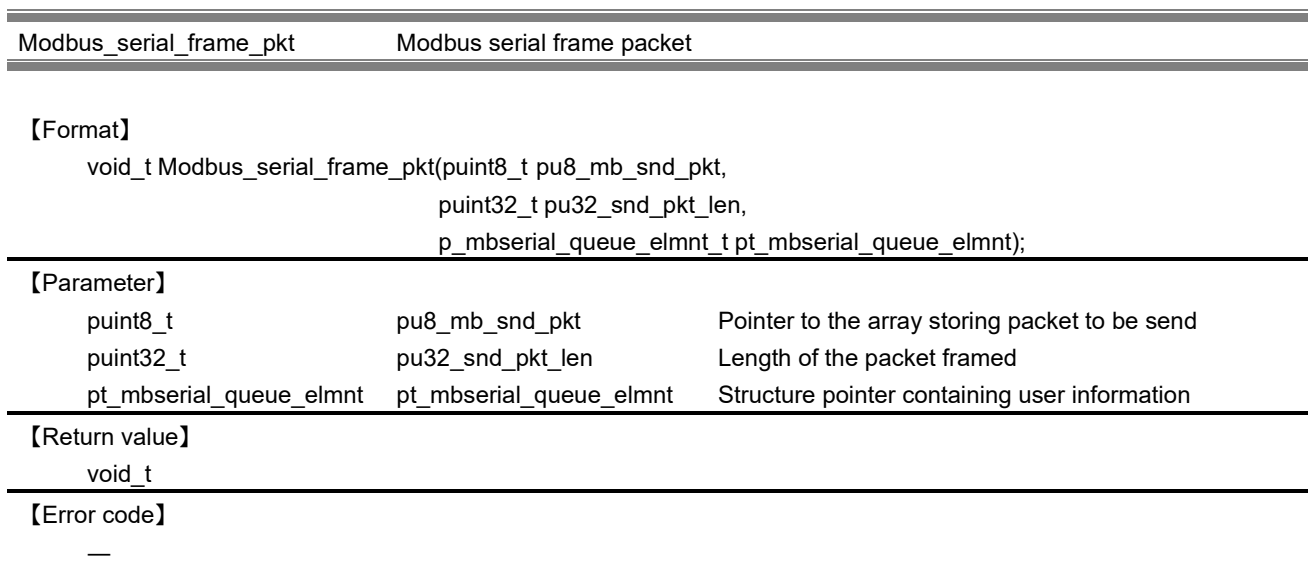

# 【Explanation】

This function frames a packet with the information provided by the user application. Depending on the mode of the stack, structure is passed to corresponding functions.

For master mode, Modbus\_master\_frame\_request() is invoked. Similarly for slave mode, Modbus\_slave\_fra me\_response() is invoked, and then collect the necessary information.

For RTU mode, Modbus\_rtu\_frame\_pkt() is invoked. Similarly for ASCII mode, ,Modbus\_ascii\_frame\_pkt() is invoked, and generate a packet.

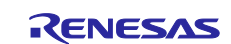

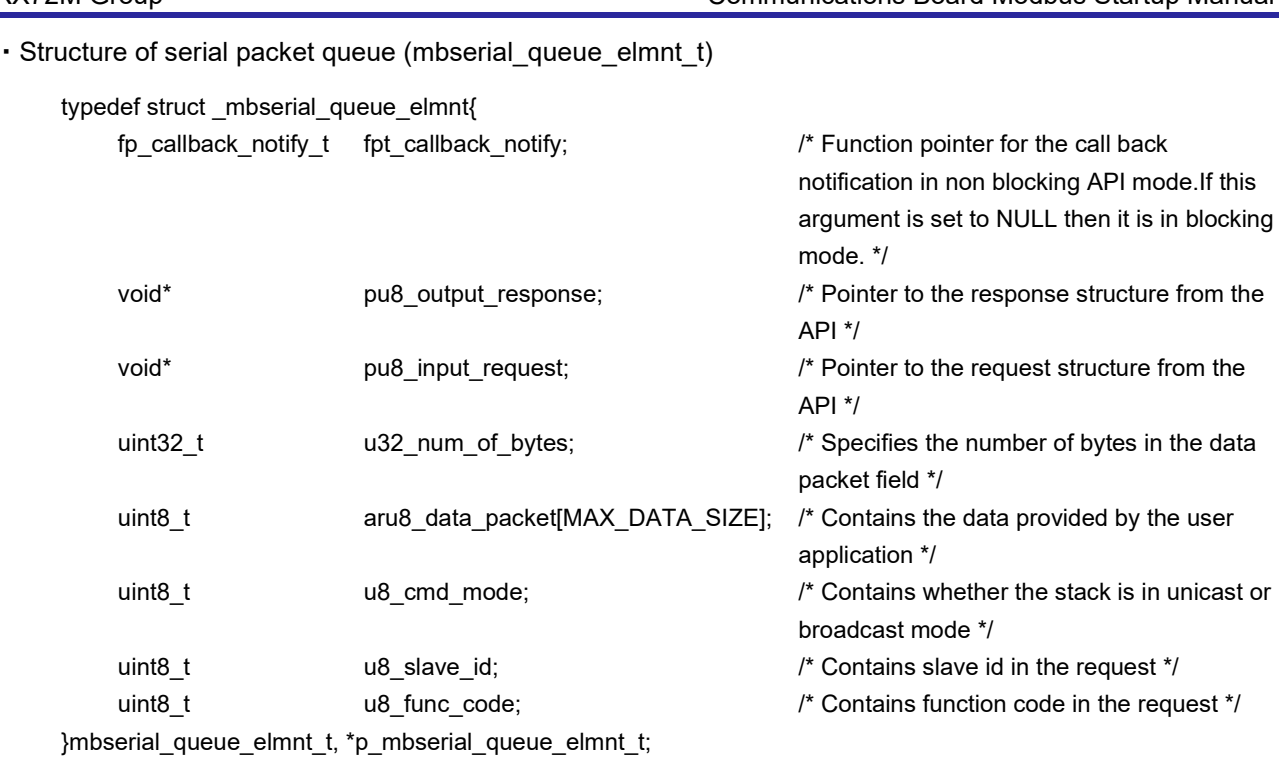

This structure is the following macro is used.

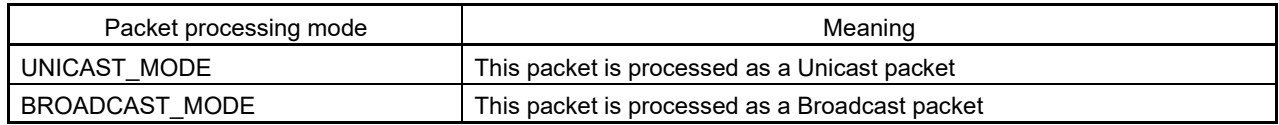

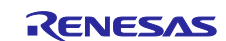
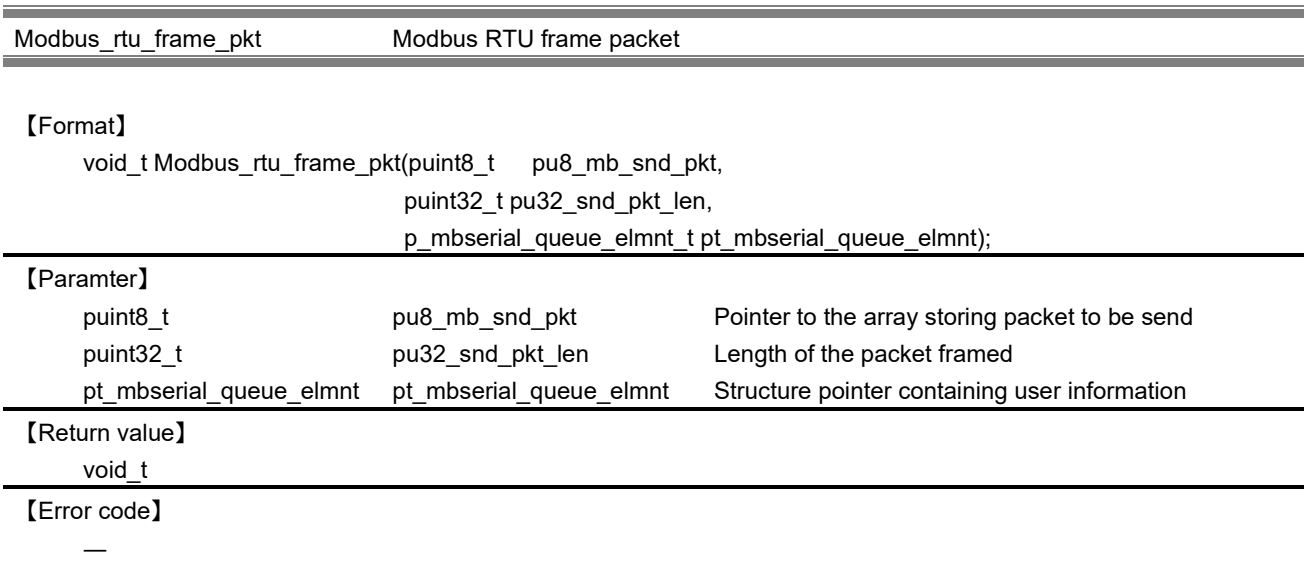

This function frames a packet for RTU device with the information provided by the user application. For calculating CRC, calculate\_crc() is used.

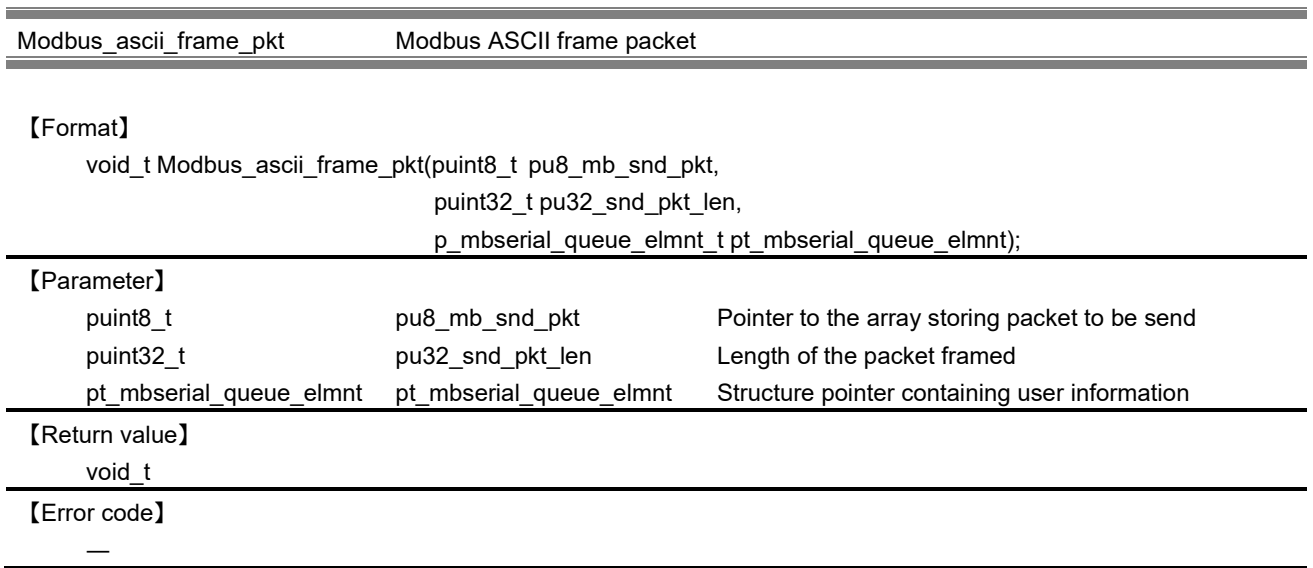

# 【Explanation】

This function frames a packet for ASCII device with the information provided by the user application. For calculating LRC, calculate\_lrc() is used.

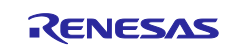

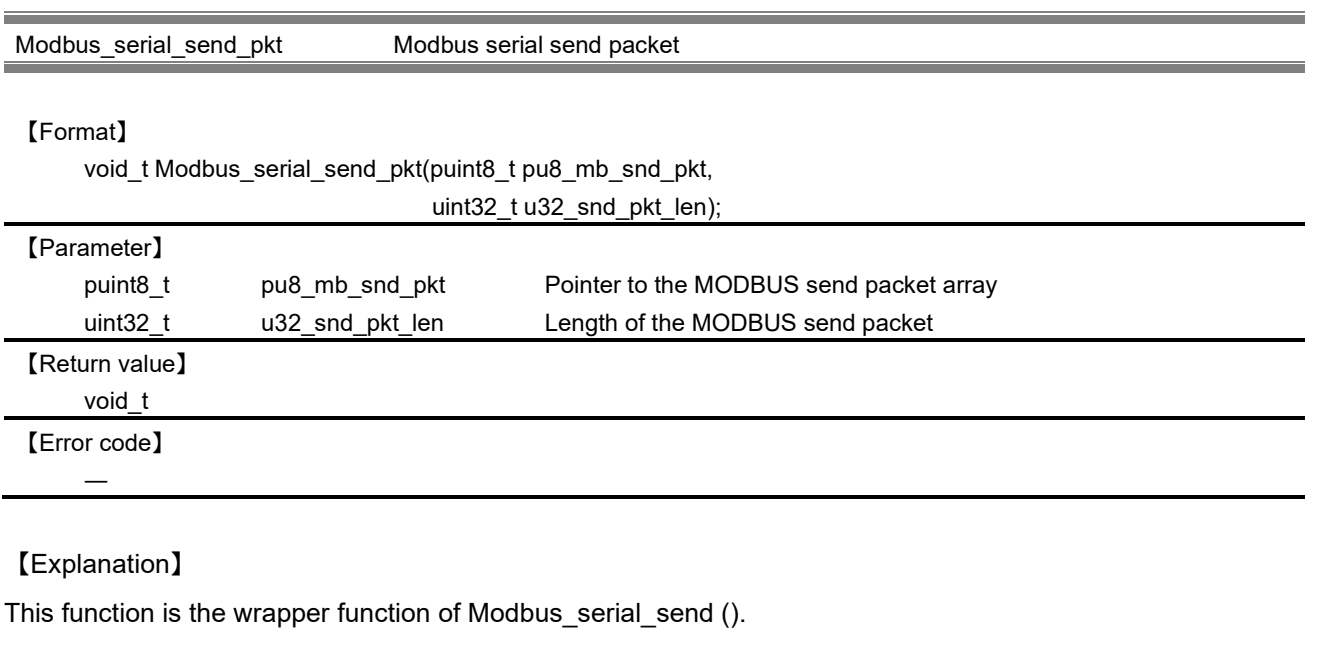

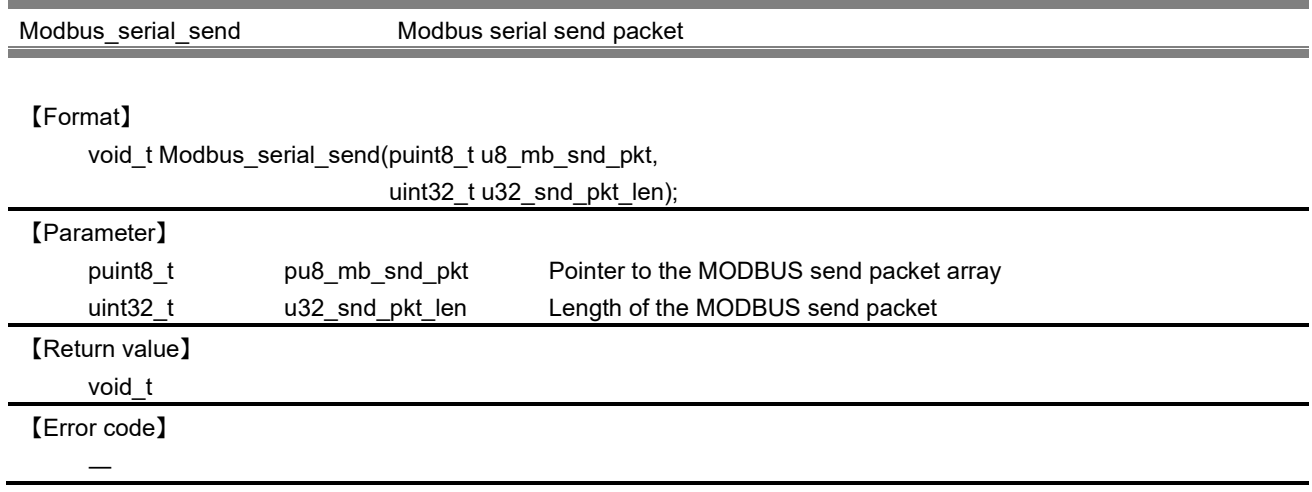

This function sends the prepared packet through serial I / F. During transmission, by RS485 control function that has been registered in the stack initialization function, communication direction is switched to the sender.

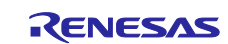

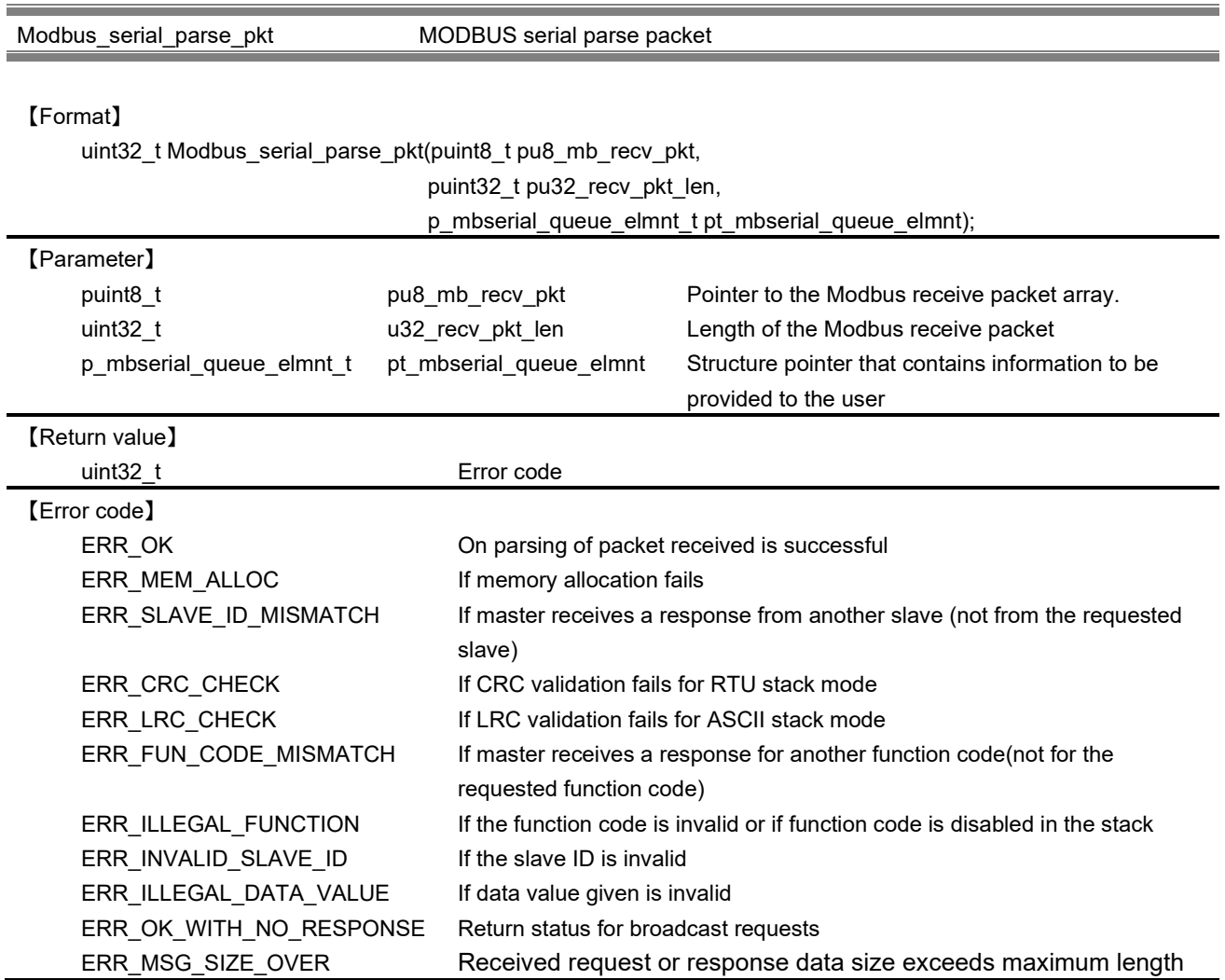

This function parses the received packet and updates the structure that contains information to be provided to the user.

Depending on the mode of the stack, the corresponding functions are invoked. For RTU, Modbus\_rtu\_parse\_pkt() is invoked. Similarly for ASCII, Modbus\_ascii\_parse\_pkt() is invoked.

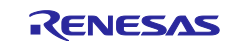

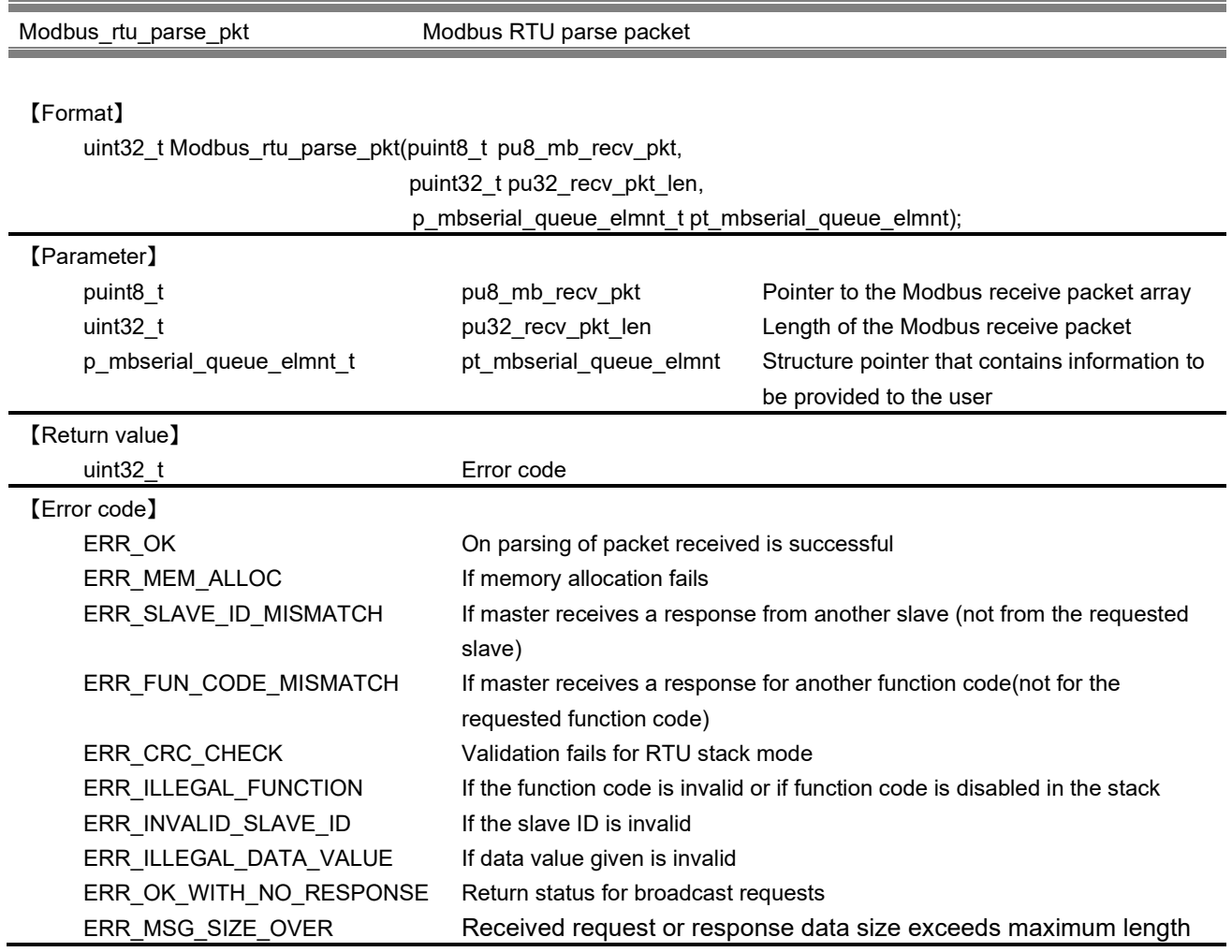

This API parses the packet received from serial I / F. Depending on the mode of the stack, Modbus\_master\_parse\_pkt() is invoked for master mode, Modbus\_slave\_parse\_pkt() is invoked for slave mode.

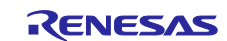

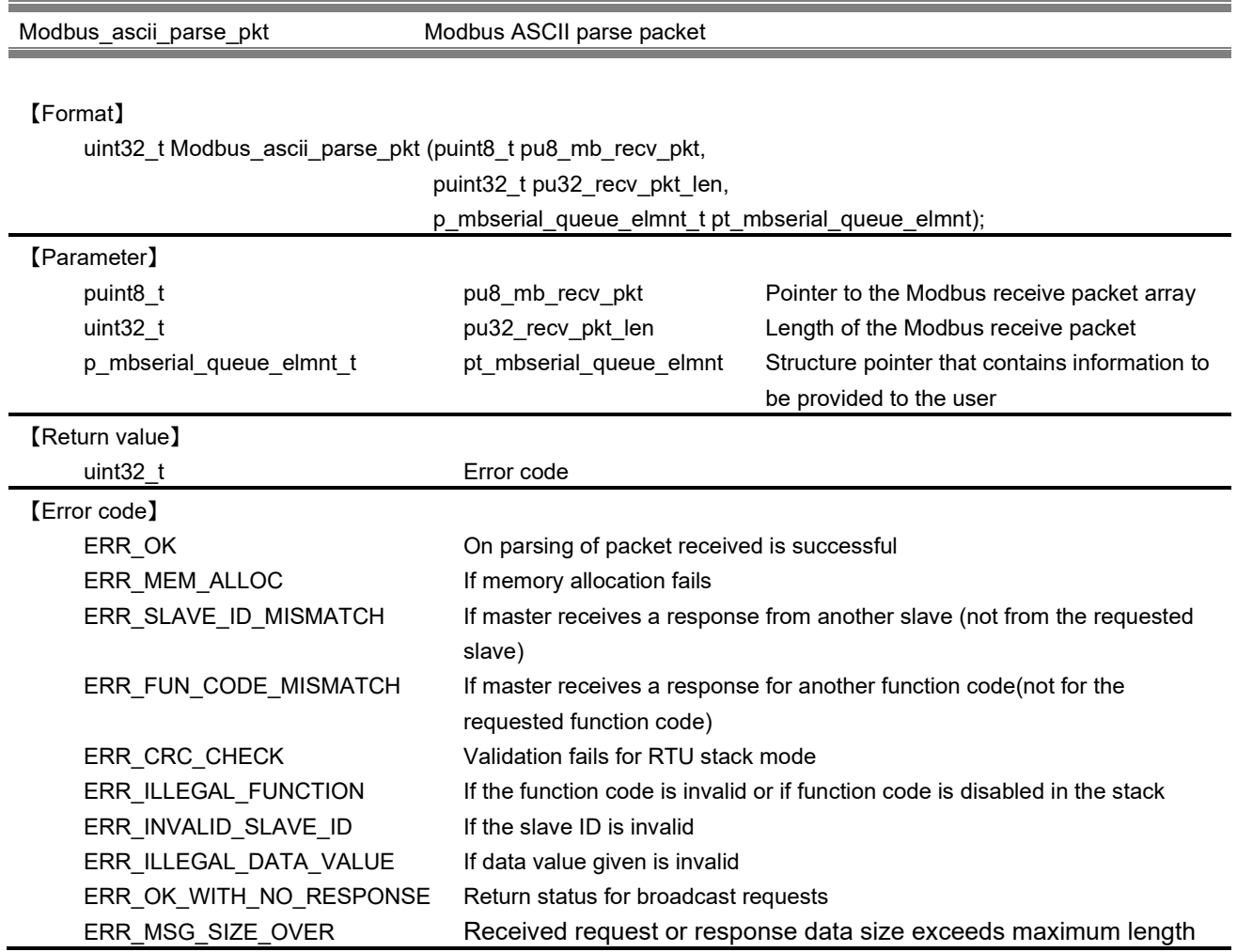

This API parses the packet received from serial I / F. In this function, after converting the specified ASCII packet to RTU packet, call each packet analysis APIs corresponding to the stack mode.

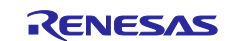

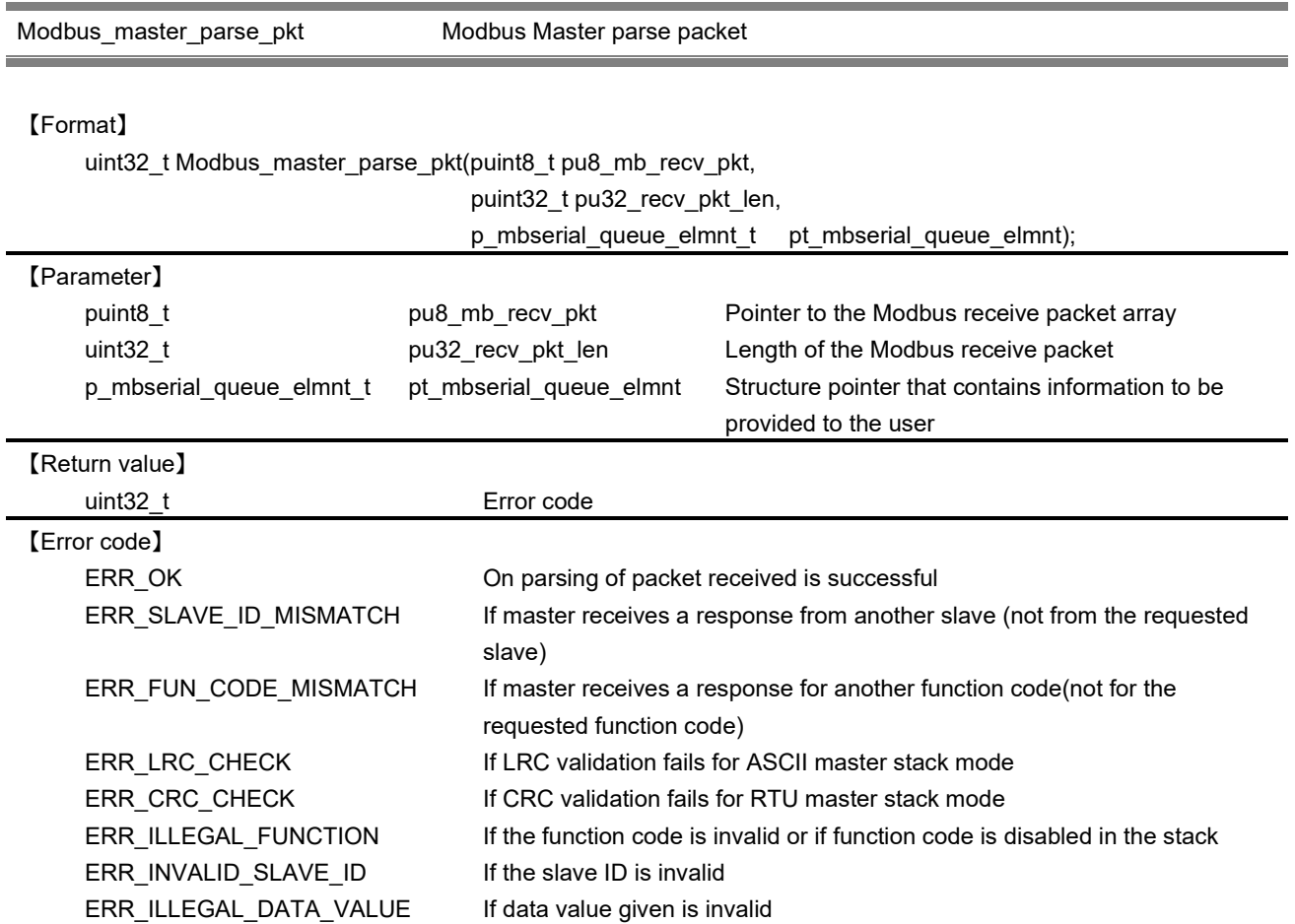

This API parses the packet received from serial I / F. The structure that contains information to be provided to the user is updated.

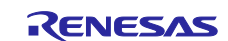

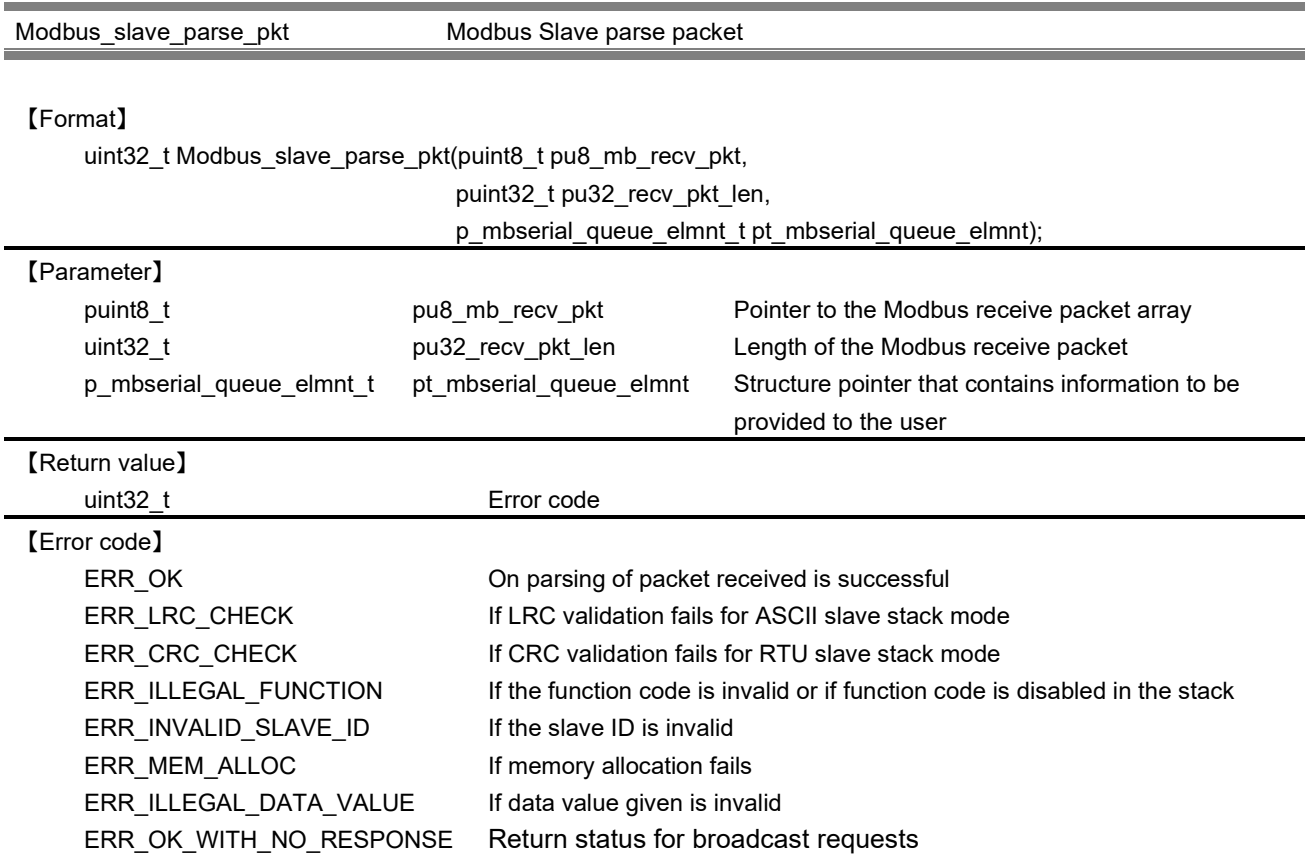

This API parse the specified packet, perform the callback function corresponding to each function code that the user has registered. After callback perform, API updates the structure of serial queue(pt\_mbserial\_queue\_elmnt) based on the execution results. In this function, dynamically allocate memory request and response table for each callback perform. Request table will be released within this function, but response table will be released at the stage of generating a response packet.

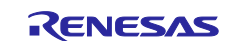

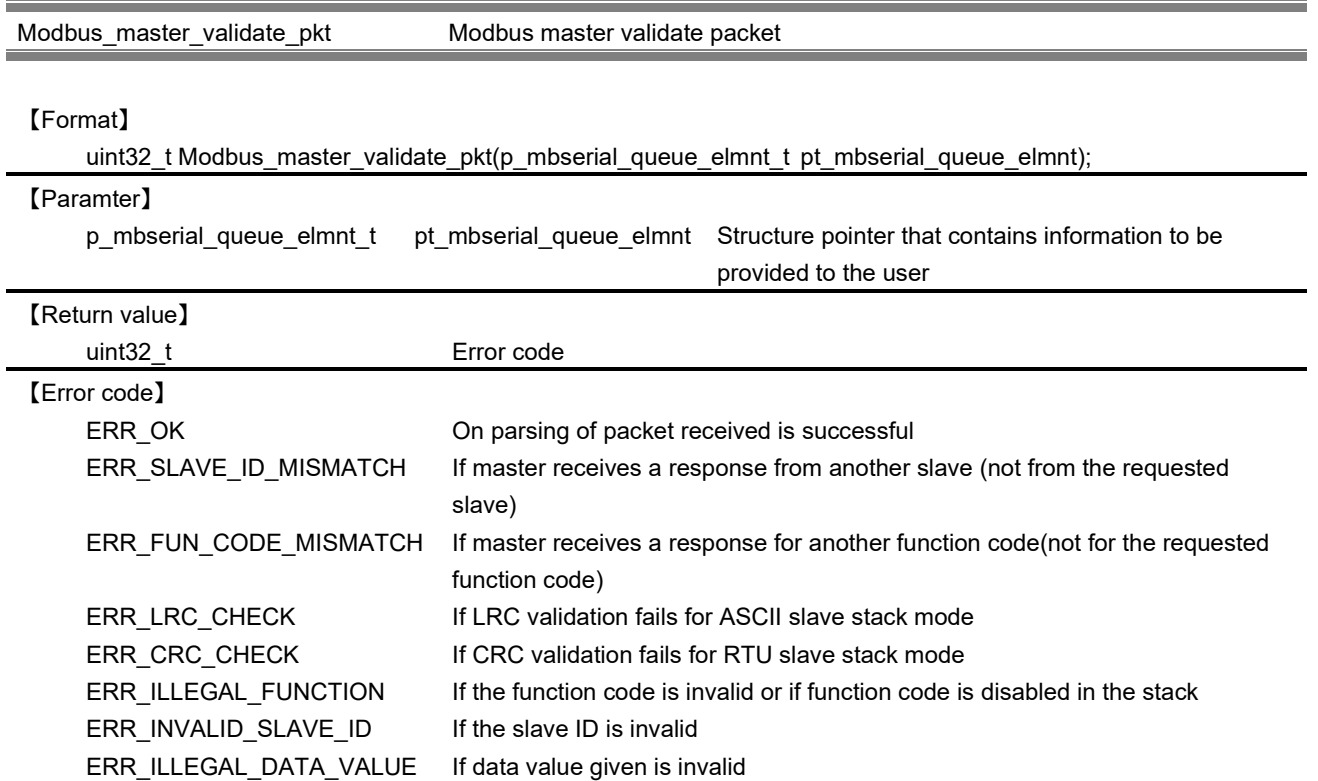

This function validates the packet received from serial I / F and returns error if validation fails. Slave ID and function code in the packet is verified in this function.

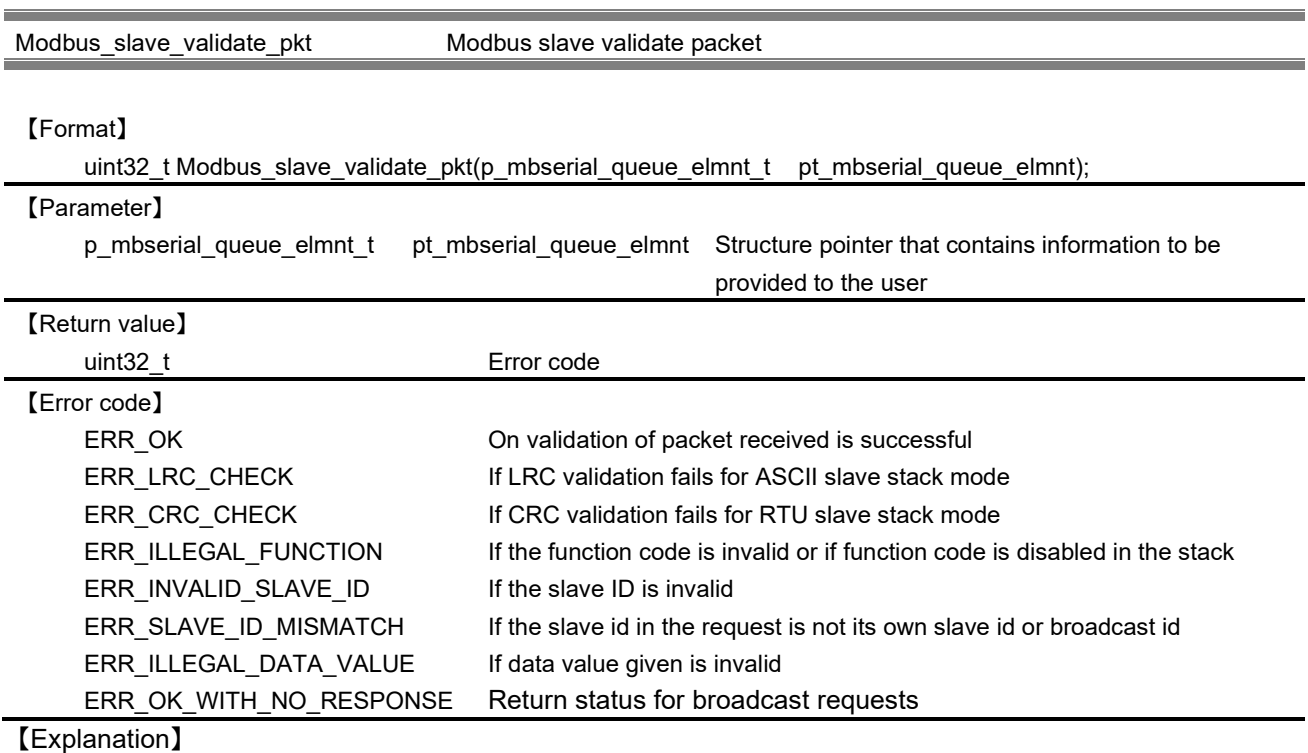

This function validates the packet received from serial I / F and returns error if validation fails. Slave ID in the packet is verified in this function.

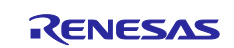

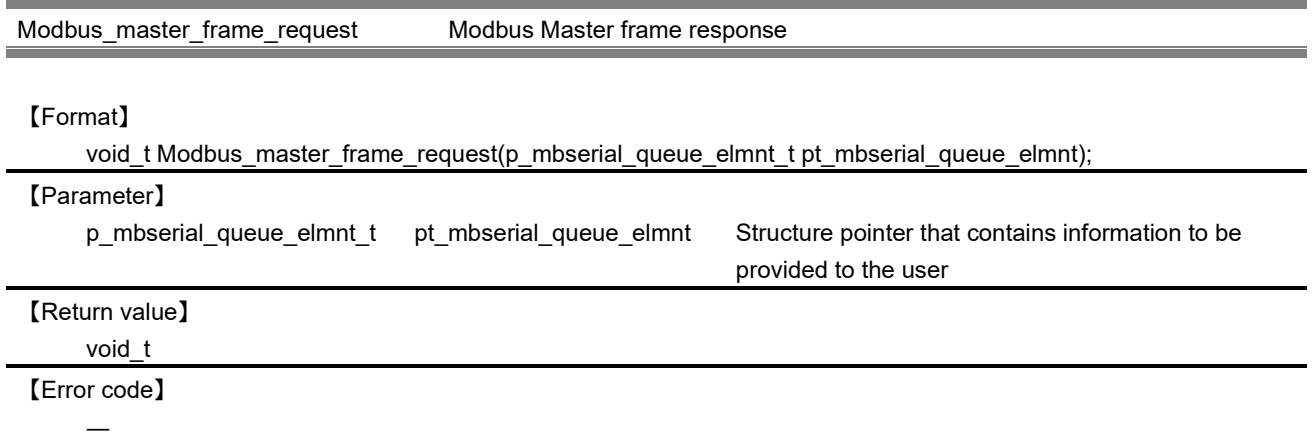

This function is invoked when the stack is in master mode. The mb\_serial structure is updated using the information from response structure provided by the user Application.

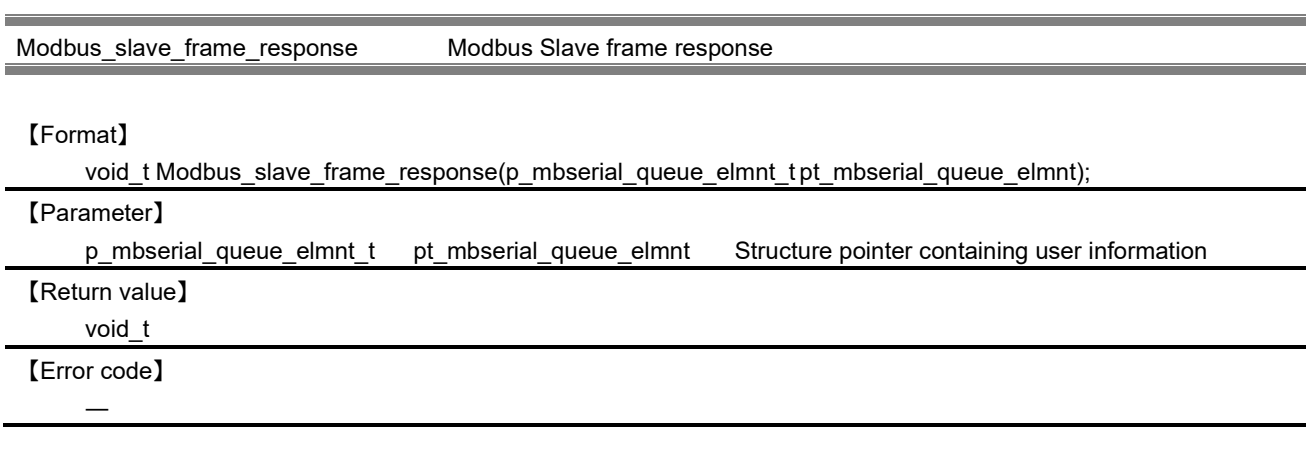

## 【Explanation】

This function is invoked when the stack is in slave mode. The mb serial structure is updated using the information from response structure provided by the user Application.

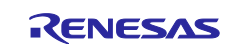

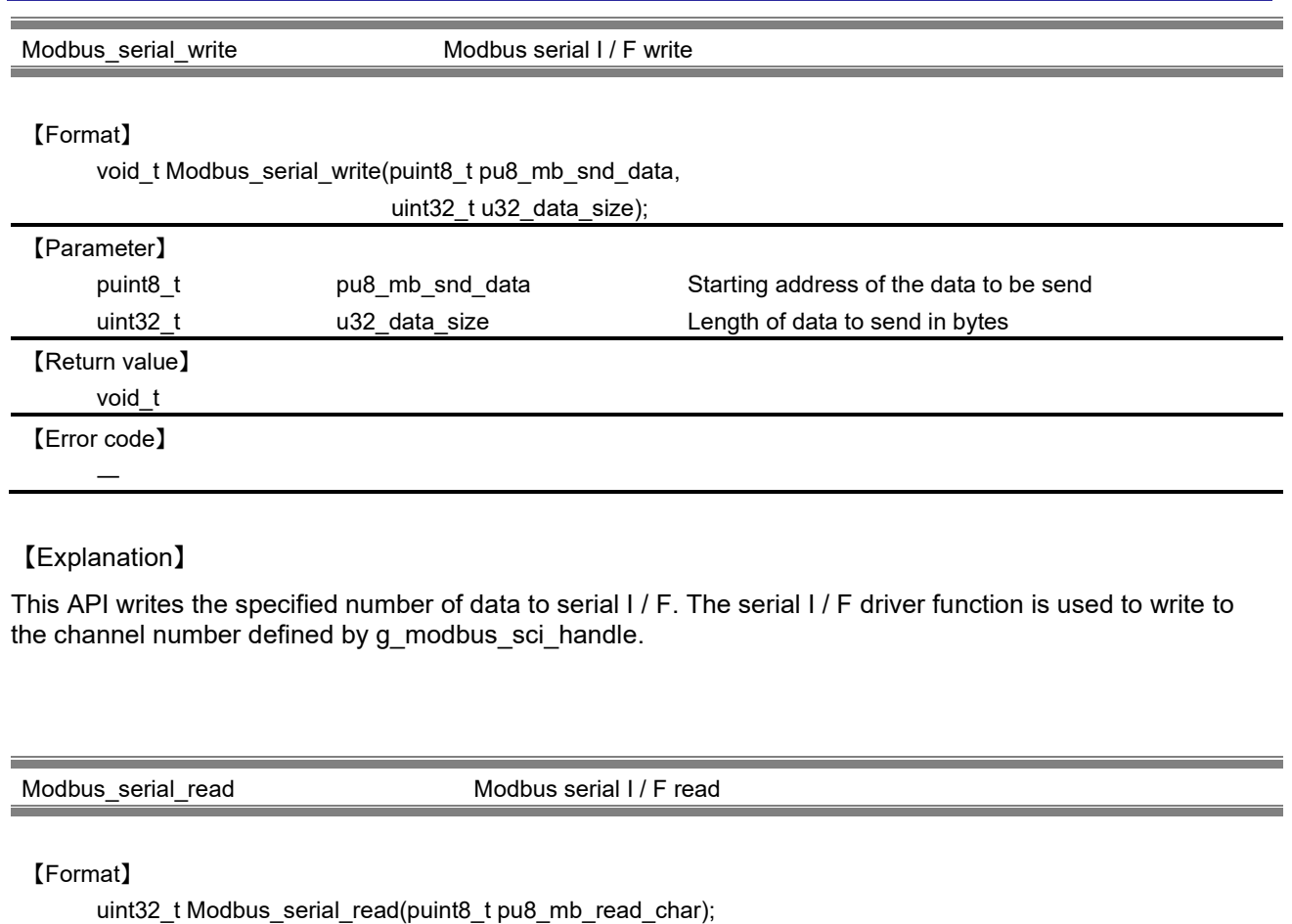

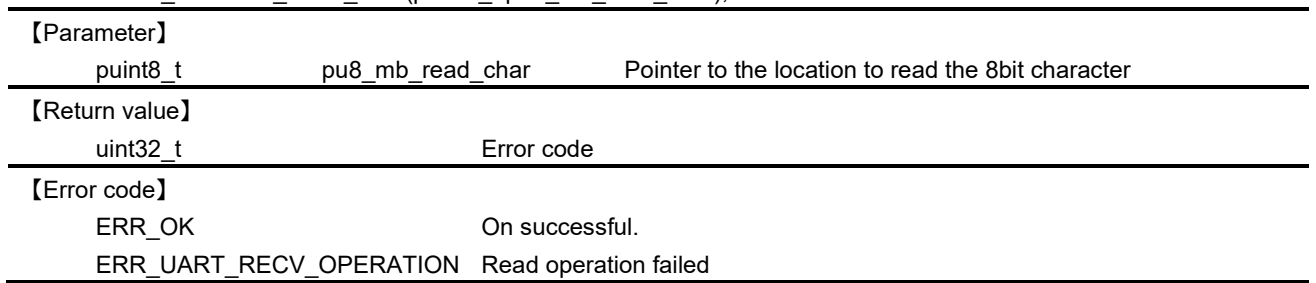

This API reads 1-byte data from serial I / F channel. Reads from the channel number defined by g\_modbus\_sci\_handle using serial I / F driver function.

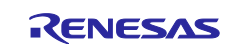

Modbus\_rtu\_crc\_calculate Modbus serial cyclic Redundancy check calculation

#### 【Format】

uint32\_t Modbus\_rtu\_crc\_calculate(puint8\_t pu8\_mb\_pkt,

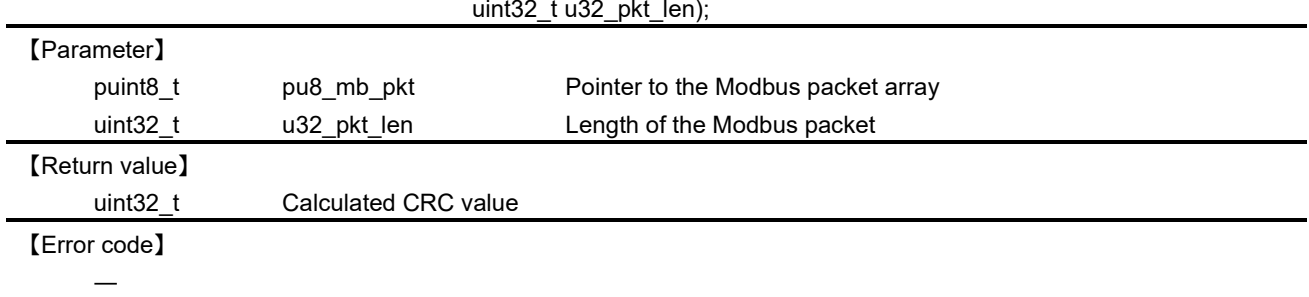

#### 【Explanation】

This function calculates the CRC of the packet.

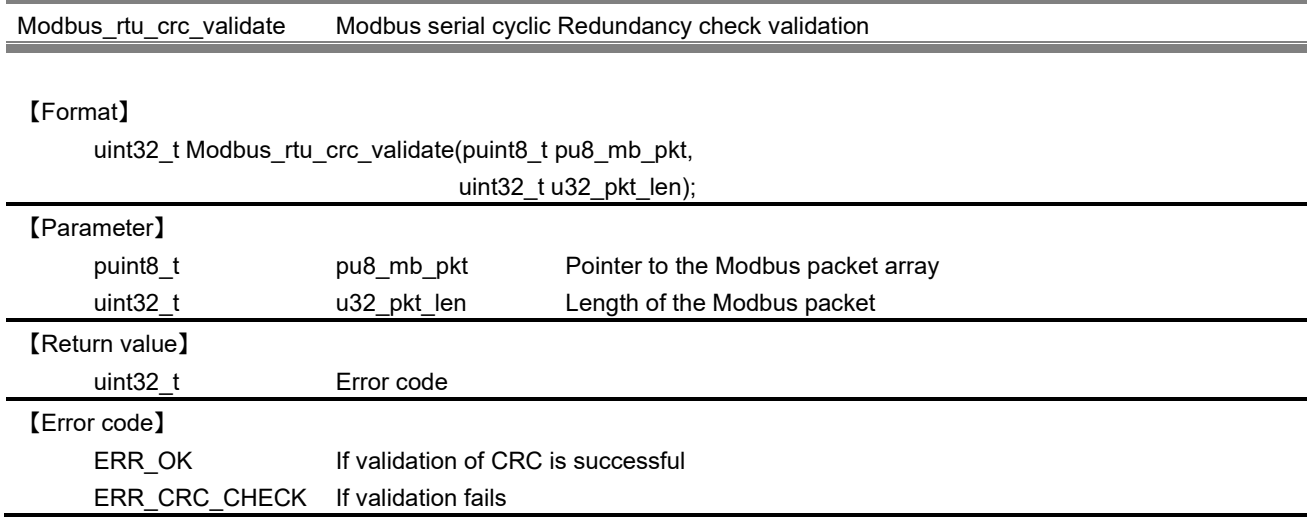

# 【Explanation】

This function validates the CRC of the received packet. The CRC of the received packet is calculated and compared with the value present in the packet. If both values are same, CRC validation is successful.

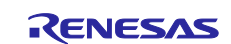

#### Modbus\_ascii\_lrc\_calculate Modbus serial longitudinal Redundancy check calculation

#### 【Format】

uint8\_t Modbus\_ascii\_lrc\_calculate(puint8\_t pu8\_mb\_pkt,

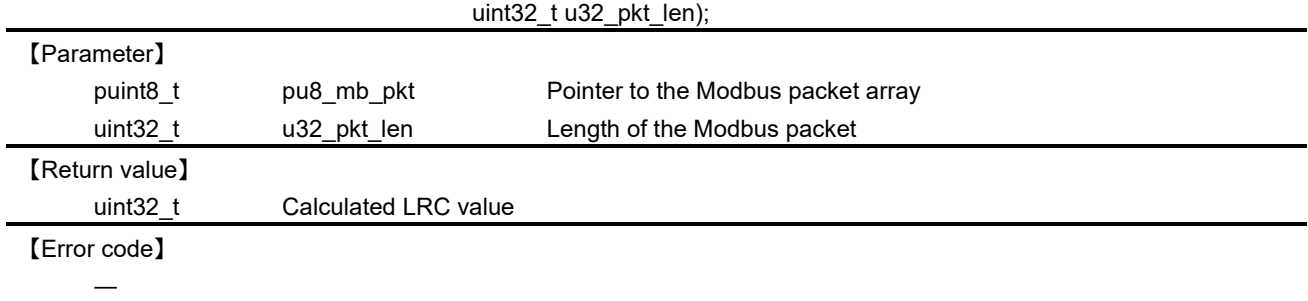

#### 【Explanation】

This function calculates the LRC of the packet.

Modbus\_ascii\_lrc\_validate Modbus serial longitudinal Redundancy check validation

#### 【Format】

uint32\_t Modbus\_ascii\_lrc\_validate(puint8\_t pu8\_mb\_pkt,

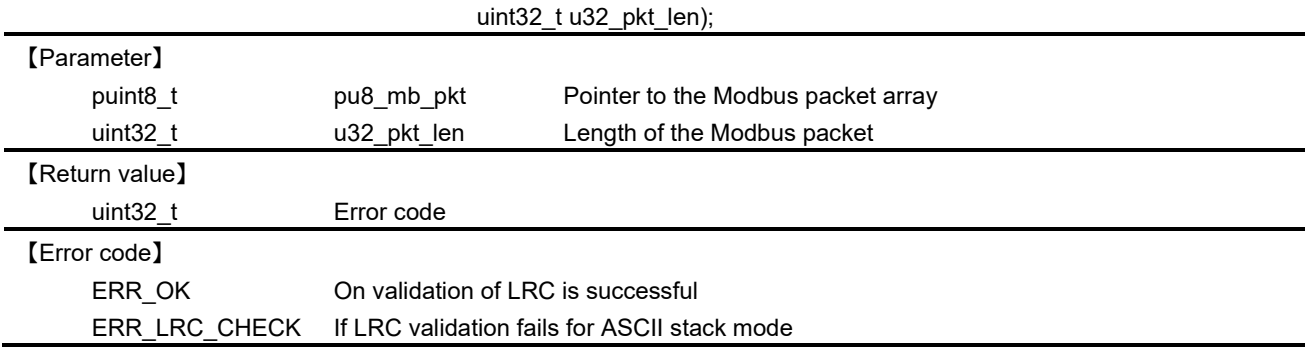

## 【Explanation】

This function validates the LRC of the received packet. The LRC of the received packet is calculated and compared with the value present in the packet. If both values are same, LRC validation is successful.

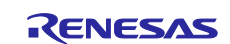

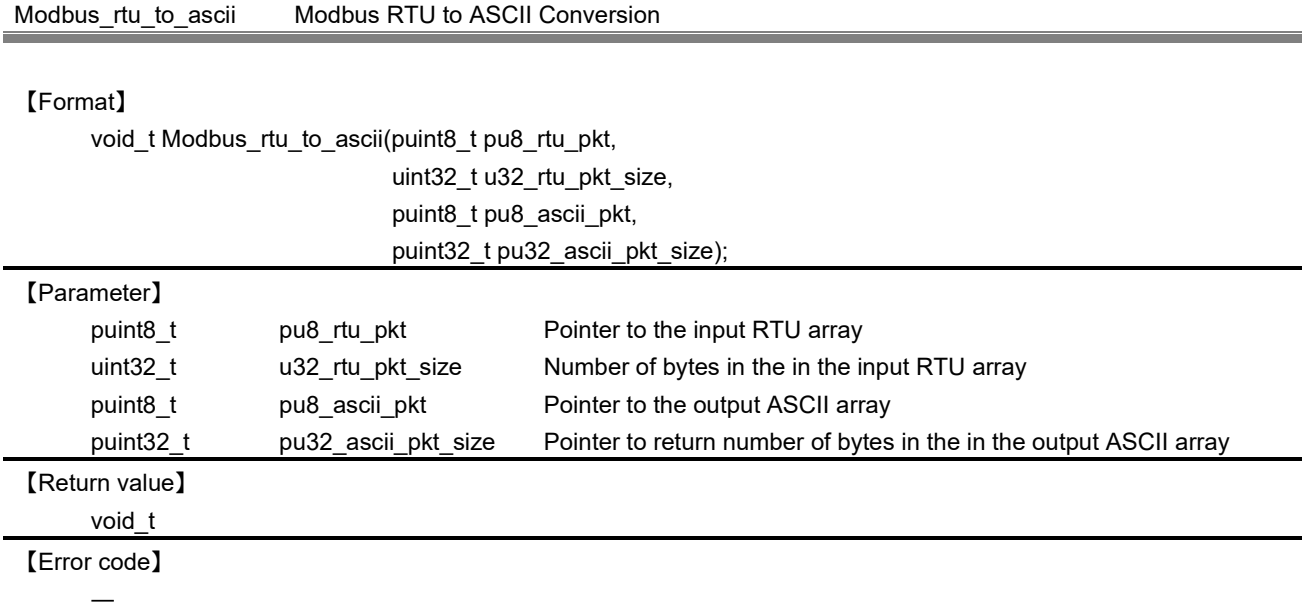

This function converts the modbus PDU in hex form to its ASCII values.

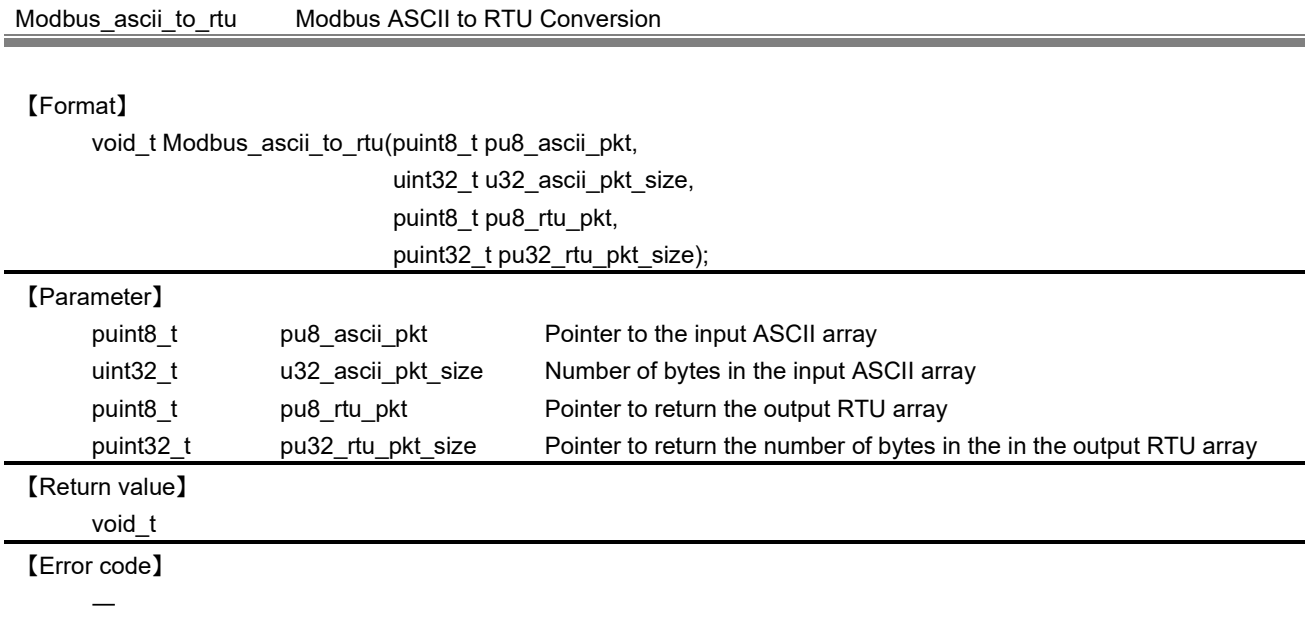

# 【Explanation】

This function converts the array of ASCII values to its equivalent hex values.

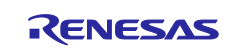

#### Modbus\_RS485\_TX\_enable RS485 Transmit enable

#### 【Format】

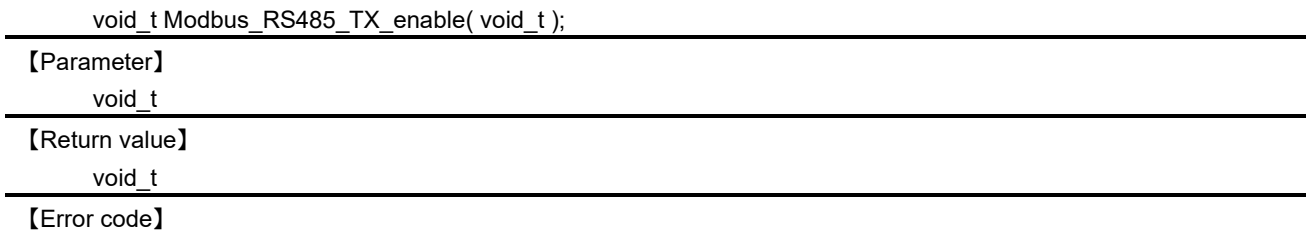

#### 【Explanation】

―

This function switches RS485 transceiver to transmission mode.

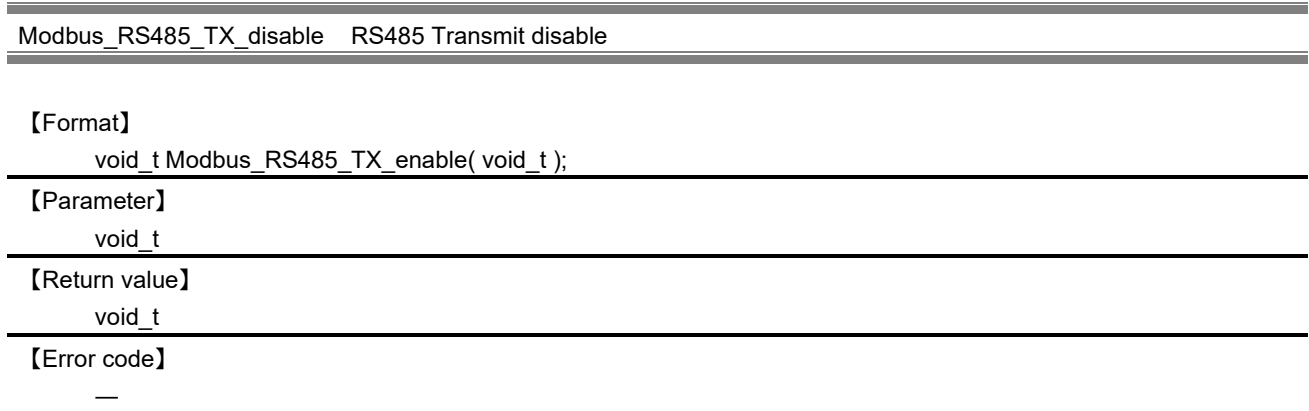

## 【Explanation】

This function switches RS485 transceiver to reception mode.

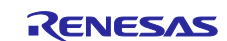

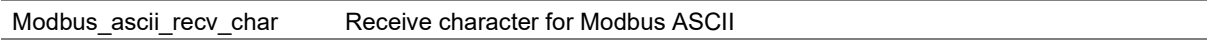

#### 【Format】

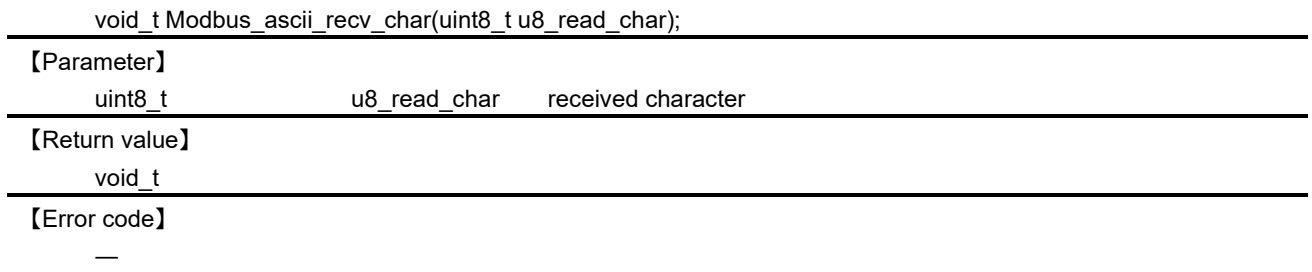

## 【Explanation】

This function is responsible for buffering of the received data to Modbus ASCII mode. Buffering is done until process detects termination character or process gets the maximum number of characters (MAX\_ASCII\_PACKET\_LEN). Upon detecting the termination character, the packet to each task depending on the stack mode will report to the effect that could be received.

When this function is invoked, the timer is started by specified Inter frame delay at stack initialization in order to measure non-communicate time.

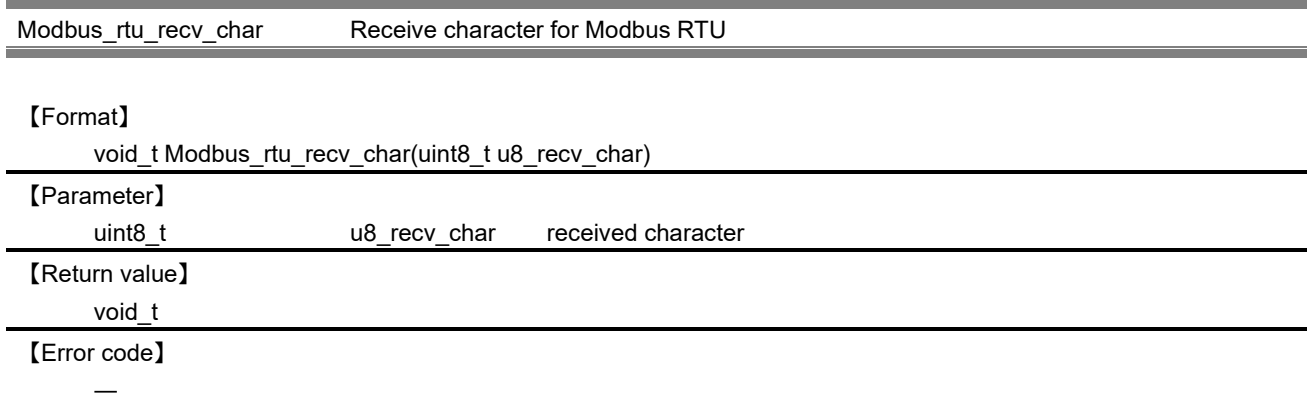

## 【Explanation】

This function is responsible for buffering of the received data to Modbus RTU mode. Buffering is done until process gets the maximum number of characters (MAX\_RTU\_PACKET\_LEN). Termination decision of packets is done in the timer handler to detect the non-communication time.

When this function is invoked, the timer is started by specified Inter frame delay at stack initialization in order to measure non-communicate time.

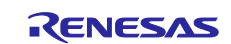

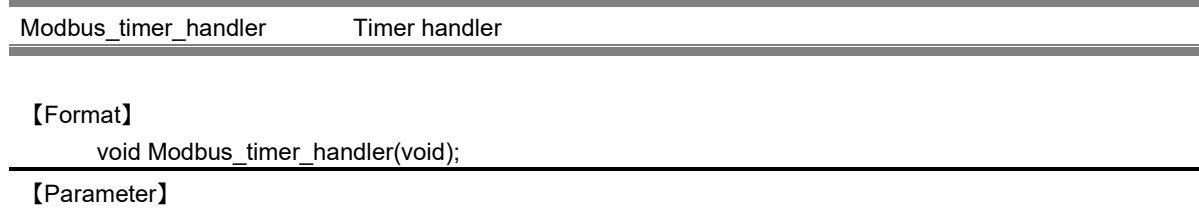

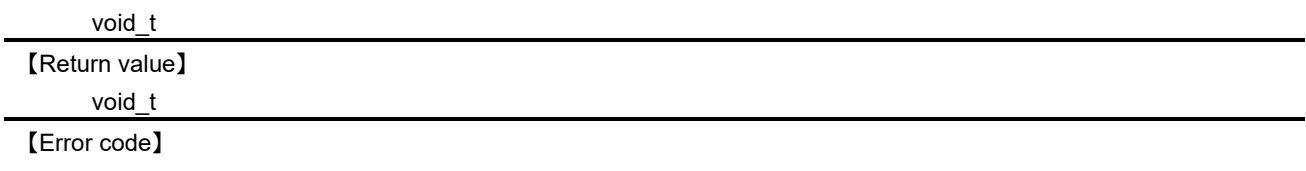

―

This function is invoked when the timer interrupt event has occurred in the serial data receive task.

For ASCII mode, reset the buffering process of the receiving data. If this function is invoked before the end character is detected, packet will be discarded.

For RTU mode, Stop buffering of the received data, according to the stack mode, it reports that the packet reception has been completed to each task.

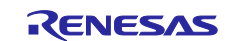

#### **10.2.1.2 TCP/IP Connection Management**

The following API has been used in the TCP/IP packet processing.

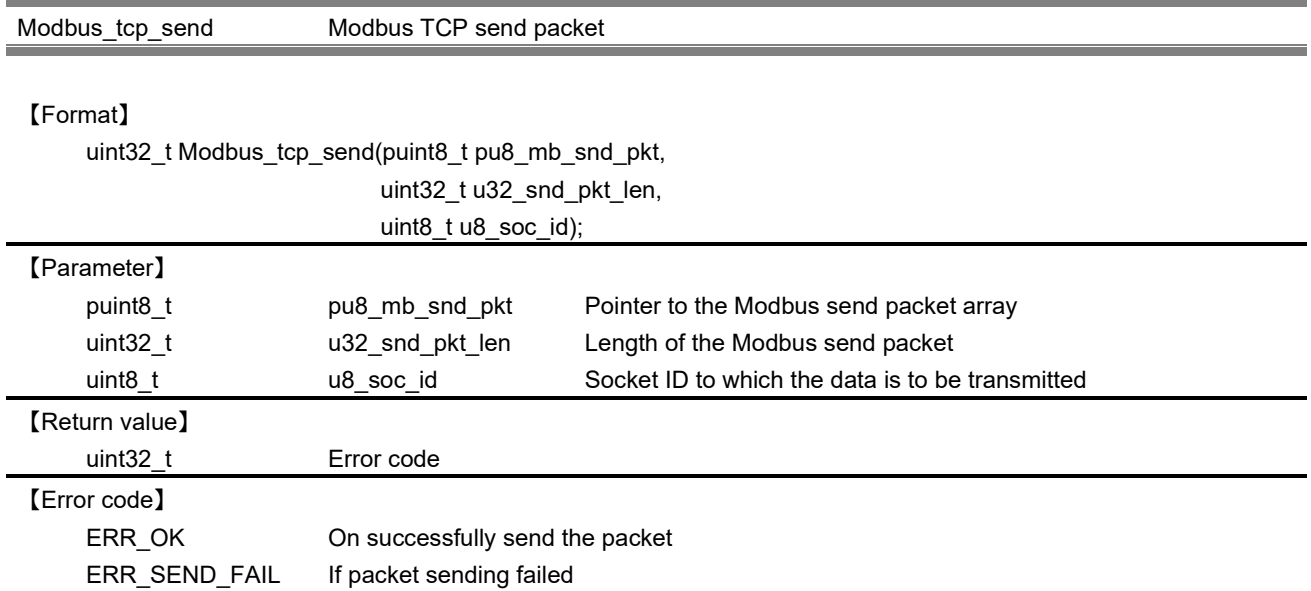

## 【Explanation】

Modbus function packets are transmitted using this API. The actual sending process is performed by the Modbus\_tcp\_send\_pkt function.

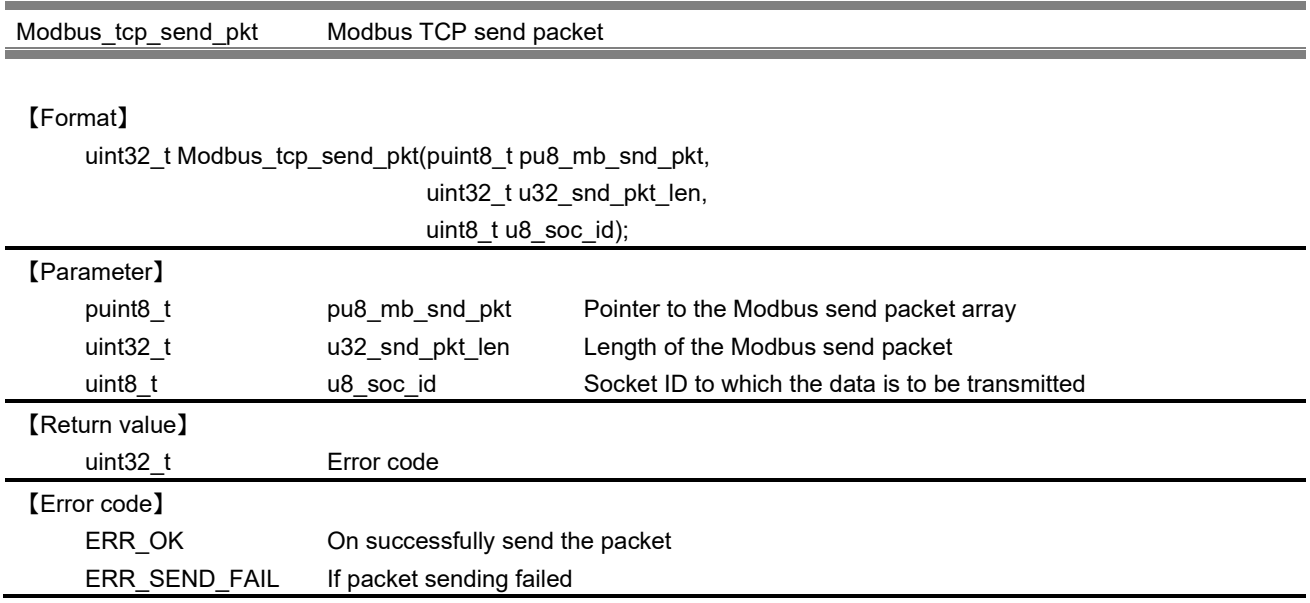

## 【Explanation】

This API writes the specified packet to a connected socket. TCP / IP stack API is used for writing.

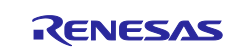

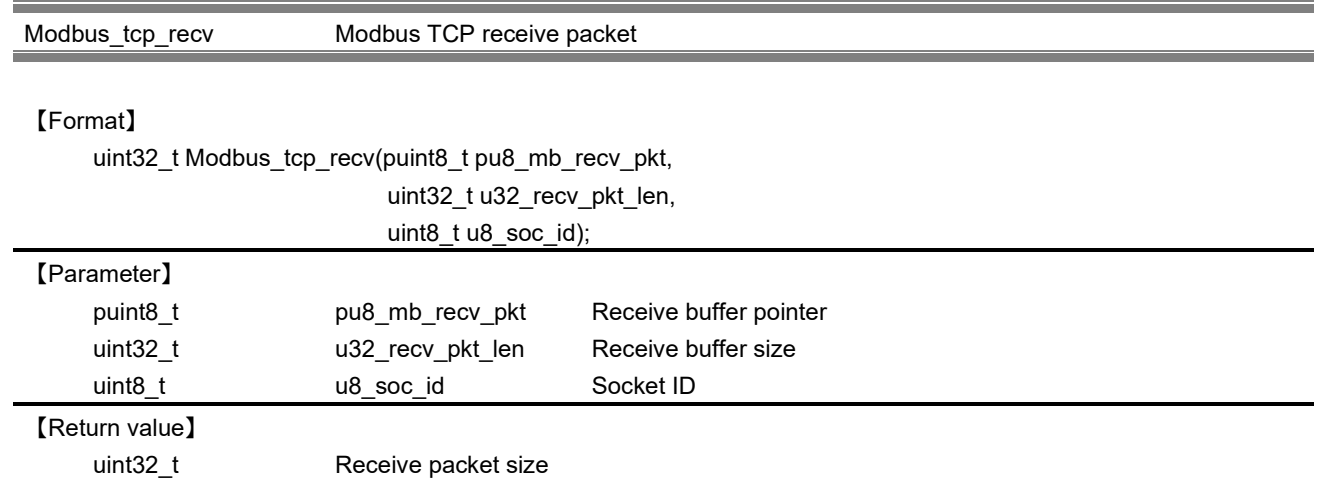

【Error code】 ―

# 【Explanation】

Modbus function packets are received using this API. The actual reception processing is performed by the Modbus\_tcp\_recv\_pkt function.

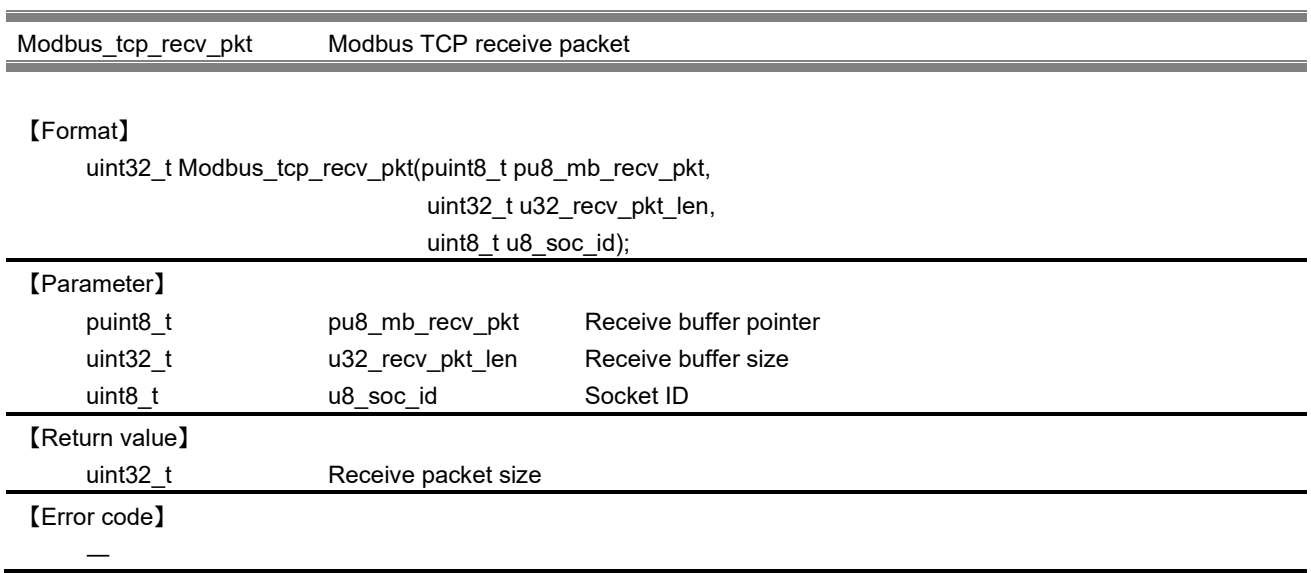

# 【Explanation】

This API uses the unet3\_recv () function to receive Modbus function packets from the communication partner.

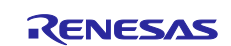

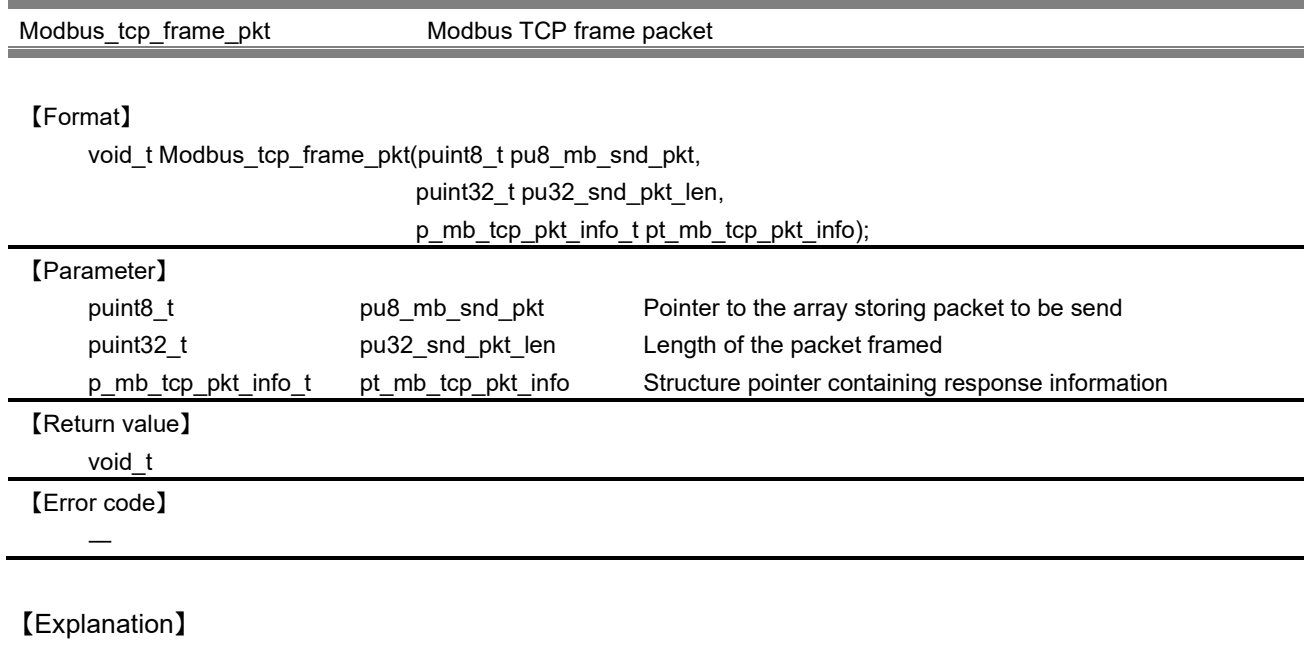

This function is used to update TCP packet information structure from response structure provided by the user application.

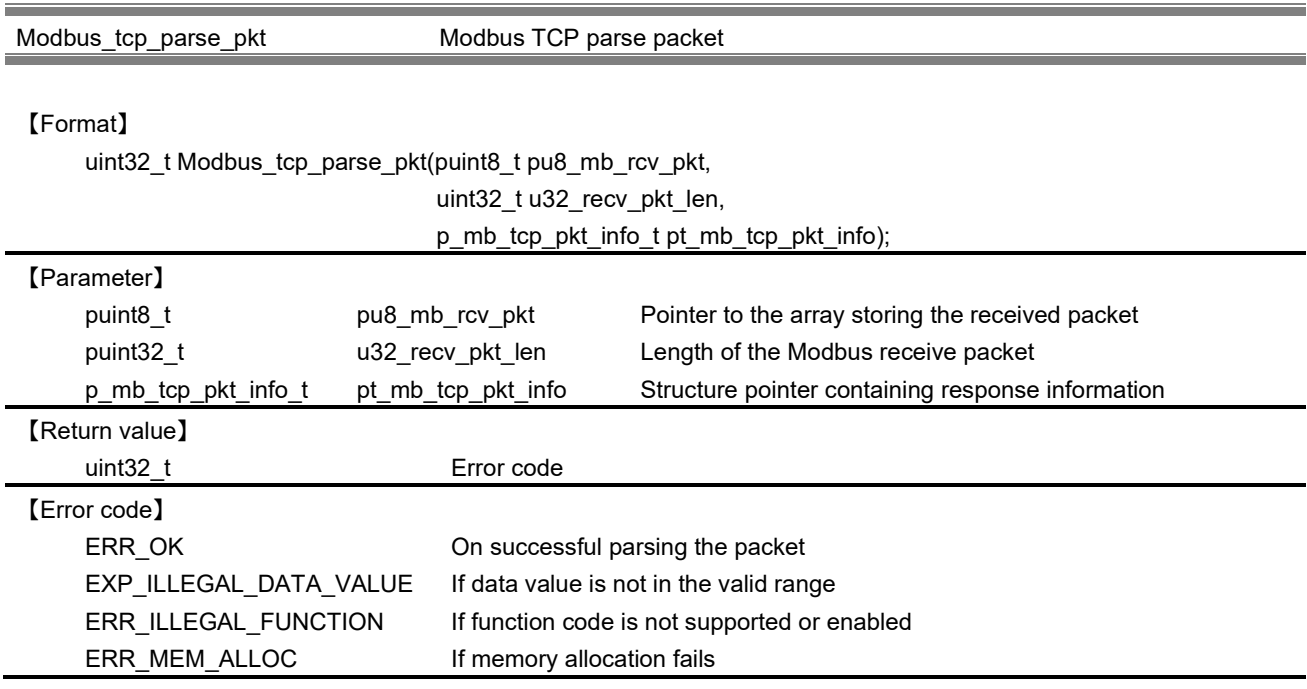

# 【Explanation】

This API parse the specified packet, perform the callback function corresponding to each function code that the user has registered. After callback perform, API updates the structure of TCP packet information (pt\_mb\_tcp\_pck\_info) based on the execution results. In this function, dynamically allocate memory request and response table for each callback perform. Request table will be released within this function, but response table will be released at the stage of generating a response packet.

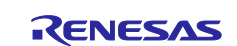

Modbus\_tcp\_validate\_pkt Modbus TCP validate packet

#### 【Format】

uint32\_t Modbus\_tcp\_validate\_pkt(p\_mb\_tcp\_pkt\_info\_t pt\_mb\_tcp\_pkt\_info,

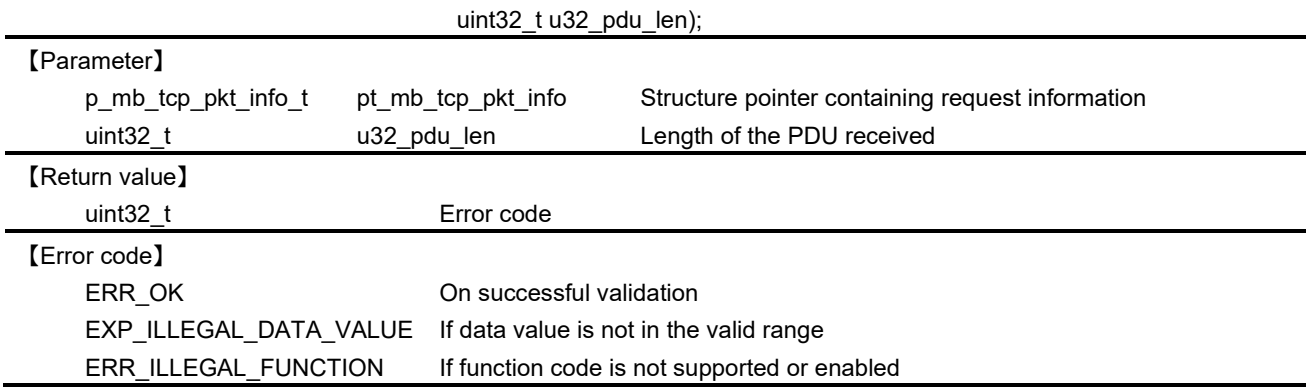

# 【Explanation】

This function validates a packet recevived by the TCP device.

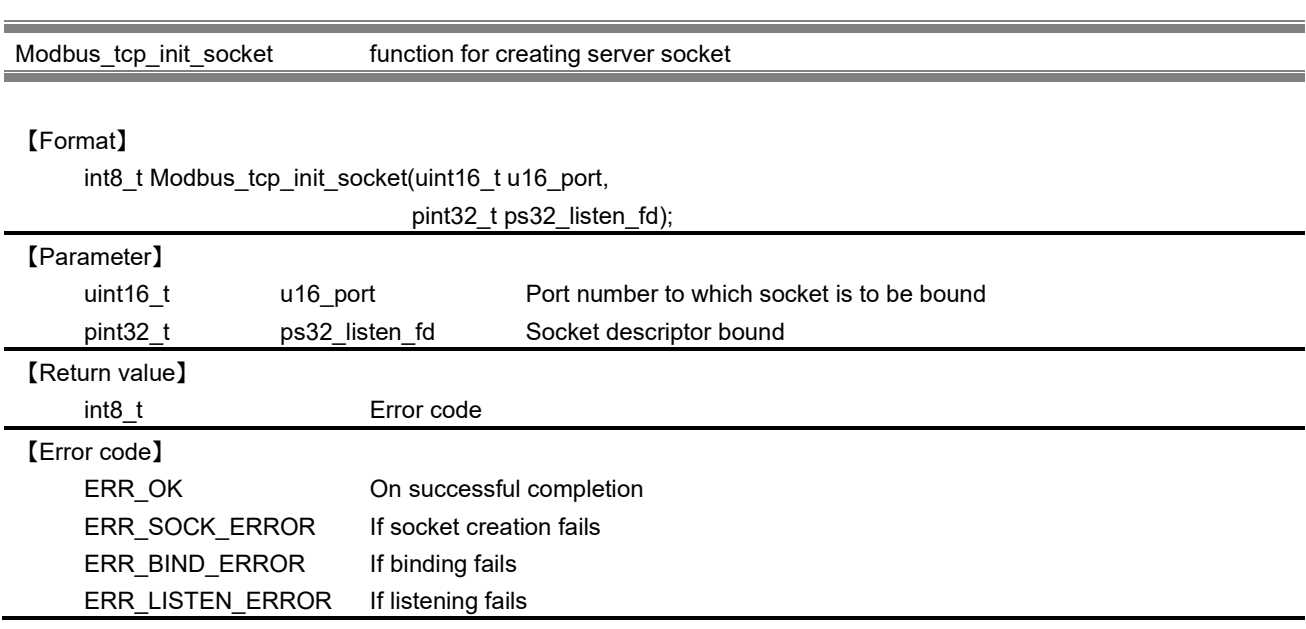

## 【Explanation】

This function is used for creating the server socket and turns the server to accept mode for monitoring client connections.

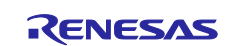

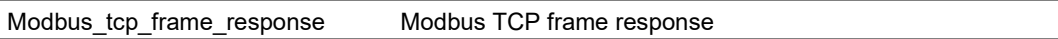

#### 【Format】

uint32\_t Modbus\_tcp\_frame\_response(uint8\_t u8\_fn\_code,

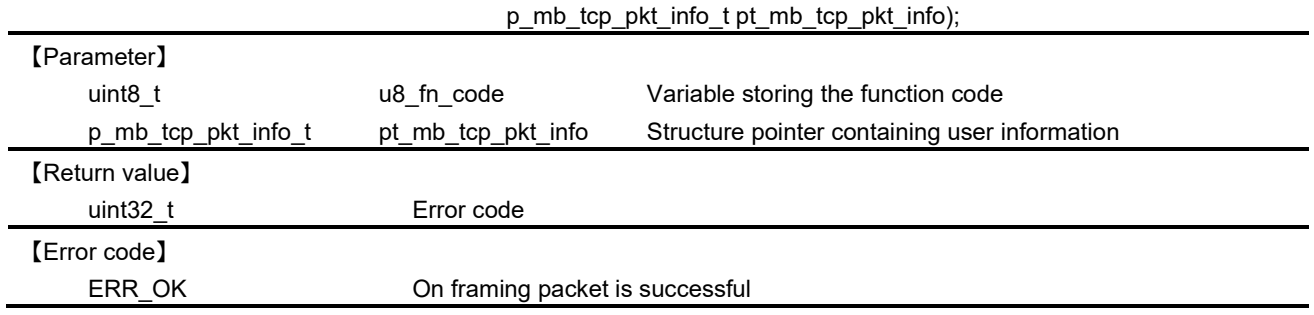

# 【Explanation】

This function is used to update TCP packet information structure from response structure provided by the user application.

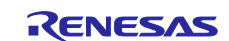

#### **10.2.2 Stack Configuration and Management API**

#### **10.2.2.1 Initialization of protocol stack**

The following API has been used in the initialization process of the stack.

Modbus\_tcp\_server\_init\_stack Modbus TCP server (without gateway)stack initialization

#### 【Format】

uint32\_t Modbus\_tcp\_server\_init\_stack(uint32\_t u32\_additional\_port,

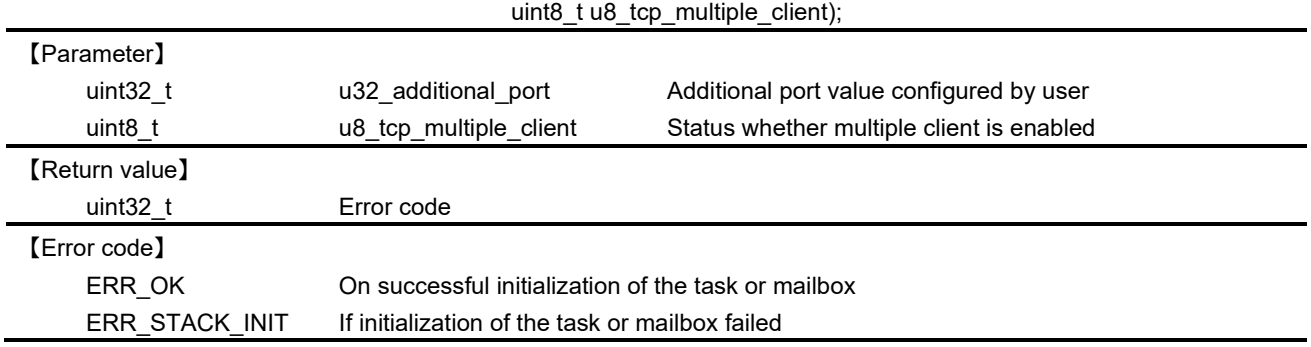

#### 【Explanation】

This API is used to initialize the TCP stack. Specifically, this function to start the three tasks of the following required for the operation of the stack.

- ・The task of monitoring the connection from the client using the port number(default 502) that is specified by the user.
- ・The task of receiving the data sent from the client side.
- ・The task of analyzes the received data and performs an operation corresponding to each function code provided by the user.

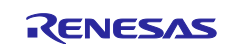

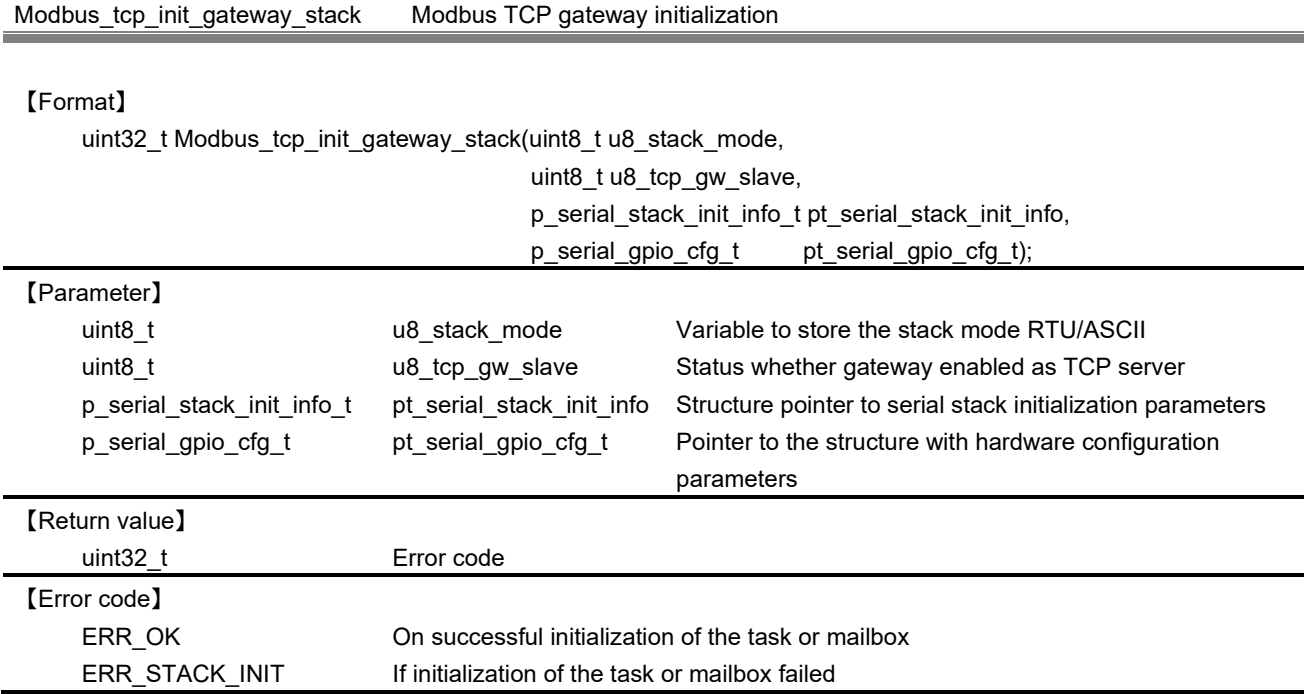

This API is used to initialize the stack with gateway functionality. Initialize Modbus TCP stack along with the serial stack. Activate a gateway task to process the request for serial devices connected to the TCP device. Create a mailbox to communicate with this task.

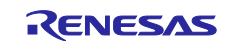

#### **10.2.2.2 IP managementt**

The following API has been used in the IP management.

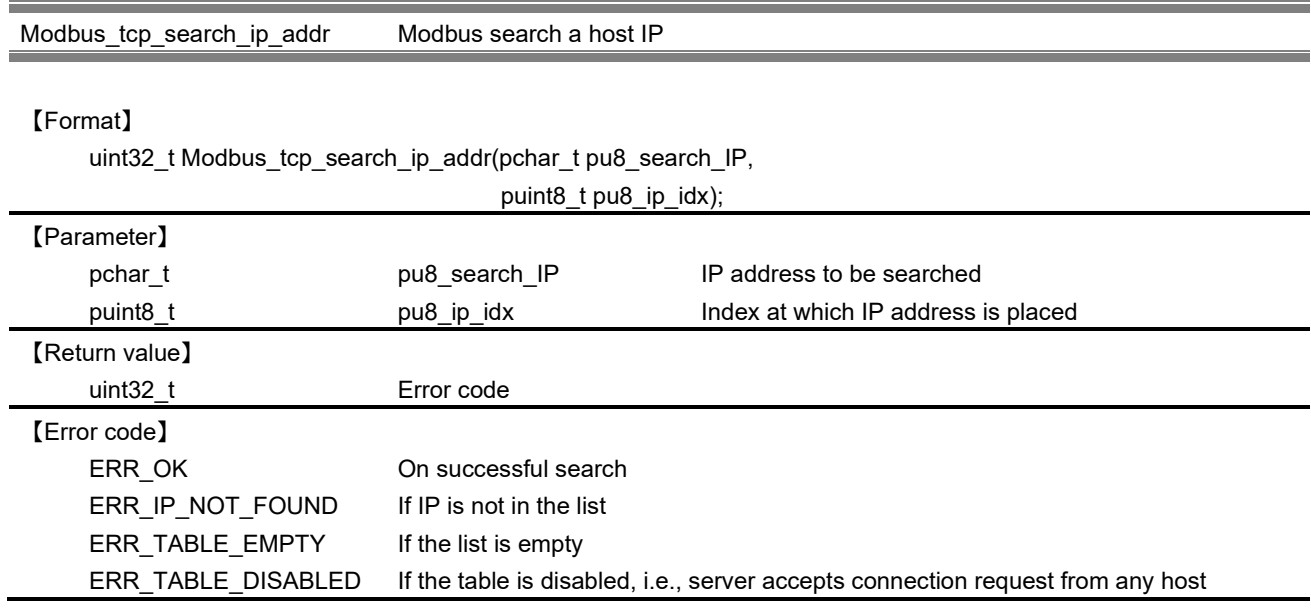

# 【Explanation】

This function is used for search an IP from the host IP list given.

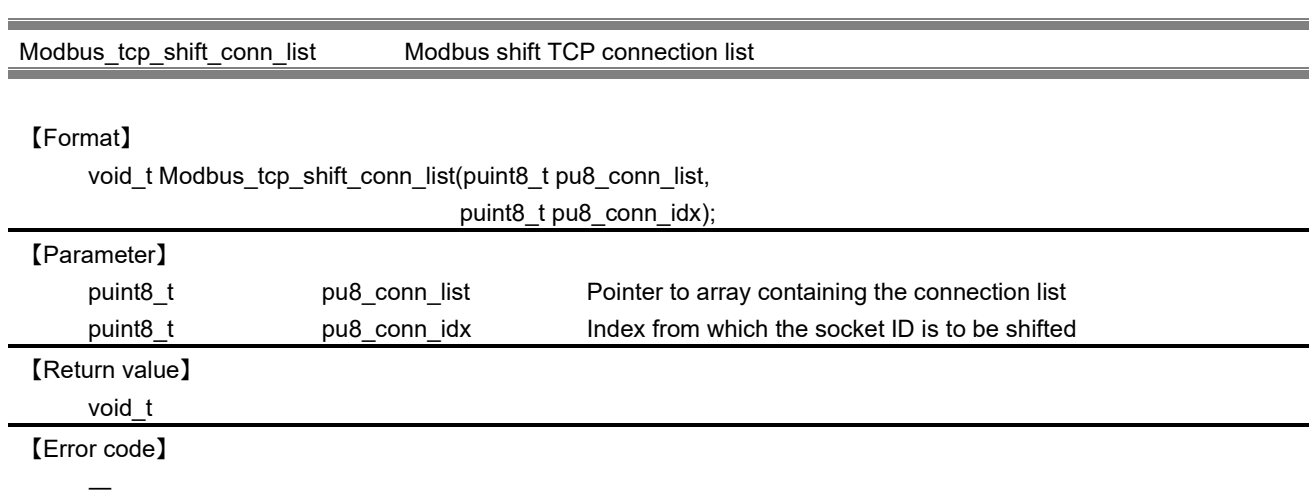

## 【Explanation】

This API is used to shift the connection list according to the latest active connection.

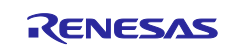

Modbus\_tcp\_remove\_from\_conn\_list Modbus TCP remove from connection list

#### 【Format】

void\_t Modbus\_tcp\_remove\_from\_conn\_list(puint8\_t pu8\_soc\_id,

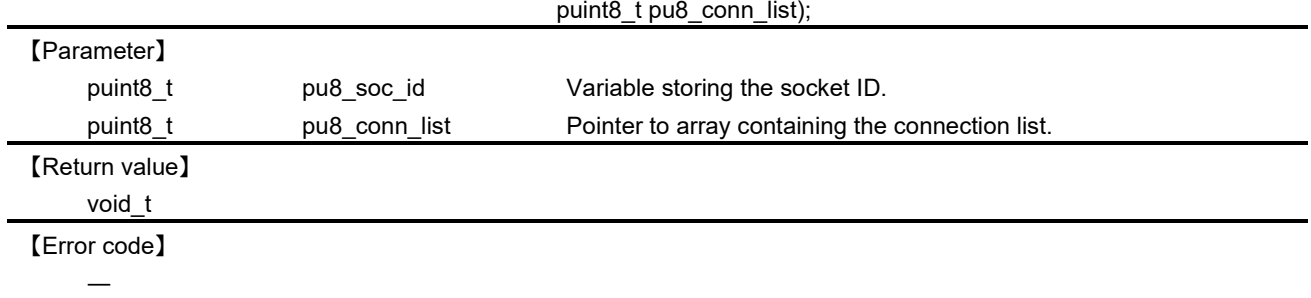

# 【Explanation】

This API is used to remove a connection established, from the connection list kept by the server. Verify the location at which the socket ID is specified and shift the all connection by one.

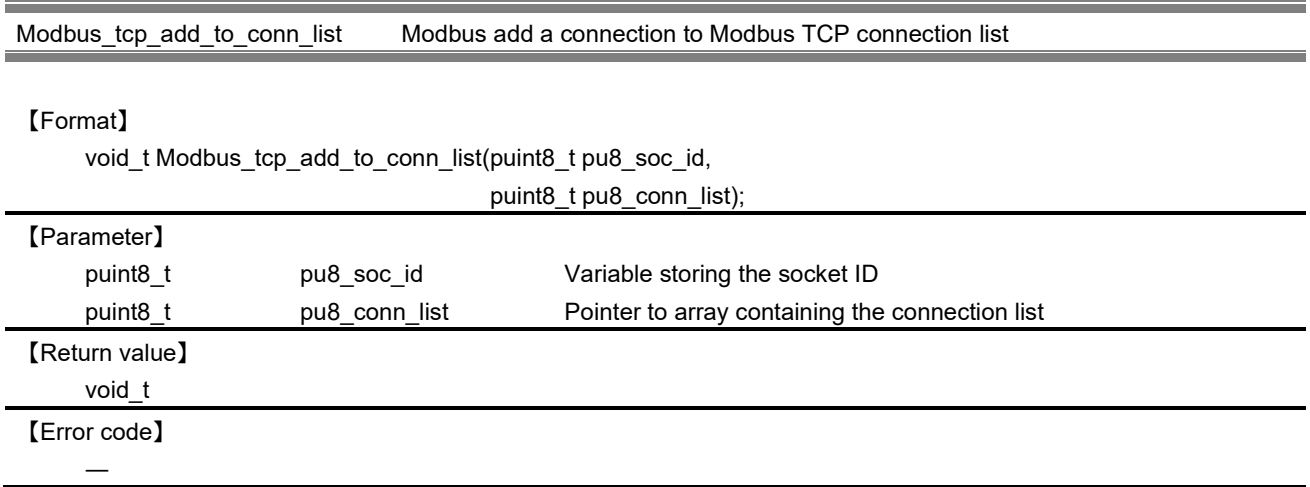

## 【Explanation】

This API is used to add a new connection received by the TCP server to the connection list kept by the server. Append the new connection to the array one by one.

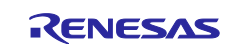

Modbus\_tcp\_get\_loc\_from\_list Modbus get location of a connection

#### 【Format】

uint32\_t Modbus\_tcp\_get\_loc\_from\_list(puint8\_t pu8\_soc\_id,

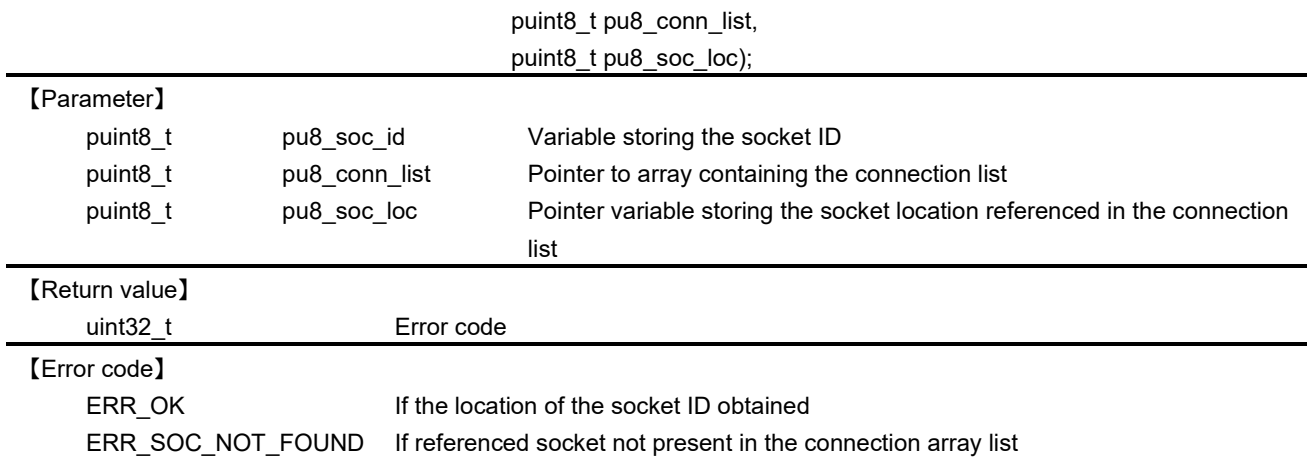

## 【Explanation】

This API is used to obtain the location of a socket ID referenced from the MODBUS TCP connection list.

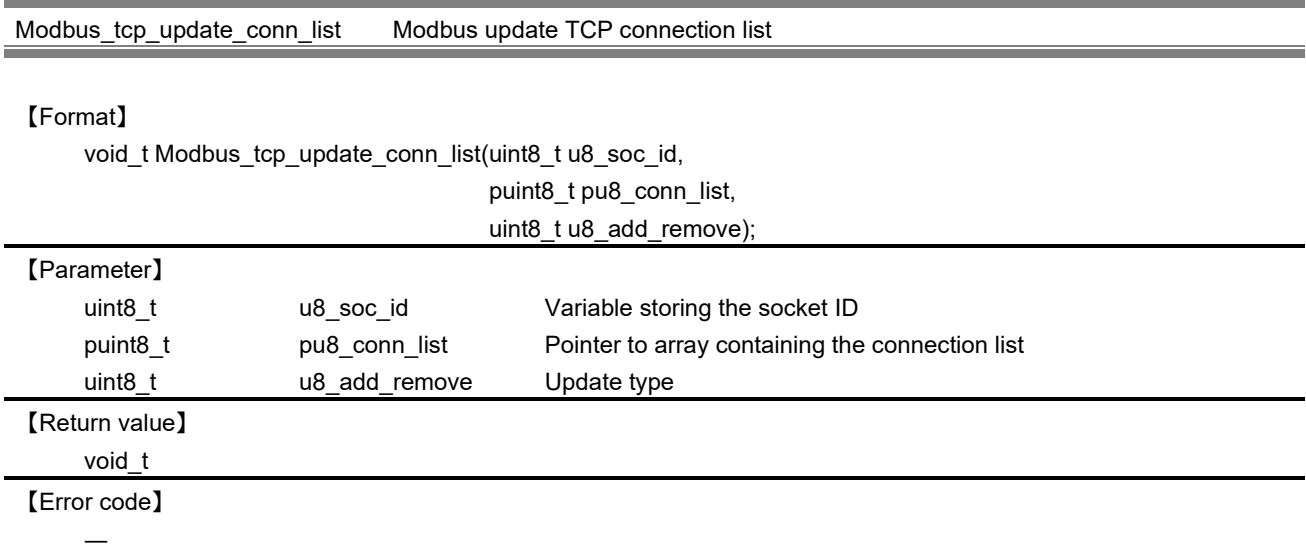

#### 【Explanation】

This API is used to update the connection list with the latest connection. The latest connection should be placed at the last of the array and the oldest connection is placed initially. In this function, the following macro is used as an argument.

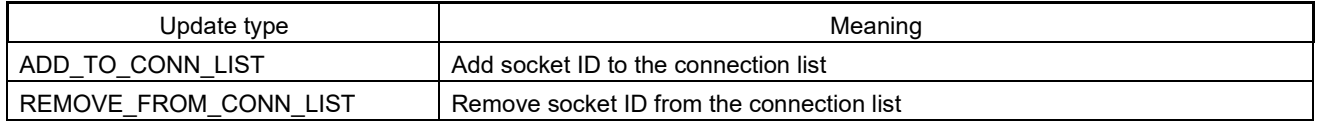

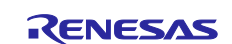

#### **10.2.2.3 Task terminate**

The following API has been used in the task termination processing.

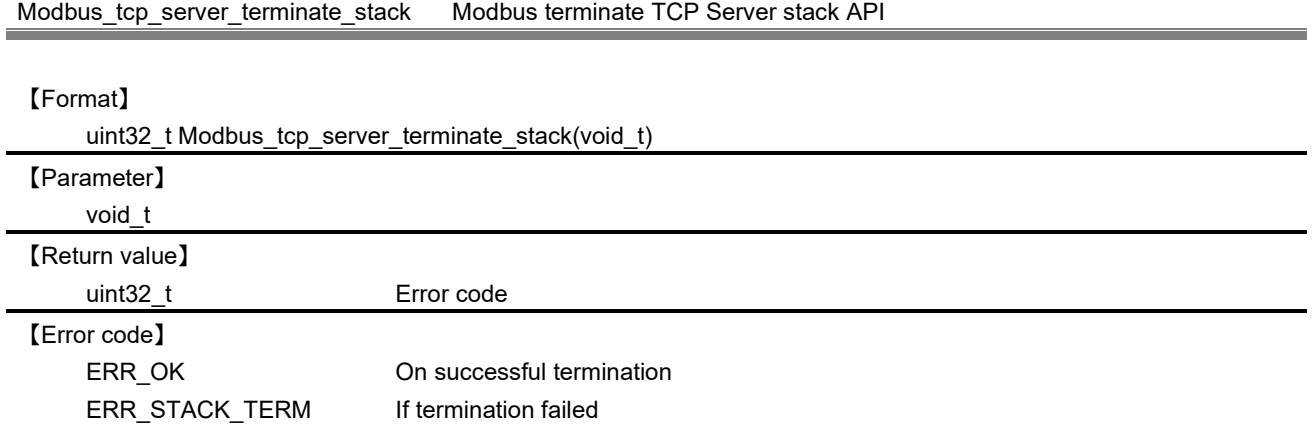

## 【Explanation】

This API terminate Modbus TCP stack related task and the mailbox used for the TCP task.

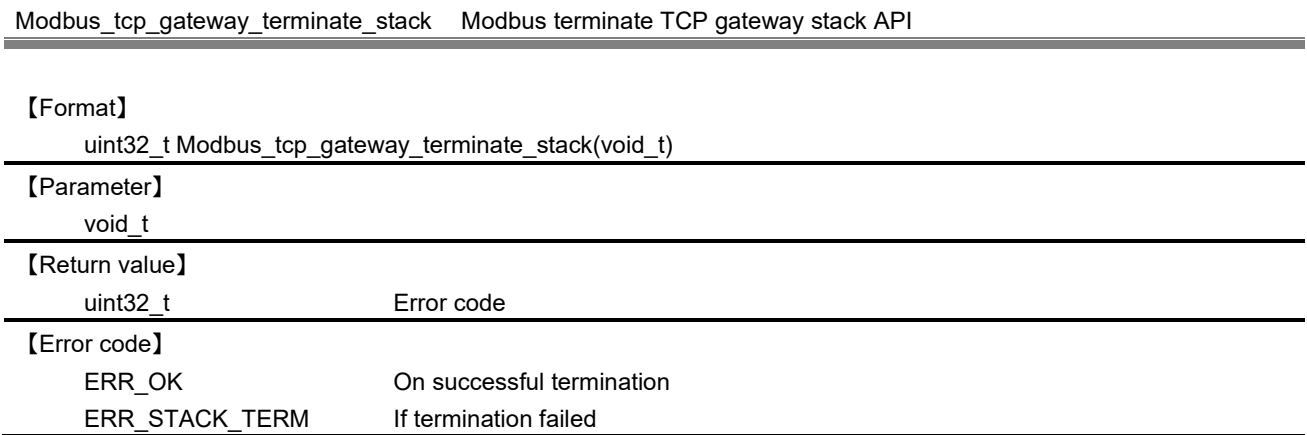

# 【Explanation】

This API terminate Modbus TCP gateway stack related task and the mailbox used for the TCP gateway task.

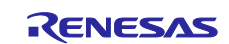

#### **10.2.2.4 Mailbox**

The following API has been used in the mailbox management.

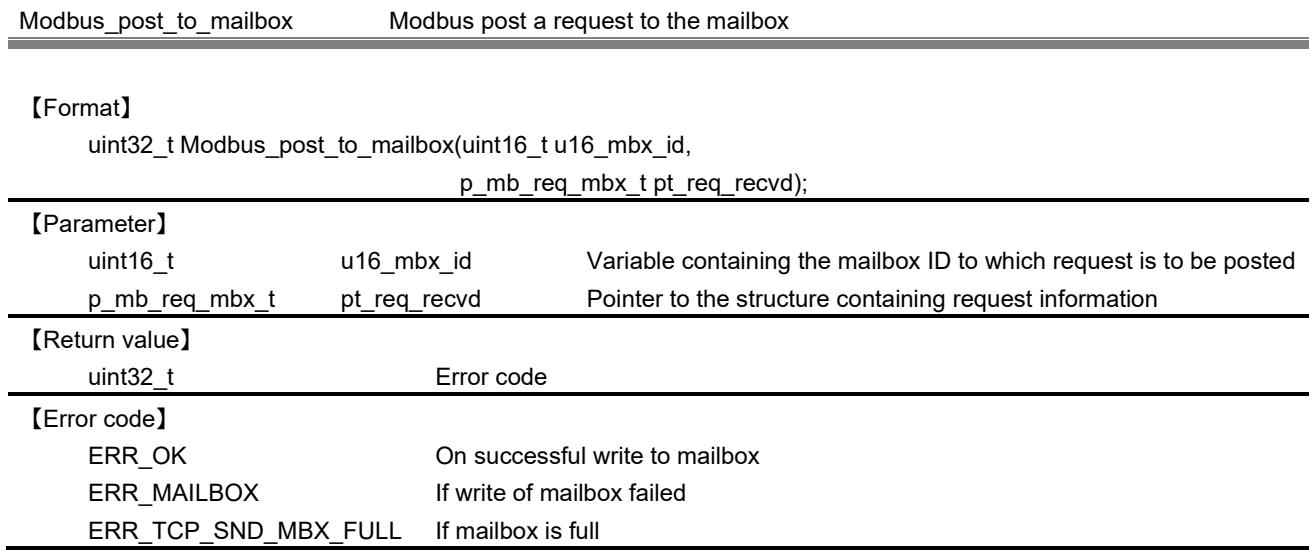

## 【Explanation】

This API is used to send the request received from the client to the receive mailbox or gateway mailbox. Increment the number of elements in mailbox if the request sent successfully.

・Structure of mailbox queue (mb\_req\_mbx\_t)

typedef struct \_req\_mbx{

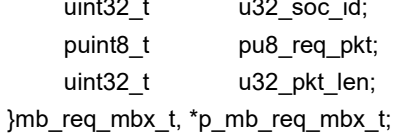

/\* Socket ID at which the request arrived  $*$ / /\* Pointer to the requested packet  $*/$ 

/\* Packet length \*/

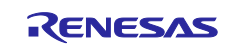

Modbus\_fetch\_from\_mailbox Modbus read a request from the mailbox.

#### 【Format】

uint32\_t Modbus\_fetch\_from\_mailbox(uint16\_t u16\_mbx\_id,

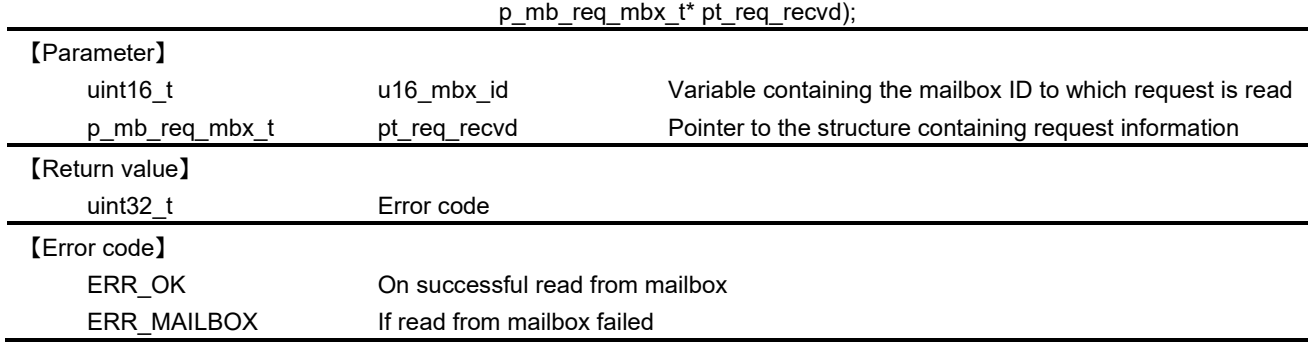

#### 【Explanation】

This API is used to read the request posted to the receive mailbox or gateway mailbox depending upon the mailbox ID specified. Decrement the number of elements in mailbox if the request read successfully.

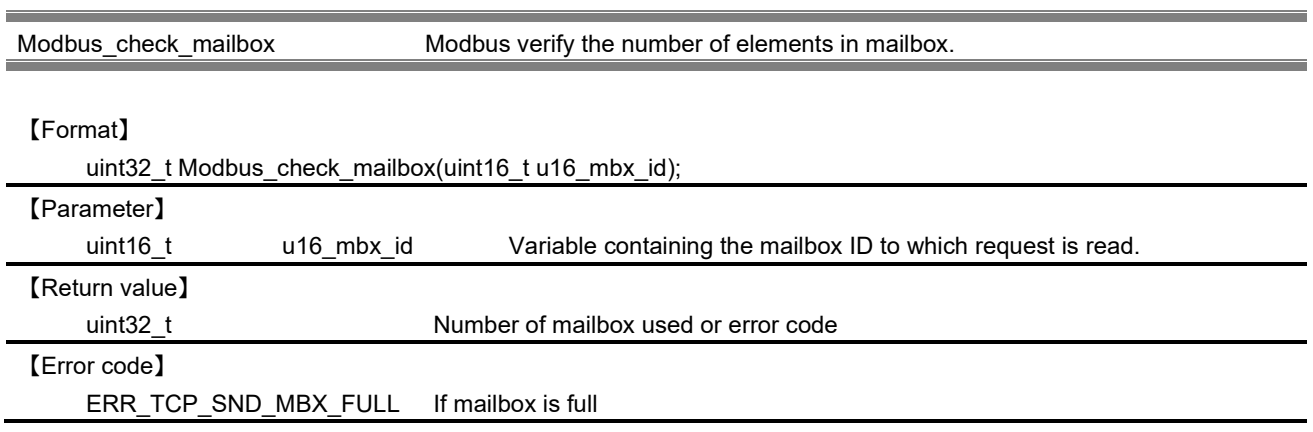

## 【Explanation】

This API is used to verify the number of elements in mailbox. The maximum number that can be processed by each mailbox is defined by the following macros. If the number of messages being processed has reached the maximum value, it is determined that the message full.

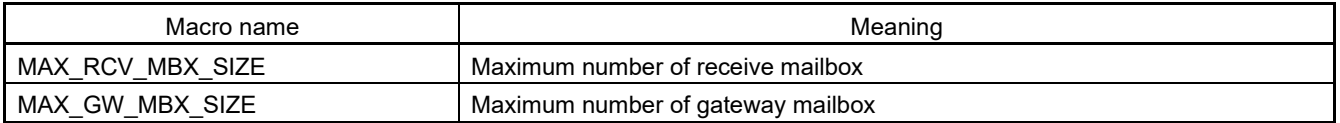

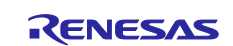

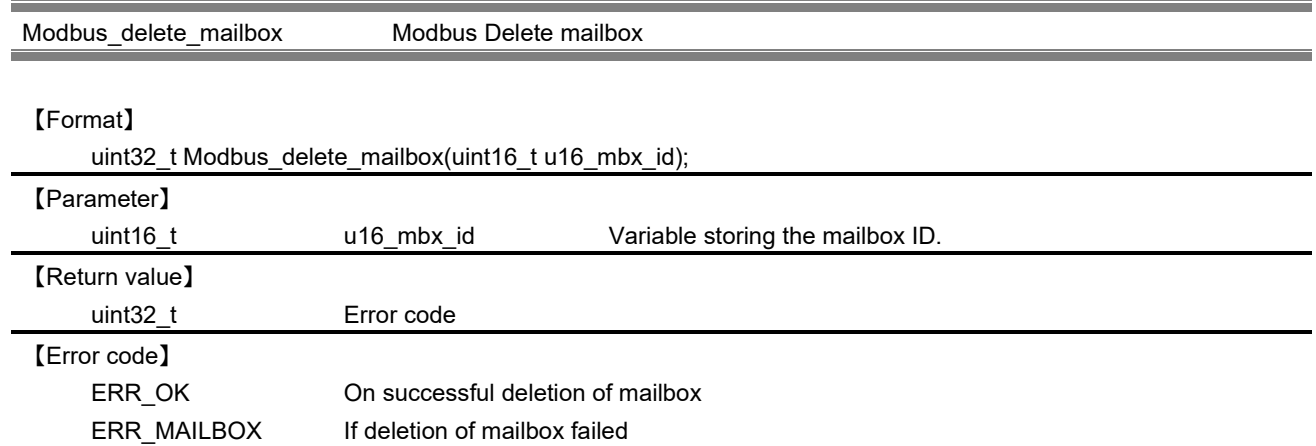

This API is used to delete a mailbox specified by the mailbox ID.

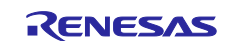

#### **10.2.3 Gateway mode API**

This chapter describes the function that will be called from the gateway task.

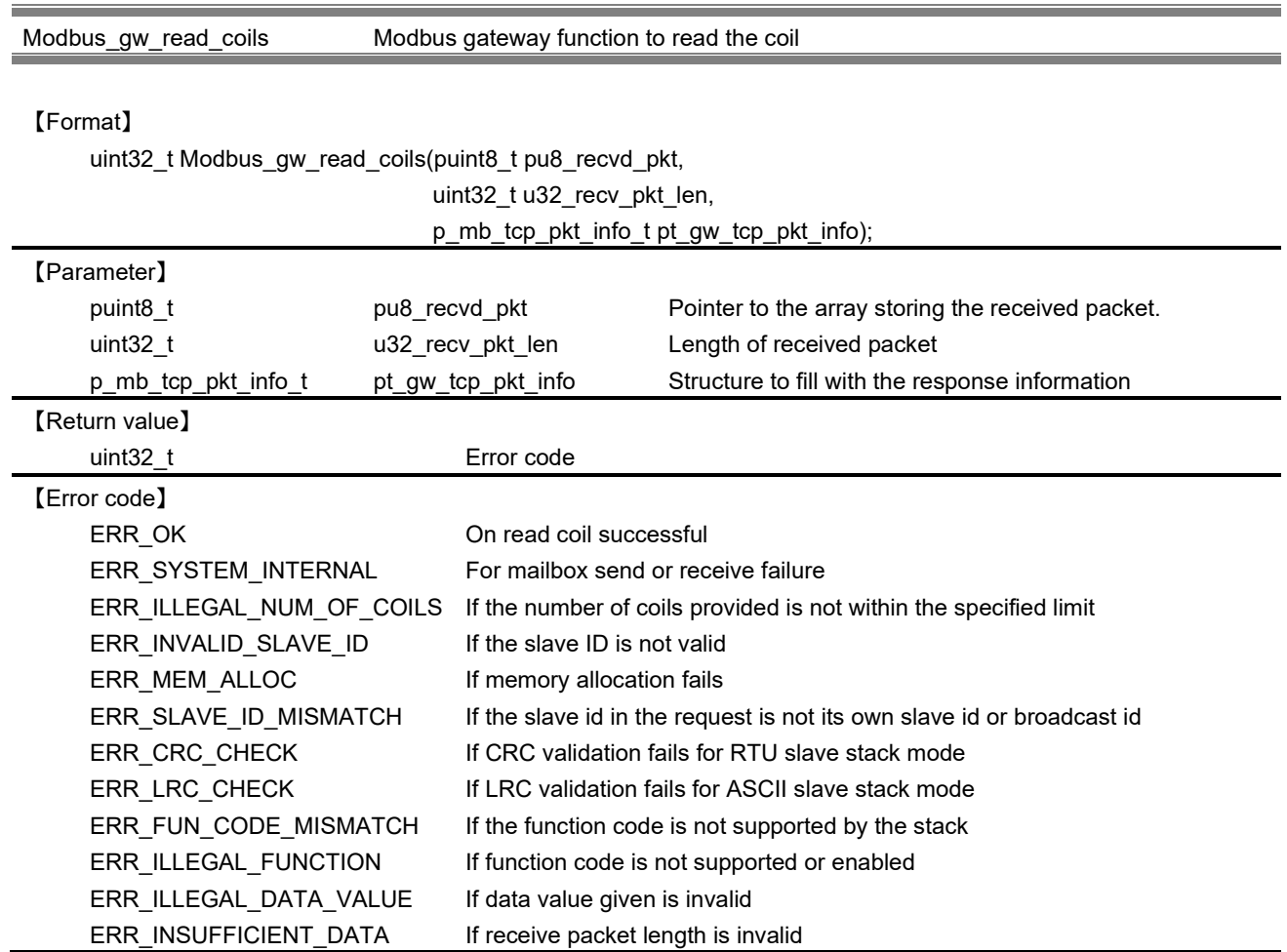

## 【Explanation】

This API invokes the function provided in the master to read the data of the coil. In this function, memory is allocated for both request and response structure dynamically and fill the request structure with the information in the received packet. Invoke the serial master API, frame a packet with the response information obtained and send the response packet to the client. After that, the memory allocated for both response and request structures to be freed.

・Structure of response information (mb\_tcp\_pkt\_info\_t)

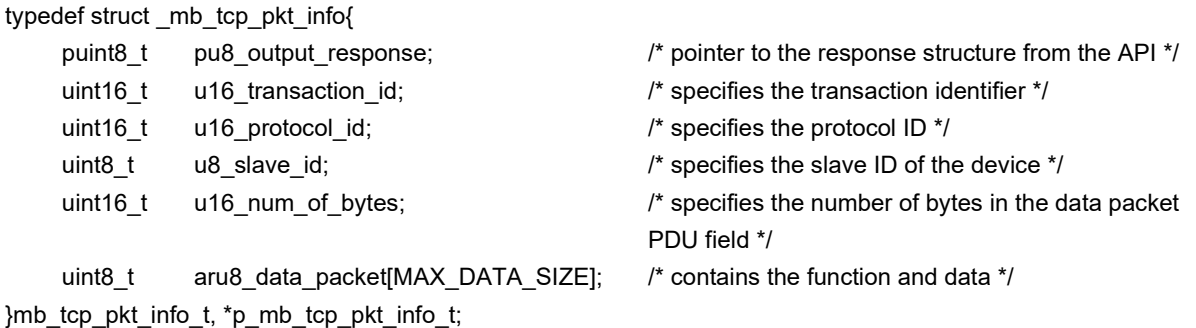

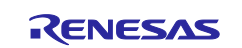

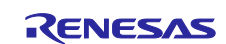

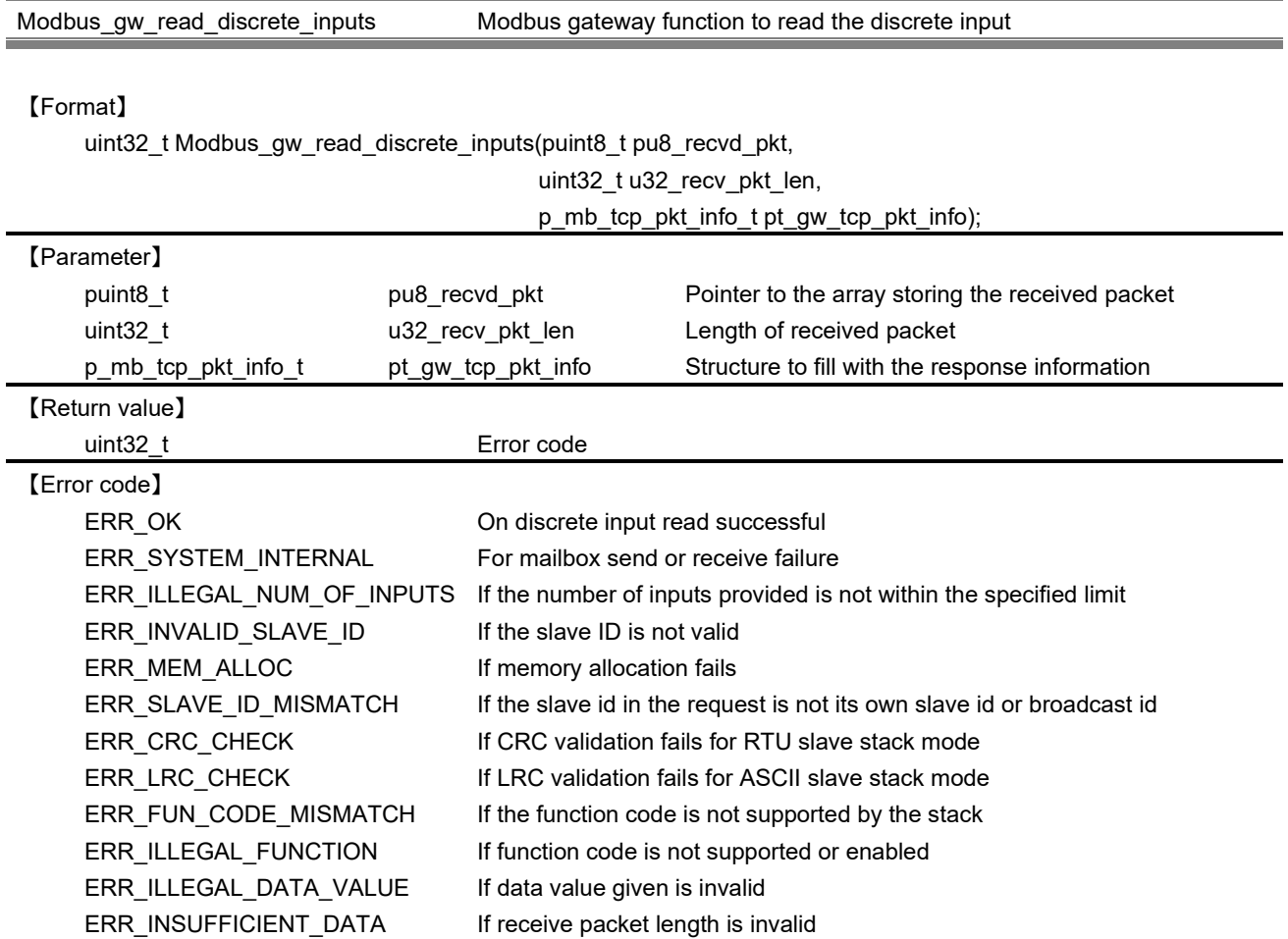

This API invokes the function provided in the master to read the data of the discrete input. In this function, memory is allocated for both request and response structure dynamically and fill the request structure with the information in the received packet. After that, the memory allocated for both response and request structures to be freed.

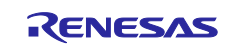

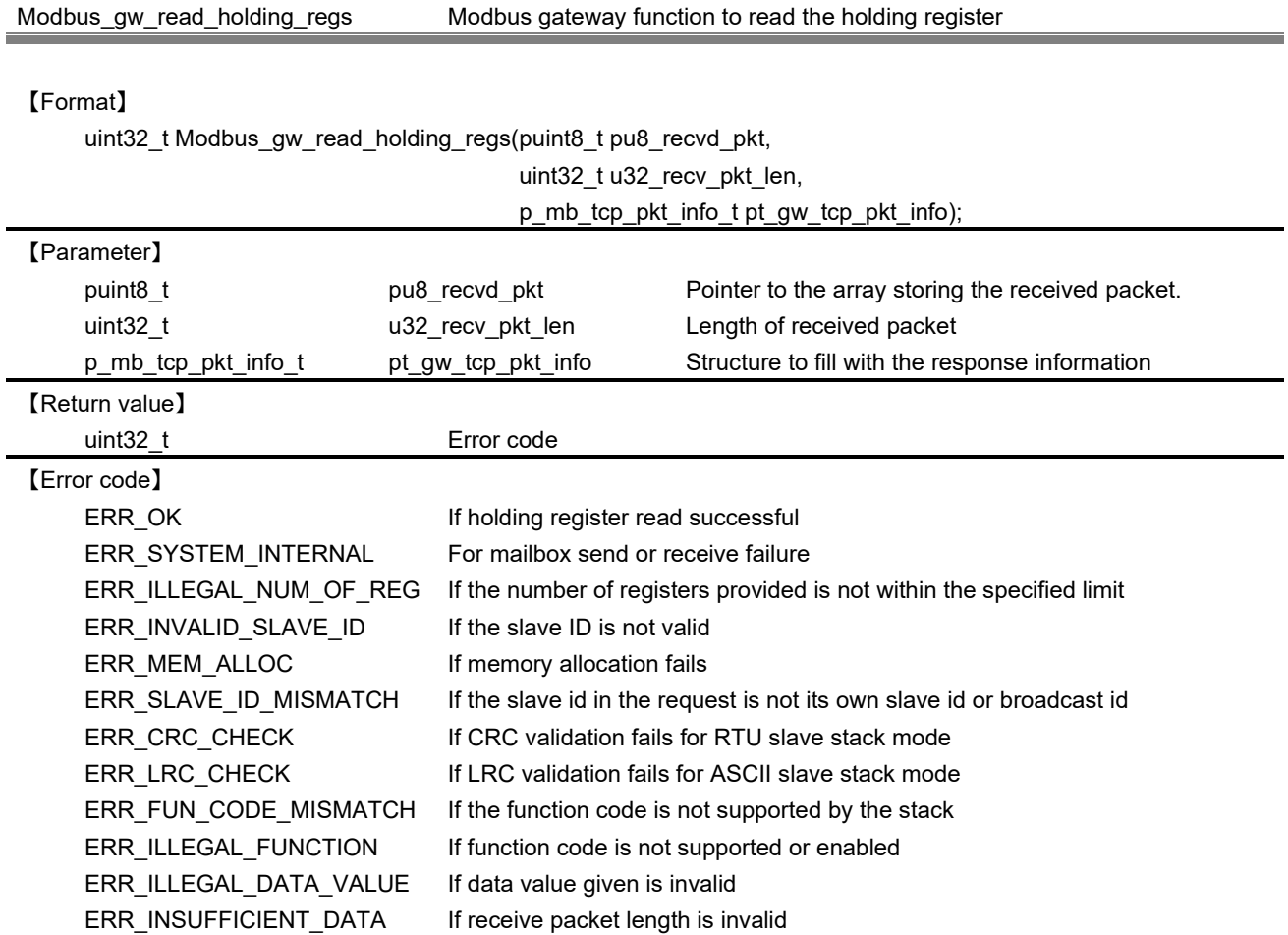

This API invokes the function provided in the master to read the data of the holding register. In this function, memory is allocated for both request and response structure dynamically and fill the request structure with the information in the received packet. After that, the memory allocated for both response and request structures to be freed.

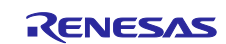

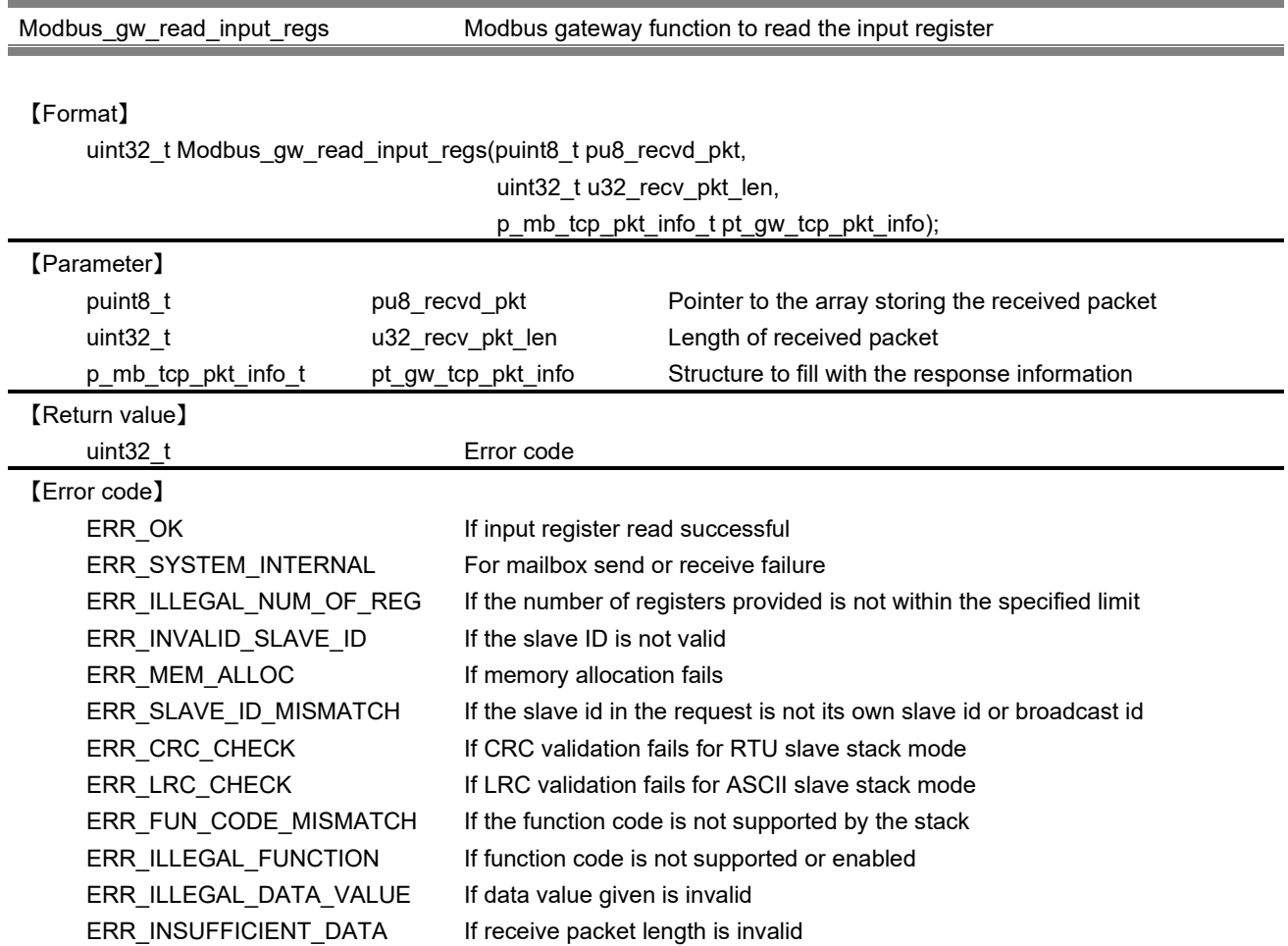

This API invokes the function provided in the master to read the data of the input register. In this function, memory is allocated for both request and response structure dynamically and fill the request structure with the information in the received packet. After that, the memory allocated for both response and request structures to be freed.

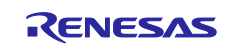

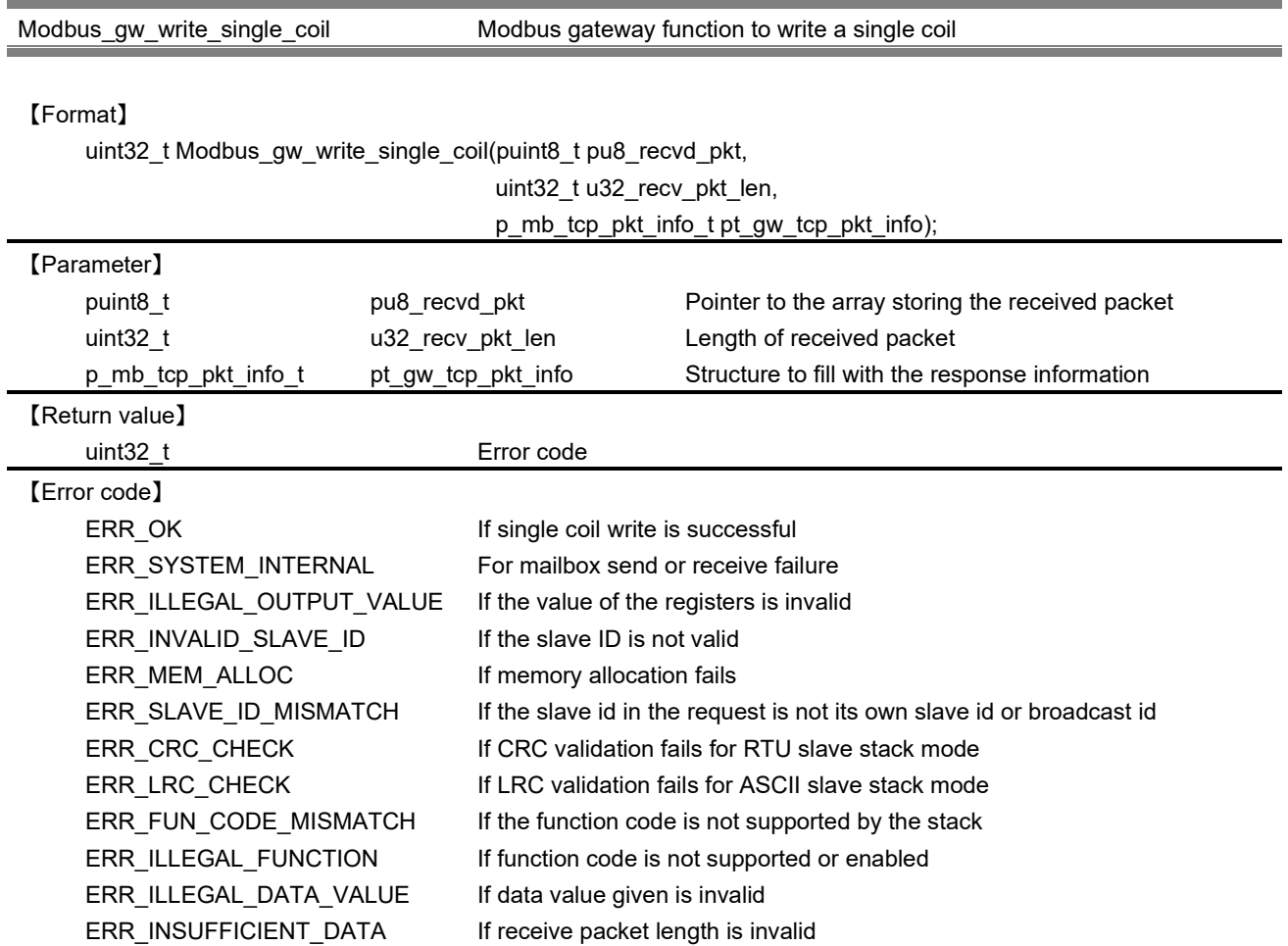

This API invokes the function provided in the master to write a single coil. In this function, memory is allocated for both request and response structure dynamically and fill the request structure with the information in the received packet. After that, the memory allocated for both response and request structures to be freed.

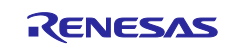
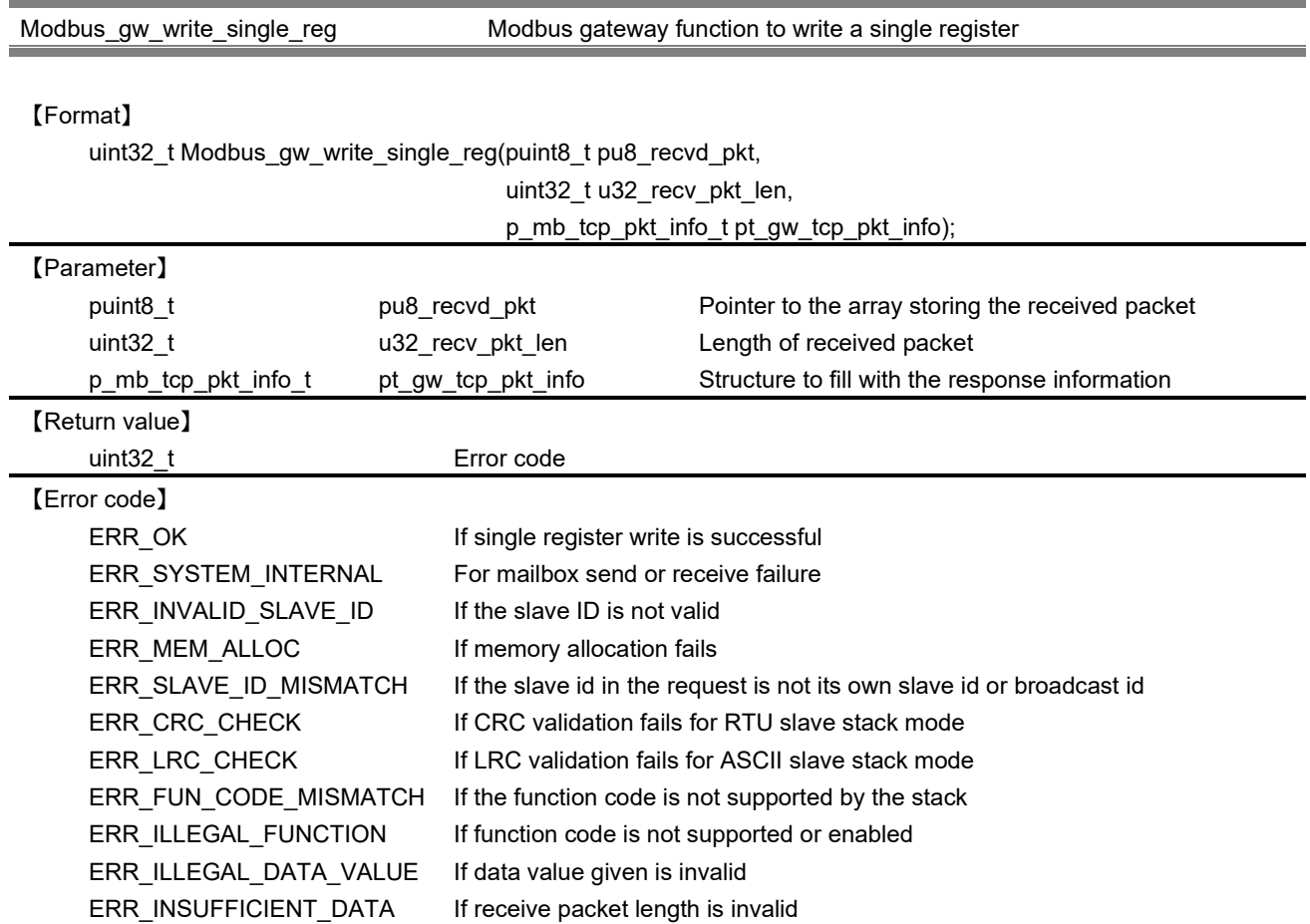

This API invokes the function provided in the master to write a single register. In this function, memory is allocated for both request and response structure dynamically and fill the request structure with the information in the received packet. After that, the memory allocated for both response and request structures to be freed.

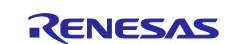

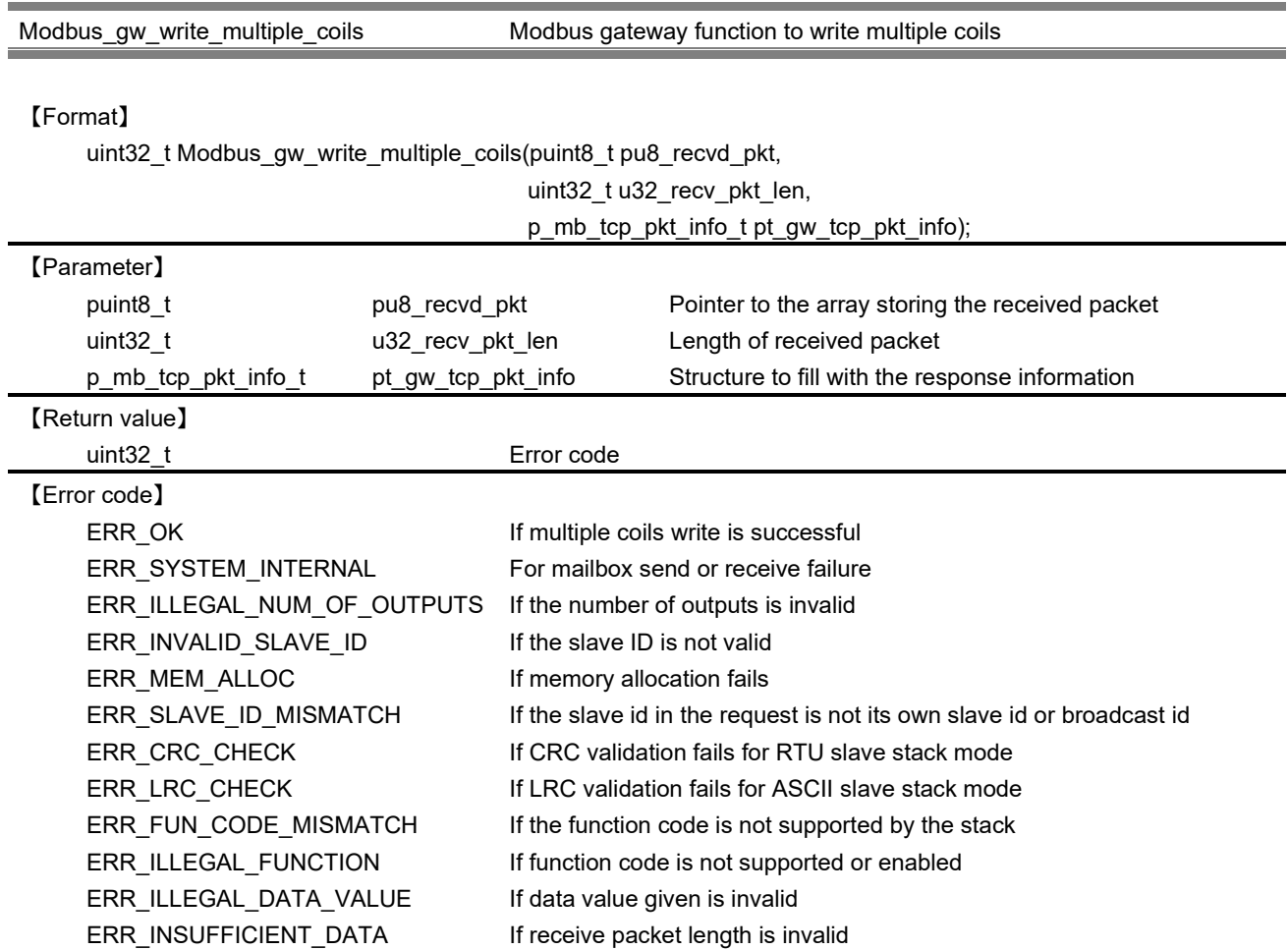

This API invokes the function provided in the master to write a data to multiple coils. In this function, memory is allocated for both request and response structure dynamically and fill the request structure with the information in the received packet. After that, the memory allocated for both response and request structures to be freed.

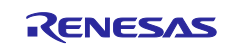

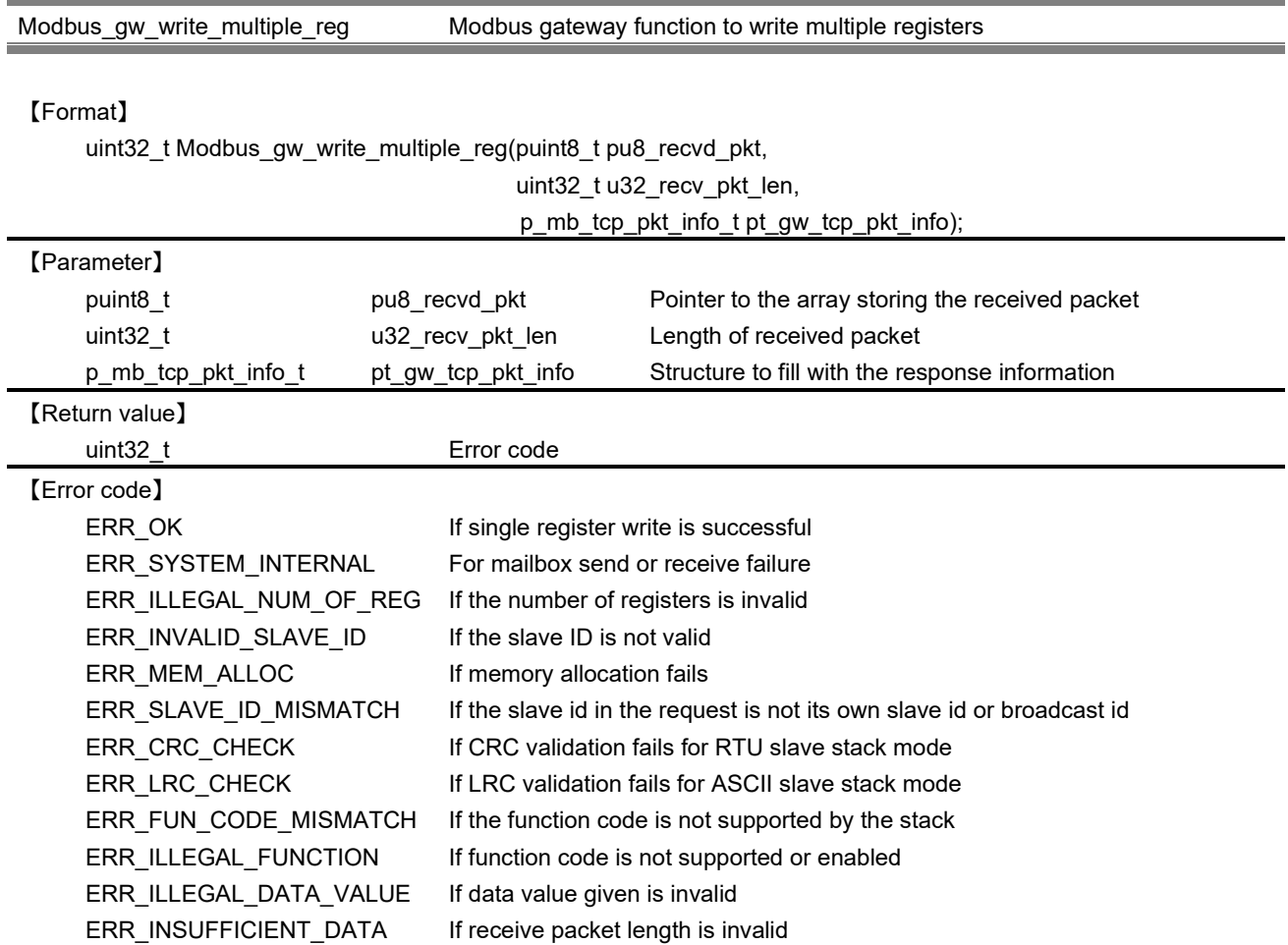

This API invokes the function provided in the master to write a data to multiple registers. In this function, memory is allocated for both request and response structure dynamically and fill the request structure with the information in the received packet. After that, the memory allocated for both response and request structures to be freed.

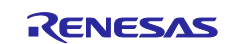

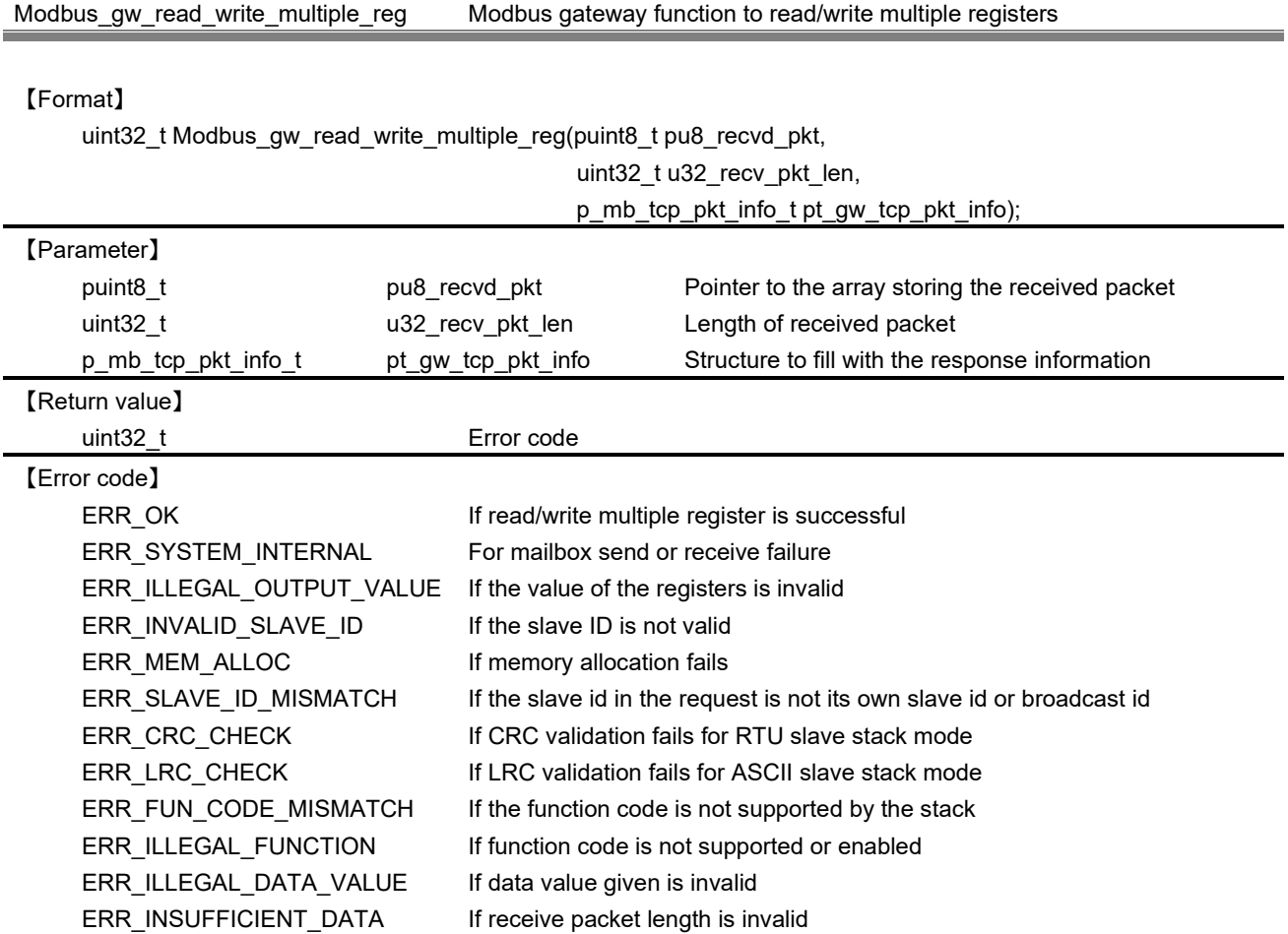

This API invokes the function provided in the master to read/write a data from/to multiple registers. In this function, memory is allocated for both request and response structure dynamically and fill the request structure with the information in the received packet. After that, the memory allocated for both response and request structures to be freed.

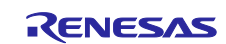

## **10.3 Error Codes**

Along with the response, the error code is also mentioned to inform the user application about the command processing status. For this different error codes are generated while processing the request/response. Following are the different error codes used:

## **Table 10.1 Description for each error**

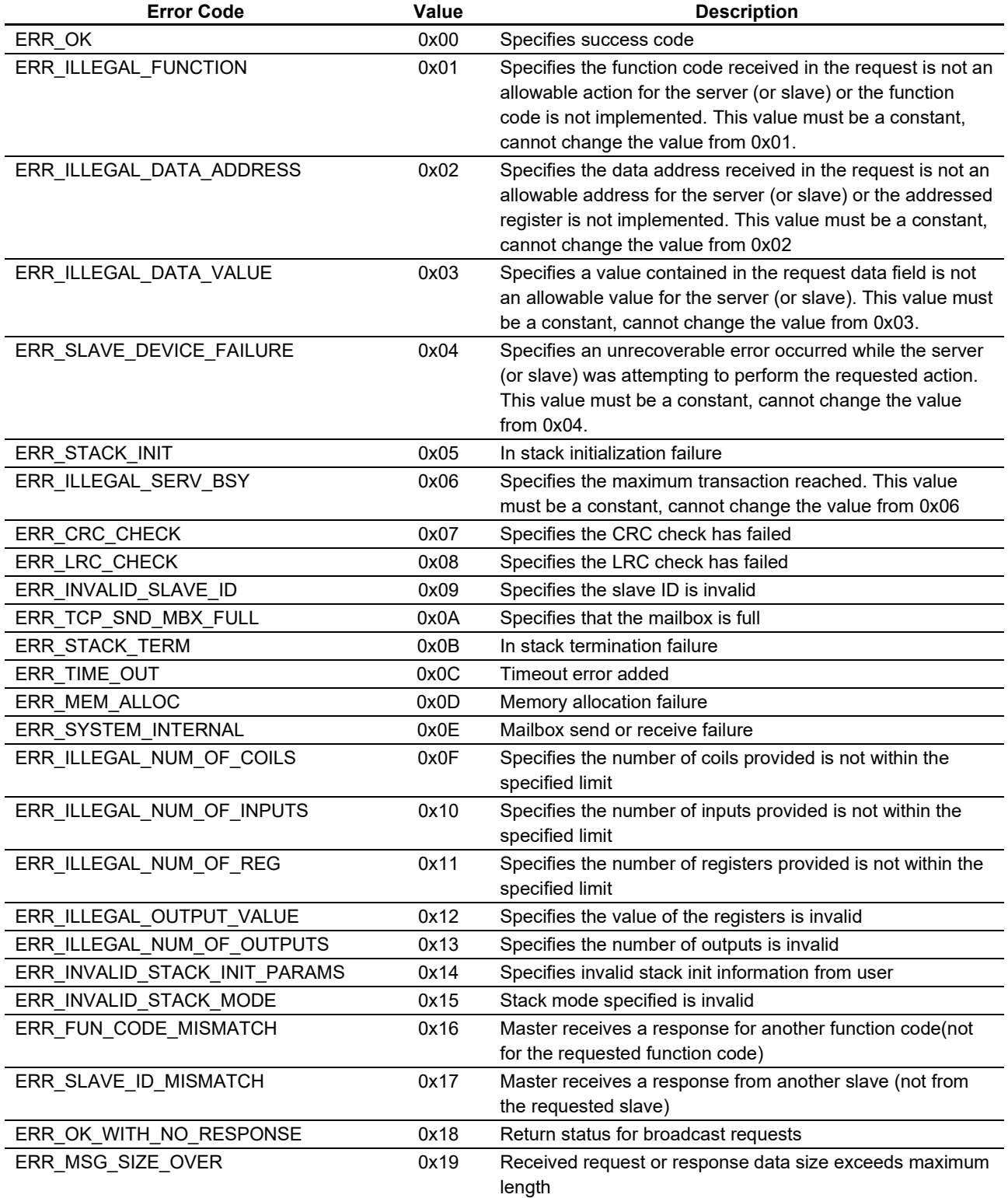

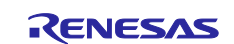

# **11. Implementation**

This chapter explains the software implementation procedure.

# **11.1 Modbus TCP**

It's explained to Modbus TCP stack in this chapter. In carrying out the implementation of Modbus TCP, TCP / IP protocol stack also must be implement.

Please refer to "programming manual (TCP/IP edition)" for implementation of TCP/IP protocol stack.

# **11.1.1 Server mode**

The following are the items required when using the slave mode.

#### **(1) Task ID definition**

To use the following API as a task, and a Task ID defined in any value.

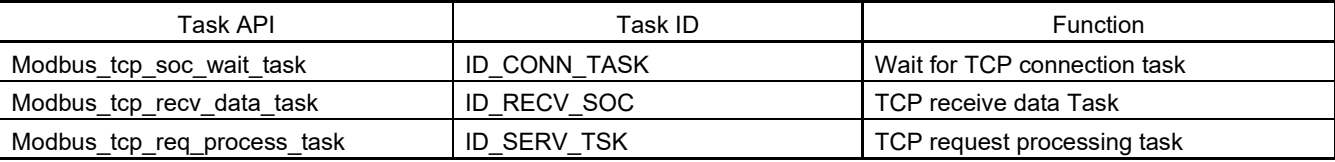

#### **(2) Mailbox ID definition**

The following Mailbox ID is required.

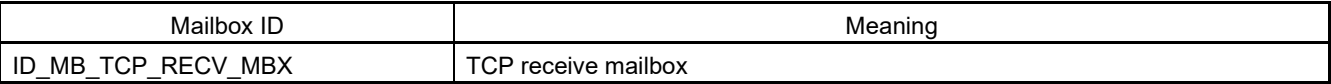

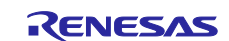

#### **(3) Initialization of Modbus stack**

It performs various initialization, and then start the Modbus stack. This initialization needs to execute after the initialization of the TCP / IP protocol stack.

TCP server mode must perform the following by each APIs.

- Register callback functions corresponding to each the function code
- Initialize Modbus routine and start up related task

Please refer to Chapter [10.1.1.1](#page-68-0) for specification of each APIs. Basically initialization is as follows:

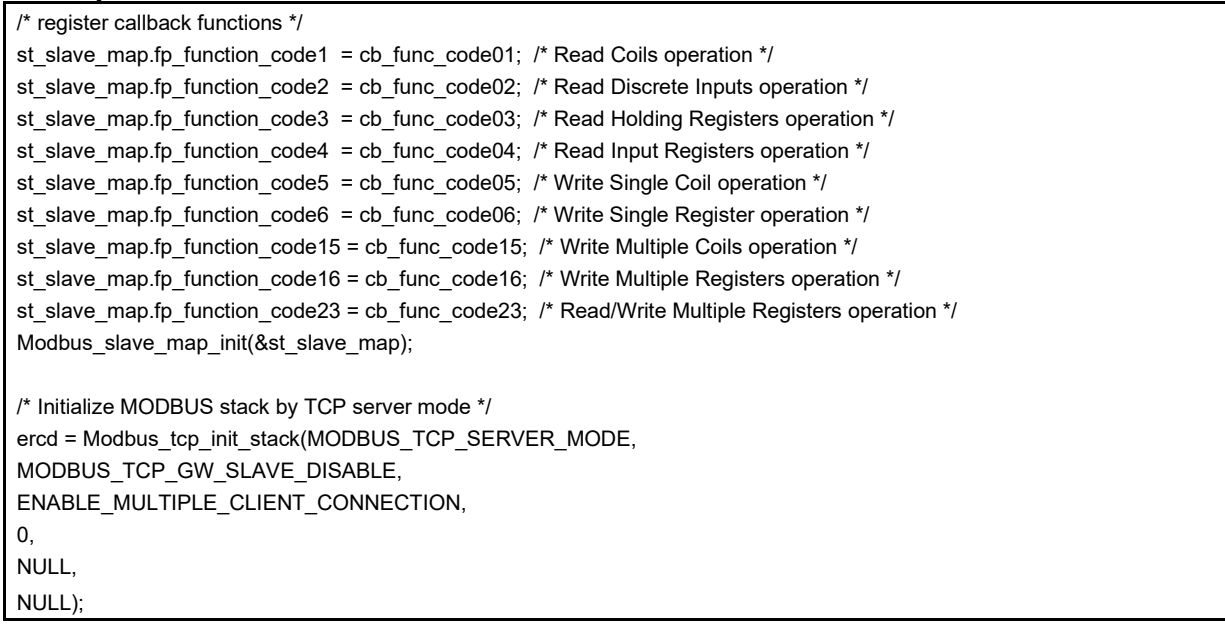

#### **(4) Implement call back functions**

If the function code is instructed to implements the callback function for performing.

Please refer to the item of Section [10.1.1.1](#page-68-0) of the Modbus\_slave\_map\_init API. Interface specification of the callback function has been described.

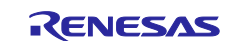

## **11.1.2 Gateway mode**

Gateway mode is the structure that connects Modbus Serial and Modbus TCP by gateway task. The following are the items required when using the gateway mode.

#### **(1) Task ID definition**

To use the following API as a task, and a Task ID defined in any value.

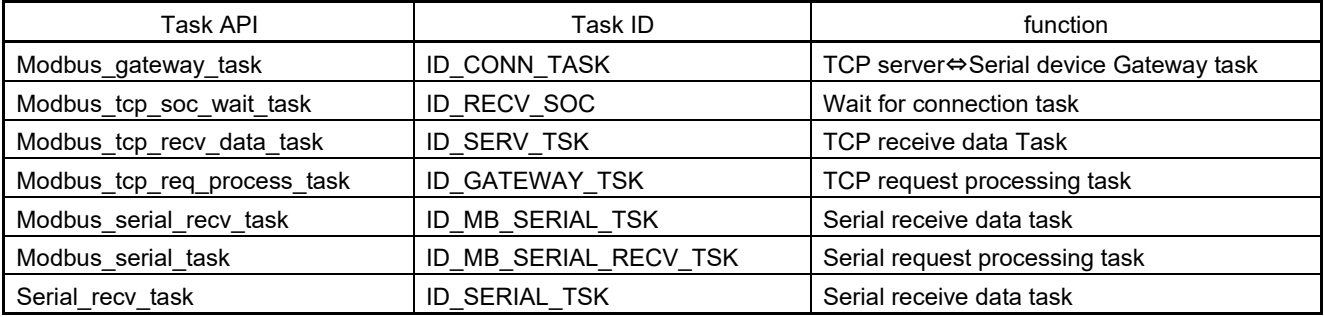

# **(2) Event flag ID definition**

The following Event flag ID is required.

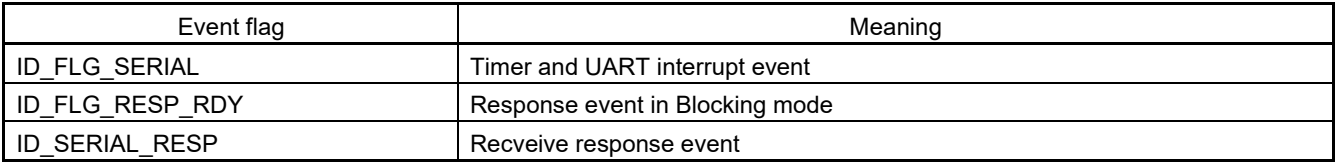

#### **(3) Mailbox ID definition**

The following Mailbox ID is required.

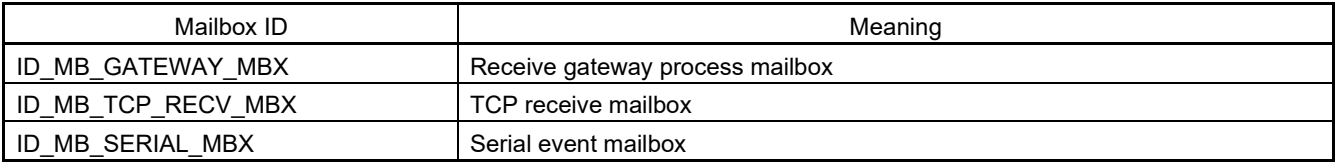

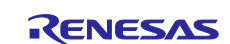

#### **(4) Initialization of Modbus stack**

This is the initialization as well as the TCP server mode, but with the following exceptions.

- No registration by Modbus\_slave\_map\_init().(But, in order to ensure the internal memory, that needs to be executed.)
- Initialize in gateway mode the Modbus\_tcp\_init\_stack, to add a set of serial communication.

Please refer to Chapter [10.1.1.1](#page-68-0) for specification of each APIs.

```
Basically initialization is as follows:
```

```
 /* serial connection setting */
  st_init_info.u32_baud_rate = MODBUS_BAUDRATE;
  st_init_info.u8_parity = MODBUS_PARITY;
 st_init_info.u8_stop_bit = MODBUS_STOPBITS;
 st_init_info.u8_uart_channel = SCI_CH;
 st init info.u32 response timeout ms = 2000;
  st_init_info.u32_turnaround_delay_ms = 200;
  st_init_info.u32_interframe_timeout_us = INTER_FRAME_DELAY_TIMEOUT_US(MODBUS_BAUDRATE);
 st_init_info.u32_interchar_timeout_us = INTER_CHAR_DELAY_TIMEOUT_US(MODBUS_BAUDRATE);
 st_init_info.u8_retry_count = 3;
  /* register functions that performs RS485 direction control */
  st_gpio_cfg.fp_gpio_init_ptr = gpio_init;
  st_gpio_cfg.fp_gpio_set_ptr = gpio_set;
  st_gpio_cfg.fp_gpio_reset_ptr = gpio_reset;
  /* register callback functions(only memory allocation) */
  Modbus_slave_map_init(&st_slave_map);
  /* Initialize MODBUS stack by TCP server mode */
  ercd = Modbus_tcp_init_stack(MODBUS_RTU_MASTER_MODE,
                  MODBUS_TCP_GW_SLAVE_ENABLE,
                  ENABLE_MULTIPLE_CLIENT_CONNECTION,
\overline{\mathbf{0}},
                  &st_init_info,
                   &st_gpio_cfg);
```
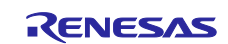

# **11.2 Modbus RTU/ASCII**

It's explained to Modbus RTU/ASCII stack in this chapter.

#### <span id="page-153-0"></span>**11.2.1 Slave mode**

The following are the items required when using the slave mode.

#### **(1) Task ID definition**

To use the following API as a task, and a Task ID defined in any value.

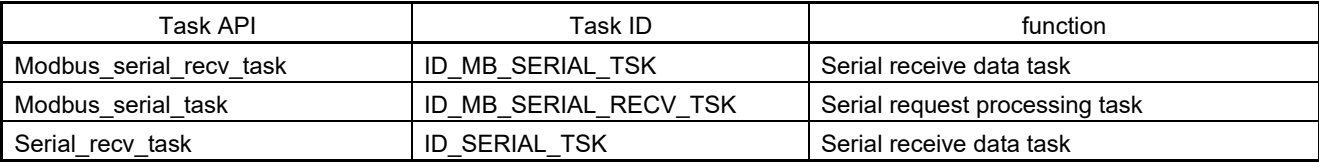

## **(2) Event flag ID definition**

The following Event flag ID is required.

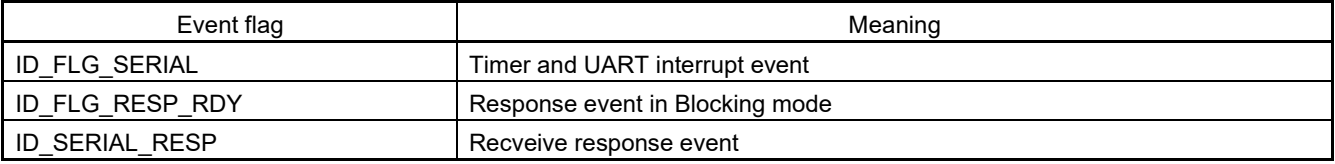

# **(3) Mailbox ID definition**

The following Mailbox ID is required.

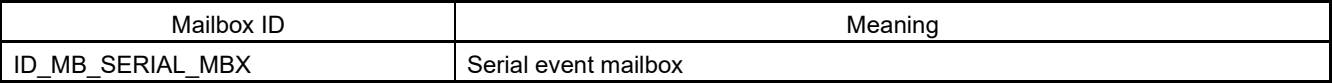

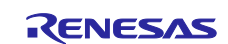

#### **(4) Initialization of Modbus stack**

It performs various initialization, and then start the Modbus stack. Serial slave mode must perform the following by each APIs.

- **•** Register callback functions corresponding to each the function code.
- Initialize MODBUS routine and start up related task. Since it also performs this initialization in the serial communication related settings, it set to match the master side.

Please refer to Chapter [10.1.2.1](#page-80-0) for specification of each APIs.

```
Basically initialization is as follows:
    /* register callback functions */
    st_slave_map.fp_function_code1 = cb_func_code01;
    st_slave_map.fp_function_code2 = cb_func_code02;
    st_slave_map.fp_function_code3 = cb_func_code03;
    st_slave_map.fp_function_code4 = cb_func_code04;
   st slave map.fp function code5 = cb func code05;
    st_slave_map.fp_function_code6 = cb_func_code06;
    st_slave_map.fp_function_code15 = cb_func_code15;
   st_slave_map.fp_function_code16 = cb_func_code16;
    st_slave_map.fp_function_code23 = cb_func_code23;
    Modbus_slave_map_init(&st_slave_map);
    /* serial connection setting */
    st_init_info.u32_baud_rate = MODBUS_BAUDRATE;
  st_init_info.u8_parity = MODBUS_PARITY;
  st_init_info.u8_stop_bit = MODBUS_STOPBITS;
   st init info.u8 uart channel = SCI CH;
    st_init_info.u32_response_timeout_ms = 2000;
    st_init_info.u32_turnaround_delay_ms = 200;
   st_init_info.u32_interframe_timeout_us = INTER_FRAME_DELAY_TIMEOUT_US(MODBUS_BAUDRATE);
    st_init_info.u32_interchar_timeout_us = INTER_CHAR_DELAY_TIMEOUT_US(MODBUS_BAUDRATE);
   st_init_info.u8_retry_count = 3;
    /* register functions that performs RS485 direction control */
    st_gpio_cfg.fp_gpio_init_ptr = gpio_init;
    st_gpio_cfg.fp_gpio_set_ptr = gpio_set;
    st_gpio_cfg.fp_gpio_reset_ptr = gpio_reset;
    /* Initialize MODBUS stack by Serial mode */
   ercd = Modbus_serial_stack_init(&st_init_info,
                      &st_gpio_cfg,
                      MODBUS_RTU_SLAVE_MODE,
                      1);
```
If ASCII mode is used, API argument will have to change from MODBUS\_RTU\_SLAVE\_MODE to MODBUS ASCII SLAVE MODE.

#### **(5) Implement call back functions**

If the function code is instructed to implements the callback function for performing.

Please refer to the item of Section [10.1.1.1](#page-68-0) of the Modbus\_slave\_map\_init API. Interface specification of the callback function has been described.

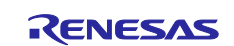

#### **11.2.2 Master mode**

Master mode uses the same OS resources as slave mode, so please refer to Chapte[r11.2.1.](#page-153-0) The following items are required to use the master mode.

#### **(1) Initialization of Modbus stack**

Initialized in master mode will be the only Modbus\_serial\_stack\_init. Please refer to Chapter [10.1.2.1f](#page-80-0)or a description method of the API. Basically initialization is as follows:

```
 /* serial connection setting */
 st_init_info.u32_baud_rate = MODBUS_BAUDRATE;
st_init_info.u8_parity = MODBUS_PARITY;
st_init_info.u8_stop_bit = MODBUS_STOPBITS;
st_init_info.u8_uart_channel = SCI_CH;
 st_init_info.u32_response_timeout_ms = 2000;
 st_init_info.u32_turnaround_delay_ms = 200;
 st_init_info.u32_interframe_timeout_us = INTER_FRAME_DELAY_TIMEOUT_US(MODBUS_BAUDRATE);
 st_init_info.u32_interchar_timeout_us = INTER_CHAR_DELAY_TIMEOUT_US(MODBUS_BAUDRATE);
st init info.u8 retry count = 3;
 /* register functions that performs RS485 direction control */
 st_gpio_cfg.fp_gpio_init_ptr = gpio_init;
st gpio cfg.fp gpio set ptr = gpio set;
 st_gpio_cfg.fp_gpio_reset_ptr = gpio_reset;
 /* Initialize MODBUS stack by Serial mode */
ercd = Modbus_serial_stack_init(&st_init_info,
                  &st_gpio_cfg,
                  MODBUS_RTU_SLAVE_MODE,
                   1);
```
If ASCII mode is used, API argument will have to change from MODBUS\_RTU\_MASTER\_MODE to MODBUS\_ASCII\_MASTER\_MODE.

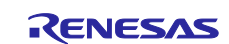

# **12. Limitations**

Limitations on μC3 / Standard + μNet 3-Professional RX700 (RX72M) Series e2studio Edition Release 2.0.0

- **SCI RX72M Communication Board SCI communication** This sample corresponds to the SCI6 / SCI10 driver.
- Ethernet communication of RX72M Communication Board This sample does not support Ethernet1 driver.

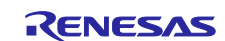

# **Website and Support**

Renesas Electronics Website <http://www.renesas.com/>

Inquiries <http://www.renesas.com/contact/>

All other logos and trademarks are the property of the respective trademark owners.

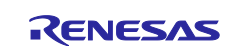

## **Revision History**

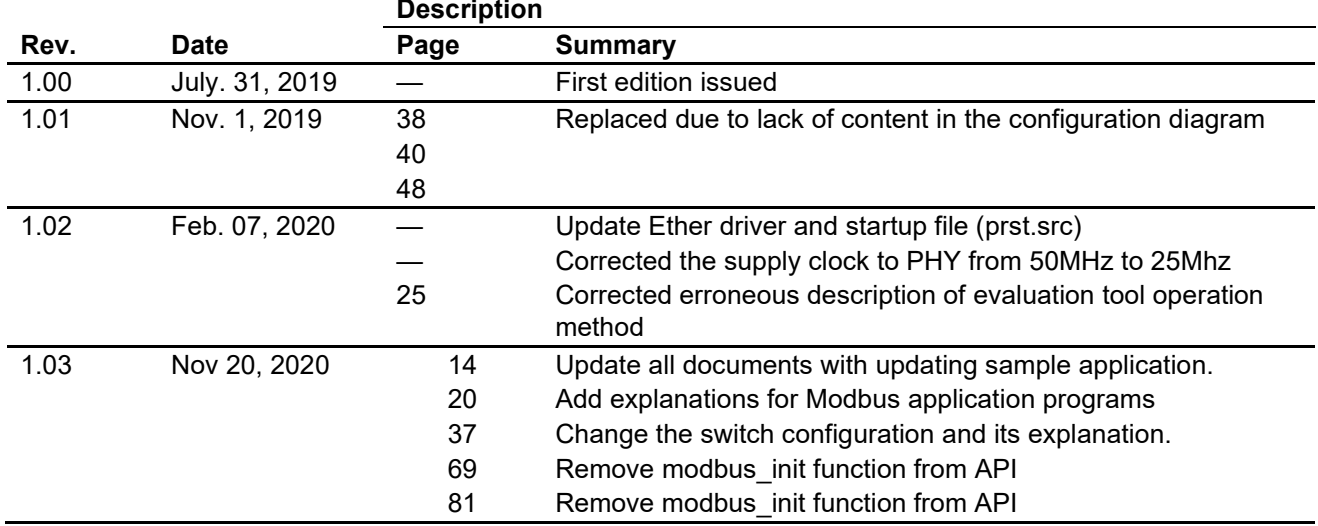

# **General Precautions in the Handling of Microprocessing Unit and Microcontroller Unit Products**

The following usage notes are applicable to all Microprocessing unit and Microcontroller unit products from Renesas. For detailed usage notes on the products covered by this document, refer to the relevant sections of the document as well as any technical updates that have been issued for the products.

#### 1. Precaution against Electrostatic Discharge (ESD)

A strong electrical field, when exposed to a CMOS device, can cause destruction of the gate oxide and ultimately degrade the device operation. Steps must be taken to stop the generation of static electricity as much as possible, and quickly dissipate it when it occurs. Environmental control must be adequate. When it is dry, a humidifier should be used. This is recommended to avoid using insulators that can easily build up static electricity. Semiconductor devices must be stored and transported in an anti-static container, static shielding bag or conductive material. All test and measurement tools including work benches and floors must be grounded. The operator must also be grounded using a wrist strap. Semiconductor devices must not be touched with bare hands. Similar precautions must be taken for printed circuit boards with mounted semiconductor devices.

2. Processing at power-on

The state of the product is undefined at the time when power is supplied. The states of internal circuits in the LSI are indeterminate and the states of register settings and pins are undefined at the time when power is supplied. In a finished product where the reset signal is applied to the external reset pin, the states of pins are not guaranteed from the time when power is supplied until the reset process is completed. In a similar way, the states of pins in a product that is reset by an on-chip power-on reset function are not guaranteed from the time when power is supplied until the power reaches the level at which resetting is specified.

3. Input of signal during power-off state

Do not input signals or an I/O pull-up power supply while the device is powered off. The current injection that results from input of such a signal or I/O pull-up power supply may cause malfunction and the abnormal current that passes in the device at this time may cause degradation of internal elements. Follow the guideline for input signal during power-off state as described in your product documentation.

4. Handling of unused pins

Handle unused pins in accordance with the directions given under handling of unused pins in the manual. The input pins of CMOS products are generally in the high-impedance state. In operation with an unused pin in the open-circuit state, extra electromagnetic noise is induced in the vicinity of the LSI, an associated shoot-through current flows internally, and malfunctions occur due to the false recognition of the pin state as an input signal become possible.

5. Clock signals

After applying a reset, only release the reset line after the operating clock signal becomes stable. When switching the clock signal during program execution, wait until the target clock signal is stabilized. When the clock signal is generated with an external resonator or from an external oscillator during a reset, ensure that the reset line is only released after full stabilization of the clock signal. Additionally, when switching to a clock signal produced with an external resonator or by an external oscillator while program execution is in progress, wait until the target clock signal is stable.

6. Voltage application waveform at input pin

Waveform distortion due to input noise or a reflected wave may cause malfunction. If the input of the CMOS device stays in the area between  $V_{IL}$ (Max.) and V<sub>IH</sub> (Min.) due to noise, for example, the device may malfunction. Take care to prevent chattering noise from entering the device when the input level is fixed, and also in the transition period when the input level passes through the area between  $V_{IL}$  (Max.) and  $V_{IH}$  (Min.).

7. Prohibition of access to reserved addresses

Access to reserved addresses is prohibited. The reserved addresses are provided for possible future expansion of functions. Do not access these addresses as the correct operation of the LSI is not guaranteed.

8. Differences between products

Before changing from one product to another, for example to a product with a different part number, confirm that the change will not lead to problems. The characteristics of a microprocessing unit or microcontroller unit products in the same group but having a different part number might differ in terms of internal memory capacity, layout pattern, and other factors, which can affect the ranges of electrical characteristics, such as characteristic values, operating margins, immunity to noise, and amount of radiated noise. When changing to a product with a different part number, implement a systemevaluation test for the given product.

 $\cdot$  Arm<sup>®</sup> and Cortex<sup>®</sup> are registered trademarks of Arm Limited (or its subsidiaries) in the EU and/or elsewhere. All rights reserved.

- ・Ethernet is a registered trademark of Fuji Xerox Co., Ltd.
- ・IEEE is a registered trademark of the Institute of Electrical and Electronics Engineers Inc
- ・TRON is an acronym for "The Real-time Operation system Nucleus.
- ・ITRON is an acronym for "Industrial TRON.
- $\cdot$   $\mu$  ITRON is an acronym for "Micro Industrial TRON.
- $\cdot$  TRON, ITRON, and  $\mu$  ITRON do not refer to any specific product or products.
- $\cdot$  Modbus<sup>®</sup> is a registered trademark of Schneider Electric SA.
- ・Additionally all product names and service names in this document are a trademark or a registered trademark which belongs to the respective owners. a trademark or a registered trademark which belongs to the respective owners.

#### **Notice**

- 1. Descriptions of circuits, software and other related information in this document are provided only to illustrate the operation of semiconductor products and application examples. You are fully responsible for the incorporation or any other use of the circuits, software, and information in the design of your product or system. Renesas Electronics disclaims any and all liability for any losses and damages incurred by you or third parties arising from the use of these circuits, software, or information.
- 2. Renesas Electronics hereby expressly disclaims any warranties against and liability for infringement or any other claims involving patents, copyrights, or other intellectual property rights of third parties, by or arising from the use of Renesas Electronics products or technical information described in this document, including but not limited to, the product data, drawings, charts, programs, algorithms, and application examples.
- 3. No license, express, implied or otherwise, is granted hereby under any patents, copyrights or other intellectual property rights of Renesas Electronics or others.
- 4. You shall not alter, modify, copy, or reverse engineer any Renesas Electronics product, whether in whole or in part. Renesas Electronics disclaims any and all liability for any losses or damages incurred by you or third parties arising from such alteration, modification, copying or reverse engineering.
- 5. Renesas Electronics products are classified according to the following two quality grades: "Standard" and "High Quality". The intended applications for each Renesas Electronics product depends on the product's quality grade, as indicated below. "Standard": Computers; office equipment; communications equipment; test and measurement equipment; audio and visual equipment; home

electronic appliances; machine tools; personal electronic equipment; industrial robots; etc.

"High Quality": Transportation equipment (automobiles, trains, ships, etc.); traffic control (traffic lights); large-scale communication equipment; key financial terminal systems; safety control equipment; etc.

Unless expressly designated as a high reliability product or a product for harsh environments in a Renesas Electronics data sheet or other Renesas Electronics document, Renesas Electronics products are not intended or authorized for use in products or systems that may pose a direct threat to human life or bodily injury (artificial life support devices or systems; surgical implantations; etc.), or may cause serious property damage (space system; undersea repeaters; nuclear power control systems; aircraft control systems; key plant systems; military equipment; etc.). Renesas Electronics disclaims any and all liability for any damages or losses incurred by you or any third parties arising from the use of any Renesas Electronics product that is inconsistent with any Renesas Electronics data sheet, user's manual or other Renesas Electronics document.

- 6. When using Renesas Electronics products, refer to the latest product information (data sheets, user's manuals, application notes, "General Notes for Handling and Using Semiconductor Devices" in the reliability handbook, etc.), and ensure that usage conditions are within the ranges specified by Renesas Electronics with respect to maximum ratings, operating power supply voltage range, heat dissipation characteristics, installation, etc. Renesas Electronics disclaims any and all liability for any malfunctions, failure or accident arising out of the use of Renesas Electronics products outside of such specified ranges.
- 7. Although Renesas Electronics endeavors to improve the quality and reliability of Renesas Electronics products, semiconductor products have specific characteristics, such as the occurrence of failure at a certain rate and malfunctions under certain use conditions. Unless designated as a high reliability product or a product for harsh environments in a Renesas Electronics data sheet or other Renesas Electronics document, Renesas Electronics products are not subject to radiation resistance design. You are responsible for implementing safety measures to guard against the possibility of bodily injury, injury or damage caused by fire, and/or danger to the public in the event of a failure or malfunction of Renesas Electronics products, such as safety design for hardware and software, including but not limited to redundancy, fire control and malfunction prevention, appropriate treatment for aging degradation or any other appropriate measures. Because the evaluation of microcomputer software alone is very difficult and impractical, you are responsible for evaluating the safety of the final products or systems manufactured by you.
- Please contact a Renesas Electronics sales office for details as to environmental matters such as the environmental compatibility of each Renesas Electronics product. You are responsible for carefully and sufficiently investigating applicable laws and regulations that regulate the inclusion or use of controlled substances, including without limitation, the EU RoHS Directive, and using Renesas Electronics products in compliance with all these applicable laws and regulations. Renesas Electronics disclaims any and all liability for damages or losses occurring as a result of your noncompliance with applicable laws and regulations.
- 9. Renesas Electronics products and technologies shall not be used for or incorporated into any products or systems whose manufacture, use, or sale is prohibited under any applicable domestic or foreign laws or regulations. You shall comply with any applicable export control laws and regulations promulgated and administered by the governments of any countries asserting jurisdiction over the parties or transactions.
- 10. It is the responsibility of the buyer or distributor of Renesas Electronics products, or any other party who distributes, disposes of, or otherwise sells or transfers the product to a third party, to notify such third party in advance of the contents and conditions set forth in this document.
- 11. This document shall not be reprinted, reproduced or duplicated in any form, in whole or in part, without prior written consent of Renesas Electronics. 12. Please contact a Renesas Electronics sales office if you have any questions regarding the information contained in this document or Renesas
- Electronics products.
- (Note1) "Renesas Electronics" as used in this document means Renesas Electronics Corporation and also includes its directly or indirectly controlled subsidiaries.
- (Note2) "Renesas Electronics product(s)" means any product developed or manufactured by or for Renesas Electronics.

(Rev.4.0-1 November 2017)

# **Corporate Headquarters Contact information**

TOYOSU FORESIA, 3-2-24 Toyosu, Koto-ku, Tokyo 135-0061, Japan [www.renesas.com](https://www.renesas.com/)

For further information on a product, technology, the most up-to-date version of a document, or your nearest sales office, please visit: [www.renesas.com/contact/.](https://www.renesas.com/contact/)

#### **Trademarks**

Renesas and the Renesas logo are trademarks of Renesas Electronics Corporation. All trademarks and registered trademarks are the property of their respective owners.